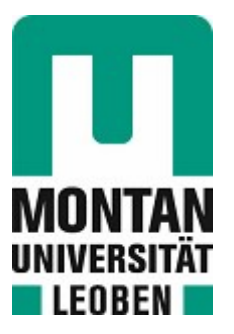

Lehrstuhl für Umformtechnik

# Masterarbeit

Implementierung eines zentralen Data Acquisition Systems und Softwarelösung zur Datensynchronisation einer Induktionsprüfanlage

# Dominik Joachim Müller, BSc

Februar 2023

# **Eidesstattliche Erklärung**

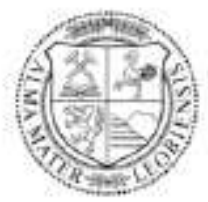

**MONTANUNIVERSITÄT LEOBEN** 

www.unileoben.ac.at

#### **EIDESSTATTLICHE ERKLÄRUNG**

Ich erkläre an Eides statt, dass ich diese Arbeit selbständig verfasst, andere als die angegebenen Quellen und Hilfsmittel nicht benutzt, und mich auch sonst keiner unerlaubten Hilfsmittel bedient habe.

Ich erkläre, dass ich die Richtlinien des Senats der Montanuniversität Leoben zu "Gute wissenschaftliche Praxis" gelesen, verstanden und befolgt habe.

Weiters erkläre ich, dass die elektronische und gedruckte Version der eingereichten wissenschaftlichen Abschlussarbeit formal und inhaltlich identisch sind.

Datum 13.02.2023

Unterschrift Verfasser/in Dominik Joachim Müller

## **Danksagung**

*An dieser Stelle möchte ich allen danken, die mich im Verlauf meines Studiums und beim Verfassen dieser Arbeit unterstützt haben.* 

*Ein großer Dank gilt meinen Betreuern von der Montanuniversität Leoben Univ.Prof. Dipl.-Ing. Dr.techn. Martin Stockinger und Dipl.-Ing. Marcel Sorger. Marcel möchte ich hier noch einmal ganz besonders danken, für seine Geduld, seine ständige Verfügbarkeit und seine Bemühtheit, die mich, trotz mancher Schwierigkeiten, zum Weitermachen animiert hat.* 

*Danke sagen möchte ich auch den Betreuern vom Material Center Leoben, allen voran Dr. Peter Raninger und DI Petri Prevedel, die diese Arbeit überhaupt erst ermöglicht haben und allzeit für etwaige Fragen zur Verfügung gestanden sind.* 

*Ein riesengroßer Dank gilt auch meiner Familie, allen voran meinen Eltern, die mich nicht nur im Studium, sondern in jeder meiner Lebensphasen unterstützt haben und ohne die all das nicht möglich gewesen wäre.* 

*Auch meiner Freundin Maria, die in den letzten Monaten wohl am meisten auszuhalten hatte, möchte ich von Herzen danken. Ohne euch wäre ich heute nicht dort wo und nicht der, der ich bin. Danke!*

# **Kurzfassung**

Unter dem Begriff Industrie 4.0 versteht man die immer weiter zunehmende Anwendung von Technologien der IT über alle Ebenen der Wertschöpfungskette hinweg. Die starren Grenzen der herkömmlichen Automatisierungstechnik verschwimmen dabei zusehends. Um mit dem rasanten technischen Fortschritt im digitalen Bereich mitzuhalten und konkurrenzfähig zu bleiben, sehen sich Betriebe aktuell häufig mit der Notwendigkeit konfrontiert ihre Systeme an die Bedürfnisse dieser vierten industriellen Revolution anzupassen. Ein Weg dies zu bewerkstelligen ist das sogenannte "Retrofitting", bei dem bestehende Anlagen durch Aufrüstung mit geeigneten Komponenten an die neuen Anforderungen angepasst werden.

Im Zuge dieser Arbeit soll der Induktionsprüfstand am Material Center Leoben einem solchen Retrofitting unterzogen werden. Dieser besteht bis dato aus mehreren proprietären Teilsystemen, die zur Durchführung einer Messung jeweils separat bedient werden müssen. Ziel ist es, mittels einer SPS als zentraler Steuereinheit, diese Komponenten in ein nicht proprietäres Gesamtsystem einzubinden, welches die Messdurchführung vereinfacht und eine einheitliche Verarbeitung aller Messdaten ermöglicht. Diese Masterarbeit stellt dabei den ersten Teil dieses Projektes dar und zielt einerseits darauf ab die benötigte Hardware aufzubauen und andererseits ein softwaretechnisches Grundgerüst zu schaffen, welches als Basis für die nachfolgenden Arbeiten dienen soll und im Rahmen dieser ergänzt und erweitert werden kann.

## **Abstract**

The term Industry 4.0 refers to the permanently increasing use of information technology across all levels of the value chain. As a result, the rigid boundaries of conventional automation technology are becoming increasingly blurred. To keep up with the rapid development in the digital field and stay competitive, companies are faced with the need to adapt their machinery to match the requirements of this fourth industrial revolution. One way this can be accomplished is via the use of the so-called "retrofitting", which upgrades existing systems by using suitable components, to meet the new demands.

In the course of this work the induction test stand at the Material Center Leoben is to be subjected to such a retrofitting. Up to now it consists of several proprietary subsystems, each of which must be operated separately in order to carry out a measurement. The aim is to integrate these components into one non-proprietary system using a PLC as the central control unit. This new overall–system can simplify the execution of measurements and enable uniform processing of all measurement data. This master thesis represents the first part of this project and focuses on the one hand on building up the necessary hardware and on the other hand on creating a software framework which should serve as a basis for subsequent work and may furthermore be supplemented and extended.

# Inhaltsverzeichnis

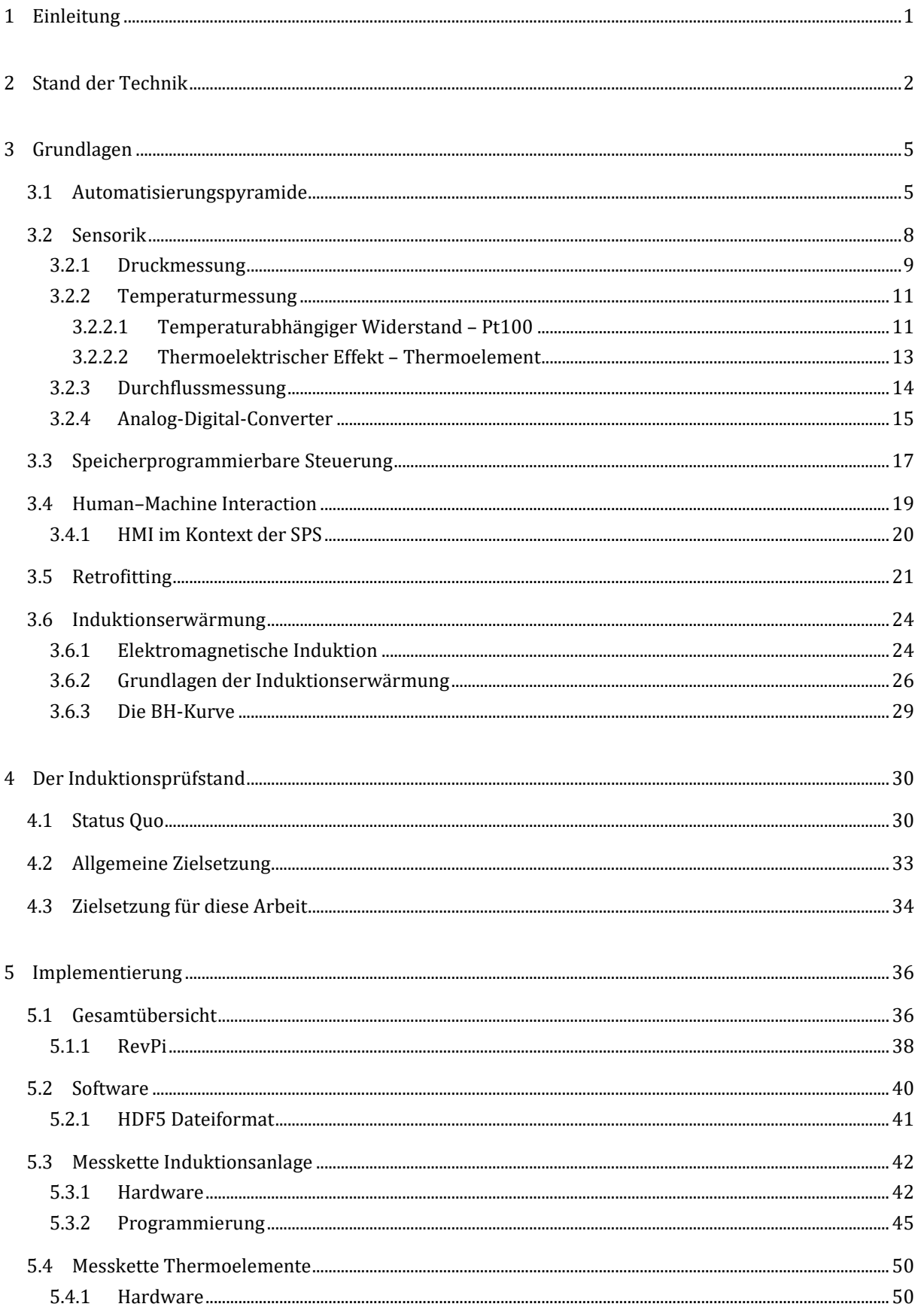

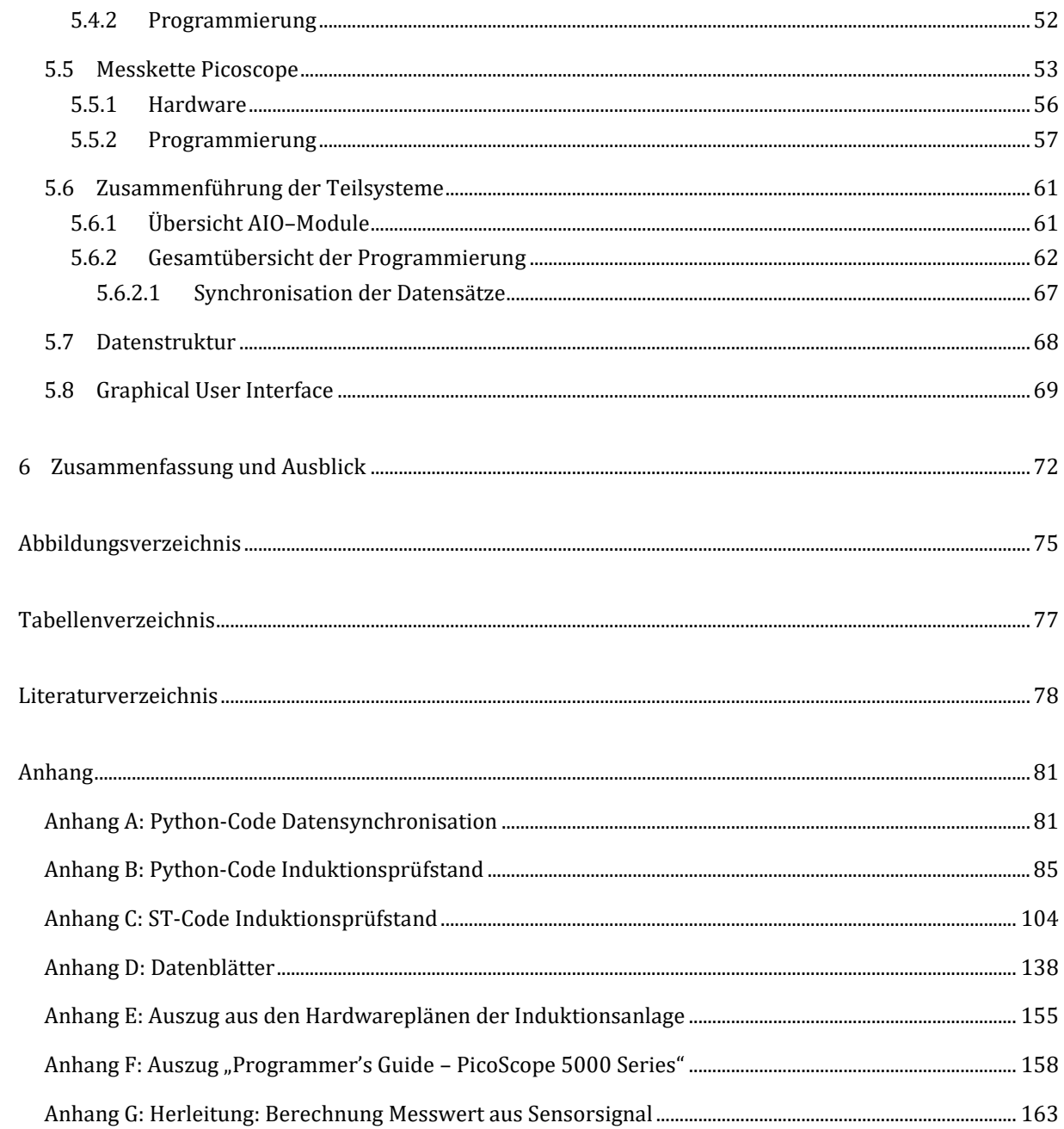

# **Abkürzungsverzeichnis**

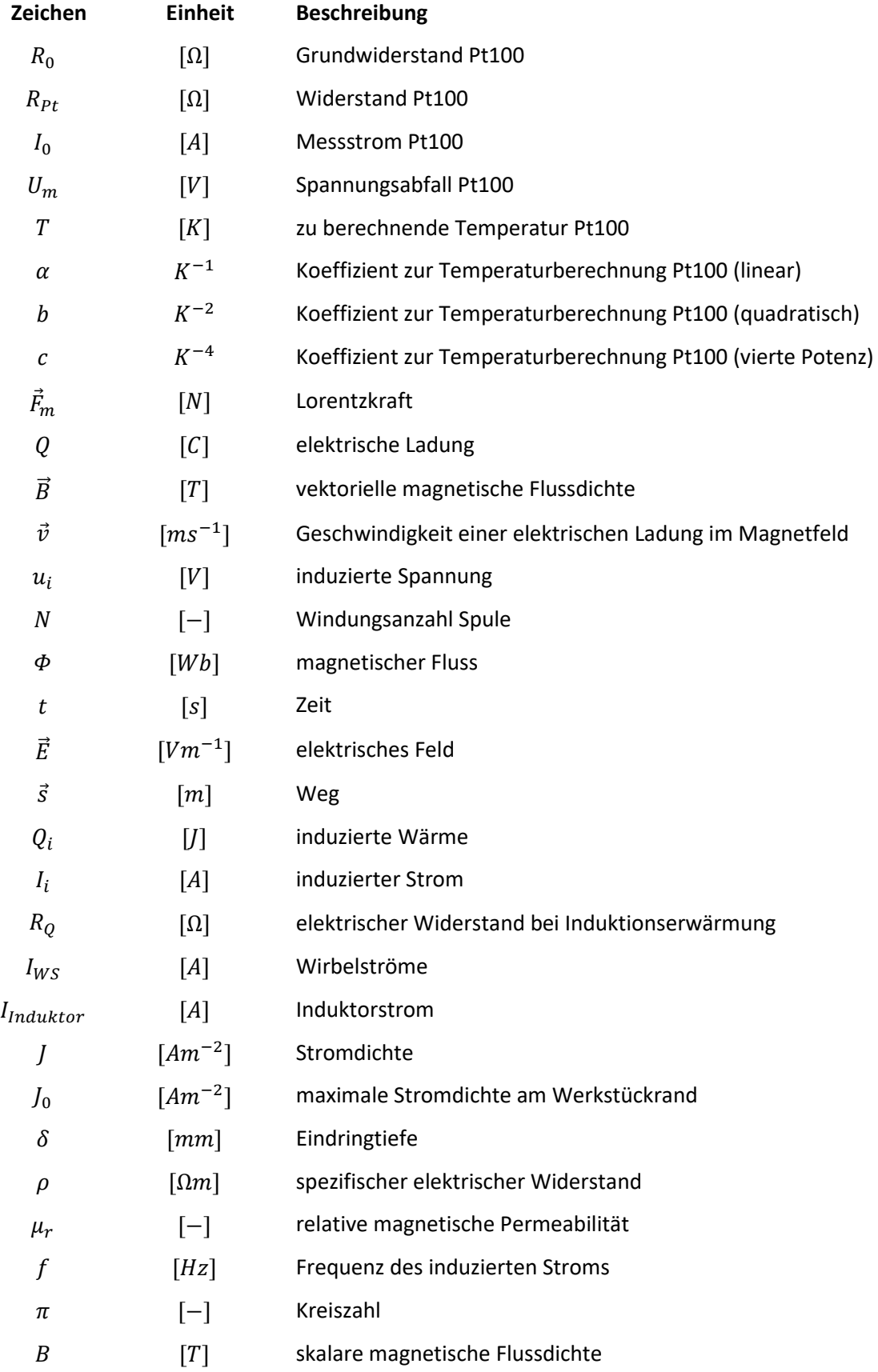

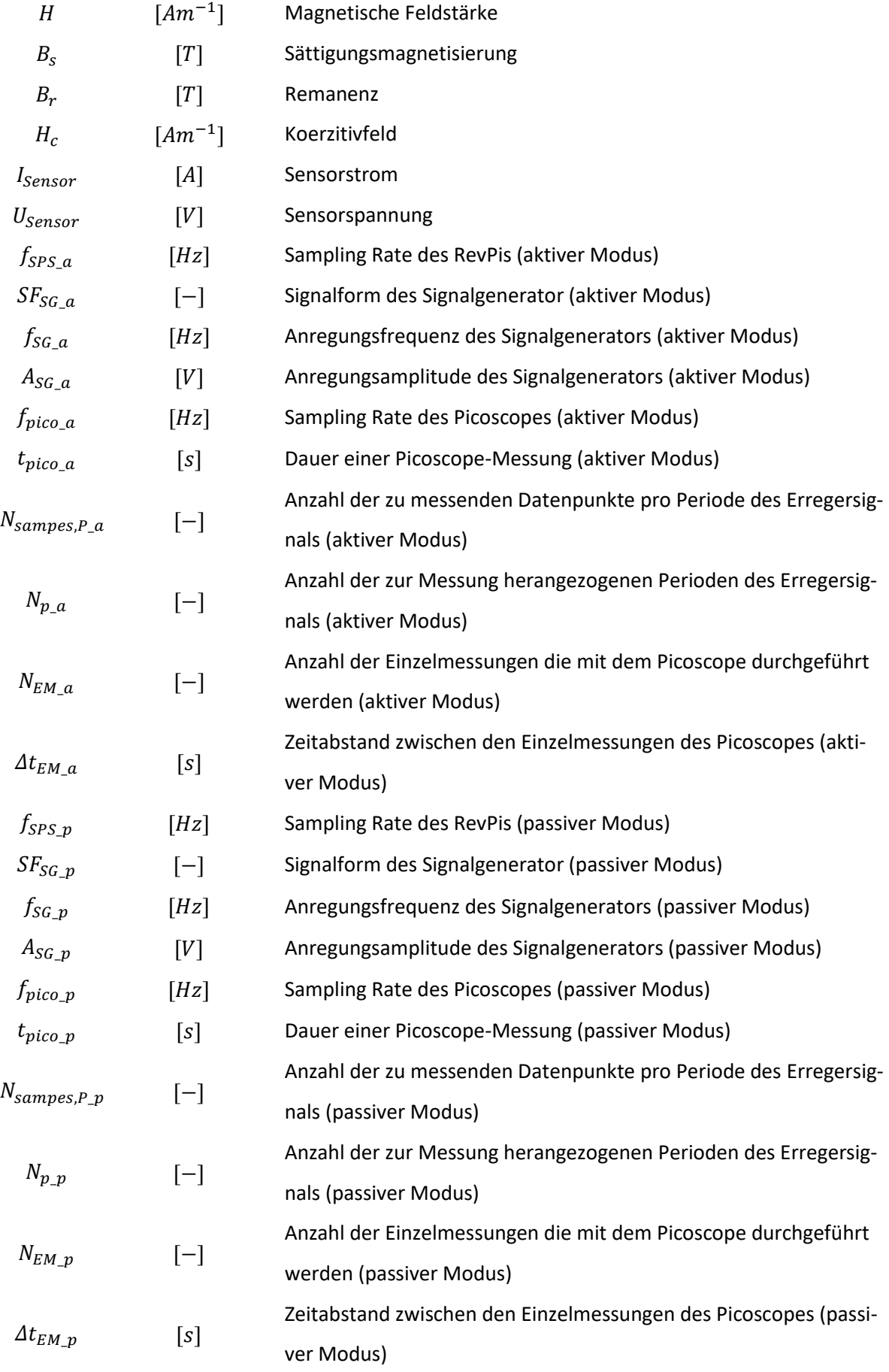

## <span id="page-9-0"></span>**1 Einleitung**

Im Rahmen der vierten industriellen Revolution, auch als Industrie 4.0 bekannt, sehen sich viele Betriebe dazu veranlasst, ihre Strukturen dahingehend zu verändern, dass die neuen Technologien der IT im Bereich der Digitalisierung und Automatisierung, die die Industrie 4.0 mit sich bringt, eingebunden werden können. Dabei geht der Trend weg von den starren Strukturen einzelner, proprietärer Systeme, hin zu flexibleren, offeneren Systemen, die eine Kommunikation und einen Datenaustausch über alle Betriebsebenen hinweg ermöglichen. Ein wichtiger Begriff ist hierbei der des "Retrofittings". Darunter versteht man das Aufrüsten bestehender Anlagen, um diese auf den Stand der Industrie 4.0 zu bringen.

So einem Retrofitting soll der Induktionsprüfstand am Material Center Leoben (MCL) unterzogen werden. Dieser besteht aus mehreren proprietären Einzelsystemen, die aktuell alle separat bedient werden müssen. Ziel ist nun eine zentrale Kontrolleinheit in Form einer SPS zu implementieren, die die Koordination und Steuerung der einzelnen Komponenten übernimmt und für den Messablauf und die Datenverarbeitung zuständig ist. Dieses Projekt soll im Rahmen von zumindest drei Masterarbeiten durchgeführt werden, wobei diese hier vorgestellte Arbeit den Beginn des Projektes markiert. Ziel dabei ist es die benötigte Hardware aufzubauen und ein softwaretechnisches "Framework" zu liefern, das als Basis für die weiteren Arbeiten dienen soll und im Zuge dieser erweitert und angepasst werden kann.

Im nachfolgenden zweiten Kapitel wird der aktuelle Stand der Technik behandelt, wobei hier der Begriff der Industrie 4.0 näher betrachtet wird. Darauf folgt – in Kapitel [3](#page-13-0) – eine Erläuterung der Grundlagen, die für diese Arbeit von Relevanz sind. Im vierten Kapitel wird der aktuelle Stand des Induktionsprüfstandes beschrieben und ein Ausblick auf den gewünschten, angedachten Endzustand gegeben. Weiters werden die Ziele für diese Arbeit noch einmal spezifiziert. Das Kernstück der Arbeit stellt Kapitel [0](#page-43-0) dar. Hier wird sowohl auf die hardware- als auch die softwaretechnische Umsetzung der im vorhergehenden Kapitel behandelten Zielsetzungen eingegangen. Zu guter Letzt folgt eine Endbetrachtung der Arbeit, wobei dabei sowohl auf aufgetretene Probleme, als auch auf mögliche weiterführende Arbeitsschritte eingegangen wird.

 $\sim$  1

### <span id="page-10-0"></span>**2 Stand der Technik**

Obwohl in der Literatur bis dato keine einheitliche Definition des Begriffes **Industrie 4.0** existiert, herrscht Konsens darüber, dass dieser die vierte industrielle Revolution und den damit einhergehenden weiter zunehmenden Einsatz von Methoden der Kommunikations- und Informationstechnologie in der Industrie beschreib[t \[1\].](#page-86-1)

Stand bei der dritten industriellen Revolution noch die Automatisierung einzelner Fertigungssysteme mittels Technologien wie z.B. Sensoren und Aktoren im Fokus, wird im Zuge der vierten industriellen Revolution das Augenmerk vermehrt auf die Kommunikation einzelner Fertigungssysteme miteinander und das automatisierte Generieren, Verarbeiten und Auswerten von produktspezifischen Daten gelegt. Diese Vernetzung und der Zugang zu erforderlichen Informationen in Form von (Echtzeit-)Daten ermöglichen eine Optimierung der Prozesse entlang der gesamten Wertschöpfungskette. So können beispielsweise Produktentwicklungszeiten verkürzt, die Produkt– und Prozessqualität erhöht, die Fehlerdetektion optimiert und die Produktivität gesteigert werden [\[2](#page-86-2)[,3\].](#page-86-3)

Als ein wesentlicher Grundbaustein der Industrie 4.0 gilt das auf das "Internet of Things"(IoT) aufbauende "Industrial Internet of Things"(IIoT). Dabei handelt es sich um ein Netzwerk, das industrielle Anlagen, wie Maschinen, Steuer- und Regelsysteme und Informationssysteme miteinander verknüpft und diesen eine Kommunikation untereinander ermöglicht [\[2\].](#page-86-2) Dabei werden betriebliche Infrastrukturen sowohl auf vertikaler als auch auf horizontaler Ebene miteinander verknüpft. Daraus ergeben sich Möglichkeiten zur zentralen Überwachung und Koordinierung von einzelnen Anlagen und Prozessen und zur schnellen und dynamischen Reaktion auf etwaige gewünschte Änderungen im Prozesslauf. Weiters bietet diese Vernetzung und die kontinuierliche Auswertung von Daten die Möglichkeit nahende Probleme frühzeitig zu erkennen und so z.B. Wartungsarbeiten flexibel abzustimme[n \[3\].](#page-86-3) Während die prinzipiellen Anforderungen an das IoT und das IIoT ähnlich sind (niedrigpreisige und ressourcenschonende Geräte mit der Möglichkeit zur Netzwerkanbindung, Skalierbarkeit, etc.), wird beim IIoT das Augenmerk primär auf die zuverlässige und zeitgenaue Übertragung von Daten und weniger auf die Flexibilität gelegt. Auch steht beim IIoT die Kommunikation einzelner Geräte untereinander und nicht die Kommunikation mit dem Menschen im Vordergrund [\[4\].](#page-86-4)

Ein weiterer Grundbaustein der Industrie 4.0 sind die sogenannten "**Cyber Physical Systems**" (CPS), im Industriekontext bezeichnet als "**Cyber Physical Production Systems**"(CPPS). Diesen zugrunde liegen die "Embedded Systems"(ES). Darunter versteht man elektronische Steuereinheiten, die ohne äußeres Zutun mithilfe von Sensoren, Aktoren und softwarebasierten Anweisungen Regel-, Steuer- und Überwachungsaufgaben übernehmen. Diese Systeme sind zumeist geschlossene Regelkreise, die nicht mit

2

ihrer Umwelt interagiere[n \[5\].](#page-86-5) Die CPS stellen eine Erweiterung zu den ES dar. So können laut *Pistorius* CPS definiert werden als ES, die [\[2\]:](#page-86-2)

- durch Unterstützung von Sensoren physikalische Daten generieren und mittels Aktoren reale Vorgänge beeinflussen
- Daten sichern und verarbeiten und daraus Handlungen ableiten
- über Kommunikationsschnittstellen miteinander verbunden sind
- bereitstehende Dienste und Daten ortsunabhängig nutzen und anbieten
- und Möglichkeiten zur Kommunikation und Steuerung in Form von Mensch-Maschine-Schnittstellen ("Graphical User Interface" (GUI)) zur Verfügung stellen

CPPS stellen die Verknüpfung der virtuellen mit der physikalischen Welt dar. So wird durch den digitalen Teil eines CPPS ein realer Prozess oder ein Produkt nachgebildet und durch das Füttern mit Daten möglichst echtheitsgetreu modelliert. Dieses digitale Abbild wird in der Literatur, je nach Art der Kommunikation zwischen digitaler und physikalischer Domäne, als "Digital Model"(DM), "Digital Sha**dow**"(DS), oder "**Digital Twin**"(DT) bezeichnet [\[6\].](#page-86-6) Dabei steht nicht nur die Abbildung des momentanen Prozessablaufs im Vordergrund, sondern vor allem die Modellierung von zukünftigem Verhalten, um z.B. nahende Probleme frühzeitig zu erkennen, bevor sie auftreten [\[7\].](#page-86-7) Den physikalischen Teil eines CPPS stellen unter anderem Sensoren, Aktoren und Prozessoren, neben weiteren mechanischen und elektrischen Komponenten und Schnittstellen zur Kommunikation, da[r\[2\].](#page-86-2)

Kurz gesagt kann man ein CPPS als ein System von Einzelsystemen beschreiben, wobei die einzelnen Systeme untereinander in Echtzeit interagieren und ihre Aktionen situationsbedingt aufeinander abstimmen. Dabei werden alle Produktionsebenen – Maschinensteuerung, Produktionsprozesse und Logistik – eingeschlossen, was es ermöglicht auf unvorhergesehene Vorkommnisse schneller zu reagieren und Entscheidungsfindungen vereinfacht [\[4](#page-86-4)[,8](#page-86-8)[,9\].](#page-86-9) Das führt zum Entstehen von "Smart Factories", die sich durch das Vorhandensein von CPPS auszeichnen. Weitere Schlüsseltechnologien der Smart Fac-tories bilden dabei das "IoT", "Big Data" und "Artificial Intelligents" (AI) [\[10\].](#page-86-10)

Das Zusammenspiel aus dem IIoT und den CPS (bzw. CPPS) bildet die Basis für die Industrie 4.0 und ist in *[Abb. 2-1](#page-11-0)* schematisch dargestellt.

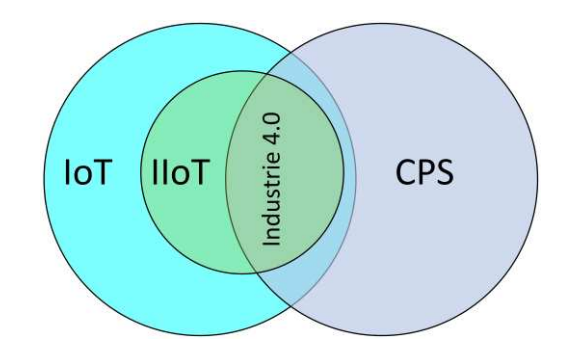

**Abb. 2-1**: Zusammenhang IoT, IIoT, CPS und Industrie 4.[0 \[4\]](#page-86-4)

<span id="page-11-0"></span>3

Durch die Einführung von CPPS ergeben sich eine Vielzahl an Chancen und Möglichkeiten für Unternehmen. Das hohe Maß an permanent verfügbaren relevanten Informationen schafft die Möglichkeit Prozesse zu optimieren und Arbeitsschritte ideal aufeinander abzustimmen und somit Zeit und Kosten zu sparen. Auch können durch die permanente automatisierte Überwachung von Maschinendaten Fehlern vorgebeugt und der Mensch in seiner Arbeit unterstützt werden. Darüber hinaus ergibt sich durch die Anpassungsfähigkeit von CPPS die Möglichkeit schnell auf Änderungen im Prozessablauf zu reagieren [\[2\].](#page-86-2)

Die oben beschriebenen Innovationen der Industrie 4.0 bringen, wie schon erwähnt, eine große Menge an unterschiedlichen Daten mit sich, die verarbeitet und ausgewertet werden müssen, oft in Echtzeit. Die Methoden, die hierfür verwendet werden, werden in der Literatur weithin unter dem Begriff "Big **Data Analysis**" zusammengefasst [\[3\].](#page-86-3) Schlüsselpunkte dabei sind die Menge an verfügbaren Daten, die Geschwindigkeit der Datengenerierung und Verarbeitung, die Vielfalt an Datenstrukturen, die Richtigkeit der Daten und der Nutzen, den man aus den analysierten Daten ziehen kann [\[6\].](#page-86-6)

Die Grenzen der Bausteine, auf welchen die Industrie 4.0 aufbaut, sind verschwimmend und es ergibt sich eine Vielzahl an integralen und verwandten Forschungsgebieten, die in den letzten Jahren an Bedeutung gewonnen haben. "Industriell angewandte künstliche Intelligenz", "edge computing to the edge cloud", "5G in Fabriken", "kollaborative Roboteranwendungen", "eigenständige intralogistische Systeme" und "zuverlässige Dateninfrastrukturen" bilden die sechs großen Trends, die sich dabei für die weitere Entwicklung der Industrie 4.0 herauskristallisiert habe[n \[11](#page-86-11)[,12\].](#page-86-12)

Mit den neuen Entwicklungen der Industrie 4.0 mitzuhalten ist essenziell für die Konkurrenzfähigkeit moderner Betriebe, doch sind vor allem ältere Anlagen und Maschinen häufig nicht für die neuen Technologien ausgelegt. Das klassische "Retrofitting" beschreibt den Prozess des Aufrüstens bestehender Anlagen – mit z.B. weiteren Sensoren, Aktoren und Regelsystemen – um einzelne Maschinen an neue Gegebenheiten und Anforderungen anzupassen. "**Smart Retrofitting**" schließt dabei die Anwendung von CPS mit ein [\[13\].](#page-86-13)

4

## <span id="page-13-0"></span>**3 Grundlagen**

Im nachfolgenden Abschnitt werden die relevanten Grundlagen für diese Arbeit besprochen. Dabei wird zuerst der Fokus auf die Automatisierungspyramide gelegt, anhand derer Ebenen die einzelnen Teilsysteme des Automatisierungsprozesses und deren physikalische Funktionsmechanismen beschrieben werden. In weiterer Folge wird der Begriff "Retrofitting" näher erläutert. Abschließend wird auf die Grundlagen der Induktionserwärmung und der dafür notwendigen Gerätschaften eingegangen.

### <span id="page-13-1"></span>**3.1 Automatisierungspyramide**

Um die Komplexität bei der Automatisierung von Anlagen und Prozessen in Unternehmen zu verringern und den Aufbau von Automationssystemen übersichtlich zu gestalten, werden die dafür notwendigen Technologien in aufeinander aufbauende Ebenen unterteilt. Die sich dabei ergebende hierarchische Struktur wird als "**Automatisierungspyramide**" bezeichnet. Je nach Literaturquelle besteht diese dabei aus drei bis sieben Ebenen, da teilweise, je nach Bedarfsfall, Ebenen weggelassen oder zusammengefasst werden. Zwischen den Ebenen gibt es herkömmlicherweise wenig Schnittstellen, weshalb diese als isoliert betrachtet werden können. In *[Abb. 3-1](#page-13-2)* ist die Automatisierungspyramide nach Siepmann abgebildet, die auf der Normreihe *DIN EN 62264 (ident zu IEC 62264)* basiert. Zusätzlich zu den fünf in diesem Standard festgelegten Ebenen fügt Siepmann noch eine untergeordnete Ebene, die Prozessebene, ein [\[14](#page-86-14)[,15\].](#page-86-15)

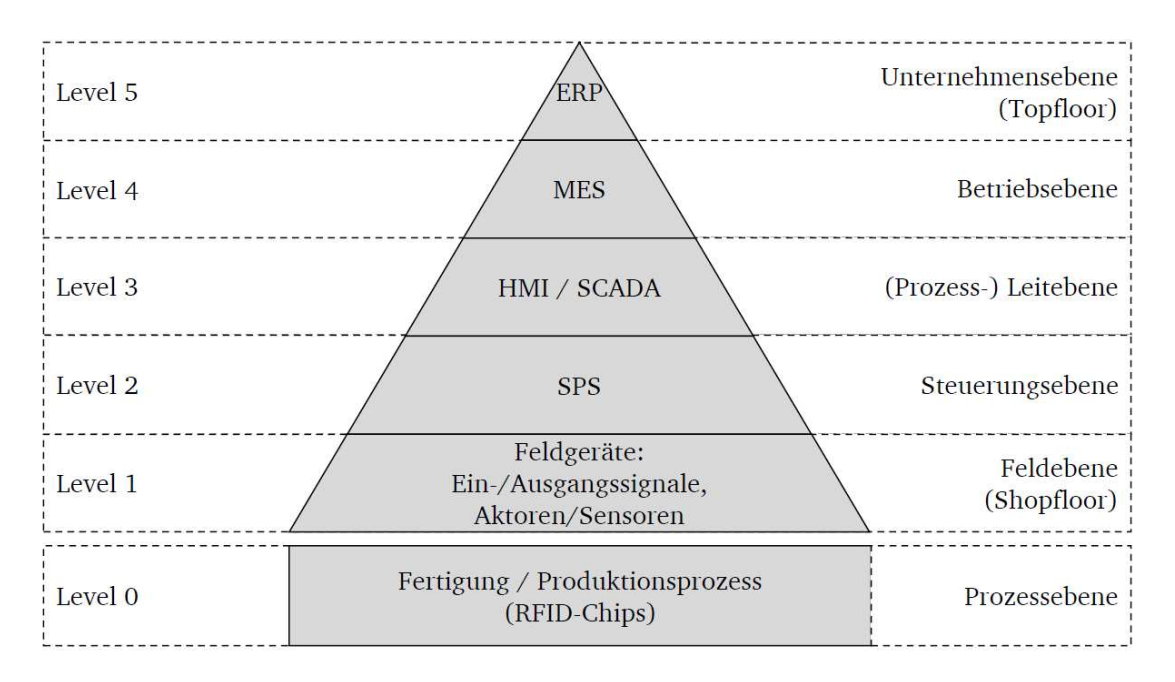

<span id="page-13-2"></span>**Abb. 3-1**: Klassische Automatisierungspyramide nach Siepman[n \[15\]](#page-86-15) 

Die Gliederung der Pyramide stellt sich dabei wie folgt dar:

• Level 0 – Prozessebene:

Diese Ebene beschreibt den wertschöpfenden Prozess, also den physikalischen Produktionsprozess [\[16\].](#page-86-16)

• Level 1 – Feldebene/Shopfloor:

Die Feldebene umfasst den Produktionsbereich und die sich dort befindlichen prozessrelevanten Sensoren und Aktoren. Informationen werden in Form von Ein- und Ausgangssignalen verarbeitet [\[15\].](#page-86-15)

• Level 2 – Steuerungsebene:

Eingehende Signale der Feldebene werden hier, meist mittels einer *speicherprogrammierbaren Steuerung* (SPS), verarbeitet und daraus resultierende Ausgangssignale erzeugt, die zur Steuerung von Aktoren der Feldebene dienen [\[15](#page-86-15)[,16\].](#page-86-16)

• Level 3 – (Prozess-)Leitebene:

Diese Ebene dient dem Beobachten, Überwachen und Bedienen von Prozessen. Dabei kommen sogenannte *Supervision Control und Data Acquisition* (SCADA)–Systeme zum Einsatz, welche die aus der Feld- und Steuerungsebene kommenden Daten sammeln und es dem Bediener durch eine Mensch-Maschine-Schnittstelle ermöglichen diese zu überwachen und Bedieneingaben vorzunehme[n \[15\].](#page-86-15)

• Level 4 – Betriebsebene:

Diese Ebene dient der Produktionsplanung und Steuerung und bildet das Bindeglied zwischen Maschinensteuerung und Unternehmenseben. Hier kommt zumeist ein *Manufacturing Execution System* (MES) zum Einsatz, welches die Steuerung, Lenkung und Kontrolle der Produktion übernimmt. Hierbei werden Betriebs-, Maschinen-, Ressourcen- und Personaldaten erfasst und an die nächsthöhere Ebene weitergeleitet [\[15\].](#page-86-15)

• Level 5 – Unternehmensebene / Topfloor:

Die oberste Ebene der Automatisierungspyramide bildet ein *Enterprise Resource Planning*  (ERP)-System. Hier finden die Grobplanung der Produktionsprozesse und die Ressourcenplanung statt [\[15](#page-86-15)[,16\].](#page-86-16)

Allgemein lässt sich festhalten, dass eine ebenenübergreifende Kommunikation nur zwischen benachbarten Ebenen stattfindet. Weiters nimmt der Zeithorizont der Datenverarbeitung von unten nach oben zu. Auf Feldebene werden Signale im Bereich von Millisekunden bis Sekunden verarbeitet, während auf Unternehmenseben der Zeitraum der Datenauswertung im Bereich von mehreren Tagen liegen kann. Die Informationsqualität nimmt ebenfalls von den unteren Ebenen zu den oberen Ebenen hin zu, wogegen die Informationsquantität abnimmt. Auf Feldebene werden eine Vielzahl von Daten generiert, aus welchen dann, über die Ebenen hinweg, relevante Informationen extrahiert werden [\[17\].](#page-86-17)

Durch die zunehmende Vernetzung, bedingt durch die fortschreitende Verbreitung von CPS und leistungsstärkerer elektronischer Geräte, die es erlauben die Aufgaben mehrerer Ebenen in zusammenfassenden Systemen zu realisieren, verschwimmen die starren Grenzen der Automatisierungspyramide zusehends [\[18\]](#page-86-18) (siehe *[Abb. 3-2](#page-15-0)*). Viel mehr wird in Zukunft ein komplexes Wertschöpfungsnetzwerk an deren Stelle treten, bei dem die Produktionssteuerung dezentral abläuft und ein Datenaustausch sowohl vertikal als auch horizontal unmittelbar über mehrere Ebenen der Automatisierungspyramide hinweg notwendig und möglich wird. Aktuell finden sich allerdings häufig noch Softwaresysteme mit proprietären Schnittstellen auf jeder Ebene der Automatisierungspyramide. Diese sind zumeist nicht miteinander vernetzt, oder erlauben aufgrund unterschiedlicher Semantik keine Datenintegration. Die Herausforderung wird sein, diese abgeschlossenen Systeme schrittweise zu öffnen, um eine Kommunikation untereinander zu ermöglichen. Der Weg führt also weg von hierarchisch strukturierten "Fertigungsinseln" hin zu intelligent vernetzten Systemen, bei denen das Produkt selbst die Produktion steuert [\[14](#page-86-14)[,15](#page-86-15)[,17\].](#page-86-17)

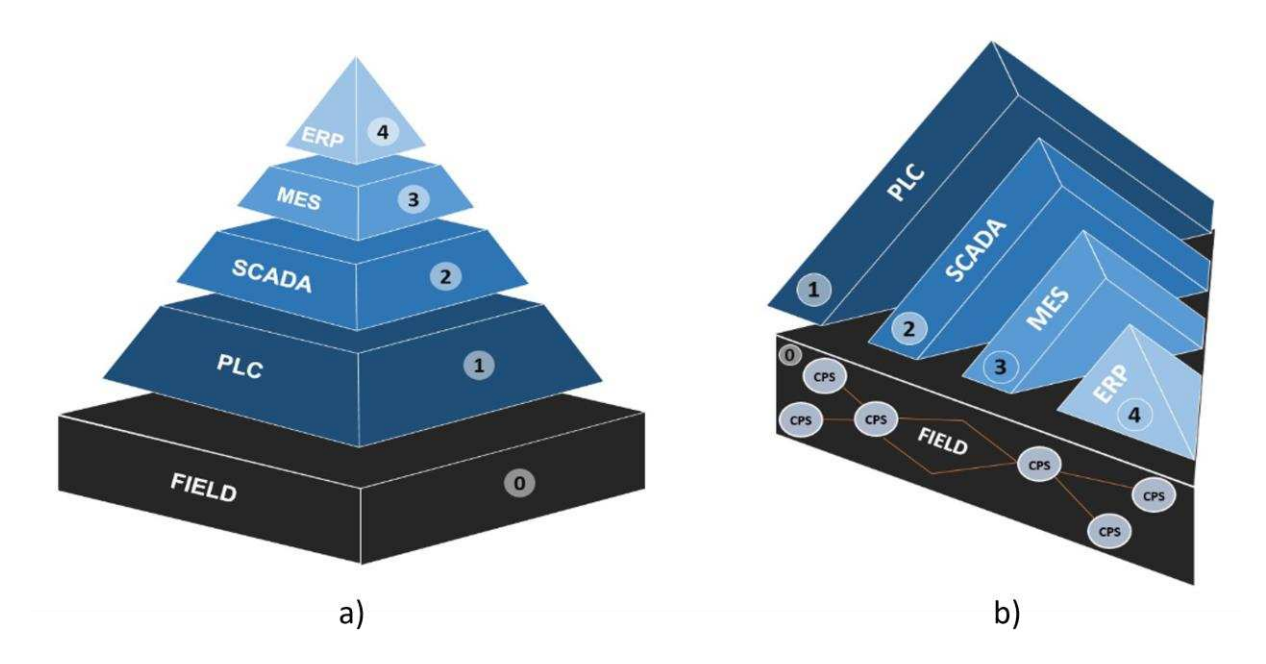

<span id="page-15-0"></span>**Abb. 3-2**: Gegenüberstellung der Automatisierungspyramide mit a) starren Grenzen und b) aufgeweichten Strukturen [\[19\]](#page-86-19)

### <span id="page-16-0"></span>**3.2 Sensorik**

Die Sensorik sitzt, wie die Aktorik, auf der untersten Ebene – der Feldebene – der in *[Abb. 3-3](#page-16-1)* abgebildeten vereinfachten Darstellung der Automatisierungspyramide. Hierbei wurde die Prozessebene weggelassen, da diese bezogen auf die hier vorgestellte Arbeit nicht von Relevanz ist.

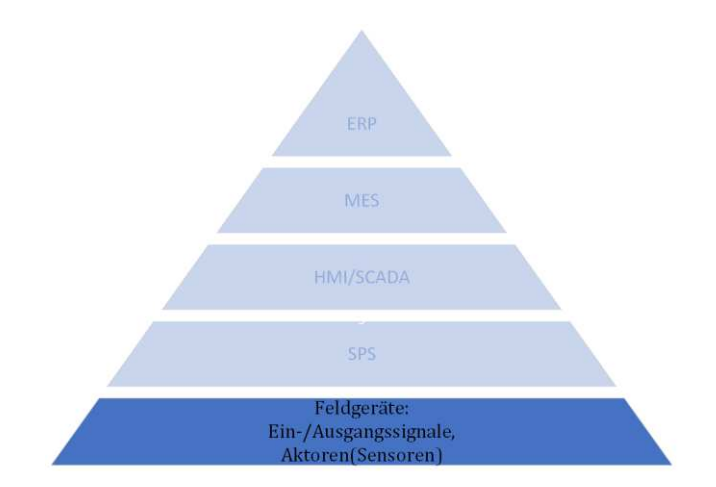

**Abb. 3-3**: Vereinfachte Automatisierungspyramide ohne Prozessebene (in Anlehnung an [\[15\]\)](#page-86-15)

<span id="page-16-1"></span>Allgemein stellt die Sensorik das Bindeglied zwischen nichtelektrischer Umwelt und elektrischer Messtechnik dar. Physikalische, nicht elektrische Messgrößen werden, unter Ausnützung verschiedener physikalischer und chemischer Effekte, in dazu proportionale elektrische Signale umgewandelt, die dann analog oder digital weiterverarbeitet werden können. Der Sensor selbst besteht dabei aus einem *Sensor-Element,* das zum Umwandeln der interessierenden Messgröße in ein elektrisches Messsignal dient, und einer *Auswerte-Elektronik* (Messsignalverarbeitung), die das Messsignal in einen darstellbaren Messwert umwandelt. Zusammen mit einer *Ausgabeeinheit*, die die Messwerte ausgibt, speichert oder weiterverarbeitet, bilden diese die in *[Abb. 3-4](#page-16-2)* dargestellte Messkette. Typische Messwerte, die von der Messsignalverarbeitung ausgegeben werden, sind 4-20 mA oder 0-10 V. Besitzt der Sensor einen Mikrocontroller zur Vorverarbeitung und Digitalisierung des erhaltenen Messwerts, so wird dieser als "intelligenter Sensor" oder "smart Sensor" bezeichne[t \[20](#page-86-20)–[22\].](#page-86-21)

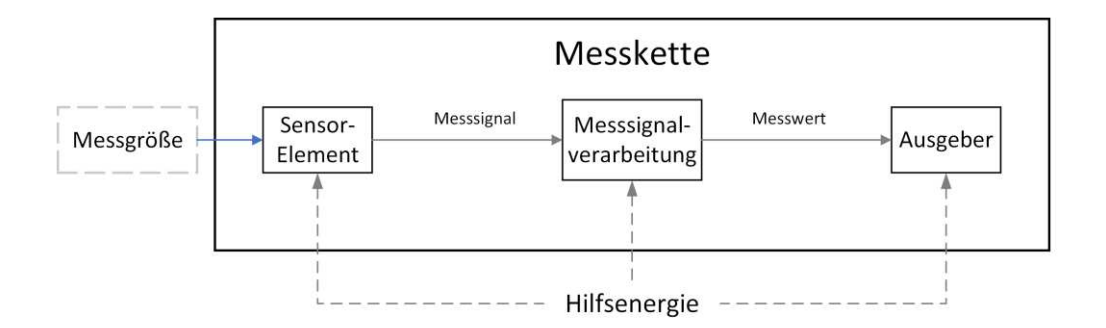

<span id="page-16-2"></span>**Abb. 3-4**: Grundlegender Aufbau einer Messkette (in Anlehnung a[n \[23\]\)](#page-87-0)

Der Zusammenhang zwischen der zu messenden Größe und dem Ausgangssignal wird als Kennlinie bezeichnet. Diese ist im Idealfall linear und durch die Messglied-Empfindlichkeit, also die Steigung der Kennlinie, definiert. Die Abweichung von der idealen Kennlinie wird dabei als Linearitätsabweichung bezeichnet (siehe *[Abb. 3-5](#page-17-1)*) [\[21\].](#page-86-22)

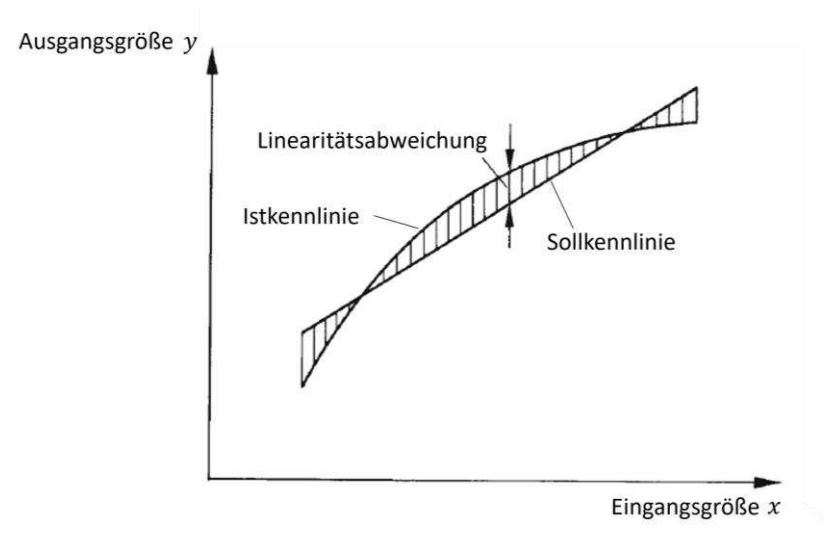

**Abb. 3-5**: Schematische Darstellung einer Kennlinie mit Linearitätsabweichun[g \[21\]](#page-86-22)

<span id="page-17-1"></span>Zur computerunterstützten Weiterverarbeitung eines Messwertes muss dieser digitalisiert werden. Dazu wird der kontinuierliche, analoge Messwert mittels einem Analog-Digital-Converter (ADC) diskretisiert und in ein binäres, digital verarbeitbares Signal umgewandelt. Die Anzahl der dabei zur Verfügung stehenden Bits des ADCs bestimmt die erreichbare Auflösung (siehe *Kapite[l 3.2.4](#page-23-0)*[\) \[22\].](#page-86-21)

### <span id="page-17-0"></span>**3.2.1 Druckmessung**

Das Prinzip der Druckmessung beruht für gewöhnlich darauf, dass durch die Verformung einer Membran die Druckdifferenz zwischen deren Vorder- und Rückseite gemessen wird. Dabei lässt sich grundlegend zwischen drei Messprinzipien – *Differenzdruckmessung, Relativdruckmessung* und *Absolutdruckmessung* – unterscheiden. Bei der Differenzdruckmessung werden an beide Seiten der Membran die zu messenden Drücke angelegt und der Unterschied der beiden gemessen. Bei der Relativdruckmessung wird eine Seite der Membran mit dem Außendruck beaufschlagt und der zu bestimmende Druck im Bezug dazu gemessen. Das führt allerdings dazu, dass Luftdruckschwankungen die Messung beeinflussen. Um äußeren Druckeinflüssen auf die Messung vorzubeugen kann man die Membranrückseite mit einem definierten Druck beaufschlagen und gegen diesen den interessierenden Druck messen. Diese Vorgehensweise wird als Absolutdruckmessung bezeichnet. Ebenfalls zur Absolutdruckbestimmung eigenen sich Methoden, die nicht auf dem Vergleich mit anderen Drücken beruhen, sondern bestimmte Materialeigenschaften ausnutzen, wie beispielsweise piezoelektrische oder piezoresonatorische Effekte[. \[20\]](#page-86-20) 

Die zum Druck proportionale Verformung der Membran, die zur Bestimmung des Drucks benutzt wird, kann auf verschiedene Arten bestimmt werden. Ein physikalischer Effekt, der dabei genutzt wird, ist der resistive Effekt. Dieser beruht darauf, dass sich der elektrische Widerstand eines Leiters proportional zur angelegten mechanischen Spannung und der daraus resultierenden Dehnung ändert. Diese Eigenschaft wird beispielsweise bei Dehnmessstreifen (DMS) ausgenützt. Werden nun solche DMS auf die Membran aufgebracht, führt eine Verformung der Membran zu einer Verformung der DMS und somit zu einer, dem Druck proportionalen, Impedanzänderung. Diese kann durch eine Wheatstone'sche Brückenmessschaltung, welche aus zumindest vier DMS besteht, bestimmt werden [\[20](#page-86-20)[,24](#page-87-1)[,25\].](#page-87-2) Die piezoresistive Druckmessung basiert ebenfalls auf einer spannungsinduzierten Widerstandsänderung. Hierbei wird allerdings das unter Spannung anisotrope Widerstandverhalten von Halbleitern – zumeist Silizium – ausgenützt. Dieses führt dazu, dass die Widerstandsänderung im Vergleich zu DMS um bis zu 50-mal höher ausfällt. Bei der piezoresistiven Druckmessung werden Siliziumwafer mit Fremdatomen dotiert, um örtlich gezielt die Leitfähigkeit zu beeinflussen. Diese Stellen bilden die piezoresistiven Widerstände. Der Siliziumwafer selbst fungiert hierbei als Membran und wird lokal, je nach gewünschter Druckempfindlichkeit, abgedünn[t \[20](#page-86-20)[,26\] \(](#page-87-3)sieh[e Abb. 3-6\)](#page-18-0). Auch hier kommt wiederum eine Wheatstone'sche Brückenschaltung zum Einsatz, um die Impedanzänderung der Piezoresistoren zu messen.

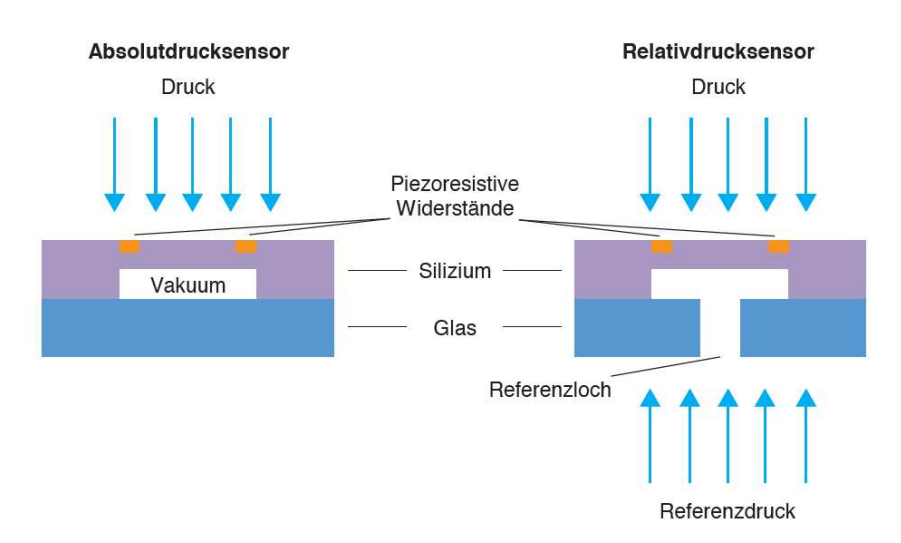

**Abb. 3-6**: Schematischer Aufbau eines piezoresistiven Drucksensor[s \[26\]](#page-87-3)

<span id="page-18-0"></span>Weitere Methoden zur Bestimmung der Membranverformung und des dazu proportionalen Drucks sind die Messung der Änderung der Induktivität oder der Kapazität bei Verformung der Membran durch geeignete Aufbauten. Hierbei handelt es sich um eine Positionsbestimmung der Membran, aus der sich der Druck berechnen läss[t \[20](#page-86-20)[,27\].](#page-87-4)

#### <span id="page-19-0"></span>**3.2.2 Temperaturmessung**

Zur Bestimmung der Temperatur lässt sich eine Vielzahl physikalischer Prinzipien nutzen. So können temperaturabhängige Materialparameter wie Widerstand, Ausdehnung und Eigenfrequenz genutzt werden, oder auch die temperaturabhängige Strahlungsintensität und der thermoelektrische Effekt, der auf der temperaturabhängigen elektrischen Spannung zwischen zwei verschiedenen Metallen beruh[t \[20\].](#page-86-20) In weiterer Folge wird nur näher auf die, für die Arbeit relevanten, Prinzipien des temperaturabhängigen Widerstandes und des thermoelektrischen Effekts eingegangen.

#### <span id="page-19-1"></span>**3.2.2.1 Temperaturabhängiger Widerstand – Pt100**

Der Pt100 ist ein nach DIN IEC751 (bzw. DIN EN 60751) genormter Platinwiderstand, dessen Widerstandswert sich temperaturabhängig ändert. Diese Art von Widerständen werden auch als RTD (Resistance Temperature Detector)–Sensoren bezeichnet. Der Grundwiderstand  $R_0$  des Pt100 beträgt dabei 100 Ω bei einer Temperatur von 0 °C. Die Kennlinie des Widerstandes ist i[n Abb. 3-7](#page-19-2) dargestellt und beschreibt den Widerstandswert bezogen auf die Temperatur. Wie aus der Abbildung ersichtlich nimmt der Widerstand mit steigender Temperatur zu, weswegen der Pt100, wie beispielsweise auch Ni100–Widerstände, zu der Gruppe der Kaltleiter gezählt wird. Gegenteilig dazu existieren die NTC (Negative Temperature Coefficient)-Widerstände, deren Widerstandwert mit steigender Temperatur abfällt.

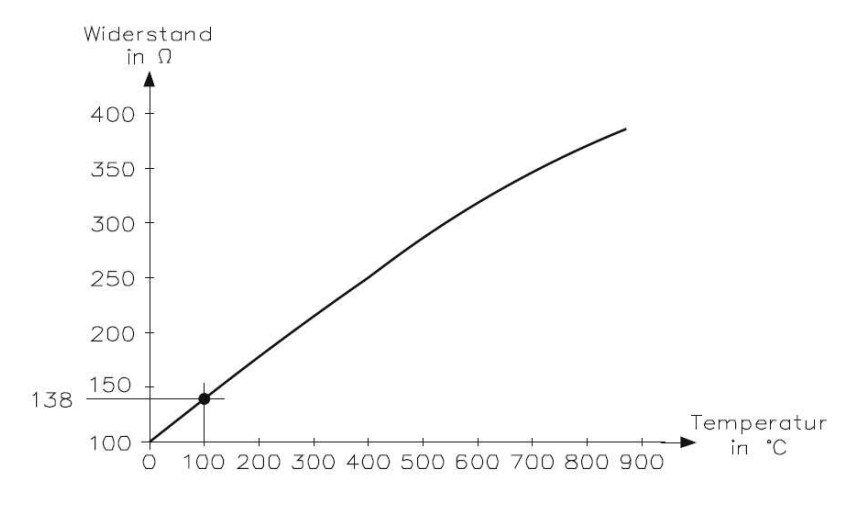

<span id="page-19-2"></span>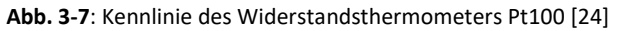

Der Messbereich handelsüblicher Pt100 Widerstände liegt im Bereich von -200 °C – +550 °C, wobei mit Sonderausführungen der Messbereich, bei kurzzeitiger Anwendung, bis +700 °C erweitert werden kann [\[25\].](#page-87-2)

Die Messung des Widerstandwertes  $R_{Pt}$  des Pt100 erfolgt, indem ein bekannter, konstanter Messstrom  $I_0$  über den Widerstand geleitet wird und der Spannungsabfall  $U_m$  am Widerstand gemessen wird. Folglich kann der Widerstand nach dem Ohm'schen Gesetz [\[28\]](#page-87-5) 

$$
R_{Pt} = \frac{U_m}{I_0} \tag{3-1}
$$

bestimmt werden.

Die Messschaltung kann dabei, wie in *[Abb. 3-8](#page-20-0)* ersichtlich, als 2-Draht–, 3-Draht–, oder 4-Drahtschaltung ausgeführt sein. Bei der 2-Drahtmessung wird der Widerstand der Leitungen mitgemessen, was bei größeren Leitungslängen schnell zu einem entsprechend großen Messfehler führt. Bei der 3-Drahtschaltung wird, durch das Einbringen eines weiteren Leiterdrahtes zum Anschlussdraht des Widerstandes, ein weiterer Messkreis geschaffen, über den der Widerstand der Leitung ohne Temperaturmesssensor bestimmt werden kann. Dieser Wert wird zur Kompensation des gemessenen Pt100-Widerstandswertes verwendet. Hierzu müssen allerdings Hin- und Rückleitung dieselbe Länge aufweisen. Um das Problem des Leitungswiderstandes zu umgehen, wird bei der 4-Drahtmessung der Spannungsabfall direkt an den Anschlüssen des Temperaturwiderstandes abgegriffen. Da Spannungsmessungen hochohmig durchgeführt werden, fließt dabei über die Messleitungen kein nennenswerter Strom und es kommt somit auch zu keinem, die Messung verfälschenden, Spannungsabfal[l \[20](#page-86-20)[,29\].](#page-87-6)

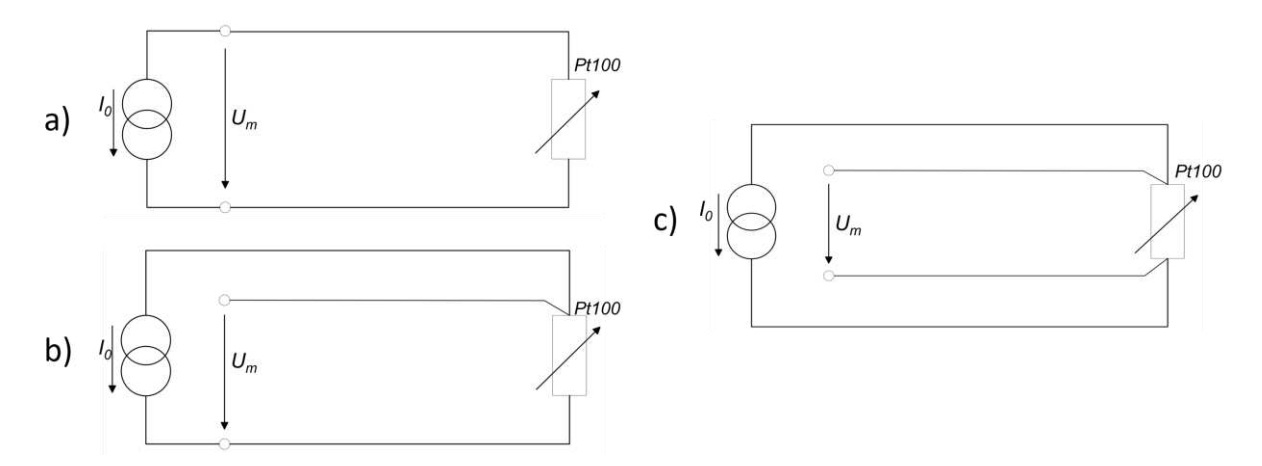

<span id="page-20-0"></span>**Abb. 3-8**: Anschlussarten eines Pt100 Temperaturmesswiderstandes: a) 2–Drahtmessung b) 3–Drahtmessung c) 4–Drahtmessung (in Anlehnung a[n \[20\]\)](#page-86-20)

Der Zusammenhang des gemessenen Widerstandswertes  $R_{Pt}$  mit der Temperatur T kann durch die nachfolgenden Näherungsformeln beschrieben werden [\[20\].](#page-86-20)  $R_0$  ist dabei der Grundwiderstand des Pt100 und  $\alpha$ ,  $b$  und  $c$  sind empirisch ermittelte Konstanten.

• Temperaturbereich 0 °C –100 °C:

$$
R_{Pt} = R_0(1 + \alpha T) \tag{3-2}
$$

• Temperaturbereich 100 °C – 700 °C:

$$
R_{Pt} = R_0 (1 + \alpha T + bT^2)
$$
 (3-3)

• Temperaturbereich unter 0 °C:

$$
R_{Pt} = R_0(1 + \alpha T + bT^2 + c(T - 100K)T^3)
$$
\n(3-4)

mit 
$$
\alpha = 3.85 \cdot 10^{-3} K^{-1}
$$
,  $b = -5.775 \cdot 10^{-7} K^{-2}$ ,  $c = -4.183 \cdot 10^{-12} K^{-4}$ 

#### <span id="page-21-0"></span>**3.2.2.2 Thermoelektrischer Effekt – Thermoelement**

Der Thermoelektrische Effekt, oder auch Seeback-Effekt, beschreibt die in einem elektrischen Leiter auftretende Ladungsverschiebung und die damit einhergehende elektrische Spannung, die durch einen Temperaturgradienten hervorgerufen wird. Wird ein freies Ende eines Leiters erwärmt, erhöht sich dadurch die kinetische Energie der Elektronen und es kommt zur Thermodiffusion der Elektronen hin zum kälteren Ende. Die sich einstellende unterschiedliche Elektronendichte der beiden Enden führt zu einer elektrischen Spannung, die sich proportional zum Temperaturgradienten verhält. Die Abhängigkeit der Spannung vom Temperaturgradienten ist materialspezifisch und verhält sich in weiten Bereichen linear. Um diesen Effekt, in Form eines Thermoelements, technisch nutzbar zu machen, werden zwei unterschiedliche Leitermaterialien durch Löten oder Schweißen an einer Kontaktstelle miteinander verbunden (siehe *[Abb. 3-9](#page-22-1)*). Existiert nun eine Temperaturdifferenz zwischen den verbundenen Leiterenden (Messtelle) und den freien Leiterenden (Vergleichsstelle) kann an der Vergleichsstelle eine Spannung gemessen werden, die aus den unterschiedlichen thermoelektrischen Eigenschaften der beiden Materialien resultiert. Um aus dieser Spannung die Temperatur an der Messstelle berechnen zu können, muss die Temperatur an der Vergleichsstelle bekannt sein. In Laboranwendungen wird dazu häufig ein Eisbad verwendet, mit dessen Hilfe die Temperatur auf 0 °C thermostatisiert wird. In Industrieanwendungen werden Messumformer eingesetzt, die die Temperatur an der Vergleichsstelle mit Hilfe eines Widerstandthermometers bestimmen und ein der Messtemperatur proportionales Ausgangssignal in Strom- oder Spannungsform (zumeist 4-20 mA bzw. 0-10 V) liefern [\[20](#page-86-20)[,24](#page-87-1)[,25\].](#page-87-2)

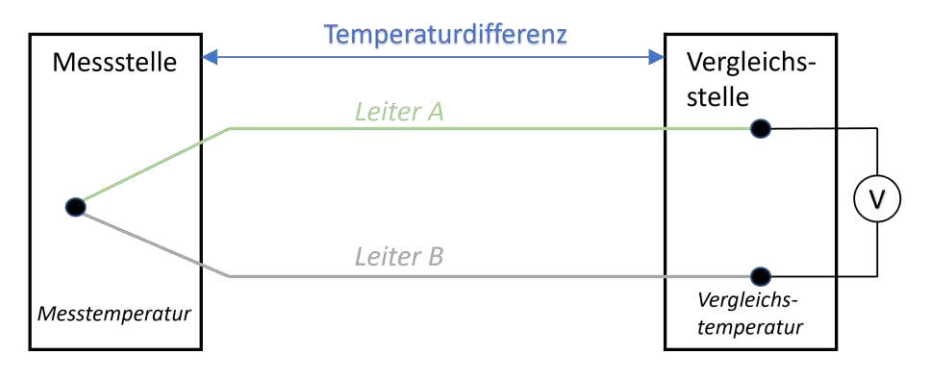

**Abb. 3-9**: Aufbau eines Thermoelements (in Anlehnung a[n \[25\]\)](#page-87-2)

<span id="page-22-1"></span>In **[Tabelle 1](#page-22-2)** sind einige gängige Thermoelementpaarungen mit den jeweiligen Messbereichen angegeben.

<span id="page-22-2"></span>**Tabelle 1**: Einige gängige Thermoelementpaarungen [\[20,](#page-86-20)[22\]](#page-86-21)

| Тур | <b>Material</b> | Temperaturbereich[°C] |
|-----|-----------------|-----------------------|
|     | NiCr-Ni         | $-180 - 1350$         |
|     | Fe-CuNi         | $-180 - 750$          |
| R   | Pt13Rh-Pt       | $-50 - 1700$          |
| N   | NiCrSi-NiSi     | - -270 – 1300         |

### <span id="page-22-0"></span>**3.2.3 Durchflussmessung**

Die Durchflussmessung dient meist der Bestimmung der Menge einer Flüssigkeit oder eines Gases, welche einen Kontrollquerschnitt pro Zeiteinheit passiert. Es wird zwischen Volumenstrommessung, bei der das Volumen des zu bestimmenden Materials eruiert wird, und Massenstrommessung, bei der die Masse die Messgröße darstellt, unterschieden. Ist die Dichte und, bei Gasen, Druck und Temperatur der zu messenden Substanz bekannt, kann zwischen Volumenstrom und Massenstrom umgerechnet werden. Es existieren eine Vielzahl an Messprinzipien zur Ermittlung des Durchflusses. Dazu zählen beispielsweise die Messung via Drossel, Verdrängungszähler oder Stauscheibe, oder auch die Messung mittels Ultraschalllaufzeit oder magnetischer Induktion. Zur Messung von gasförmigen Medien eignen sich besonders thermische Messverfahren [\[20](#page-86-20)[,22\].](#page-86-21) Bei diesen thermischen Verfahren wird der Massenstrom eines Mediums bestimmt, indem beispielsweise zwei auf konstante Temperatur beheizte Temperatursensoren in das Medium eingebracht werden. Ein Sensor befindet sich dabei in einem strömungsfreien Bereich, um die Temperatur der ruhenden Substanz zu ermitteln, und der andere wird direkt in die Strömung eingebracht. Die infolge der Strömung vom Sensor abgeführte Wärme ist proportional zum Massenstrom des Mediums und kann aus der Differenz der benötigen Energie zum Heizen der beiden Widerstände bestimmt werden [\[22\].](#page-86-21)

### <span id="page-23-0"></span>**3.2.4 Analog-Digital-Converter**

Da Messgrößen für gewöhnlich als analoge Signale vorliegen, für eine computerbasierte Weiterverarbeitung jedoch digitale Signale von Nöten sind, müssen diese zuerst digitalisiert werden. Dies geschieht mit Hilfe von Analog-Digital-Wandlern, oder auch Analog-Digital-Converter (ADC) genannt [\[25\].](#page-87-2) Das analoge, elektrische Messsignal eines Sensors wird dabei in erster Instanz durch einen geeigneten Messumformer in einen elektrischen Strom oder eine elektrische Spannung konvertiert. Die Ausgangsgrößen des Messumformers befinden sich standardmäßig im Bereich von 0–20 mA, 4–20 mA oder 0– 10 V. Dieser normierte Messwert wird dann mit Hilfe eines ADCs in weiterer Folge in ein proportionales digitales Signal umgewandelt (siehe *[Abb. 3-10](#page-23-1)*) [\[24\].](#page-87-1)

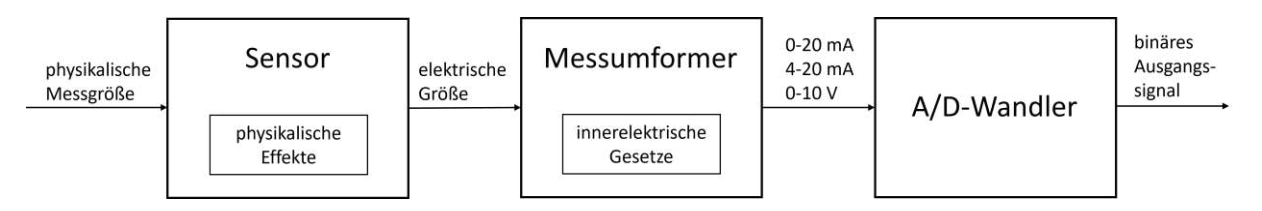

<span id="page-23-1"></span>**Abb. 3-10**: Schematischer Ablauf der Umwandlung einer physikalischen Messgröße in ein digitales Signal (in Anlehnung a[n \[25\]\)](#page-87-2)

Ein analoges Signal weist laut Definition einen unendlich großen Wertevorrat auf, sprich es kann jeden beliebigen Wert zwischen Maximalwert und Minimalwert annehmen. Ein Rechner hat jedoch nur eine begrenzte Anzahl an Speicherstellen zur Verfügung, um dieses Signal darzustellen. Deshalb muss, um ein Signal digital abzubilden, der Wertebereich dieses analogen Signals in endlich viele diskrete Werte unterteilt werden. Die Anzahl der möglichen Werte, die das digitale Signal annehmen kann, ist dabei durch die Auflösung des ADCs, sprich die Anzahl der ihm zur Verfügung stehenden Bits, bestimmt. Unterteilt man nun – wie in *[Abb. 3-11](#page-24-0)* zu sehen – den Bereich zwischen minimalem und maximalem analogen Messwert in regelmäßige Intervalle, führt das zum Erhalt einer Treppenkurve, wobei jede Stufe durch einen Binärwert repräsentiert wird. Dieser Vorgang wird auch als Quantisierung bezeichnet. Die Höhe einer Stufe ergibt sich aus dem kleinstmöglichen Intervall, das mit der gegebenen Bit-Anzahl dargestellt werden kann, also aus dem least-significant-bit (LSB), dem Bit, das bei Änderung die kleinstmögliche Änderung der Binärzahl verursacht. Ein analoges Signal wird bei Überführung in einen digitalen Wert als der ihm am nächsten liegende Binärwert dargestellt. Das bedeutet, dass das digitale Signal durch die Quantisierung eine relative und sich daraus ergebende absolute Abweichung zu dem ursprünglichen analogen Signal aufweisen kann. Diese Abweichung ist umso größer, je kleiner die Auflösung des ADCs ist. Für einen 3-bit-Wandler beträgt die maximale relative Abweichung beispielsweise  $\frac{1}{1}$  $\frac{1}{7}$  = 0.143, da der Messbereich in sieben Intervalle, entsprechend den sieben darstellbaren Werten, unterteilt wird. Dies entspricht einem Bereich von  $\pm 0.5$  LSB [\[21](#page-86-22)[,22\].](#page-86-21)

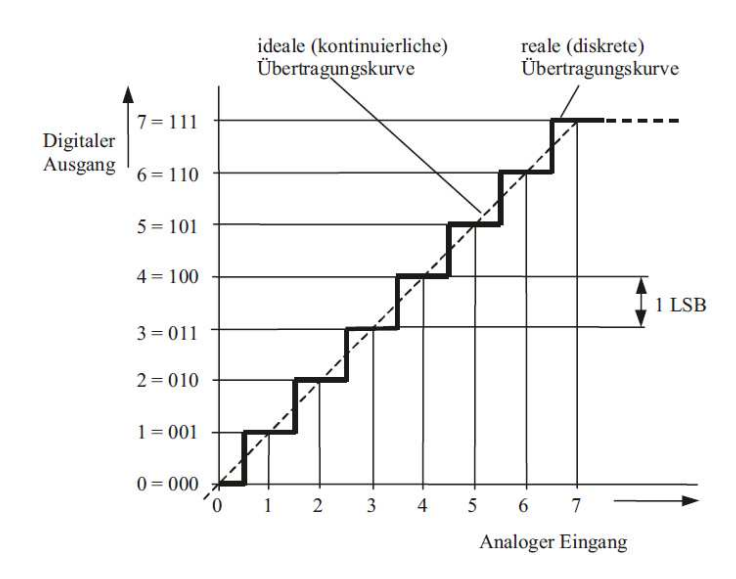

**Abb. 3-11**: Übertragungskennlinie eines 3-bit-A/D-Wandlers [\[22\]](#page-86-21)

<span id="page-24-0"></span>Ein ADC kann durch seinen inneren Aufbau nicht kontinuierlich arbeiten. Das analoge Signal wird stattdessen in regelmäßigen Zeitabständen abgetastet und in einen digitalen Wert überführt. Der Kehrwert dieses Zeitintervalls wird als Abtastfrequenz des ADCs bezeichnet. Diese Abtastfrequenz muss nur so hoch gewählt werden, dass sich das ursprüngliche Signal aus dem digitalen rekonstruieren lässt. In *[Abb. 3-12](#page-24-1)* ist der Ablauf der zeit- und wertediskreten Digitalisierung eines Messsignals dargestell[t \[23](#page-87-0)[–](#page-87-2) [25\]:](#page-87-2)

- (1) ursprüngliches analoges Signal
- (2) zeitdiskrete Abtastung des Signals
- (3) Quantisierung des Wertebereichs und Zuordnung der analogen Messwerte zu den diskreten Binärwerten
- (4) Umrechnung der erhaltenen Binärwerte in die zugeordneten digitalen Messwerte anhand der Kennlinie des ADCs

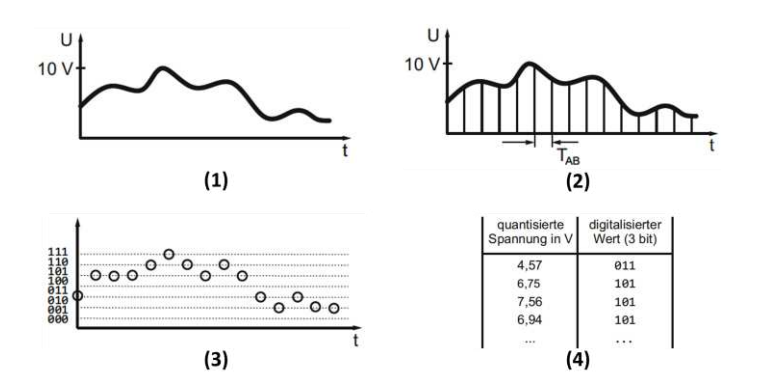

**Abb. 3-12**: Umwandlung eines analogen in einen digitalen Messwer[t \[25\]](#page-87-2)

<span id="page-24-1"></span>Es existieren verschiedene Funktionsprinzipien für ADCs, auf die hier allerdings nicht näher eingegangen wird [\[21](#page-86-22)–[25\].](#page-87-2)

### <span id="page-25-0"></span>**3.3 Speicherprogrammierbare Steuerung**

Auf der zweituntersten Ebene der Automatisierungspyramide (siehe *[Abb. 3-13](#page-25-1)*) sitzt zumeist eine speicherprogrammierbare Steuerung (SPS), deren Aufgabe es ist, durch das Verarbeiten und Auswerten von eingehenden Sensorsignalen die auf der Feldebene stattfindenden Prozesse zu regeln und zu steuer[n \[15\].](#page-86-15)

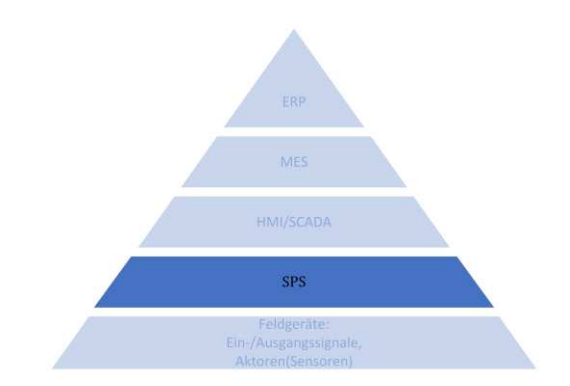

**Abb. 3-13**: Vereinfachte Automatisierungspyramide (in Anlehnung a[n \[15\]\)](#page-86-15) 

<span id="page-25-1"></span>Unter einer SPS versteht man laut DIN IEC 60050–341 eine "*rechnergestützte programmierte Steuerung, deren logischer Ablauf über eine Programmiereinrichtung, zum Beispiel ein Bedienfeld, einen Hilfsrechner oder ein tragbares Terminal, veränderbar ist*" [\[25\].](#page-87-2) In anderen Worten handelt es sich bei SPSen also um frei programmierbare Steuergeräte, die über extern angeschlossene Geräte programmiert werden können. Diese sind für gewöhnlich modular aufgebaut und lassen sich somit gezielt an die gewünschte Anwendung anpassen.

Die Grundausstattung einer SPS setzt sich aus den folgenden wesentlichen Funktionsbaugruppen zusammen (siehe *[Abb. 3-14](#page-26-0)*) [\[30\]:](#page-87-7)

- Programmspeicher
- Ein-/Ausgabe-Baugruppen
- Datenspeicher
- Zentraleinheit/CPU

Im Programmspeicher erfolgt die Speicherung des Anwenderprogramms. Darunter versteht man die vom Benutzer, beispielsweise über einen Computer, definierten Anweisungen, die die SPS ausführen soll. Diese Anweisungen werden permanent–zyklisch durchlaufen, wobei sich ein Zyklus aus mehreren Anweisungen zusammensetzt. Am Zyklusbeginn werden die an den Eingabe-Baugruppen anliegenden Signale, sprich Sensorsignale, abgefragt. Diese werden dann in den Datenspeicher überschrieben und dort für die Dauer der Bearbeitung eines Zyklus zwischengespeichert. Dieser Vorgang wird auch als das Erstellen eines Prozessabbilds der Eingabeebene bezeichnet. Das Prozessabbild stellt eine Momentaufnahme der Eingänge beim Einlesevorgang dar. Etwaige Änderungen der Eingangswerte während

des Durchlaufens eines Zyklus können somit erst zu Beginn des nächsten Zyklus erkannt und berücksichtigt werden. Gemäß den im Programmspeicher hinterlegten Anweisungen werden aufgrund der erhaltenen Eingangssignale durch die Zentraleinheit die Zustandsinformationen für die Ausgabeebene berechnet. Die erhaltenen Ergebnisse, auch als Prozessabbild der Ausgabeebene bezeichnet, werden im letzten Schritt zu den Ausgabe-Baugruppen übertragen, wo eine Umsetzung der digitalen Information in die entsprechenden Pegel zur Ansteuerung der Aktorik erfolgt. Nach der Beendigung eines Zyklus beginnt dieser Vorgang erneut. Die Zeit zwischen den Schreibvorgängen auf die physikalischen Ausgänge wird als Zykluszeit der SPS bezeichnet. Diese ist abhängig von der Anzahl der Anweisungen pro Zyklus und befindet sich für gewöhnlich im Bereich zwischen 20 und 50 ms. Durch die geringen Zykluszeiten und die damit einhergehende kurze Dauer der Verarbeitung einzelner Anweisungen kann man, trotz eigentlicher serieller Abarbeitung, von einer "Quasi-Parallelverarbeitung" der Anweisungen sprechen [\[23](#page-87-0)[,30\].](#page-87-7)

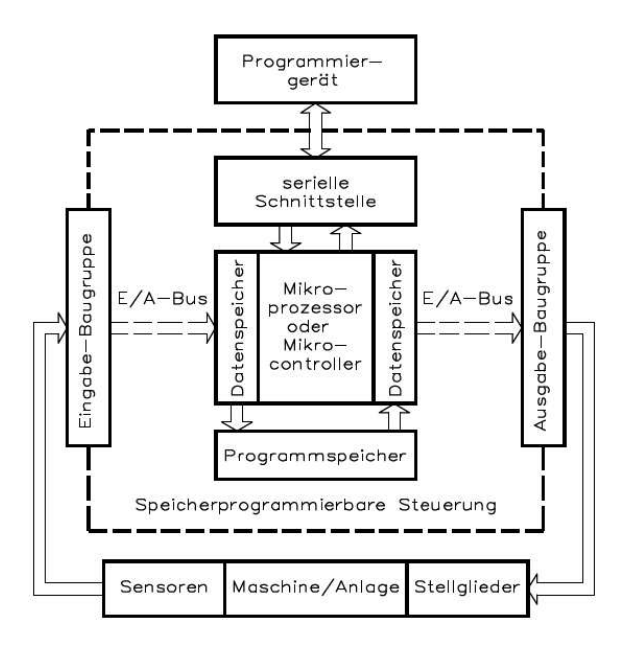

**Abb. 3-14**: Aufbau einer SP[S \[30\]](#page-87-7)

<span id="page-26-0"></span>Neben den Ein- und Ausgabeeinheiten für Sensorik und Aktorik, die sowohl für digitale als auch analoge Signalverarbeitung verfügbar sind, und etwaigen bereits vorhandenen Standardschnittstellen der SPS gibt es weiters die Möglichkeit die Hardware mit verschiedenen Funktionsbaugruppen – beispielsweise Kommunikationsbaugruppen (Bussysteme, WLAN, …) – zu erweitern, um so das System an den gegebenen Anwendungsfall anzupassen [\[30\].](#page-87-7)

Die Programmierung einer SPS erfolgt über ein externes Gerät, beispielsweise einen PC. Dieser wird über eine geeignete Schnittstelle, für gewöhnlich Ethernet, mit der Zentraleinheit der SPS verbunden. Die verschiedenen zur Programmierung genutzten Programmiersprachen sind in der Norm IEC 61131 geregelt und lassen sich in grafische und textbasierte Sprachen unterteilen. Zu den grafischen zählen der Kontaktplan (KOP), die Funktionsbausteinsprache (FBS) und die Ablaufsprache (AS). Die textbasierten Sprachen umfassen die Anweisungsliste (AWL) und den Strukturierten Text (ST) [\[23\].](#page-87-0)

Der Aufbau eines SPS-Programms ist ebenfalls in der Norm IEC 61131 festgelegt und umfasst unter dem Überbegriff Programm-Organisations-Einheiten (POE) die Bausteine: Programm (PROGRAM), Funktionsbausteine (FUNCTION BLOCK – FB) und Funktion (FUNCTION – FC). Funktionen haben, im Gegensatz zu Funktionsbausteinen, kein Speicherverhalten. Sie arbeiten also nur mit Ein- und Ausgangsvariablen und liefern bei gleichem Inputwert immer denselben Output zurück. Bei Funktionsbausteinen dagegen ist der Outputwert sowohl vom Input als auch vom inneren Zustand des Bausteins abhängig. Weiters steht der innere Zustand eines FB nach Durchlaufen weiterhin zur Verfügung. Ein Programm kann ein oder mehrere FCs und FBs und weitere Operationen beinhalten und erfüllt Aufgaben ohne die Rückgabe von Parametern. Programme wiederum sind einem TASK zugeordnet, durch den das Laufzeitverhalten festgelegt wird. Ein TASK kann aus mehreren Programmen bestehen und wird pro SPS-Zyklus einmal durchlaufen. Sind mehrere unterschiedliche TASKs vorhanden werden diesen Prioritäten zugewiesen, um die Reihenfolge der Abarbeitung und die Wichtigkeit einzelner Prozesse festzulegen. Um mehrere TASKs definieren und abarbeiten zu können ist eine multitaskfähige Steuerung vonnöten [\[21](#page-86-22)[,23\].](#page-87-0)

### <span id="page-27-0"></span>**3.4 Human–Machine Interaction**

Mit zunehmendem technologischen Fortschritt und immer weiter steigendem Automatisierungsgrad wird auch die Kommunikation zwischen Mensch und Maschine immer wichtiger. Stichwort hierbei ist die "Human-Machine Interaction" (HMI), sprich die Möglichkeit der Interaktion zwischen Mensch und Maschine. Diese wird bezüglich der Automatisierungspyramide der Prozessleitebene zugeordnet und sitzt damit eine Ebene über der Steuerungsebene (*[Abb. 3-15](#page-28-1)*). Die Schnittstelle zur Kommunikation bildet dabei ein sogenanntes "User-Interface" (UI). Unabhängig davon, welche Art von UI zum Einsatz kommt, sollte auf alle Fälle darauf geachtet werden, dass es möglichst benutzerfreundlich, kosteneffizient und flexibel gestaltet wird [\[31](#page-87-8)[,32\].](#page-87-9)

Ein UI setzt sich zum einen aus einer Software und zum anderen aus der dazugehörigen Hardware zusammen. Die zur Kommunikation benötigte Hardware schließt dabei unter anderem Bildschirme, Mäuse, Tastaturen und Touchscreens mit ein, die einerseits der Eingabe von Befehlen dienen und es andererseits dem Benutzer ermöglichen Prozessdaten zu überwachen oder eine Rückmeldung auf getätigte Aktionen und etwaige Fehlerbenachrichtigungen zu erhalten [\[32\].](#page-87-9)

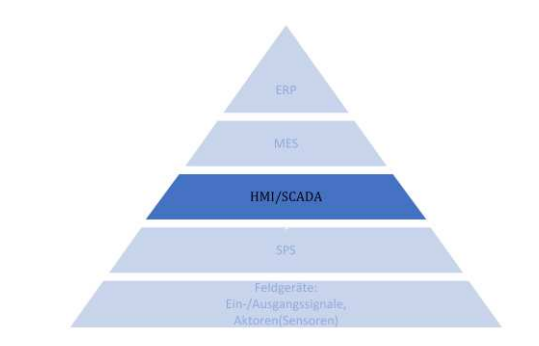

**Abb. 3-15**: Vereinfachte Automatisierungspyramide (in Anlehnung a[n \[15\]\)](#page-86-15) 

<span id="page-28-1"></span>Im Verlauf der letzten Jahre hat sich eine Vielzahl verschiedener Möglichkeiten zur Interaktion des Menschen mit Maschinen etabliert. Eine Möglichkeit der Einordnung ist beispielsweise die Aufteilung in textbasierte, grafische und neu aufkommende Interfaces. Zu den etablierten textbasierten Interfaces zählt unter anderem das "Command Line Interface", bei dem die Eingabe von Befehlen über eine Kommandozeile mittels Tastatur erfolgt. Dieses wird beispielsweise bei der Distribution Linux primär zur Steuerung verwendet. Die am weitesten verbreitete Mensch-Maschine Schnittstelle ist das, zu den grafischen Interfaces zählende, Graphical User Interface (GUI). Hierbei steht dem Nutzer ein Bildschirm mit grafischer Benutzeroberfläche zur Verfügung, bei der durch Tastatur, Maus oder auch Touchpad die Eingabe von Befehlen vorgenommen werden kann. Weiters dient die Bildschirmanzeige der Ausgabe von Informationen und Meldungen. Neben diesen bereits seit längerem etablierten Methoden haben sich in den vergangenen Jahren weitere Möglichkeiten zur Interaktion mit Maschinen entwickelt. So ist die Kommunikation mittels Spracherkennung, durch Smartphones und weitere "smarte" Geräte, bereits im Alltag integriert. Durch Fortschritte bei der Bilderkennung sind auch gesten- und augenbewegungsgesteuerte Interaktionen möglich. Ein weiteres Beispiel für eine neuartige Schnittstelle ist das Brain Signal Interface (BCI). Dabei wird die Gehirnaktivität des Benutzers in Echtzeit gemessen und aufgrund von Vergleichsdaten Befehle ausgeführt. Diese Art von Interface bietet vor allem Menschen mit eingeschränkter Mobilität die Chance gewisse Dinge ohne den Einsatz von Muskelkraft bewerkstelligen zu können [\[31](#page-87-8)[,32\].](#page-87-9)

#### <span id="page-28-0"></span>**3.4.1 HMI im Kontext der SPS**

Bezogen auf die im *Kapitel [3.3](#page-25-0)* beschriebene speicherprogrammierbare Steuerung spielt, was Human-Machine Interaction anbelangt, vor allem die Visualisierung eine große Rolle. Diese stellt ein GUI dar und dient einerseits dem Beobachten und andererseits der Steuerung von Prozessen. Moderne SPSen bieten verschiedene Möglichkeiten zur Visualisierun[g \[23\]:](#page-87-0)

• Visualisierung mittels Panel:

Dabei kommt ein Bildschirm zum Einsatz, der gegebenenfalls weitere Bedienelemente aufweist oder via Touchpad bedient werden kann. Dieser wird über eine geeignete Schnittstelle mit der SPS verbunden. Die zur Visualisierung benötige Software wird dabei direkt auf das Panel geladen.

• Visualisierung mittels PC:

Auf dem zur Visualisierung verwendeten PC muss ein spezielles Programm implementiert werden, das es dem Benutzer erlaubt, in einem Entwicklungsmodus ein an die Bedürfnisse angepasstes GUI zu erstellen und in einem Runtimemodus die gewünschten Prozessdaten darzustellen und Eingaben vorzunehmen. Die Anbindung an die SPS kann beispielsweise über Ethernet oder einen Feldbus erfolgen.

• Target-Visualisierung:

Hierbei läuft die Visualisierungssoftware direkt auf der SPS. Es werden lediglich ein Bildschirm und etwaige Steuerelemente oder ein Touchpad zur Anzeige und Steuerung benötigt.

• Web-Visualisierung:

Darunter versteht man die grafische Darstellung der SPS-Prozessdaten mittels einem Standard-Webbrowser (Internet-Explorer, Chrome, Firefox, …). Durch die Verbreitung des TCP/IP-Protokolls in der Automatisierungstechnik gewinnt diese Art der Visualisierung immer mehr an Bedeutung. Vorteil hierbei ist die flexible örtliche Gestaltung von Bedien- und Beobachtungsterminals, da prinzipiell jedes mit dem lokalen Netzwerk verbundene Endgerät als solches dienen kann.

### <span id="page-29-0"></span>**3.5 Retrofitting**

Wie schon in *Kapitel [2](#page-10-0)* beschrieben sieht sich die moderne Industrie, um konkurrenzfähig zu bleiben, immer mehr mit der Notwendigkeit der Digitalisierung ihrer Prozessabläufe über die gesamte Wertschöpfungskette hinweg konfrontiert. Diese, unter dem Begriff Industrie 4.0 zusammengefasste, Bestrebung baut auf folgende Trends auf [\[33\]:](#page-87-10)

- Neue Produktionsmodelle und groß angelegte Individualisierung: Anstelle einer Massenproduktion auf Vorrat ("Made-to-Stock") tritt immer mehr eine an die Kundenwünsche angepasste individuelle Produktion im großen Maßstab ("Made-to-Order", "Configure-to-Order" oder "Engineering-to-Order").
- "Reshoring" der Produktion:

Im Zuge der dritten industriellen Revolution haben viele westliche Länder ihre Produktionsstandorte in Drittstaaten verlegt, um kostengünstiger produzieren zu können ("off-shoring").

Die Entwicklungs- und Designstandorte hingegen wurden im Ursprungsland belassen. Dieser Prozess wird nun im Zuge der vierten industriellen Revolution zunehmend umgekehrt ("reshoring"), da sich durch den fortschreitenden Automatisierungsgrad die Personalkosten sukzessive verringern lassen.

• "Proximity Sourcing":

Es wird darauf abgezielt die Transportwege für Rohstoffe und Halbzeuge möglichst kurz zu halten, um Kosten und Zeit zu sparen. Die damit einhergehende notwendige Verarbeitung von großen Mengen an Daten bezogen auf die Wertschöpfungskette und die dahinterstehende Logistik ist ein Hauptantrieb für die Industrie 4.0.

• Menschenzentrierter Produktionsprozess:

Der Mensch bleibt als Arbeitskraft wesentlicher Bestandteil des Produktionsprozesses. Allerdings geht der Trend weg von körperlich intensiven Arbeiten, die immer mehr von Robotern und Maschinen übernommen werden, hin zu wissensbasierten Aufgaben, die Kenntnisse über den gesamten Produktionsprozess verlangen. Weiters steht die Kooperation zwischen Maschine und Mensch stark im Fokus der Industrie 4.0.

Diese Ziele werden durch Zuhilfenahme neuer und sich permanent weiter entwickelnder Technologien erreicht. Dazu zählen beispielsweise die teilweise ebenfalls schon in *Kapitel [2](#page-10-0)* beschriebene *künstliche Intelligenz*, *Big Data*, das *IIoT* und die *CPPS* [\[33\].](#page-87-10)

Auch wenn das Konzept Industrie 4.0 einen Prozess darstellt, der nicht von heute auf morgen umgesetzt werden kann, so gibt es doch schon eine Vielzahl konkreter Anwendungsfälle, bei denen Methoden der vierten industriellen Revolution gewinnbringend eingesetzt werden. Dazu gehören [\[33\]:](#page-87-10)

- Flexibilität von Automatisierungsstrukturen und Konfigurationen: Möglichkeit der schnellen und individuellen Anpassung von Produktionslinien an verschiedene und sich schnell ändernde Anforderungen.
- Vorhersagen von notwendigen Wartungsarbeiten: Anstelle von vorbeugenden Wartungen, die in fixen Zeitintervallen durchgeführt werden, tritt vermehrt eine, durch Technologien der Industrie 4.0 ermöglichte, Vorhersage von notwendigen Wartungen. Dadurch kann die Lebensdauer von Anlagekomponenten besser ausgenützt, die Wartungszeiten optimal gestaltet und Wartungsaufwand und -kosten verringert werden.
- "Zero Defect Manufacturing": Mit zunehmender Menge an zur Verfügung stehenden Daten des physikalischen Produktionsprozesses und der daraus resultierenden Produkte bieten sich immer bessere Möglichkeiten

für die Qualitätskontrolle. Dazu gehört beispielsweise das Identifizieren von fehlerhaften Produkten und Fehlerquellen. Es werden selbstlernende Systeme implementiert, die aufgrund vorangegangener Probleme den Produktionsprozess selbsttätig anpassen und optimieren.

- Digitale Simulation und Digitaler Zwilling ("Digital Twin"): Um beispielsweise alternative Prozesskonfigurationen zu testen, ohne dabei den Betrieb einer Anlage unterbrechen zu müssen, wird vermehrt auf digitale Modelle zurückgegriffen. Der Digitale Zwilling stellt dabei eine möglichst exakte digitale Repräsentation einer physikalischen Einheit – eines Produkts, eines Prozesses, etc. – dar.
- Informationsfluss über die gesamte Wertschöpfungskette: Der Austausch von Daten ist, durch eine ganzheitliche Verknüpfung aller in den Wertschöpfungsprozess eingebundenen Instanzen, nicht mehr nur auf einzelne Schnittstellen dieser Instanzen begrenzt. Durch die permanent zur Verfügung stehenden und abrufbaren Informationen lässt sich ein effizienter und kostensparender Produktionsprozess verwirklichen.
- Arbeitssicherheit:

Der Einsatz von "Virtual Reality" und "Augmented Reality" kann beispielsweise dazu genutzt werden, Arbeitskräfte durch den Einsatz von digitalen Modellen gefahrlos einzuschulen.

Grundvoraussetzung für die Implementierung dieser und weiterer Anwendungen ist eine geeignete Infrastruktur. Dabei kommt das Problem auf, dass viele Produktionsanlagen nicht für die modernen Ansprüche, die die Industrie 4.0 mit sich bringt, ausgelegt sind. Beispielsweise betrug im Jahr 2018 das durchschnittliche Maschinenalter in Frankreich, einem der wichtigsten Industriestandorte Europas, 19 Jahre und in den USA 10 Jahre [\[34\].](#page-87-11) Die Neuanschaffung von Maschinen ist allerdings mit hohen Kosten verbunden, weswegen Betriebe vermehrt darauf setzen, veraltete Anlagen aufzurüsten, um sie so an die modernen Ansprüche anzupassen. Dieser Vorgang wird als **Retrofitting**, beziehungsweise im Kon-text der Industrie 4.0 als "Smart Retrofitting", bezeichnet [\[13](#page-86-13)[,34\].](#page-87-11)

Das Bestreben des Smart Retrofittings ist es mit minimalem finanziellen und zeitlichen Aufwand bestehende Anlagen an die Anforderungen der Industrie 4.0 anzupassen. Ein Hauptaugenmerk liegt dabei auf dem Sammeln von Daten, wobei sowohl bereits vorhandene als auch neue (smarte) Sensoren zum Einsatz kommen können. Ein weiterer wichtiger Punkt ist die Möglichkeit der Kommunikation und des Datenaustausches der einzelnen Geräte untereinander oder auch mit dem Menschen über externe Geräte wie beispielsweise Tablets oder Computer. Auch das Auswerten von Daten, um daraus nutzbare Informationen zu gewinnen, steht im Fokus des Smart Retrofitting[s \[35\].](#page-87-12)

Bei der Umsetzung dieser Punkte sehen sich Unternehmen häufig mit zwei Hauptherausforderungen konfrontiert [\[34\]:](#page-87-11)

- 1. Aktuelle Industrieanlagen basieren zumeist auf, über Jahre hinweg gewachsenen, heterogenen Strukturen und Architekturen hinsichtlich der verwendeten Technologien wie Kommunikationsprotokolle, Steuerungssysteme und elektrischen bzw. mechanischen Komponenten. Das erschwert das Einbinden der einzelnen Teilsysteme in ein einheitliches Gesamtsystem, oder macht es sogar unmöglich.
- 2. Es ist gut ausgebildetes Fachpersonal vonnöten, um die verschiedenen Aspekte der Industrie 4.0 hinreichend abzudecken und ein fehlerfreies Ineinandergreifen der sensiblen Einzelsysteme zu ermöglichen.

Dem CPS kommt in der Industrie 4.0 und somit auch beim Smart Retrofitting eine tragende Rolle zu. So dienen interne und externe eingebettete Systeme nicht nur dem Sammeln von Daten, sondern bieten auch die Möglichkeit verwendete alte und inhomogene Kommunikationsprotokolle einzelner Anlagen in ein einheitliches, zeitgemäßes Protokoll – wie beispielsweise OPC–UA oder MQTT – zu konvertieren, um eine ganzheitliche Vernetzung durch ein IIoT zu ermöglichen [\[13](#page-86-13)[,34\].](#page-87-11)

Häufig ist das endgültige Ziel der Aufbau einer "Smart Factory", also einer Produktionsanlage, deren Maschine, Produkte und Prozesse zu großen Teilen selbsttätig miteinander kommunizieren und sich aufeinander abstimmen können. Um das zu erreichen ist es sinnvoll die nötigen Schritte in kurz-, mittel- und langfristige Projekte einzuteilen und somit die Produktionsumgebung kontinuierlich an das gewünschte Resultat heranzuführen [\[34\].](#page-87-11)

### <span id="page-32-0"></span>**3.6 Induktionserwärmung**

Im Folgenden werden zusammenfassend die physikalischen und mathematischen Grundlagen der Induktionserwärmung beschrieben. Weiters werden die für diese Arbeit relevanten benötigten Gerätschaften sowie typische technische Anwendungsfälle der Induktionserwärmung dargelegt.

### <span id="page-32-1"></span>**3.6.1 Elektromagnetische Induktion**

Um die Induktionserwärmung zu verstehen, muss zuerst der Funktionsmechanismus der elektromagnetischen Induktion allgemein betrachtet werden.

Wird eine elektrische Ladung Q in einem Magnetfeld  $\vec{B}$  mit der Geschwindigkeit  $\vec{v}$  bewegt, wirkt eine Kraft  $\vec{F}_m$  auf diese Ladung. Diese Kraft wird als Lorentzkraft bezeichnet und lässt sich mathematisch wie folgt beschreibe[n \[36\]:](#page-87-13)

$$
\vec{F}_m = Q \cdot (\vec{v} \times \vec{B}) \tag{3-5}
$$

Bewegt man nun nicht nur eine Ladung, sondern einen ganzen Leiter in einem Magnetfeld, werden die freien Elektronen in diesem Leiter gemäß der Lorentzkraft abgelenkt. Das führt dazu, dass sich ein Ladungsgradient im Leiter einstellt, woraus ein elektrisches Feld  $\vec{E}$  und somit eine induzierte Spannung  $u_i$  resultiert (siehe *[Abb. 3-16](#page-33-0)*) [\[36\].](#page-87-13)

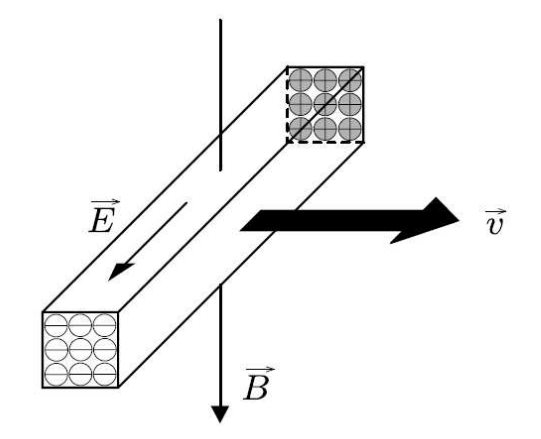

**Abb. 3-16**: Entstehung des elektrischen Feldes durch Induktion [\[36\]](#page-87-13) 

<span id="page-33-0"></span>Betrachtet man nun denselben Leiter als Teil eines geschlossenen Kreises, in dem ein Strom fließen kann, so lässt sich diese Spannung in der einfachsten Form des Induktionsgesetzes beschreiben als [\[36\]:](#page-87-13)

$$
u_i = -N \frac{d\Phi}{dt} \tag{3-6}
$$

Wobei  $\Phi$  den magnetischen Fluss bezeichnet und die induzierte Spannung somit der negativen Änderung des magnetischen Flusses entspricht. Diese ändert sich proportional mit der Anzahl  $N$  der Windungen der Leiterspule. Eine Spannung wird also einerseits induziert, wenn sich ein Leiter in einem Magnetfeld bewegt und andererseits ebenfalls, wenn der Leiter ruht und das Magnetfeld sich ändert, da sich in beiden Fällen der magnetische Fluss durch den Leiter zeitlich ändert [\[36\].](#page-87-13)

Hier sei noch die Integrale Form des Induktionsgesetztes – auch als 2. Maxwellsche Gleichung bezeichnet – erwähnt, deren exakte Herleitung in der Fachliteratur ausreichend behandelt wird und hier daher darauf verzichtet wird [\[36\]:](#page-87-13)

$$
\oint \vec{E} \cdot d\vec{s} = \oint (\vec{v} \times \vec{B}) \cdot d\vec{s} - \iint \frac{\partial \vec{B}}{\partial t} \cdot d\vec{A}
$$
\n(3-7)

Die linke Seite beschreibt die induzierte Spannung, das Wegintegral der rechten Seite die durch Bewegung eines Leiters verursachte Induktion und das Flächenintegral die Induktion in Ruhe, die durch eine Änderung des Magnetfeldes verursacht wird [\[36\].](#page-87-13)

#### <span id="page-34-0"></span>**3.6.2 Grundlagen der Induktionserwärmung**

Die Induktionserwärmung macht sich das Prinzip der zuvor beschriebenen elektromagnetischen Induktion zunutze. Dabei wird ein Leiter – als Induktor bezeichnet – mit Wechselstrom durchflossen. Dadurch baut sich um diesen Leiter ein elektromagnetisches Feld auf, das in der Frequenz des Wechselstroms um einen Nullpunkt schwankt. In dieses Feld wird ein elektrisch leitendes Werkstück eingebracht. Die in das Werkstück induzierte Spannung hat einen Wechselstrom zur Folge, der in entgegengesetzter Richtung zum Strom im Induktor fließt. Durch den erzeugten Stromfluss entsteht eine Wärme  $Q_i$  im Werkstück. Diese wird als Wirbelstrom– oder Widerstandswärme bezeichnet. Bei nicht ferromagnetischen Werkstoffen ist diese Wärme vom Widerstand  $R_0$ , dem Strom  $I_i$  und der Zeit t abhängig und folgt dem Joulschen Gesetz [\[37\]:](#page-87-14)

$$
Q_i = I_i^2 R_Q t \tag{3-8}
$$

Die Wärme bei der Induktionserwärmung wird also unmittelbar im Werkstück erzeugt und muss nicht erst über Konvektion, Strahlung oder Wärmeleitung übertragen werden. Bei ferromagnetischen Werkstoffen kommt noch die Wärme hinzu, die sich aus der stetigen Ummagnetisierung des Werkstoffes ergibt. Diese wird als Ummagnetisierungs– oder Hysteresewärme bezeichnet. Da allerdings die Wirbelstromwärme mit höherer Stromfrequenz um ein Vielfaches stärker steigt als die Hysteresewärme, ist die Hysteresewärme für die praktische Anwendung zumeist nicht von Bedeutung. Weiters verlieren ferromagnetische Werkstoffe oberhalb der Curie–Temperatur ihre ferromagnetischen Eigenschaften [\[37\].](#page-87-14)

Die Form des Induktors wird an die des Werkstücks angepasst, um eine möglichst gleichmäßige und effiziente Erwärmung zu erhalten und besteht, aufgrund der hohen elektrischen Leitfähigkeit, für gewöhnlich aus Kupfer. Bei runden Werkstücken wird der Induktor beispielsweise als Leiterschleife oder mehrwindige Spule ausgeführt, die das Werkstück umschließt [\[37\].](#page-87-14) In *[Abb. 3-17](#page-35-0)* ist der Wirkmechanismus der Induktionserwärmung dargestellt. Die sich ergebenden, für die Erwärmung verantwortlichen Wirbelströme  $I_{WS}$  sind in Rot eingezeichnet.

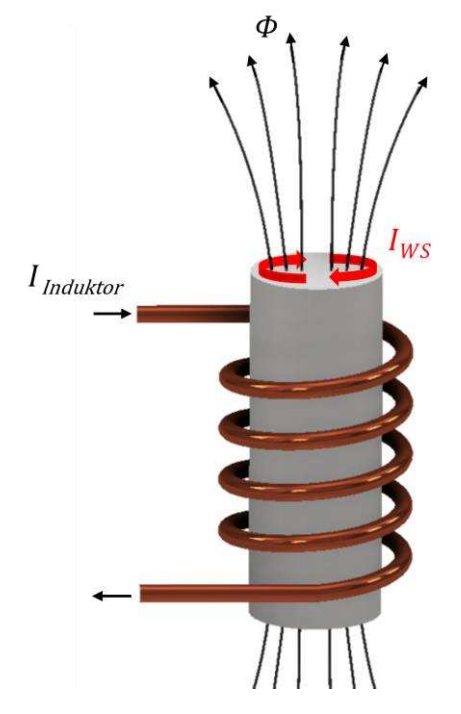

**Abb. 3-17**: Induktive Erwärmung eines Metallzylinders (in Anlehnung a[n \[37\]\)](#page-87-14)

<span id="page-35-0"></span>Die durch höherfrequente Wechselspannungen induzierten Ströme fließen nicht gleichmäßig im Werkstück verteilt, sondern zum größten Teil entlang seiner Oberfläche. Das rührt daher, dass der im Bauteil fließende Wechselstrom durch Selbstinduktion wiederum Wirbelströme erzeugt, die sich mit dem primären Strom überlagern und somit den Widerstand im Inneren erhöhen. Dieses Phänomen wird Skineffekt genannt. Die Verteilung des Stromflusses hängt dabei von der Erregerfrequenz sowie den elektrischen und magnetischen Eigenschaften des Werkstoffes ab. Allgemein nimmt die Stromdichte J zum Werkstückkern hin exponentiell ab – umso schneller, je höher die Frequenz ist. Der Abstand vom Rand, an dem die Stromdichte auf 37% ihres Maximalwertes  $J_0$  abgesunken ist, wird als Eindringtiefe bezeichnet (siehe *[Abb. 3-18](#page-36-0)*). Die Leistungsdichte wiederum beträgt hier nur mehr ca. 14% des Oberflächenwertes. Daraus folgt, dass 86% der Leistung für die Erwärmung des Oberflächenbereichs bis zur Eindringtiefe aufgewendet werden. Höhere Frequenzen eignen sich somit beispielsweise für das Oberflächenhärten, wogegen niedrigere Frequenzen für das Durchwärmen eines Bauteils genutzt werden können. Folgende Gleichung gibt den Zusammenhang der Eindringtiefe mit dem spezifischen elektrischen Widerstand  $\rho$ , der relativen magnetischen Permeabilität  $\mu_r$  und der Frequenz  $f$  a[n \[38\]:](#page-87-15)
$$
\delta = \frac{1}{2\pi} \sqrt{\frac{\rho * 10^7}{\mu_r f}} \approx 503 \sqrt{\frac{\rho}{\mu_r f}}
$$
(3-9)

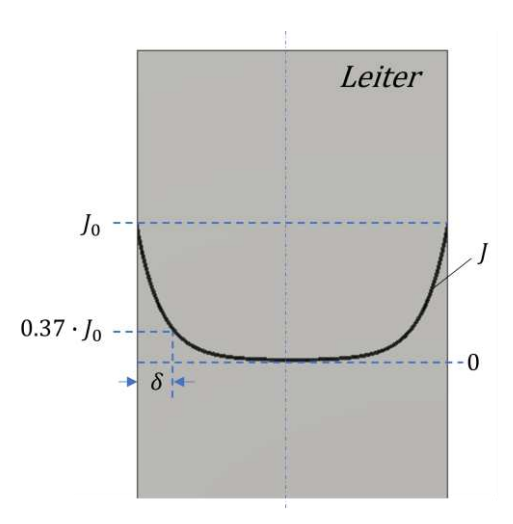

**Abb. 3-18**: Stromdichteverteilung und Eindringtiefe aufgrund des Skineffekts (in Anlehnung a[n \[37\]\)](#page-87-0)

Der Aufbau einer Induktionsanlage setzt sich aus einem Leistungs– und einem Arbeitskreis zusammen. Der Leistungskreis besteht dabei aus dem Netztransformator, dem Frequenzumrichter und der Kondensatorbatterie. Der Induktor und das Werkstück bilden den Arbeitskreis. Ein Hochfrequenz-Transformator trennt Arbeits- und Leistungskreis galvanisch voneinander [\[37\]](#page-87-0) (siehe *[Abb. 3-19](#page-36-0)*).

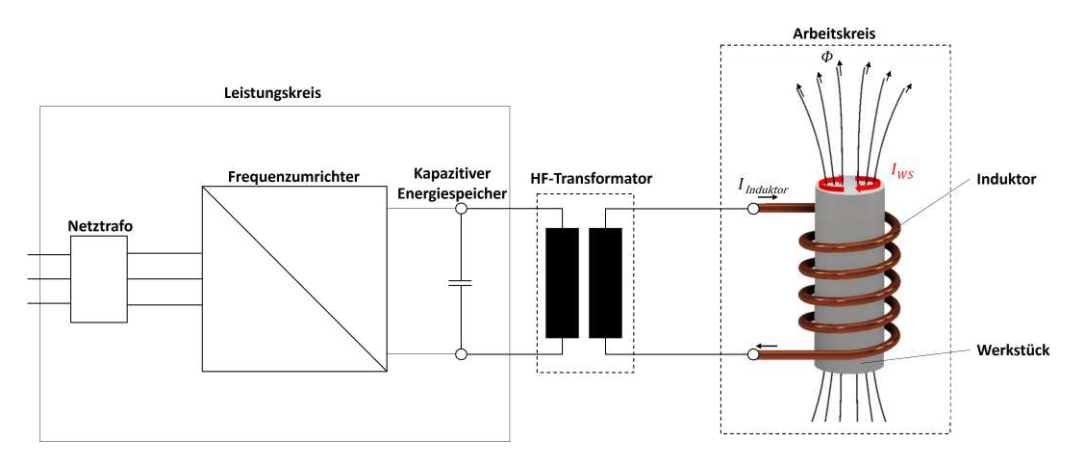

**Abb. 3-19**: Aufbau einer Induktionsanlage (in Anlehnung a[n \[39\]\)](#page-87-1)

<span id="page-36-0"></span>Der Netztransformator wandelt die Netzfrequenz in die Betriebsspannung des Frequenz-Umrichters um. Dieser wiederum wandelt die vom Transformator erhaltene Dreiphasen-Wechselspannung zunächst in einen Gleichstrom und in weiterer Folge in einen einphasigen Wechselstrom mit der benötigten Betriebsfrequenz um. Die Kondensatorbatterie, als kapazitiver Energiespeicher, bildet zusammen mit dem Induktor den Schwingkreis. Der Induktor wiederum überträgt die zur Verfügung gestellte Leistung auf das Werkstück. Der Induktor selbst ist neben der Eigenerwärmung durch den Stromfluss

auch einer Strahlungserwärmung durch das Werkstück ausgesetzt und wird daher, wie auch die anderen Komponenten der Anlage, mittels Wasserkühlung gekühlt [\[37\].](#page-87-0)

Die Einsatzbereiche der Induktionserwärmung sind vor allem die Wärmebehandlung und das Induktionsschmelzen, aber auch die Erwärmung von Werkstoffen zur anderweitigen Weiterverarbeitung [\[37](#page-87-0)[,39\].](#page-87-1)

#### **3.6.3 Die BH-Kurve**

Zur Charakterisierung ferromagnetischer Materialien wird in vielen Fällen deren Hysteresekurve herangezogen. Diese wird beispielsweise am MCL im Zuge von Versuchsdurchführungen am Induktionsprüfstand häufig ermittelt. Sie stellt den Zusammenhang zwischen der magnetischen Flussdichte  $B$ und der magnetischen Feldstärke H, auch magnetische Erregung genannt, dar [\[28\].](#page-87-2) Ein typischer, schematischer Verlauf einer solchen Kurve ist in *[Abb. 3-20](#page-37-0)* dargestellt. Betrachtet man ein unmagnetisiertes, ferromagnetisches Material, das keiner magnetischen Erregung ausgesetzt ist, so wird dessen Zustand durch Punkt 0 der Abbildung beschrieben. Wird dieses Material nun einer magnetischen Feldstärke ausgesetzt und diese immer weiter erhöht, so ändert sich dadurch die magnetische Flussdichte im Material. Diese Änderung folgt dabei der sogenannten Neukurve, welche durch die strichlierte Linie im Diagramm beschrieben wird. Die Magnetisierung kann dabei bis zum Erreichen einer Sättigungsmagnetisierung  $B_s$  zunehmen. Wird die magnetische Feldstärke nachfolgend wieder auf null reduziert (Punkt 2), bleibt eine Restmagnetisierung  $B_r$  (Remanenz) im Material zurück. Um dieser Remanenz entgegenzuwirken und die magnetische Flussdichte wiederum auf null zu bringen, muss eine magnetische Feldstärke  $H_c$ (Koerzitivfeld) in die entgegengesetzte Richtung als zuvor aufgebracht werden (Punkt 3). Die Höhe des Koerzitivfelds ist dabei ein wichtiger Kennwert vor allem weicher ferromagnetischer Materialien, da die Energieverluste bei der Magnetisierung mit der Fläche, die die Hysteresekurve überstreicht, zusammenhänge[n \[28](#page-87-2)[,40\].](#page-87-3)

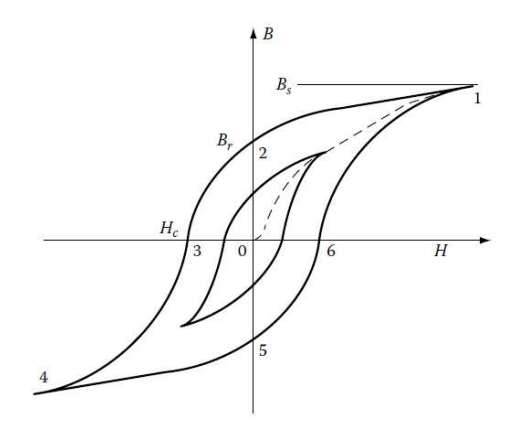

<span id="page-37-0"></span>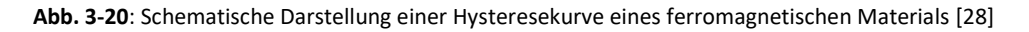

# **4 Der Induktionsprüfstand**

Der Induktionsprüfstand am Material Center Leoben (MCL) setzt sich aktuell aus mehreren Einzelkomponenten zusammen, die unabhängig voneinander arbeiten und bedient werden müssen. Ziel ist es diesen Prüfstand einem Retrofitting zu unterziehen und im Zuge dessen eine zentrale Steuereinheit zu implementieren, die die vorhandenen proprietären Komponenten miteinander verknüpft und eine automatisierte Versuchsdurchführung bzw. Wärmebehandlung ermöglicht. Weiters soll die Datenerfassung und –verarbeitung zentralisiert und vereinheitlicht werden.

# <span id="page-38-0"></span>**4.1 Status Quo**

Die Einzelkomponenten des Prüfstandes sind in *[Abb. 4-1](#page-39-0)* ersichtlich und im Folgenden kurz beschrieben:

• Induktionsanlage:

Dabei handelt es sich um eine induktive Härteanlage der Firma "Ideal Thermal Processes GmbH" mit Baujahr 2016. Als SPS ist eine Simatic S7–1500 verbaut. Zur Bedienung und zur Prozessüberwachung steht ein 12″ Touchdisplay zur Verfügung. Der benötige Wechselstrom für den Induktor wird von einem Mittelfrequenzgenerator "MS15" der Firma "ThermProTEC" bereitgestellt.

• Magnetjoch mit Linearantrieb (Linearantrieb nicht in der Abbildung ersichtlich):

Das Magnetjoch dient der Messung magnetischer Eigenschaften und kann mittels Linearantrieb, der manuell bedient wird, an die Probe herangefahren werden. Das Joch besteht aus einer Primär- und zwei Sekundärspulen. Wird die Primärspule bei der Messdurchführung mit einer Wechselspannung beaufschlagt, um die Probe anzuregen, spricht man von einer "aktiven Messung". Wird hingegen nur die Systemantwort der Probe aufgrund der Anregung des Induktors gemessen, ohne dass die Primärspule aktiv ist, spricht man von einer "passiven Messung". Die Sekundärspulen dienen zur Aufnahme der Messsignale.

• Signalgenerator mit Verstärker:

Der Signalgenerator der Firma "GWInstek" mit der Typenbezeichnung "AFG-3021" stellt die benötigte Messfrequenz und Wellenform für das Magnetjoch bei aktiver Messung bereit. Der nachgeschaltete Verstärker wird verwendet, um die Ausgangsspannung des Signalgenerators auf den benötigten Wert einzustellen. Sowohl der Signalgenerator als auch der Verstärker werden manuell bedient.

• Oszilloskop:

Das digitale Speicheroszilloskop "Pico 5442D MSO" der Firma "Pico Technology" dient zur Messung und Aufzeichnung der teils hochfrequenten Spannungen und Ströme der Sekundärspulen des Magnetjochs. Dabei sind maximal vier Messkanäle zum Anschluss der Tastköpfe verfügbar. Im weiteren Verlauf wird der Produktname "Picoscope" zur Bezeichnung dieses Messgerätes verwendet.

• Chessel mit externen Thermoelementen (nicht in der Abbildung ersichtlich): Externe Thermoelemente des Typs K kommen zum Einsatz, um Temperaturen zu messen, die nicht von der Induktionsanlage erfasst werden. Als Messgerät wird ein Eurotherm 6100A Grafikschreiber verwendet, der mit dem Laptop verbunden werden kann.

• Laptop:

Dieser dient als zentrales Element, auf den, nach der Beendigung einer Messung, alle erfassten Daten übertragen werden. Weiters erfolgt hier die manuelle Weiterverarbeitung der erhaltenen Messdaten.

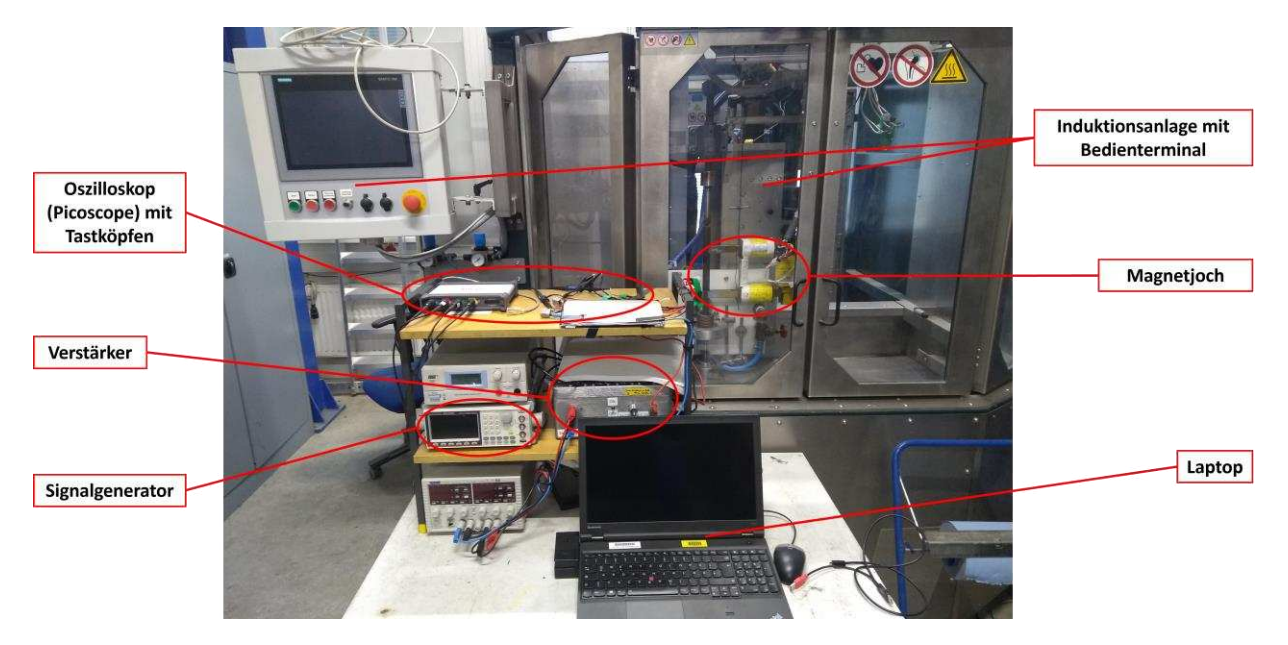

**Abb. 4-1**: Induktionsprüfstand

<span id="page-39-0"></span>Bei der Durchführung eines Versuchs wird zuerst eine metallische Rundstabprobe in die Induktionsanlage eingebracht und das gewünschte Wärmebehandlungsrezept via USB–Stick an die Anlage übergeben. Die Tastköpfe des Picoscope werden mit den Spulen des Magnetjochs verbunden. Die externen Thermoelemente werden platziert und mit dem Grafikschreiber verbunden. Nach dem Start des Versuchs beginnt die Anlage mit der Aufzeichnung der Anlagenparameter. Zur Durchführung einer Messung mit dem Joch wird dieses durch händische Bedienung des Linearantriebs an die Probe herangefahren. Durch manuelles Einschalten des Verstärkers beginnt die Primärspule des Jochs die Probe anzuregen. Die erhaltenen Signale der Sekundärspulen können auf dem Laptop, der mit dem Picoscope verbunden ist, über die Software "PicoLog6" betrachtet werden. Zum gewünschten Zeitpunkt kann manuell eine Aufzeichnung mit nachfolgender Speicherung der Messwerte gestartet werden. Nach Messungsende erhält man so drei voneinander unabhängige Datensätze von der Anlage, vom Picoscope und vom Grafikschreiber. Diese Datensätze liegen in unterschiedlichen Formaten vor und sind zeitlich nicht miteinander synchronisiert.

In *[Abb. 4-2](#page-40-0)* ist der Ablauf der aktuellen Messdatenerfassung schematisch dargestellt und im Folgenden noch einmal kurz zusammengefasst:

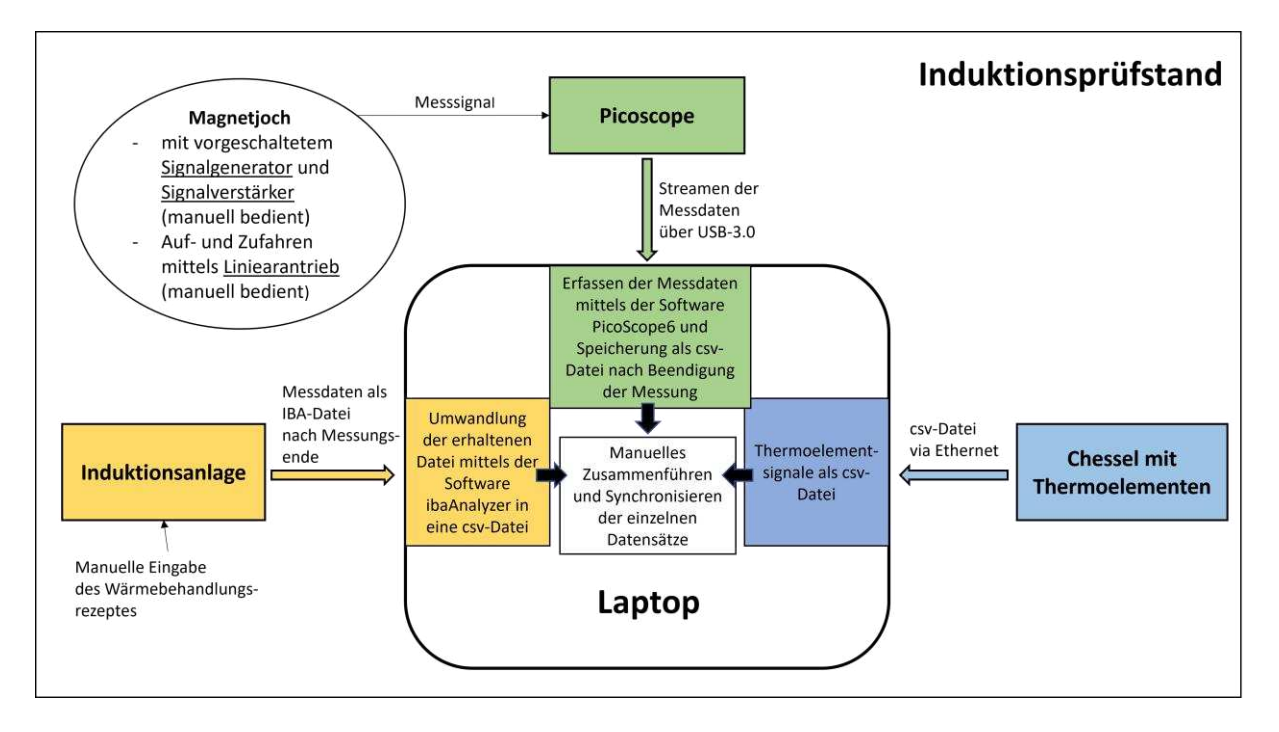

**Abb. 4-2**: Ablauf der aktuellen Messdatenerfassung

- <span id="page-40-0"></span>• Die Messgrößen der Induktionsanlage werden durch die Anlagen-SPS erfasst und stehen nach Beendigung einer Messung als IBA-Datei zur Verfügung, die auf den Laptop übertragen werden kann. Die von der Anlage aufgezeichneten Sensorsignale sind in *[Tabelle 2](#page-41-0)* aufgelistet. Zur Weiterverarbeitung muss die erhaltene Datei zuerst mittels einer geeigneten Software in eine csv-Datei überführt werden. Im konkreten Anwendungsfall kommt die Software "ibaAnalyzer" zum Einsatz.
- Bei der Messung mittels Magnetjoch wird die Bedienung des Signalgenerators und –verstärkers manuell durchgeführt. Ebenso wird der Linearantrieb für das Auf– und Zufahren des Jochs per Hand gesteuert. Nach dem Einschalten des Verstärkers werden die Messsignale des Magnetjochs durch das Picoscope erfasst. Hierbei stehen maximal 4 Eingangskanäle für die Tastköpfe zur Verfügung. Um diese am Laptop anzeigen und speichern zu können ist die Software

"PicoLog" vonnöten. Auch hier müssen die Daten, nach Beendigung der Messung, wiederum manuell in ein csv-Format konvertiert werden, um diese weiterverarbeiten zu können.

• Etwaig benötigte externe Thermoelemente werden ebenfalls separat über ein Chessel erfasst und als csv-Datei auf den Laptop übertragen.

Zur Auswertung einer Messung müssen die erhaltenen einzelnen Datensätze im csv-Format manuell zeitlich synchronisiert werden.

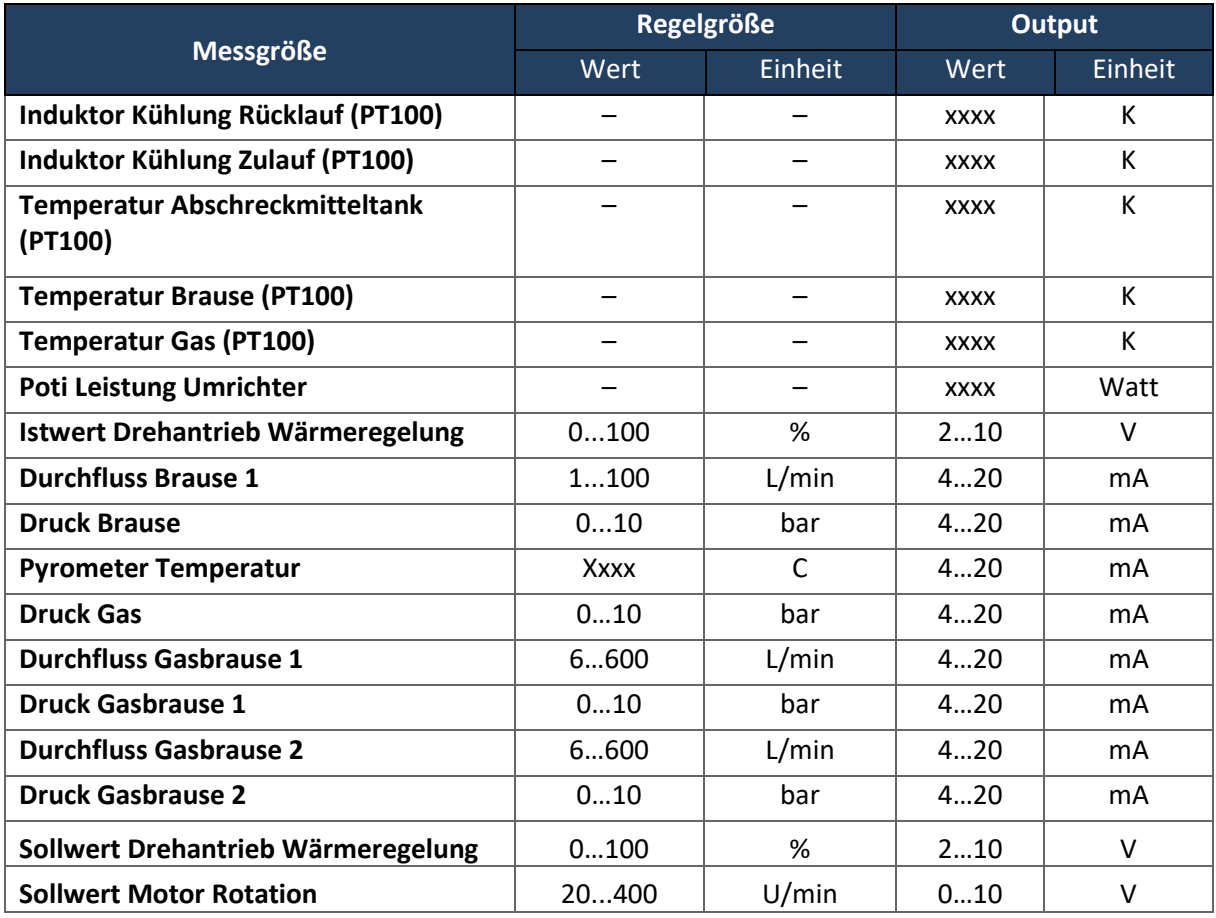

<span id="page-41-0"></span>**Tabelle 2**: Messgrößen der Induktionsanlage

### **4.2 Allgemeine Zielsetzung**

Im Zuge des Projekts sollen die in *Kapitel [4.1](#page-38-0)* beschriebenen Teilkomponenten des Induktionsprüfstandes in einer zentralen Steuerungseinheit zusammengefasst werden, um den Messablauf und die dazugehörige Datenerfassung weitgehend zu automatisieren. Besonderes Augenmerk wird dabei auf den Erhalt zeitsynchroner Daten gelegt. Sprich die Daten der einzelnen Teilsysteme sollen in Echtzeit abgegriffen und zeitlich definiert abgelegt werden, um eine korrekte relative Zuordnung zueinander zu ermöglichen. In *[Abb. 4-3](#page-42-0)* ist der angedachte Aufbau des Induktionsprüfstandes nach Abschluss der Erweiterung dargestellt.

Ziel ist ein System zu erhalten, dass wie folgt aufgebaut ist:

Als zentrale Steuereinheit soll eine SPS implementiert werden. Diese übernimmt die Steuerung und Koordination der einzelnen Komponenten. Die Kommunikation mit dem Benutzer findet über den Anlagenlaptop mittels einem GUI statt. Dieses ermöglicht die Eingabe von Versuchsparametern. Diese Parameter setzen sich aus dem Wärmebehandlungsrezept für die Induktionsanlage, der Vorgabe für Signalform und –amplitude des durch den Signalgenerator erzeugten Signals und Inputwerten zur Spezifizierung der Picoscope–Datenerfassung zusammen. Nach Eingabe der Parameter kann die Messung über das GUI gestartet werden. Das Starten der Anlage, das Auf- und Zufahren des Magnetjochs und die Bedienung des Signalgenerators und –verstärkers werden, so wie das Aufzeichnen von Messdaten durch das Picoscope und die Thermoelemente, automatisiert von der SPS geregelt. Weiters werden die Anlagedaten und die Messwerte der externen Thermoelemente während einer Messung in Echtzeit auf dem GUI angezeigt. Nach Abschluss einer Messung überträgt die SPS die gesammelten und zeitsynchronen Daten automatisch auf den Laptop bzw. in das lokale Netzwerk.

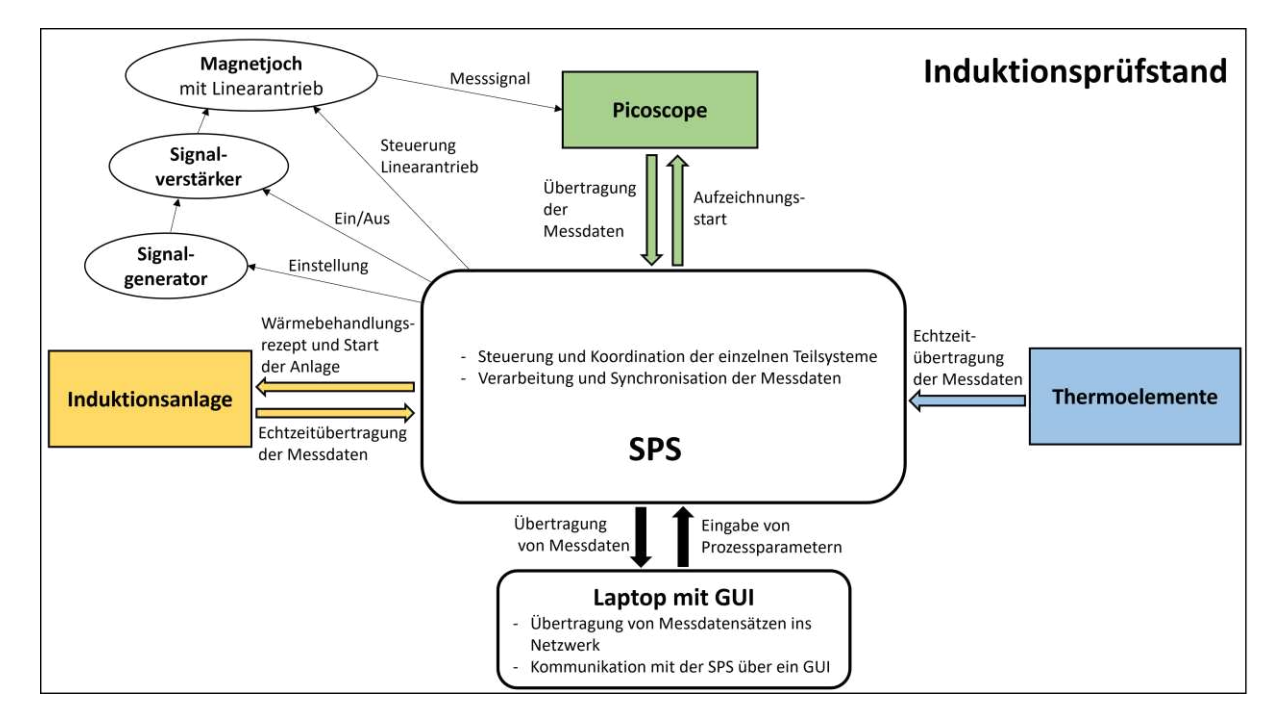

**Abb. 4-3**: Gewünschter Aufbau des Induktionsprüfstandes

# <span id="page-42-1"></span><span id="page-42-0"></span>**4.3 Zielsetzung für diese Arbeit**

Da die Umsetzung des vollständigen Projekts den Rahmen einer Masterarbeit sprengen würde, wurde es von vornherein in zumindest drei Masterarbeiten aufgeteilt. Der hier vorgestellte Teil markiert dabei den Beginn des Projekts und soll als Ausgangspunkt für die weiterführenden Arbeiten dienen.

Primäres Ziel dieser Arbeit ist der Aufbau der benötigten Hardware und die Umsetzung der automatisierten Datenerfassung. Dazu zählen einerseits die Aufzeichnung der Anlage– und Thermoelementdaten und andererseits das Triggern und Aufzeichnen der Picoscopemessung. Diese Daten sollen von der SPS zeitlich synchronisiert erfasst werden und nach Beendigung einer Messung auf dem RevPi abgelegt werden. Weiters wird ein vorläufiges GUI erstellt, das als Basis für die Einbindung weiterer Funktionalitäten dienen soll. Das Einbinden der Steuerung der Anlage, sowie die Ansteuerung der Signalkette und des Linearantriebs für das Joch werden in dieser Arbeit nicht umgesetzt.

# **5 Implementierung**

Im nachfolgenden Kapitel wird die Umsetzung der in *Kapitel [4.3](#page-42-1)* behandelten Zielsetzungen beschrieben. Zu Beginn wird ein Gesamtüberblick über den hardwaretechnischen Aufbau des Systems gegeben, bevor dann in weiterer Folge die Signalwege und -verarbeitungen der einzelnen Teilsysteme im Detail beschrieben werden. Zum Schluss wird noch einmal der detaillierte Aufbau der Hard- und Software als Gesamtsystem dargelegt.

## <span id="page-44-1"></span>**5.1 Gesamtübersicht**

Zur Zusammenführung der Teilsysteme wird ein Schaltschrank errichtet, der, neben den benötigten elektrischen Komponenten, eine SPS als zentrales Element beherbergt. Der Schaltschrank bietet über Schnittstellen die Möglichkeit zur Anbindung aller Teilsysteme – direkt oder indirekt – an die SPS (siehe *[Abb. 5-1](#page-44-0)*). Die Verbindung zwischen SPS und Picoscope wird mittels USB A bewerkstelligt. Die Messsignale der Anlage werden über Signalleitungen abgegriffen, die mit den Input Kanälen der SPS verbunden werden. Diese sind durch einen Stecker lösbar mit dem Schaltschrank verbunden. Der Anschluss der Thermoelemente erfolgt über eine Konsole mit Thermoelement-Steckplätzen und die Kommunikation der SPS mit dem Laptop findet über Ethernet statt. Näheres dazu wird in den nachfolgenden Kapiteln beschrieben.

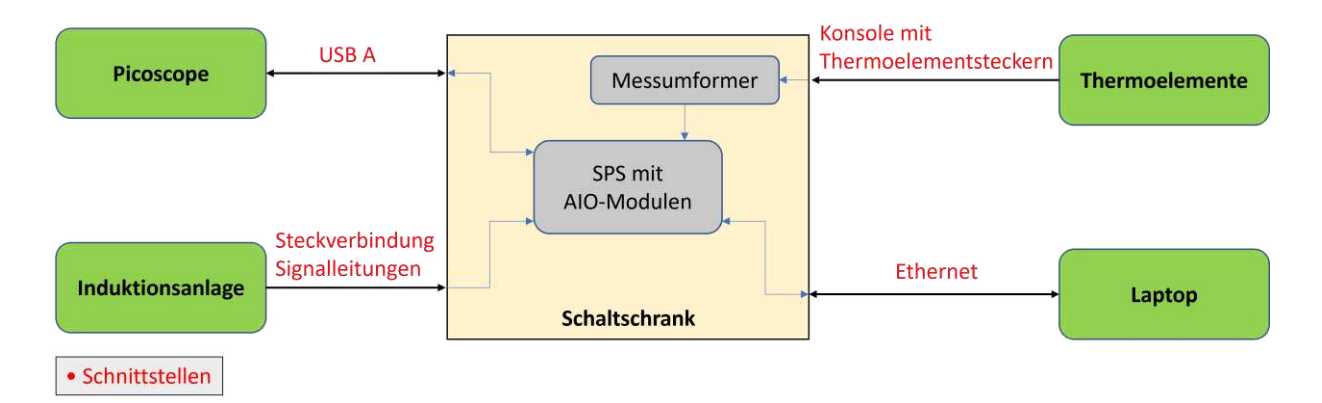

**Abb. 5-1**: Teilsysteme mit Schnittstellen

<span id="page-44-0"></span>Der innere Aufbau des Schaltschrankes ist in [Abb. 5-2](#page-45-0) dargestellt. Als SPS wird ein "RevPi Connect+ feat. Codesys" mit fünf daran angeschlossenen analogen In–/Output–Modulen (AIO–Module) verwendet (siehe *Kapite[l 5.1.1](#page-46-0)*). Die zehn Messumformer dienen der Umwandlung der Thermoelementsignale in normierte Messströme von 4–20 mA, die an die AIO–Module weitergegeben werden (siehe *Kapitel* 

*[5.4.1](#page-58-0)*). Der Schaltschrank wird über eine, durch einen Schalter trennbare, 230 V AC-Spannungsversorgung mit Energie versorgt. Da die benötige Versorgungsspannung sowohl für den RevPi und die AI/O-Module, als auch für die Messumformer 24V DC beträgt, wurde ein Netzteil eingebaut, das die Spannung wie benötigt transformiert (siehe *Datenblatt Anhang D3*). Dieses Netzteil wurde mit einem maximal zulässigen Strom von 10 A gewählt. I[n](#page-45-1) 

**[Tabelle 3](#page-45-1)** ist der maximale Stromverbrauch der Schaltschrankkomponenten aufgelistet.

<span id="page-45-1"></span>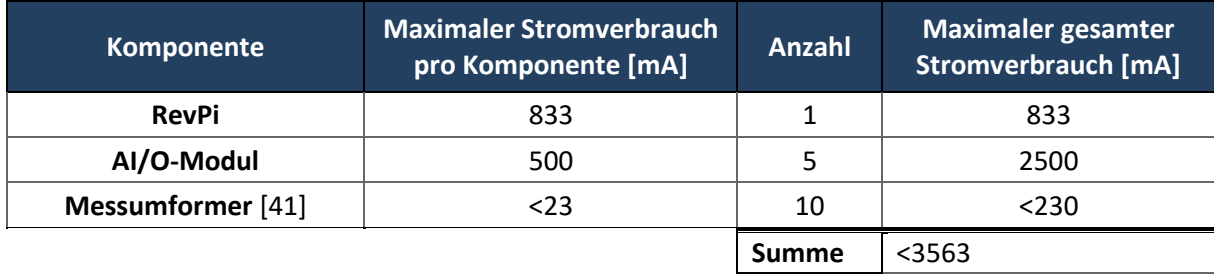

**Tabelle 3:** Stromverbrauch der Schaltschrankkomponenten

Durch den sich ergebenden zu erwartenden maximalen Stromverbrauch von weniger als 3563 mA lässt sich die Auswahl dieses Netzteiles rechtfertigen.

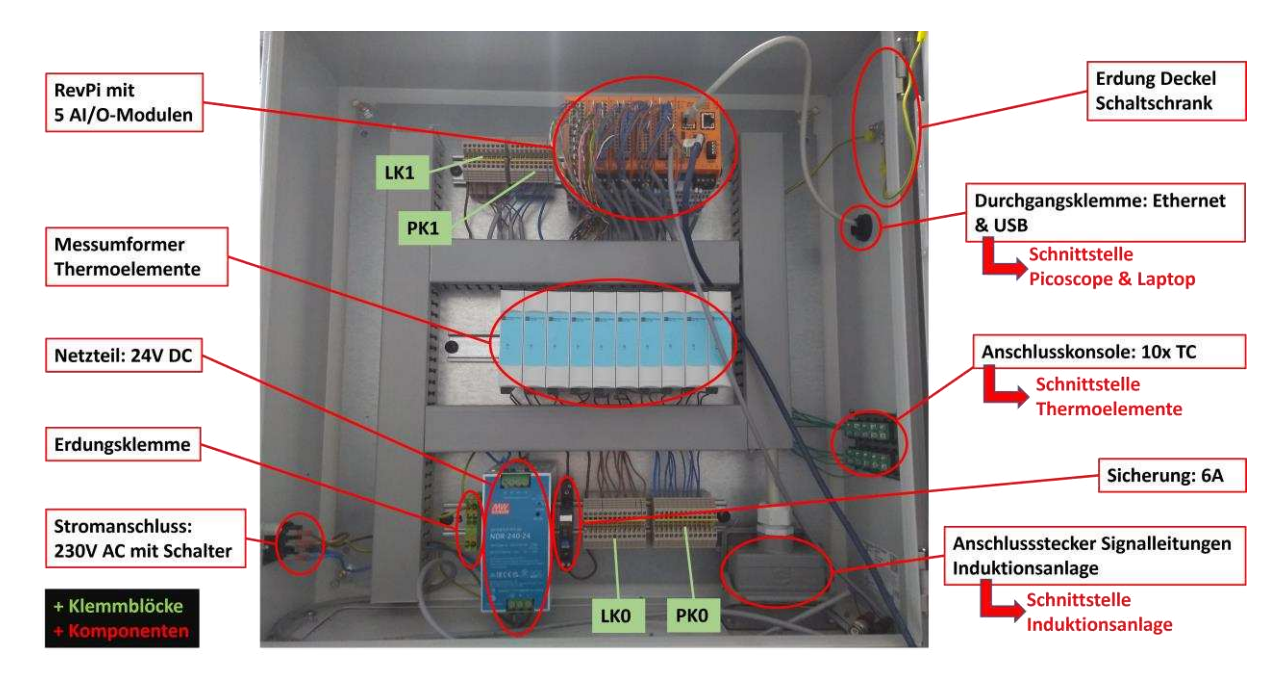

**Abb. 5-2**: Schaltschrank mit Komponenten

<span id="page-45-0"></span>In *[Abb. 5-2](#page-45-0)* ebenfalls ersichtlich sind die Anschlusskonsole zum Anschließen von bis zu 10 Thermoelementen und der Stecker mit Signalleitungen zum Abgreifen der Induktionsanlagensignale. Weiters wurde eine 6 A Sicherung in den Schaltschrank eingebaut. Sowohl der Schaltschrankdeckel als auch der -korpus werden über geeignete Klemmen elektrisch geerdet. Die Klemmblöcke PK0 und PK1 bezeichnen Steckplätze mit Nullpotential und LK0 bzw. LK1 die spannungsführenden Klemmen. Im weiteren Verlauf der Arbeit werden die Messumformer mit MU abgekürzt und zur Unterscheidung von rechts nach links nummeriert. Der am weitesten rechts liegende Messumformer wird als MU1 bezeichnet, der links daneben als MU2, usw.

In *[Abb. 5-3](#page-46-1)* ist die Klemmenbelegung für die Spannungsversorgung des RevPis und der AIO–Module dargestellt. Die weiteren Anschlüsse des Schaltschranks werden in den dazugehörigen Kapiteln behandelt.

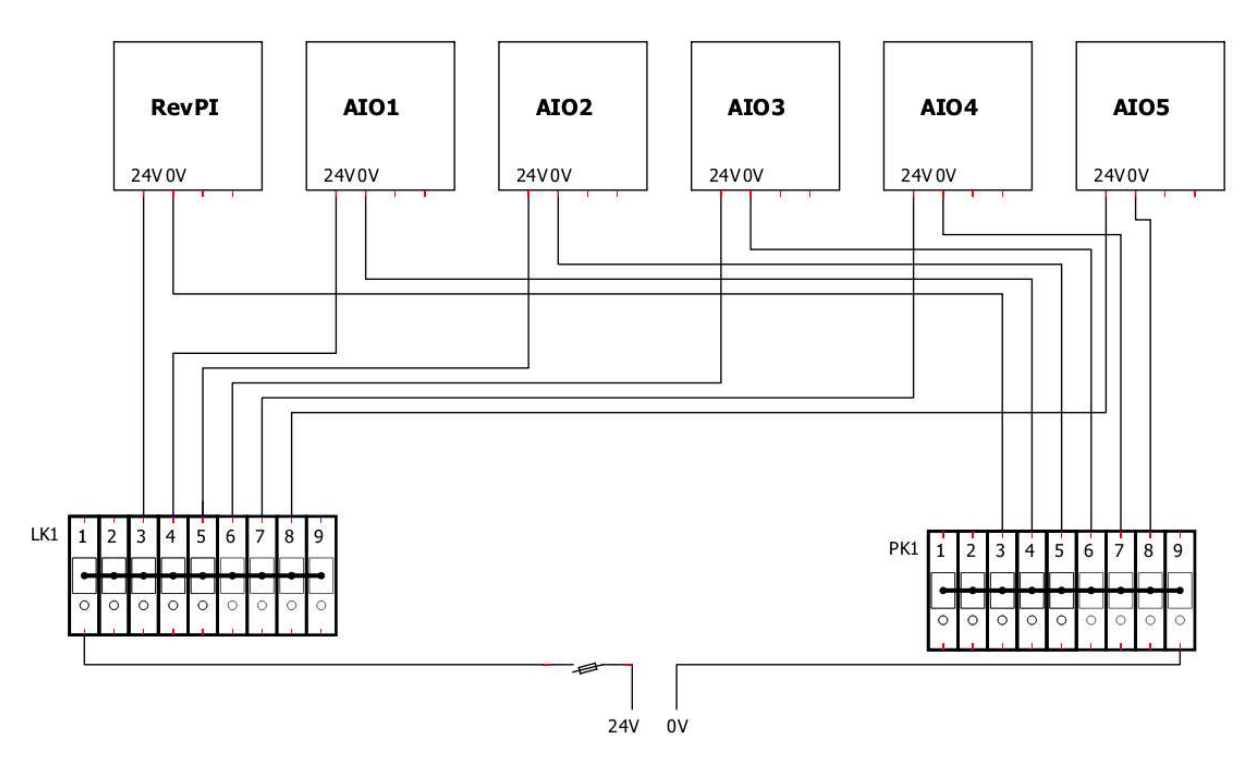

**Abb. 5-3**: Stromanschlussplan des RevPis und der AIO–Module

### <span id="page-46-1"></span><span id="page-46-0"></span>**5.1.1 RevPi**

Als SPS wird ein "RevPi Connect+ feat. Codesys" der Firma KUNBUS verwendet (siehe Datenblatt An*hang D1).* Dieser basiert auf dem Rasperry Pi, besitzt jedoch im Gegensatz zu diesem gemäß EN 61131- 2 bzw. IEC 61131-2 Industrietauglichkeit. Als Betriebssystem kommt das auf dem Linux-Kernel basie-rende "Buster" zum Einsatz, welches unter anderem mit einem Realtime-Patch ausgestattet ist [\[42\].](#page-87-5) Dieses bietet den Vorteil, dass man nicht an eine bestimmte Software oder einen Hersteller gebunden ist und somit in der Lage ist ein nicht proprietäres System aufzubauen.

An den RevPi angeschlossen sind fünf AIO–Module (siehe *Datenblatt Anhang D2*). Diese bieten jeweils vier analoge Input– und zwei analoge Outputkanäle (siehe *[Abb. 5-4](#page-47-0)*). Diese sind konfigurierbar und können sowohl als Spannungs– als auch als Stromeingang bzw. –ausgang benutzt werden. Die dabei einstellbaren Wertebereiche sind in *[Tabelle 4](#page-47-1)* aufgelistet.

| <b>Einstellbarer Inputbereich</b> | <b>Einstellbarer Outputbereich</b> |
|-----------------------------------|------------------------------------|
| $-10 - 10V$                       | Off (Ausgang inaktiv)              |
| $0 - 10 V$                        | $-10 - 10V$                        |
| $0 - 5V$                          | $0 - 10 V$                         |
| $-5 - 5V$                         | $0 - 5V$                           |
| $0 - 20$ mA                       | $-5.5 - 5.5 V$                     |
| $0 - 24$ mA                       | $-11 - 11V$                        |
| $4 - 20$ mA                       | $0 - 20$ mA                        |
| $-25 - 25$ mA                     | $0 - 24$ mA                        |
|                                   | $4 - 20$ mA                        |

<span id="page-47-1"></span>**Tabelle 4**: Mögliche Konfiguration der IO's des AIO–Moduls [\[42\]](#page-87-5)

Weiters bieten die AIO–Module noch die Möglichkeit zum Anschluss von bis zu zwei Pt100 bzw. Pt1000–Sensoren.

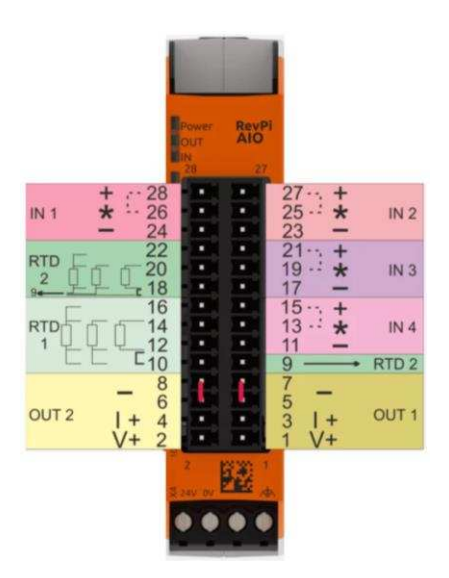

**Abb. 5-4**: Pinbelegung AIO–Modul [\[42\]](#page-87-5)

<span id="page-47-0"></span>In *[Abb. 5-5](#page-48-0)* ist der RevPi mit den angeschlossenen AIO–Modulen und vorhandenen, relevanten Schnittstellen dargestellt. Hier wird gleich die für den weiteren Verlauf dieser Arbeit verwendete Nomenklatur der AIO–Steckplätze eingeführt. Das dem RevPi am nächsten liegende Modul wird mit AIO1 bezeichnet, die darauffolgenden mit AIO2 bis AIO5. Die Nummerierung der einzelnen Pins erfolgt wie in [Abb. 5-4](#page-47-0). Der mit "+" beschriftete Input1–Pin (IN 1) des AIO1 wird in weiterer Folge beispielsweise als AIO1.28 bezeichnet, der mit "-" beschriftete als AIO1.24 etc. Wird nicht der Pin direkt, sondern der Input allgemein angesprochen, so wird dieser zum Beispiel mit AIO1–IN1, für den Input 1 des AIO1, bezeichnet.

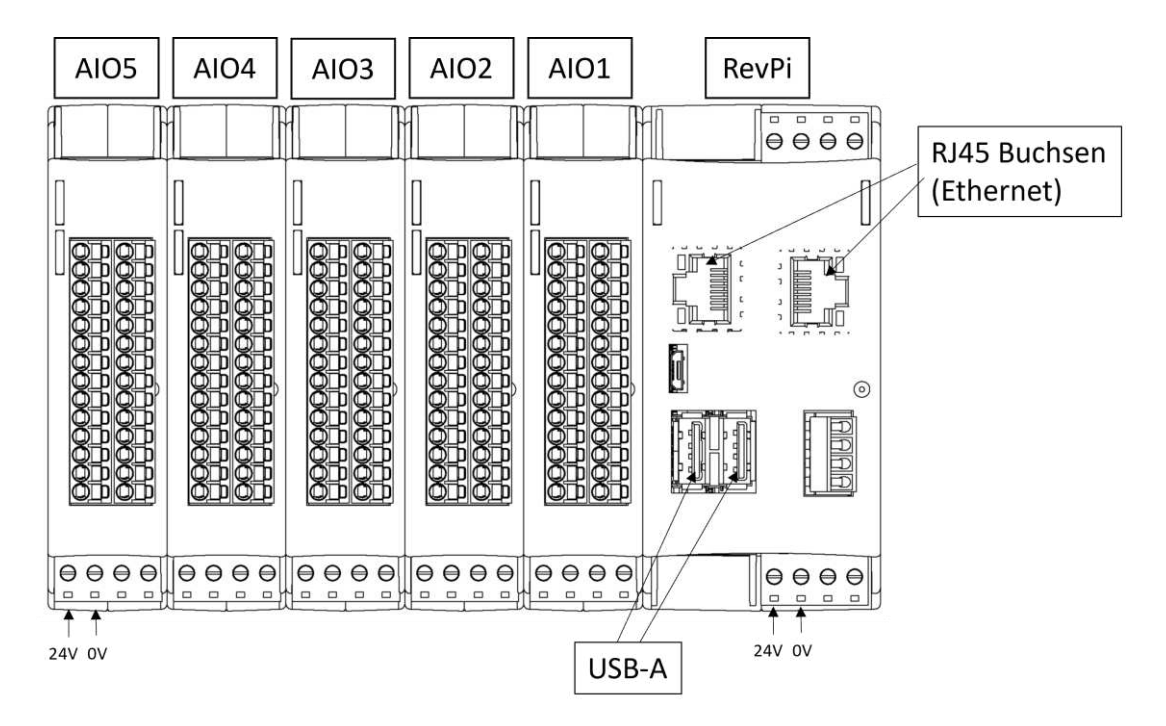

**Abb. 5-5**: RevPi mit Schnittstellen und Benennung der AIO–Module (in Anlehnung a[n \[42\]\)](#page-87-5)

<span id="page-48-0"></span>Es ist noch zu erwähnen, dass bei elektrischen Strömen als Input–Signal die in [Abb. 5-4](#page-47-0) mit "+" und mit "\*" beschrifteten Pins eines Inputs gebrückt werden müssen, bei der Messung von Spannungen hingegen nicht.

# **5.2 Software**

Zur Programmierung kommt einerseits die herstellerunabhängige IEC-61131-3-Automatisierungssoftware "CODESYS" und andererseits die objektorientierte Programmiersprache "Python" zum Einsatz. Codesys wurde gewählt, da es sich dabei um eine, bis auf einige Spezialmodule, die hier nicht zwingend benötigt werden, frei zugängliche Software handelt. Weiters ist ein Framework für den RevPi bereits in der Software inkludiert. Auch bietet Codesys die Möglichkeit zur Verwendung von ST als Programmiersprache, welche bei der Programmierung von SPSen heutzutage Standard ist (siehe *Kapitel [3.3](#page-25-0)*). Um einige von Codesys nicht unterstütze Aufgaben, wie das Abspeichern von Daten im HDF-5 Format, zu übernehmen, wird Python als zweite Programmiersprache eingesetzt. Die Wahl von Python kam zustande, da es sich dabei um eine "Open Source" Programmiersprache handelt, die viele bereits vorgefertigte Module und Funktionen anbietet. Aufgrund der weiten Verbreitung und der damit einhergehenden großen "Fangemeinde" werden diese Module stetig weiterentwickelt und verbessert. Weiters ist Python – Stand Jänner 2023 – laut TIOBE–Index die meistgenutzte Programmiersprache weltweit.

| <b>Jan 2023</b>         | <b>Jan 2022</b> | Change              |                    | <b>Programming Language</b> | <b>Ratings</b> | Change   |
|-------------------------|-----------------|---------------------|--------------------|-----------------------------|----------------|----------|
| $\mathbf{1}$            | $\mathbf{1}$    |                     | e                  | Python                      | 16.36%         | $+2.78%$ |
| $\overline{\mathbf{c}}$ | $\sqrt{2}$      |                     | ☺                  | $\mathsf{C}$                | 16.26%         | $+3.82%$ |
| 3                       | $\overline{4}$  | $\Delta$            | $\bullet$          | $C++$                       | 12.91%         | $+4.62%$ |
| 4                       | $\overline{3}$  | ٧                   | $\frac{\Delta}{2}$ | Java                        | 12.21%         | $+1.55%$ |
| 5                       | $\overline{5}$  |                     | ෙ                  | C#                          | 5.73%          | $+0.05%$ |
| 6                       | $\mathbf 6$     |                     | (VB)               | Visual Basic                | 4.64%          | $-0.10%$ |
| $\boldsymbol{7}$        | $\overline{7}$  |                     | <b>JS</b>          | JavaScript                  | 2.87%          | $+0.78%$ |
| 8                       | $\mathsf g$     | $\hat{\mathcal{N}}$ | sot                | SQL                         | 2.50%          | $+0.70%$ |
| 9                       | $\bf8$          | v                   | (ASM)              | Assembly language           | 1.60%          | $-0.25%$ |
| $10$                    | 11              | ۸                   | php                | PHP                         | 1.39%          | $-0.00%$ |
| $11\,$                  | 10              | Ÿ                   | ی                  | Swift                       | 1.20%          | $-0.21%$ |
| 12                      | 13              | ĸ                   | $-60$              | Go                          | 1.14%          | $+0.10%$ |
| 13                      | 12              | v.                  | $\mathbf{R}$       | ${\mathsf R}$               | 1.04%          | $-0.21%$ |
| 14                      | 15              | ۸                   | $\sigma_{\rm c}$   | Classic Visual Basic        | 0.98%          | $+0.01%$ |
| 15                      | 16              | ×                   | $\blacktriangle$   | <b>MATLAB</b>               | 0.91%          | $-0.05%$ |

**Abb. 5-6**: TIOBE Index Stand Jänner 2023 [\[43\]](#page-87-6)

### **5.2.1 HDF5 Dateiformat**

Das Ablegen der erhaltenen Messdaten soll im HDF5–Dateiformat erfolgen. Dabei handelt es sich um ein hierarchisches Datenformat, das es dem Benutzer ermöglicht Messdaten in einer ordnerähnlichen Struktur, hier als "Gruppen" bezeichnet, abzulegen (siehe [Abb. 5-7](#page-49-0)). Weiters lassen sich zugeordnet zu jeder dieser Gruppen, sowie auch zu den Datensätzen selbst, Metadaten hinterlegen, die es erlauben die gespeicherten Daten mit selbst gewählten beschreibenden Parametern – wie Erstelldatum, Messzeitpunkt, Einheiten, etc. – zu versehen [\[44\].](#page-87-7)

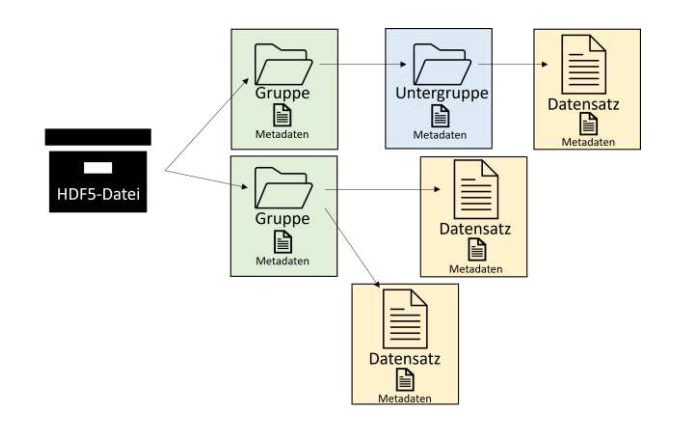

**Abb. 5-7**: Schematischer Aufbau eines HDF–Files (in Anlehnung a[n \[44\]\)](#page-87-7)

<span id="page-49-0"></span>Auch handelt es sich bei dem HDF5–Format um ein binäres Dateiformat. Dadurch können große Mengen an Daten schnell und effizient geschrieben und gelesen werden [\[45\].](#page-87-8)

### **5.3 Messkette Induktionsanlage**

Das erste Teilsystem, das genauer betrachtet wird, ist die Induktionsanlage. Die ursprüngliche Idee war es, die Messdaten der Anlage über die Anlagen–SPS via Ethernet auszulesen und auf dem RevPi weiterzuverarbeiten. Allerdings war es aufgrund der proprietären Softwarelösung der Induktionsanlage nicht möglich in einem ausreichenden Maß in das System einzugreifen, um dies zu bewerkstelligen. Auch konnte der Hersteller der Anlage nicht erreicht werden, um etwaige Hilfestellungen zu erhalten. Deshalb wurde beschlossen die gewünschten Messsignale, als Strom– oder Spannungssignal, direkt an den zugehörigen Anschlussklemmen im Anlagen–Schaltschrank abzugreifen, diese über die AIO–Module zu digitalisieren und mittels dem RevPi in einen dazu proportionalen Messwert umzurechnen.

#### **5.3.1 Hardware**

In erster Instanz beschränkten sich die Bemühungen darauf diejenigen Signale der Anlage abzugreifen, deren Messung keine Abänderung der Funktionalität des bestehenden Systems nach sich zieht. Das sind die Signale all jener Sensoren, die einen standardisierten Spannungs– oder Stromoutput liefern, der mit einer geeigneten Schaltung über die AIO–Module umgeleitet und erfasst werden kann. I[n](#page-50-0)  **[Tabelle 5](#page-50-0)** sind diese Signale aufgelistet. Gemäß der in dieser Tabelle angegebenen Werte und der in *Anhang G* hergeleiteten Formel kann die Umrechnung der Sensorsignale in einen Messwert erfolgen.

<span id="page-50-0"></span>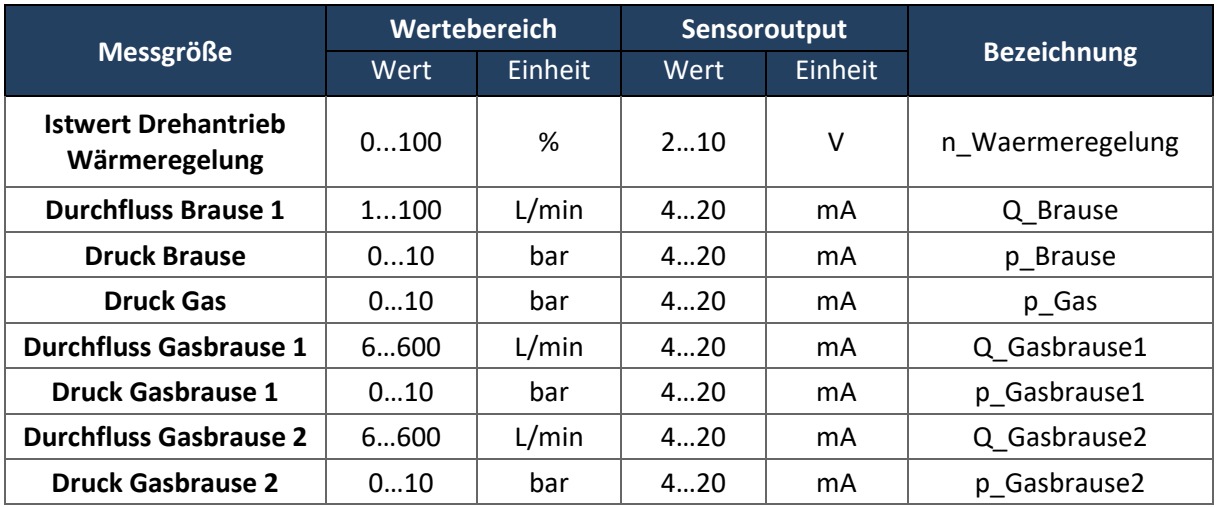

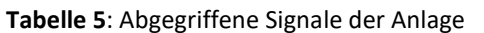

In *[Abb. 5-8](#page-51-0) (a)* ist der schematische Signalweg der verschiedenen Messgrößen zu sehen. Die Schnittstelle zur Verbindung der Signalleitungen des Anlagenschaltschranks und des Schaltschranks des Re-vPi's stellt ein 40-poliger Stecker "HAN D 40" des Herstellers "Harting" dar (siehe [Abb. 5-2](#page-45-0)). Die grundlegende Schaltung zum Abgreifen eines Spannungssignals ist in *[Abb. 5-8](#page-51-0) (c)* abgebildet. Hierbei wird der Input eines AIO–Moduls parallel zu der anlageinternen Messeinrichtung geschalten, um die Messspannung  $U_{Sensor}$  zu erfassen. Dabei ist keine weitere Adaptierung der vorliegenden Verkabelung, über das Anschließen der notwendigen Signalleitungen hinaus, vonnöten. Das Abgreifen der Stromsignale dagegen muss in Serie erfolgen. Dabei wird das Signal  $I_{Sensor}$  der Anlage über das AIO–Modul umgeleitet und wieder zurückgeführt (siehe *[Abb. 5-8 \(](#page-51-0)b)*). Das macht es notwendig, dass eine im Anlagen–Schaltschrank ursprünglich vorhandene Verbindung – in der Abbildung rot dargestellt – zwischen der negativen Klemme des Signals und Masse gelöst werden muss.

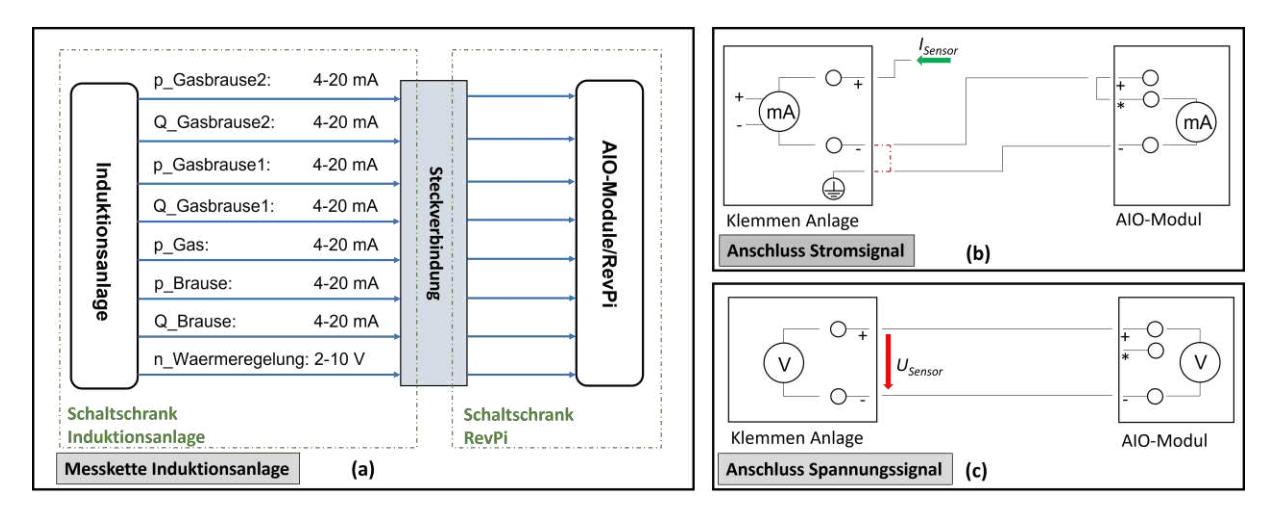

**Abb. 5-8**: Abgreifen der Signale der Induktionsanlage

<span id="page-51-0"></span>In *[Tabelle 6](#page-52-0)* sind die verwendeten Anschlusspins, sowohl der Anlage als auch des RevPis, für die Signalleitungen aufgelistet. Die "Hinleitung" bezeichnet dabei die Signalleitung, die zwischen der Induktionsanlage und dem positiven Input Pin des AIO-Moduls verläuft und die "Rückleitung" die, die mit dem negativen Input Pin des AIO–Moduls verbunden ist. Die Benennung der Anlagepins erfolgt wie in den originalen Hardwareplänen der Induktionsanlage (siehe Anhang E). Die Spalte "gelöste Verbindung" gibt an, welche ursprünglich im Anlagenschaltschrank vorhandene Verbindung entfernt werden musste, um ein Abgreifen der Stromsignale in Serie möglich zu machen.

| <b>Variable</b>  | <b>Output</b> |                |            | <b>Hinleitung</b><br><b>Rückleitung</b> | <b>Gelöste Verbindung</b> |            |  |
|------------------|---------------|----------------|------------|-----------------------------------------|---------------------------|------------|--|
|                  | Wert          | Einheit        | von        | zu                                      | Von                       | zu         |  |
| n_Waermeregelung | 210           | v              | $-1X4:4$   | AIO5.15                                 |                           |            |  |
|                  |               |                | $-1A9:1C$  | AIO5.11                                 |                           |            |  |
| Q_Brause         | 420           | mA             | $-1A10:5$  | AIO4.28                                 | $-1A10:5$                 | Klemme*    |  |
|                  |               |                | Klemme*    | AIO4.24                                 |                           |            |  |
| p_Brause         |               | mA             | $-1A10:6$  | AIO4.27                                 | $-1A10:6$                 | $-1A10:3C$ |  |
|                  | 420           |                | $-1A10:3C$ | AIO4.23                                 |                           |            |  |
| p_Gas            | 420           | mA             | $-1A10:8$  | AIO4.21                                 | $-1A10:8$                 | $-1A10:3C$ |  |
|                  |               |                | $-1A10:3C$ | AIO4.17                                 |                           |            |  |
| Q Gasbrause1     | 420           |                | $-1A11:5$  | AIO4.15                                 |                           |            |  |
|                  |               | mA             | $-1A11:4C$ | AIO4.11                                 | $-1A11:5$                 | $-1A11:4C$ |  |
| p Gasbrause1     |               |                | $-1A11:6$  | AIO5.28                                 | $-1A11:6$                 | $-1A11:2C$ |  |
|                  | 420           | m <sub>A</sub> | $-1A11:2C$ | AIO5.24                                 |                           |            |  |
| Q Gasbrause2     |               |                | $-1A11:7$  | AIO5.27                                 |                           |            |  |
|                  | 420           | mA             | $-1A11:3C$ | AIO5.23                                 | $-1A11:7$                 | $-1A11:3C$ |  |
| p Gasbrause2     |               |                | $-1A11:8$  | AIO5.21                                 | $-1A11:8$                 |            |  |
|                  | 420           | mA             | $-1A11:4C$ | AIO5.17                                 |                           | $-1A11:4C$ |  |

<span id="page-52-0"></span>**Tabelle 6**: Anschlüsse Signalleitungen zwischen Induktionsanlage und AIO–Modulen

\*Wagoklemme: Verbindung von Signalleitung von AIO4.24 kommend zu Kabel das an Pin -1A10.5 angeschlossen war

*[Abb. 5-9](#page-52-1)* stellt die erhaltene Pin-Belegung der verwendeten AIO–Module grafisch dar. Hierbei werden weiters die verwendeten Leiterfarben und auch die verwendeten Steckplätze des Zwischensteckers (S:XX) angegeben.

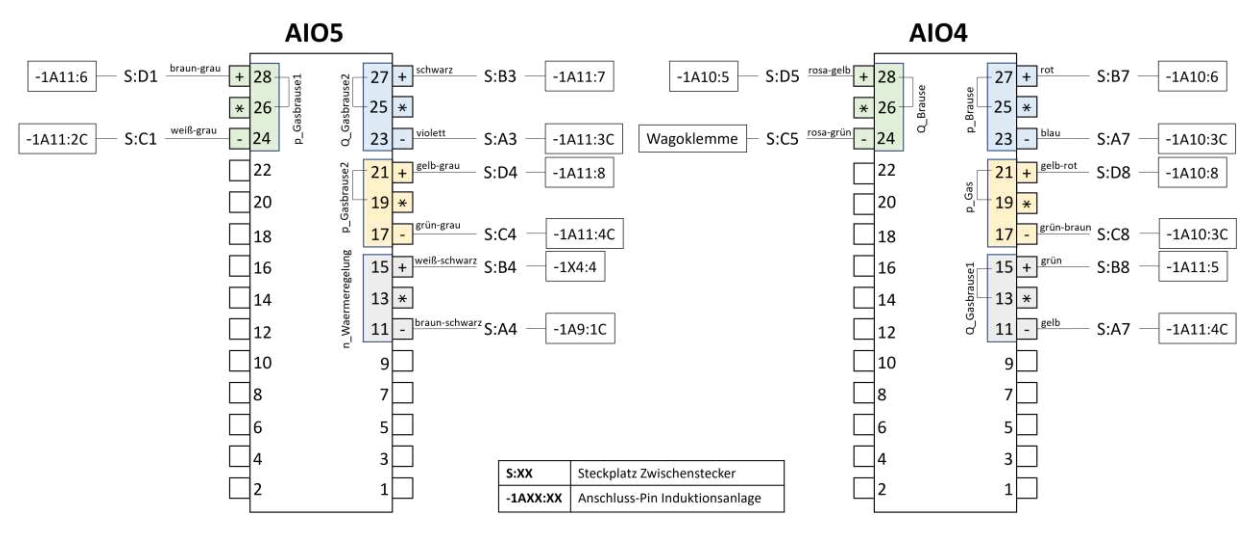

Abb. 5-9: Pin-Belegung der AIO-Module "AIO4" und "AIO5"

<span id="page-52-1"></span>In *[Abb. 5-10](#page-53-0)* ist die gesamte Belegung des Zwischensteckers dargestellt. Die bereits angeschlossenen, aber noch nicht mit der Anlage bzw. dem RevPi verknüpften Signalleitungen sind für das Abgreifen etwaiger weiterer Messsignale in Zukunft angedacht.

| A<br>B <br>Cl<br>Dl | 2 3 4 5 6 7 8 9 10<br>00000000000<br>0000000000<br>$n^{-\alpha}$<br>Zu negativem Pin von AIO-Modul<br>00000000000<br>Ansichtsseite:<br>0000000000<br>$n^{+''}$<br>Zu positivem Pin von AIO-Modul<br>Kabeleingang |                         |                         |                                          |                       |                   |                  |                        |                  |             |
|---------------------|----------------------------------------------------------------------------------------------------|-------------------------|-------------------------|------------------------------------------|-----------------------|-------------------|------------------|------------------------|------------------|-------------|
|                     |                                                                                                    | $\overline{\mathbf{2}}$ | 3                       | 4                                        | 5                     | 6                 |                  | 8                      | 9                | 10          |
| A                   | Weiß/Gelb                                                                                                    | Braun/Grün              | Q Gasbrause2<br>Violett | n_Waermeregelung<br><b>Braun/Schwarz</b> | Gelb/Schwarz          | Rosa              | p_Brause<br>Blau | Q_Gasbrause1<br>Gelb   | Weiß             | <b>FREI</b> |
| B                   | Gelb/Braun                                                                                                    | Grün/Weiß               | Q Gasbrause2<br>Schwarz | n Waermeregelung<br>Weiß/Schwarz         | Grün/Schwarz          | Grau              | p_Brause<br>Rot  | Q_Gasbrause1<br>Grün   | <b>Braun</b>     | <b>FREI</b> |
| C                   | p Gasbrause1<br>Weiß/Grau                                                                                                    | Weiß/Pink               | Rot/Blau                | p_Gasbrause2<br>Grün/Grau                | Q_Brause<br>Rosa/Grün | <b>Blau/Braun</b> | <b>Rot/Braun</b> | p_Gas<br>Grün/Rotbraun | <b>Blau/Gelb</b> | <b>FREI</b> |
| D                   | p Gasbrause1<br><b>Braun/Grau</b>                                                                                                    | <b>Braun/Pink</b>       | Grau/Rosa               | p Gasbrause2<br>Gelb/Grau                | Q_Brause<br>Rosa/Gelb | <b>Blau/Weiß</b>  | Rot/Weiß         | p_Gas<br>Gelb/Rot      | Blau/Grün        | <b>FREI</b> |

**Abb. 5-10**: Steckerbelegung mit Kabelfarbe und jeweiligen Messsignalen

### <span id="page-53-0"></span>**5.3.2 Programmierung**

Dem Programm kommt einerseits die Aufgabe des Einlesens und Umrechnens der Messdaten und andererseits die Speicherung ebendieser zu. Der Programmteil zum Einlesen der Anlagemessdaten über die AIO–Module wird über Codesys mit ST verfasst. Das Verarbeiten und Ablegen der erhaltenen Daten erfolgt via Pythonskript, da das Arbeiten mit dem HDF5–Dateiformat von den frei zugänglichen Codesys–Modulen nicht unterstützt wird. Ein Problem, das sich hierbei ergibt, ist, dass von Codesys aus zwar prinzipiell Pythonskripte gestartet werden können, der zyklische Ablauf des SPS–Programms allerdings so lange zum Stillstand kommt, bis das gestartete Pythonskript fertig abgearbeitet wurde. Das lässt sich nicht mit der gewünschten Echtzeitfähigkeit und dem notwendigen (quasi)parallelen Abarbeiten von mehreren Softwareaufgaben, zur Erfassung der einzelnen Teilsysteme, vereinbaren. Um dieses Problem zu umgehen, wurde folgendes Prinzip verfolgt (siehe *[Abb. 5-11\)](#page-54-0):*

- Der Programmcode der SPS in ST geschrieben läuft zyklisch ab. Dieser ist für die Datengenerierung verantwortlich.
- Ein Pythonskript, als "finite state machine"(FSM) aufgebaut, läuft unabhängig vom ST–Programm parallel dazu ebenfalls in Dauerschleife ab. Dieses Skript dient der Weiterverarbeitung der Messdaten.
- Es wird ein Speicherplatz im Arbeitsspeicher eingerichtet, auf den beide Programme Zugriff haben. So ein Speicherplatz wird als "shared memory"(SM) bezeichnet.
- Solange keine Datenaufzeichnung erfolgt, befindet sich das Pythonskript in einem Wartezustand.
- Wird eine Datenaufzeichnung gestartet, wird durch das ST-Programm der "shared memory" mit den Mess- und zugeordneten Metadaten beschrieben und ein Trigger für das Pythonskript gesetzt, um anzuzeigen, dass Daten bereit zum Abrufen sind.
- Wird ein Trigger erkannt, werden in weiterer Folge die Daten von dem Python–Programm aus dem SM ausgelesen.
- Nach Ende der Datenaufzeichnung legt das Python–Programm die gesammelten Messdaten als HDF5–Datei auf dem RevPi ab und kehrt in den Wartezustand zurück.

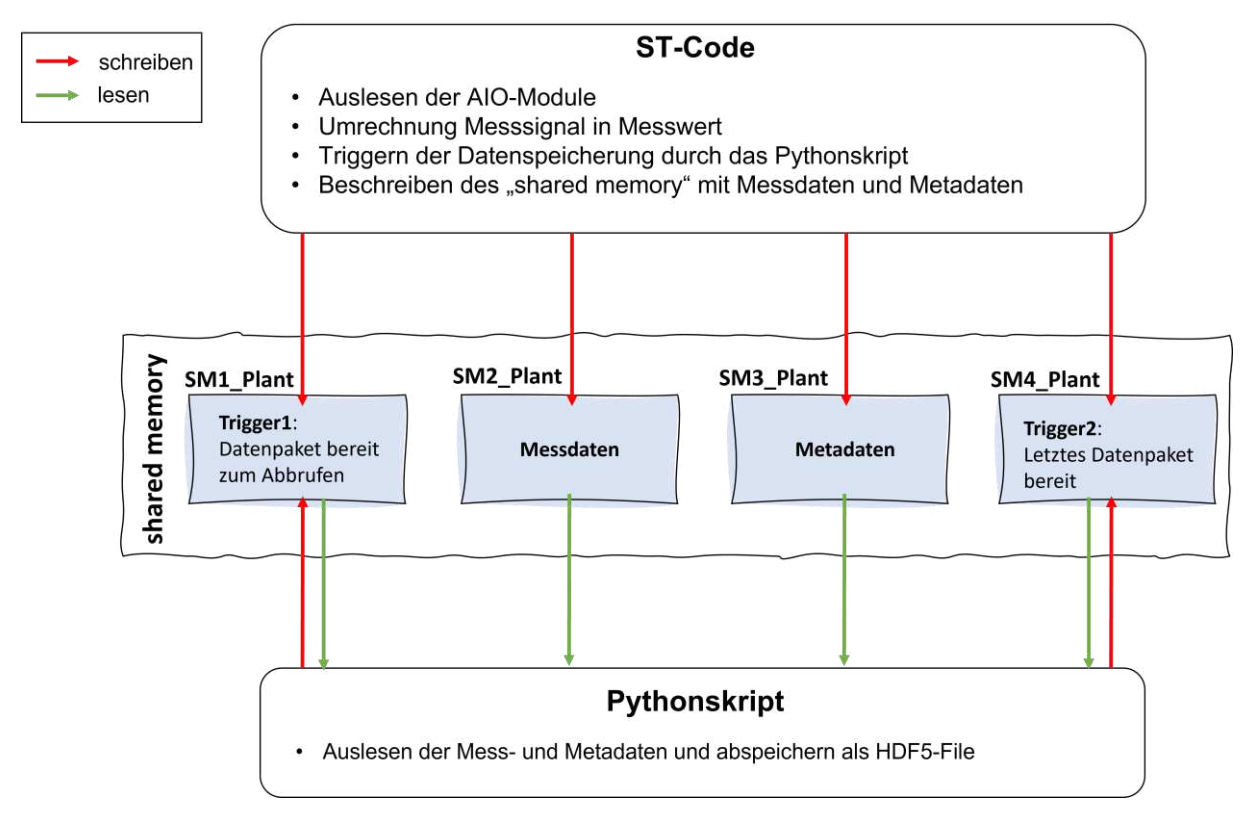

**Abb. 5-11**: Programmstruktur für die Datenerfassung der Induktionsanlage

<span id="page-54-0"></span>Bei der Umsetzung dieses Aufbaus sind einige Dinge zu beachten, weswegen im Nachfolgenden noch einmal auf den exakten, detaillierten Ablauf der Datenaufzeichnung eingegangen wird. Hierbei wird sich wiederum auf *[Abb. 5-11](#page-54-0)* bezogen:

Es werden in Summe vier shared memories eingerichtet:

- **SM1\_Plant**: Dieser Speicherplatz beinhaltet einen Integer, der die Werte 0 oder 1 annehmen kann. "0" bedeutet dabei "Trigger inaktiv" und "1" bedeutet, es sind Daten zum Abrufen vorhanden.
- **SM2\_Plant**: Diese Speicheradresse bietet Platz für ein STRUCT, welches die Messwerte der aktuellen Messung beinhaltet. Der Aufbau dieses STRUCTs ist im *Anhang C15* einzusehen.
- **SM3\_Plant**: Diese Speicheradresse bietet Platz für ein STRUCT, welches Metadaten der durchgeführten Messung beinhaltet. Diese werden in weiterer Folge zur Verarbeitung der Messdaten benötigt. Der Aufbau dieses STRUCTs kann *Anhang C15* entnommen werden.
- **SM4\_Plant**: Wie SM1\_Plant beinhaltet dieser Speicherplatz einen Integer mit den möglichen Werten 0 oder 1. Hierbei bedeutet "1", dass die aktuelle Datenaufzeichnung beendet wurde.

Wird eine Datenaufzeichnung gestartet, werden die erhaltenen Messwerte in Codesys in einem STRUCT zwischengespeichert. Dieses STRUCT bietet Platz für die Messdaten von 1000 Zyklen, wobei in jedem Zyklus alle zuvor besprochenen Messgrößen einmal ausgelesen werden. Sind die 1000 Zyklen erreicht, wird das vollständig beschriebene STRUCT in den SM2\_Plant übertragen. Weiters wird der Integer im SM1\_Plant (Trigger1) auf "1" gesetzt. Das Pythonskript registriert den Trigger, liest daraufhin den SM2\_Plant aus und speichert das erhaltene STRUCT zwischen. Auch wird der Trigger1 durch das Pyhtonskript wieder auf "0" gesetzt. Dieser Vorgang wird so lange wiederholt, bis die Datenaufzeichnung beendet wird. Geschieht dies, wird der SM2 Plant mit dem letzten Datenblock und der SM3\_Plant mit den Metadaten beschrieben. Auch wird der SM4\_Plant (Trigger2) auf "1" gesetzt. Dieser Trigger, der den Abschluss der Messung signalisiert, wird vom Pythonskript registriert. Daraufhin werden die Metadaten und die letzten Messdaten ausgelesen, der Trigger2 auf "0" zurückgesetzt und alle gesammelten Daten weiterverarbeitet.

Der Grund, warum hier zwei verschiedene Speicherplätze (SM1\_Plant und SM4\_Plant) zum Triggern zum Einsatz kommen, – und nicht etwa ein SM mit zwei verschiedenen Variablenwerten – ist der, dass es bei ungünstigem Timing des Messendes ansonsten sein könnte, dass sowohl Codesys als auch Python zugleich in denselben SM schreiben wollen, was einen Absturz beider Programme zur Folge hätte. Weiters unterscheidet sich der letzte Datenblock von den vorhergehenden insofern, dass im Allgemeinen ein nicht vollständig mit sinnvollen Daten beschriebenes Messdaten–STRUCT an den SM2\_Plant übergeben wird, da die Messung innerhalb der 1000 Messzyklen unterbrochen wurde. Daher muss durch Zurückgreifen auf die Metadaten eruiert werden, bis zu welchem Eintrag das erhaltene STRUCT berücksichtigt werden soll.

In *[Abb. 5-12](#page-56-0)* ist der beschriebene Ablauf der Messdatenerfassung der Induktionsanlage noch einmal grafisch dargestellt.

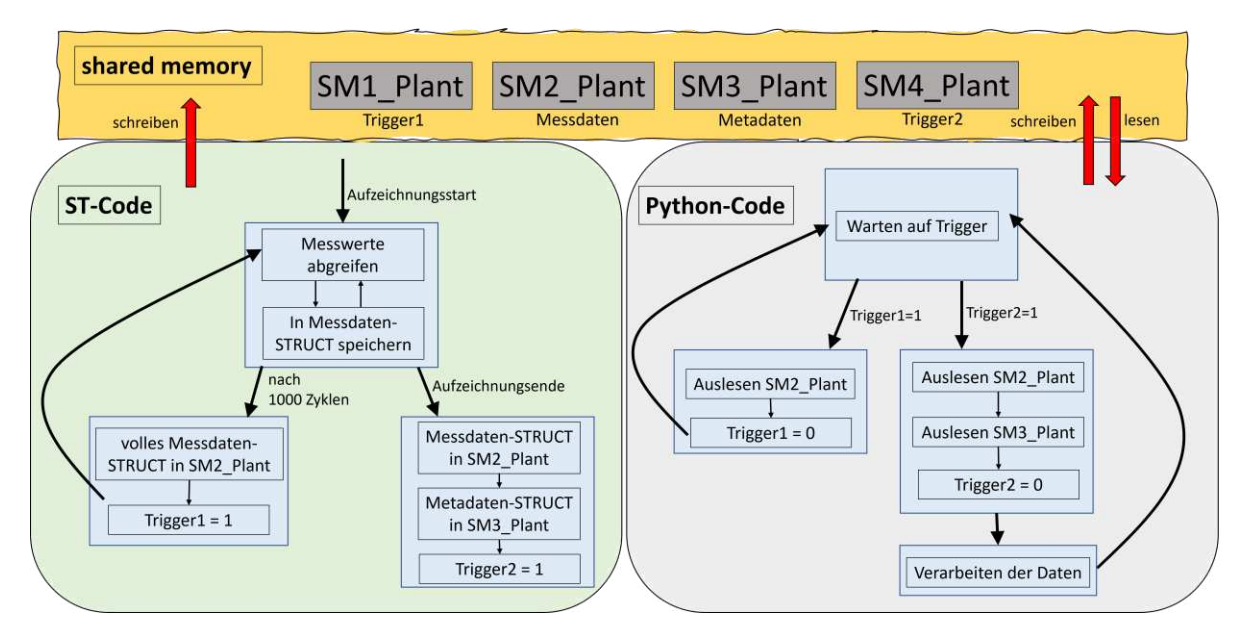

**Abb. 5-12**: Ablauf der Datenerfassung der Induktionsanlage

### <span id="page-56-0"></span>**ST–Code (siehe** *Anhang C9 und C11***):**

Der TASK "PlantLoggerTask" beinhaltet die relevanten Programme zur Datenerfassung der Induktionsanlage (siehe *[Abb. 5-13](#page-56-1)*).

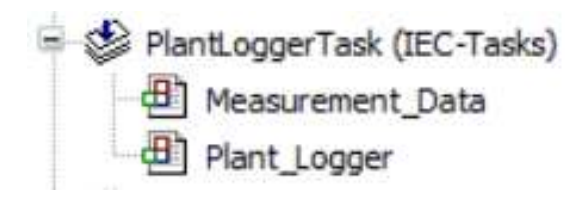

**Abb. 5-13**: Codesys Programmaufbau (Anlagedaten)

<span id="page-56-1"></span>Das PROGRAM "Measurement Data" dient der Umrechnung der durch die AIO–Module erhaltenen, digitalisierten Strom– und Spannungsmesssignale in die proportionalen Messwerte. Das PROGRAM "Plant\_Logger" dient einerseits zur Einrichtung der SMs und andererseits zum Beschreiben des Speichers mit den Datenblöcken und zum Setzen der Trigger für das Pythonskript.

#### **Python–Code (siehe** *Anhang B1***):**

Das Pythonskript "memMap\_Data.py" dient der Verarbeitung der Messdaten der Induktionsanlage. Dieses ist, wie schon erwähnt, als FSM aufgebaut, die in *[Abb. 5-14](#page-57-0)* dargestellt ist. Die vom Code einnehmbaren Zustände sind dabei folgende:

- **State = 0**: Beim Starten des Skripts wird die Verbindung zu den SMs, die durch Codesys initialisiert wurden, aufgebaut.
- State = 1: Dies ist der "Standby"-Modus. Hier werden in Dauerschleife Trigger1 und Trigger2 abgefragt.
- **State = 2**: Hier erfolgt das Auslesen der Messdaten aus dem SM. Die der Reihe nach erhaltenen STRUCTs werden in einer Liste zwischengespeichert. Trigger1 wird zurückgesetzt.
- **State = 3**: Wurde das Ende einer Datenaufzeichnung erkannt, erfolgt das letzte Auslesen eines Datenblocks und das Auslesen der Metadaten aus den SMs. Trigger2 wird zurückgesetzt.
- **State = 4**: Um das Programm sauber zu beenden, werden alle belegten Speicherplätze freigegeben und alle Variablen gelöscht.
- **State = 10**: Hier erfolgt die Weiterverarbeitung der Messdaten. Dabei wird die Liste der erhaltenen Messdaten–STRUCTs in ein numpy.ndarray umgewandelt. Dafür werden die zuvor ausgelesenen Metadaten benötigt.

Was bisher außer Acht gelassen wurde, aber in *[Abb. 5-14](#page-57-0)* zu erkennen ist, ist die Rolle des Pythonskripts "startProcess.py". Dieses dient der Zusammenfassung der Messungen der einzelnen Teilsysteme und wird in *Kapitel* [5.6.2](#page-70-0) im Detail behandelt. Hier sei nur gesagt, dass "startProcess.py" für das Ausführen von "memMap\_Data.py" verantwortlich ist und am Ende einer Messung die erhaltenen Messdaten in Form eines numpy.ndarray von "memMap\_Data.py" erhält. Die Speicherung der Daten als HDF5–File erfolgt also eigentlich nicht im Skript "memMap Data.py" selbst, sondern erst in "start-Process.py".

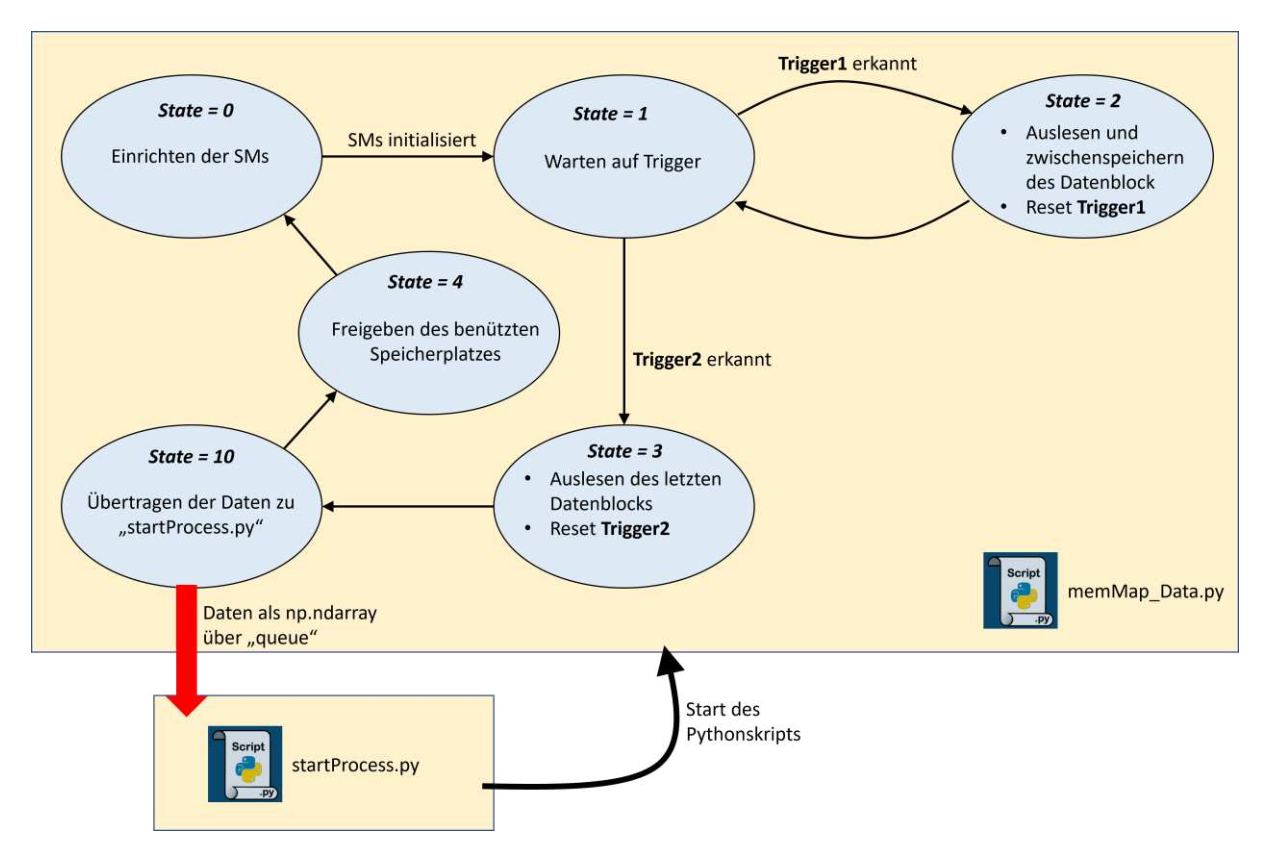

<span id="page-57-0"></span>**Abb. 5-14**: Programmaufbau memMap\_Data.py

### **5.4 Messkette Thermoelemente**

Das nächste zu erläuternde Teilsystem stellt die Temperaturmessung mittels der Thermoelemente dar. Es soll die Möglichkeit geschaffen werden, im Rahmen einer Messung bis zu 10 zusätzliche externe Thermoelemente vom Typ K anschließen zu können. Im Nachfolgenden wird sowohl der dafür verwendete hardware– als auch der softwaretechnische Aufbau beschrieben.

### <span id="page-58-0"></span>**5.4.1 Hardware**

Der Aufbau der Messkette zur Erfassung der Temperatur durch die Thermoelemente ist in *[Abb. 5-15](#page-58-1)* dargestellt. Die Thermoelemente werden über eine Konsole, die sich seitlich am Schaltschrank des RevPis befindet, angesteckt. Diese bietet Platz für den Anschluss von bis zu 10 Thermoelementen. Das erhaltene Messsignal, in Form der Thermospannung, wird innerhalb des Schaltschranks über geeignete Messumformer in ein proportionales Ausgangsstromsignal zwischen 4 und 20 mA umgewandelt. Dieses wiederum wird dann durch die AIO–Module des RevPis digitalisiert und in weiterer Folge über die Kennlinie des Messumformers in einen Temperaturmesswert umgerechnet.

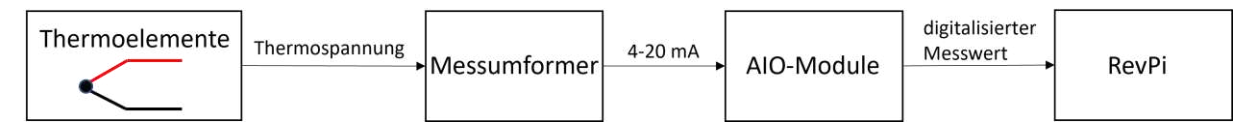

**Abb. 5-15**: Messkette Thermoelemente

<span id="page-58-1"></span>Die Nummerierung der Konsolensteckplätze des Schaltschranks erfolgt wie in *[Abb. 5-16](#page-58-2)* ersichtlich.

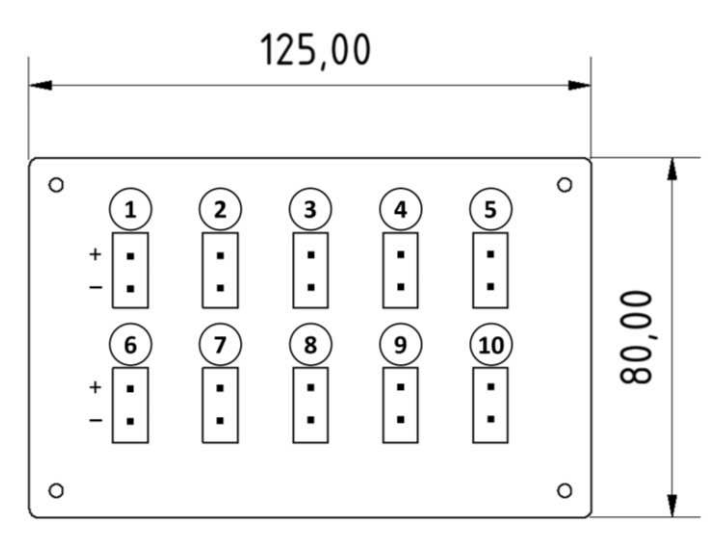

**Abb. 5-16**: Konsole Thermoelementstecker

<span id="page-58-2"></span>Zugeordnet zu den Steckplätzen und den Thermoelementen erfolgt auch die Bezeichnung der Variablen der erfassten Temperatur–Messgrößen. Diese sind in *[Tabelle 7](#page-59-0)* einsehbar.

| Messgröße  | <b>Sensor</b> | zulässiger Mess-<br>bereich | Variablenbe-<br>zeichnung | <b>Steckplatz</b><br><b>Konsole</b> | <b>Signaloutput Mess-</b><br>umformer |
|------------|---------------|-----------------------------|---------------------------|-------------------------------------|---------------------------------------|
| Temperatur | TC-TypK       | $-1801350^{\circ}$ C        | TC <sub>1</sub>           | 1                                   | $420$ mA                              |
| Temperatur | TC-TypK       | $-1801350^{\circ}$ C        | TC <sub>2</sub>           | $\mathcal{P}$                       | $420$ mA                              |
| Temperatur | TC-TypK       | $-1801350^{\circ}$ C        | TC <sub>3</sub>           | 3                                   | $420$ mA                              |
| Temperatur | TC-TypK       | $-1801350^{\circ}$ C        | TC4                       | 4                                   | $420$ mA                              |
| Temperatur | TC-TypK       | $-1801350^{\circ}$ C        | TC <sub>5</sub>           | 5                                   | $420$ mA                              |
| Temperatur | TC-TypK       | $-1801350^{\circ}$ C        | TC <sub>6</sub>           | 6                                   | $420$ mA                              |
| Temperatur | TC-TypK       | $-1801350^{\circ}$ C        | TC7                       | 7                                   | $420$ mA                              |
| Temperatur | TC-TypK       | $-1801350^{\circ}$ C        | TC8                       | 8                                   | $420$ mA                              |
| Temperatur | TC-TypK       | $-1801350^{\circ}$ C        | TC <sub>9</sub>           | 9                                   | $420$ mA                              |
| Temperatur | TC-TypK       | $-1801350^{\circ}$ C        | <b>TC10</b>               | 10                                  | $420$ mA                              |

<span id="page-59-0"></span>**Tabelle 7**: Erfasste Thermoelement–Messwerte

Als Messumformer kommt ein "iTemp TMT128- AKAIA" von dem Hersteller "Endress+Hauser" zum Einsatz (siehe *Datenblatt Anhang D4*). Dieser benötigt eine Versorgungsspannung von 24 V und bietet ein lineares Messverhalten im Temperaturbereich von 0°C bis 1400°C (siehe *[Tabelle 8](#page-59-1)*). Da der zulässige Messbereich der Thermoelemente selbst nur bis etwa 1350°C reicht und Messungen bei Temperaturen unter 0°C nicht durchgeführt werden, ist der Messbereich des Messumformers für diese Anwendung ausreichend. Aufgrund der in der Tabelle angegebenen Werte kann der erhaltene Stromoutput einfach in die dazu proportionale Temperatur umgerechnet werden.

<span id="page-59-1"></span>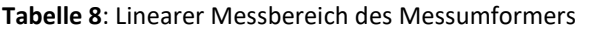

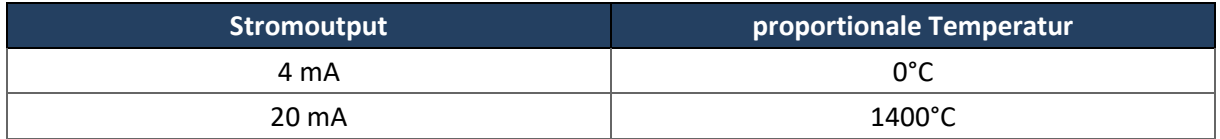

Zum Abgreifen des sich ergebenden Stromoutputs des Messumformers wird der Signalinput des AIO– Moduls in Serie in die Versorgungsleitung des Messumformers eingebunden (siehe *[Abb. 5-17](#page-60-0)*). Weiters ist zu beachten, dass die Konsolenstecker mit den Messumformern innerhalb des Schaltschrankes mit einem geeigneten Thermoelementkabel des Typs K verbunden werden müssen, da ansonsten – beispielsweise bei der Verwendung standardmäßiger Kupferleitungen – die sich ergebende Thermospannung verfälscht würde.

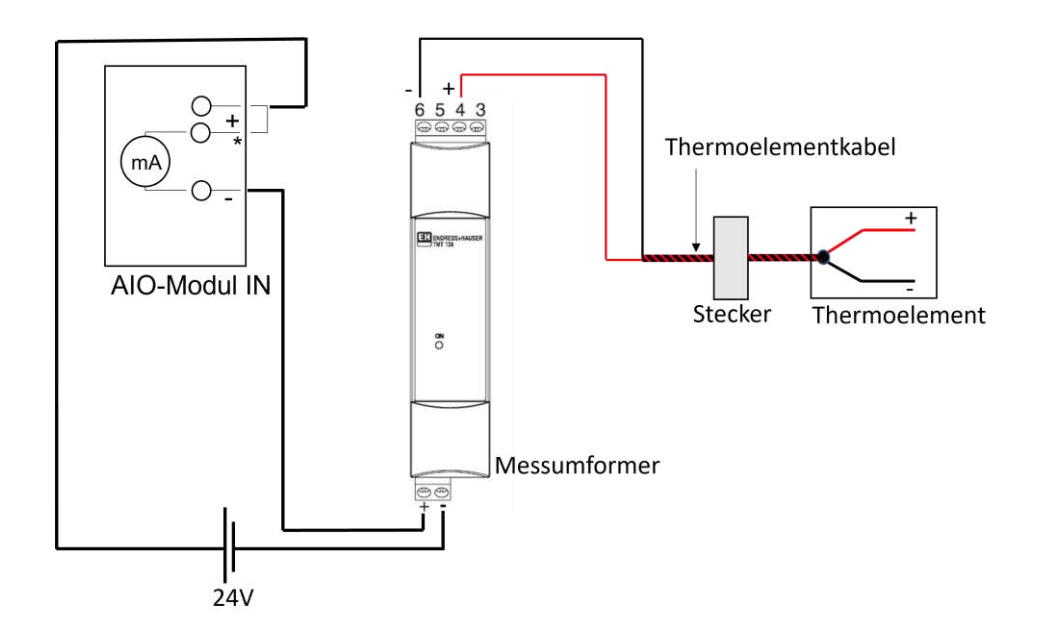

**Abb. 5-17**: Abgreifen des Stromoutputs der Messumformer

<span id="page-60-0"></span>Der Anschlussplan der Messumformer im Schaltschrank ist in *[Abb. 5-18](#page-60-1)* einzusehen. Die Bezeichnung der Klemmblöcke PK0 und LK0 sowie der Messumformer MU1 bis MU10 und der AIO–Module AIO1 bis AIO3 erfolgt entsprechend *Kapitel [5.1](#page-44-1)*.

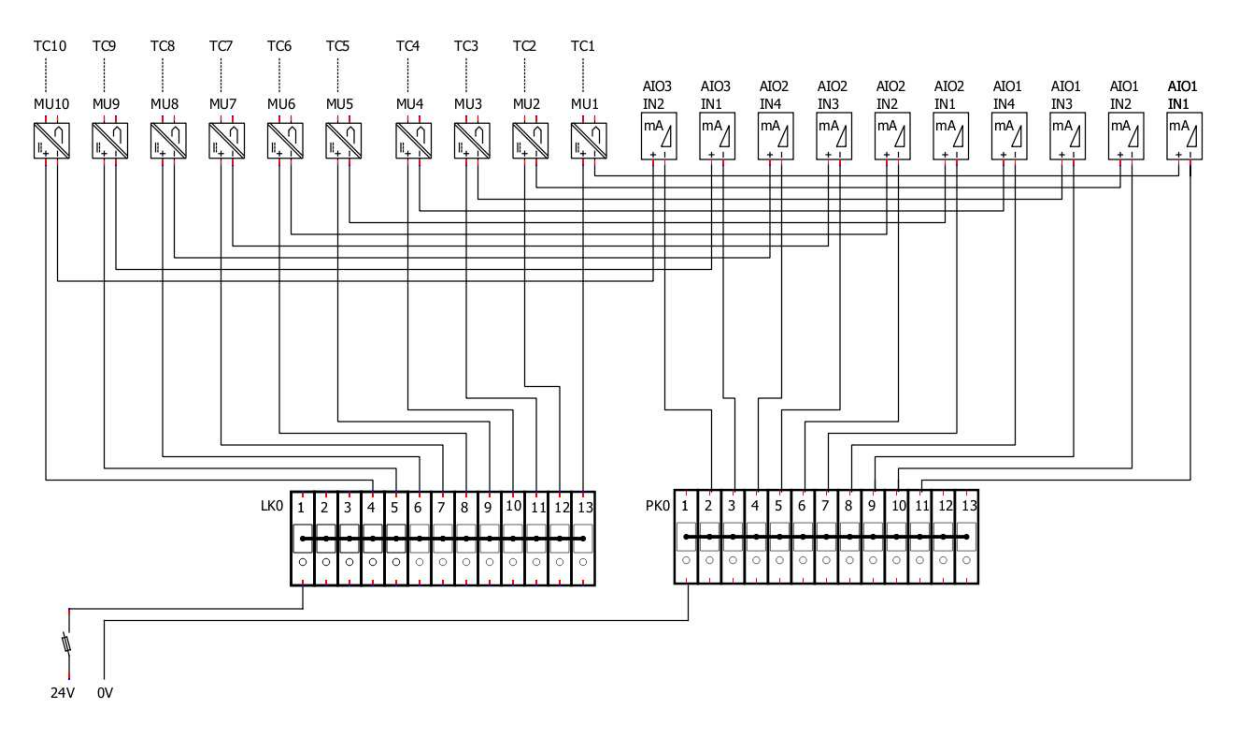

**Abb. 5-18**: Anschlussplan der Messumformer

### <span id="page-60-1"></span>**5.4.2 Programmierung**

Die Verarbeitung der Messwerte der Thermoelemente erfolgt Hand in Hand mit denen der Induktionsanlage. So übernehmen die in *Kapitel 5.3.2* beschriebenen Codesys-Programme "Measurement Data" und "Plant\_Logger" auch hier wieder das Umrechnen der Stromsignale in die Messwerte sowie die Weiterverarbeitung der Daten. Die Temperaturmesswerte werden dabei in das gleiche Messdaten– STRUCT wie die Anlagemessdaten geschrieben. Das Messdaten–STRUCT beinhaltet also nicht nur die Daten der Induktionsanlage, sondern auch die Temperaturmesswerte der 10 Thermoelemente. Programmtechnisch besteht also keine Trennung zwischen der Messkette der Thermoelemente und der der Induktionsanlage. Der weitere Programmablauf wurde im besagten Kapitel bereits ausreichend behandelt.

### **5.5 Messkette Picoscope**

Das letzte Teilsystem, das es zu betrachten gilt, ist die Erfassung der Magnetjochsignale mittels des Picoscopes. Bei einer Magnetjochmessung wird die Systemantwort einer ferromagnetischen Rundstabprobe auf eine magnetische Erregung untersucht. Das Magnetjoch besteht dabei aus einer Primärund zwei Sekundärspulen, wobei die Detektion der Systemantwort über die Sekundärspulen erfolgt. Die zu messenden Signale der Sekundärspulen werden mittels der Tastköpfe des Picoscopes erfasst. Um diese Messdaten aufzuzeichnen, musste bis dato das Starten der Aufzeichnung durch das Picoscope über die Software "PicoScope" am Laptop durchgeführt werden. Nun soll diese Datenerfassung dahingehend automatisiert werden, dass das Starten einer Picoscopemessung über das GUI der SPS erfolgen kann und der weitere Verlauf der Messung, sowie auch die nachfolgende Datenverarbeitung, durch die SPS gesteuert wird. Dabei gibt es zwei verschiedene Messszenarien zu betrachten.

#### Aktiver Modus:

Im aktiven Modus erfolgt die Anregung der Probe durch die Primärspule des Magnetjochs. Der Ablauf einer Messung soll dabei wie folgt aussehen:

- Die Induktionsanlage führt entweder ein Wärmebehandlungsrezept aus, oder steht still, wenn eine Messung bei Raumtemperatur durchgeführt wird.
- Das Magnetjoch wird zur Probe gefahren.
- Der Signalgenerator und der Verstärker werden aktiviert.
- Die Picoscopemessung wird gestartet. Die Messdaten werden im Bufferspeicher des Picoscopes zwischengespeichert.
- Nach Abschluss der Messung werden die Messdaten via USB–A zur SPS übertragen.
- Je nach Einstellung erfolgen daraufhin weitere Messungen, oder die Messung ist beendet.

• Der Signalgenerator und der Verstärker werden deaktiviert und das Joch von der Probe weggefahren.

Die für die Picoscopemessung nötigen einstellbaren bzw. zu errechnenden Parameter sind in *[Tabelle](#page-62-0)*  [9](#page-62-0) angegeben. Die in der Tabelle orange hinterlegten Parameter  $SF_{SG_a}$ ,  $f_{SG_a}$  und  $A_{SG_a}$  dienen der Einstellung des Signalgenerators. Dieser wird, wie eingangs bereits erwähnt, in dieser Phase des Projektes noch nicht in den Automatisierungsprozess miteinbezogen. Die Eingabe dieser Parameter ist, obwohl die Einstellung noch per Hand erfolgt, dennoch notwendig, da die Parameter  $f_{pico}$  und  $t_{pico}$ , die für die Picoscopemessung benötigt werden, von diesen abhängig sind. Alle Parameter, die nicht aus anderen Parametern errechnet werden, sollen über das UI als User–Input zur Verfügung stehen. Zu achten ist darauf, dass der Bufferspeicher des Picoscopes, abhängig von der eingestellten vertikalen Auflösung, begrenzt ist. Das Fassungsvermögen des Bufferspeichers, in Megasamples (MS) angegeben, kann dem Datenblatt des Picoscopes entnommen werden und darf bei einer Messung nicht überschritten werden, da dieser Speicher erst nach Messende ausgelesen wird.

Die Ansteuerung des Verstärkers und des Linearantriebs des Jochs, sowie die Eingabe des Wärmebehandlungsrezeptes werden aktuell noch nicht in den Automatisierungsprozess eingebunden.

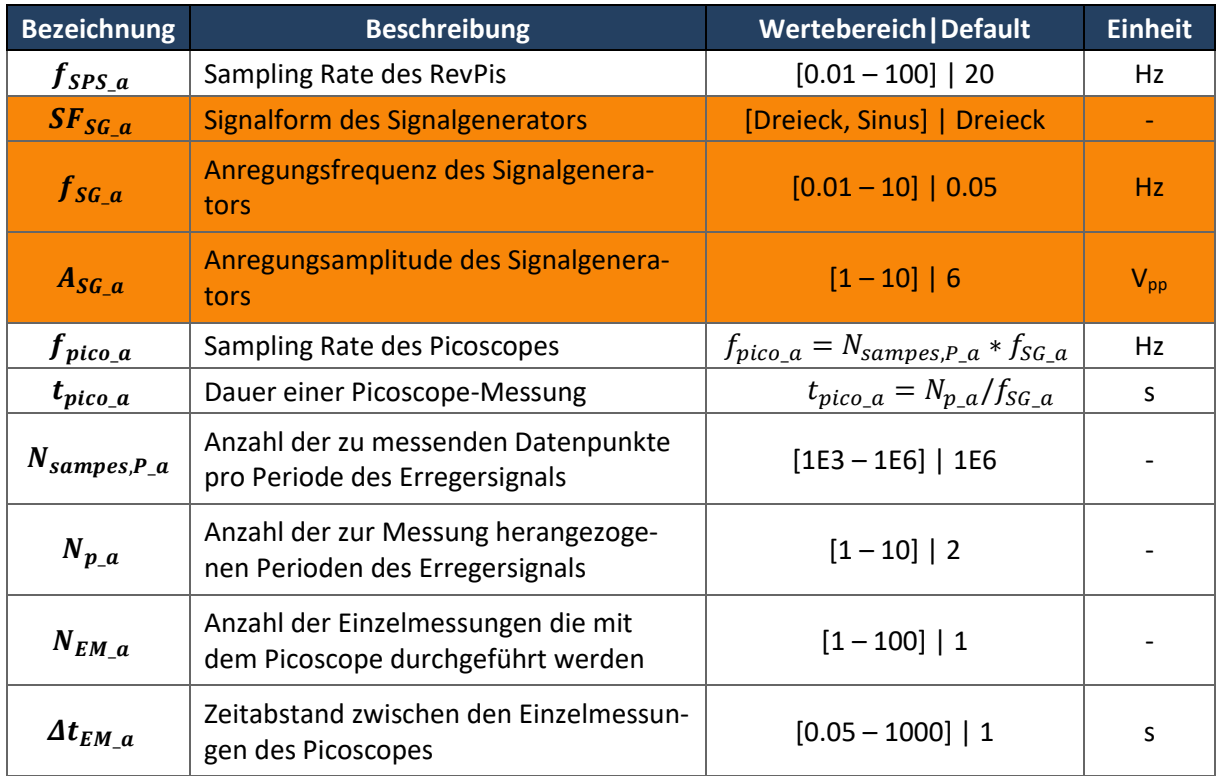

<span id="page-62-0"></span>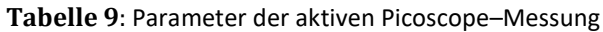

#### Passiver Modus:

Im passiven Modus erfolgt die elektromagnetische Anregung der Probe über den Induktor der Induktionsanlage. Die Primärspule des Magnetjochs ist dabei nicht aktiv. Die Aufnahme der Systemantwort erfolgt wiederum über die Sekundärspulen. Der Ablauf einer Messung soll dabei wie folgt aussehen:

- Das Magnetjoch wird zur Probe gefahren.
- Die Induktionsanlage führt ein Wärmebehandlungsrezept aus.
- Mit dem Start der Wärmebehandlung startet auch die erste Picoscopemessung. Die Zwischenspeicherung der Messdaten erfolgt im Bufferspeicher des Picoscopes.
- Am Ende der Messung wird der gespeicherte Datenblock vom Bufferspeicher des Picoscopes zum RevPi übertragen.
- Je nach Einstellungen erfolgen noch weitere Messungen. Die Anzahl der insgesamt durchgeführten Messungen  $N_{EM, p}$  und die Zeitspanne  $t_{pico, p}$  zwischen dem Starten der Einzelmessungen werden dabei vom Benutzer festgelegt.
- Am Ende der Wärmebehandlung fährt das Joch zur Seite. Im Fall, dass direkt nach der passiven Messung noch eine aktive erfolgen soll, soll das Joch nicht weggefahren werden.

Auch hier wird wiederum die Ansteuerung des Linearantriebs des Jochs noch nicht im Automatisierungsprozess implementiert, sondern der Fokus auf den prinzipiellen Mechanismus zur Erfassung der Messdaten gelegt. In *[Tabelle 10](#page-64-0)* sind die relevanten Parameter der passiven Picoscope–Messung aufgelistet. Hier ist zu sagen, dass die Messgrößen des Signalgenerators der Induktionsanlage – in der Tabelle orange hinterlegt – bis dato noch nicht abgegriffen werden. Diese sind zwar in weiterer Folge zur Durchführung aussagekräftiger Messungen notwendig, ihr aktuelles Fehlen hat aber keinen Einfluss auf die prinzipielle Programmstruktur zur automatisierten Durchführung der Magnetjochmessung.

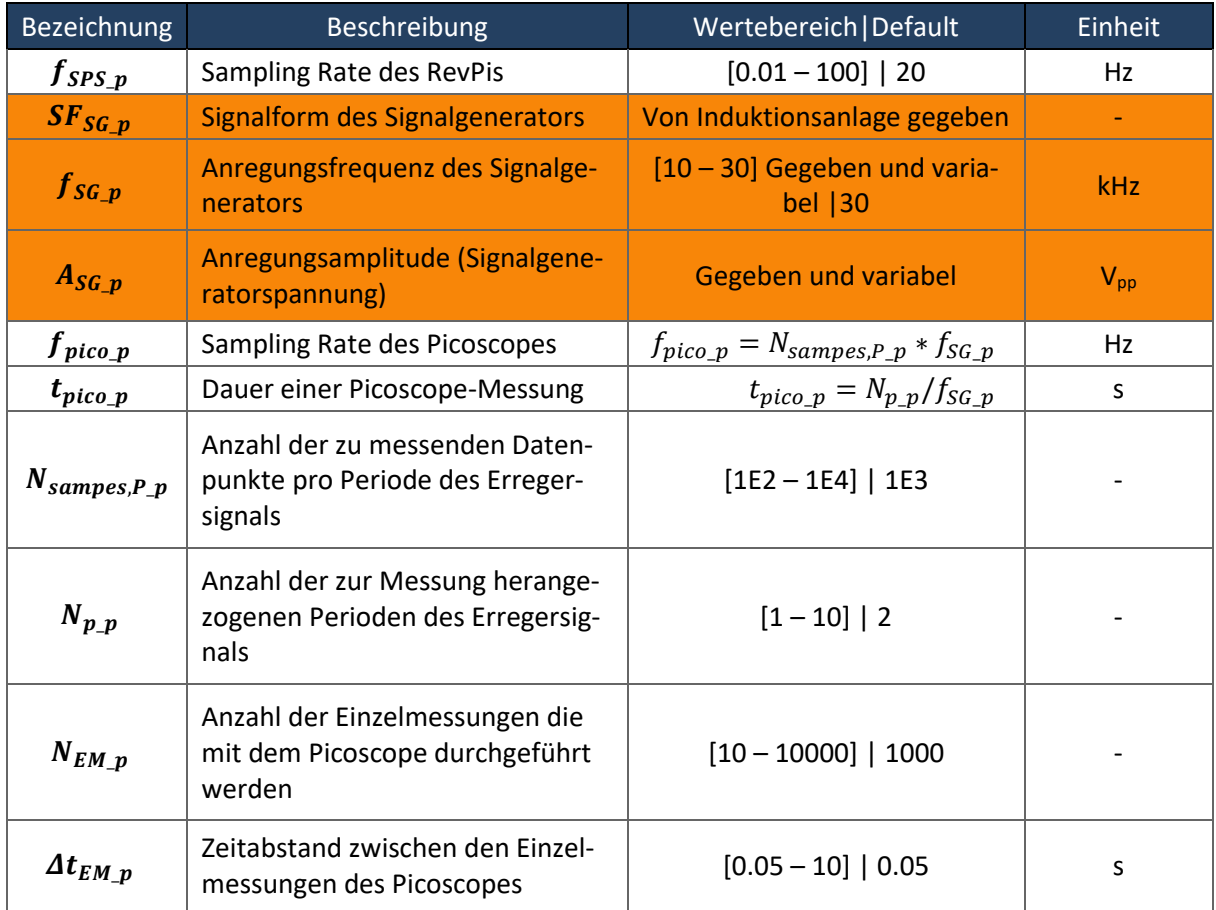

<span id="page-64-0"></span>**Tabelle 10:** Parameter der passiven Picoscope–Messung

Die in *[Tabelle 9](#page-62-0)* und *[Tabelle 10](#page-64-0)* aufgelisteten Parameter sind, wie bereits erwähnt, jene Parameter, die vom Benutzer über das GUI eingestellt werden können bzw. sich aus den eingegebenen Werten errechnen lassen. Bei der Konfiguration des Picoscopes für eine Einzelmessung sind nur die Frequenz der Picoscopemessung ( $f_{pico}$  a bzw.  $f_{pico}$  bzw. deren Kehrwert – als der zeitliche Abstand der einzelnen Messpunkte – und die Gesamtanzahl der zu ermittelnden Messpunkte relevant. Die Frequenz wird dabei in eine "timebase" umgerechnet, deren Berechnungsmethode je nach gewählter Picoscope-Auflösung und Anzahl der aktiven Kanäle variiert (siehe *Anhang F*).

#### **5.5.1 Hardware**

Die relevanten Teilsysteme zur Erfassung der Magnetjochsignale sind in *[Abb. 5-19](#page-65-0)* dargestellt. Diese sind einerseits das Picoscope "5442D MSO" mit den bis zu vier Tastköpfen zur Erfassung der Messsignale und andererseits der RevPi, dem die Aufgabe der Konfiguration des Picoscopes, der Triggerung der Messung und der Weiterverarbeitung der Daten zukommt. Die Kommunikation zwischen diesen findet über USB–A statt.

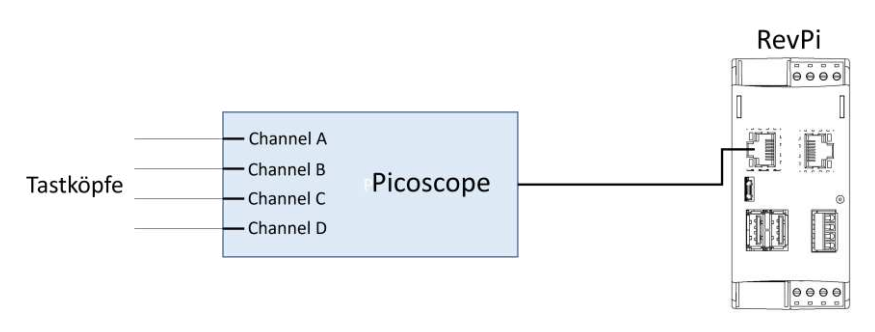

**Abb. 5-19**: Messaufbau Picoscope

<span id="page-65-0"></span>In *[Abb. 5-20](#page-65-1)* ist noch das Magnetjoch, welches der Messdurchführung dient, dargestellt. Dieses wird hier jedoch nicht näher beschrieben (siehe [\[46](#page-88-0)[,47\]\)](#page-88-1).

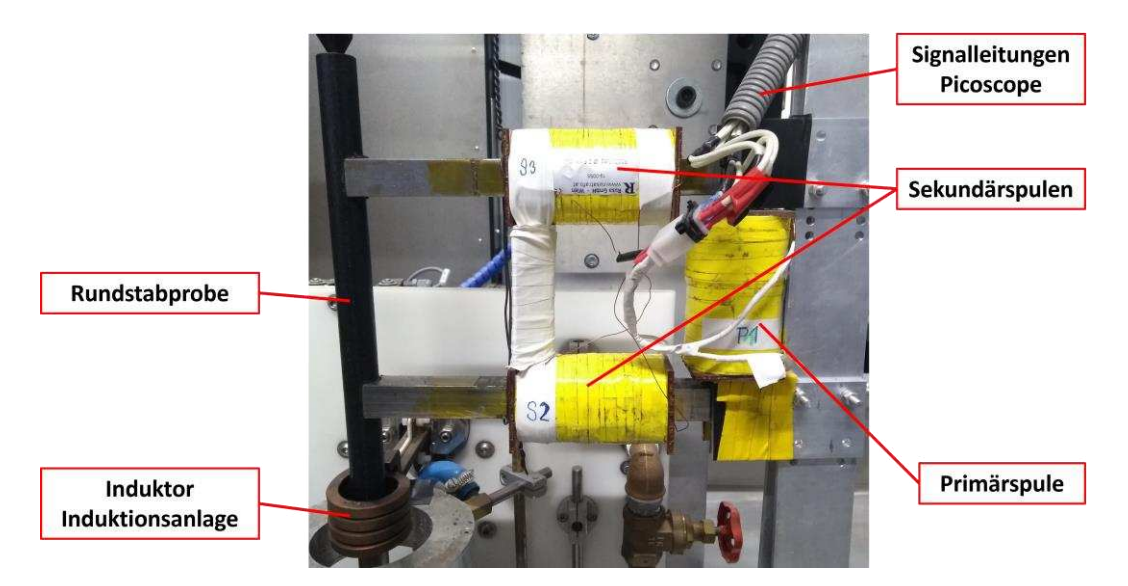

**Abb. 5-20**: Magnetjoch

### <span id="page-65-1"></span>**5.5.2 Programmierung**

Dem Programm zur Erfassung der Messdaten des Picoscopes kommen folgende Aufgaben zu:

- Konfigurierung des Picoscopes vor der Messung
- Starten der Picoscope-Einzelmessungen, auslesen des Bufferspeichers und zwischenspeichern der Daten
- Verarbeitung der erhaltenen Daten nach Messungsende

Zur Umsetzung dieser Aufgaben kommt sowohl Codesys als auch Python zum Einsatz. Das zyklische SPS–Programm, in ST geschrieben, dient dabei zum zeitlich definierten Starten der Picoscope Einzelmessungen. Die Kommunikation der SPS mit dem Picoscope findet ausschließlich mittels Python statt, da dieses vom "application programming interface" (API) des Picoscopes unterstützt wird. Die Weiterverarbeitung der erhaltenen Daten erfolgt ebenfalls mittels Python. Es kommen wiederum shared memories zum Einsatz, die eine Kommunikation zwischen den Programmteilen in ST und Python ermöglichen. In *[Abb. 5-21](#page-66-0)* ist der grundlegende Programmaufbau bei der Erfassung der Magnetjochsignale durch das Picoscope grafisch dargestellt. Dieser sieht wie folgt aus:

- Ein Pythonskript, als FSM aufgebaut, befindet sich im Wartezustand. Dieses kann über SMs mit dem ST–Code kommunizieren.
- Vor dem Start einer Messung werden über das GUI die gewünschten Messeinstellungen getroffen.
- Diese Einstellungen werden von Codesys über einen SM (SM2\_Pico) an das Pythonskript übertragen, welches die Konfiguration an das Picoscope weiterleitet. Die übertragenen Konfigurationsdaten enthalten unter anderem eine Triggervariable, die eine vorgenommene Änderung der Einstellungen anzeigt. Diese Variable wird, nach Übernahme der Daten, vom Pythonskript zurückgesetzt.
- Wird eine Messung gestartet, wird mittels ST-Code über einen SM (SM1\_Pico) ein Trigger gesetzt. Das Pythonskript erkennt den Trigger und startet daraufhin die Aufzeichnung von Messdaten durch das Picoscope. Die Messdaten werden während einer Einzelmessung in dem Bufferspeicher des Picoscopes abgelegt.
- Wurde die gewünschte Anzahl an Datenpunkten gemessen, wird der Bufferspeicher ausgelesen und der Trigger zurückgesetzt. Die erhaltenen Daten werden im Arbeitsspeicher des RevPis zwischengespeichert.
- Nun erfolgt, je nach zuvor getroffenen Einstellungen, ein weiteres Triggern einer Messung nach einem definierten Zeitintervall, oder das Messungsende.
- Nach Abschluss der Messung werden die Messdaten als HDF5-File abgespeichert.

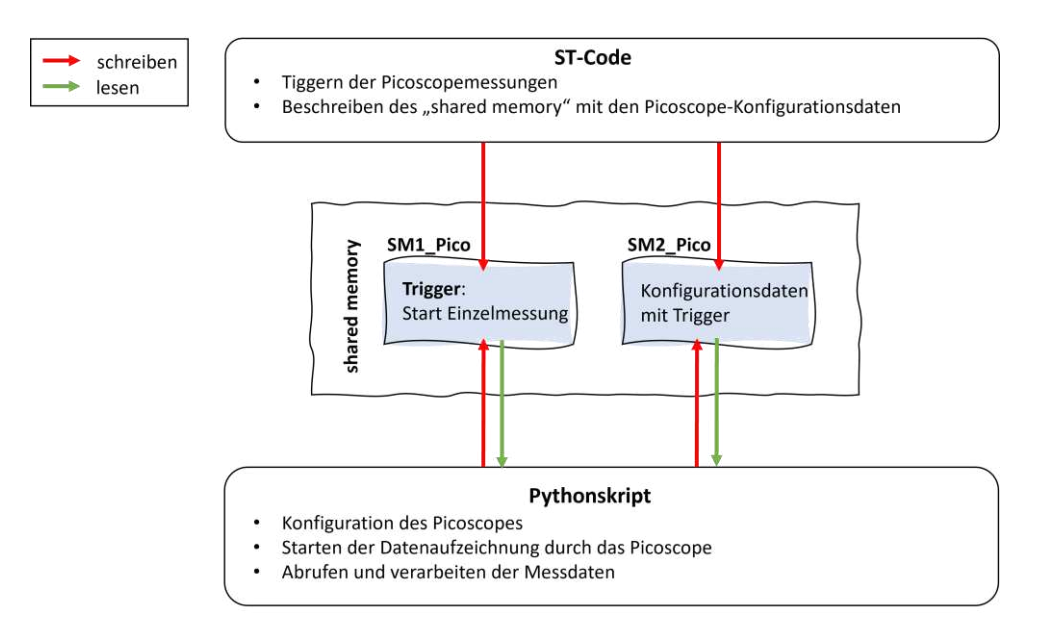

<span id="page-66-0"></span>**Abb. 5-21**: Programmstruktur zur Datenerfassung mittels Picoscope

#### **ST–Code (siehe** *Anhang C10 und C12***):**

Der mit Codesys verfasste Code besteht aus zwei TASKs (siehe [Abb. 5-22](#page-67-0)). Der TASK "PicoLoggerTask" beinhaltet dabei das Programm "Pico\_Logger", das zum Setzen des Triggers, der den Start einer Picoscopemessung initiiert, dient. Dieser TASK besitzt eine konstante Zykluszeit von 100 µs, um ein möglichst präzises Starten einer Messung zu gewährleisten.

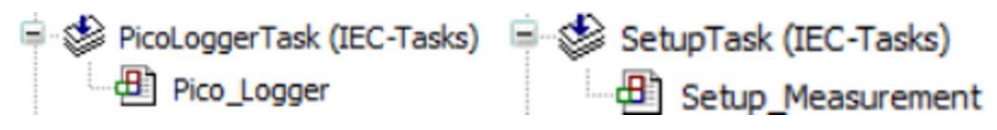

**Abb. 5-22**: Codesys Programmaufbau (Picoscopemessung)

<span id="page-67-0"></span>Das im TASK "SetupTask" befindliche Programm "Setup\_Measurement" dient der Übertragung der Konfigurationsdaten für das Picoscope mittels des SM2\_Pico an das zugehörige Pythonskript. Die Konfigurationsdaten bestehen dabei aus den in *[Tabelle 9](#page-62-0)* bzw. [Tabelle 10](#page-64-0) aufgelisteten Parametern der Picoscopemessung.

#### **Python–Code (siehe** *Anhang B2***):**

Das Pythonskript "getData Pico.py" dient dem Starten einer der Picoscopemessungen und dem Weiterverarbeiten der Daten. Dieses ist als FSM aufgebaut, die in *[Abb. 5-23](#page-68-0)* dargestellt ist. Die möglichen Zustände sind dabei folgende:

- **State = 100**: Dieser State wird beim Programmstart aufgerufen und stellt eine Verbindung zu dem angeschlossenen Picoscope her. Dabei werden einige Parameter – wie die gewünschte Auflösung und die verwendeten Kanäle – initialisiert. Diese sind zurzeit noch "hard coded", sprich nicht einstellbar, da sich dieses Skript zum Zeitpunkt der Verfassung der Arbeit noch in der Testphase befindet. Es soll hier allerdings gesagt sein, dass es durchaus Sinn machen würde, diese Parameter in Zukunft über das UI einstellbar zu gestalten, da davon beispielsweise die verfügbare Größe des Bufferspeichers abhängt. Weiters werden hier die zuvor übertragenen Konfigurationsdaten genutzt, um die Messfrequenz, die Anzahl der zu erfassenden Datenpunkte pro Messung und die Anzahl der Einzelmessungen festzulegen.
- **State = 0**: Hier erfolgt der Verbindungsaufbau zum SM1\_Pico. Dieser beinhaltet die Triggervariable zum Starten einer Messung. Die Triggervariable ist, wie schon zuvor, ein Integer, der entweder den Wert "0" (nichts tun) oder "1" (Messung starten) annehmen kann.
- **State = 1**: Dies ist der "Standby"–Modus. Hier wird in Dauerschleife der Trigger ausgelesen.
- **State = 2**: Wurde ein Trigger = 1 erkannt, dann wird hier die Messdatenaufzeichnung durch das Picoscope aktiviert. Dies geschieht im "Block Mode", sprich es wird ein Datenblock der gewünschten Größe erfasst und im Bufferspeicher des Picoscopes abgespeichert. Ein Datenblock beinhaltet die Daten einer Einzelmessung. Ist der Datenblock bereit, wird dieser aus dem

Bufferspeicher auf die SPS übertragen. Der Datenblock wird in weiterer Folge als "numpy.ndarray" über eine "queue" an das übergeordnete Pythonskript "startProcess.py" weitergegeben. Die genaue Funktion dieses Skripts wird in *Kapitel [5.6.2](#page-70-0)* behandelt.

- **State = 3**: Hier erfolgt das Zurücksetzen der Triggervariable auf den Wert "0".
- **State = 4**: Wurden alle Einzelmessungen durchgeführt, wird die Verbindung zum Picoscope geschlossen, der Trigger ein letztes Mal zurückgesetzt und der benutzte Speicherplatz freigegeben.

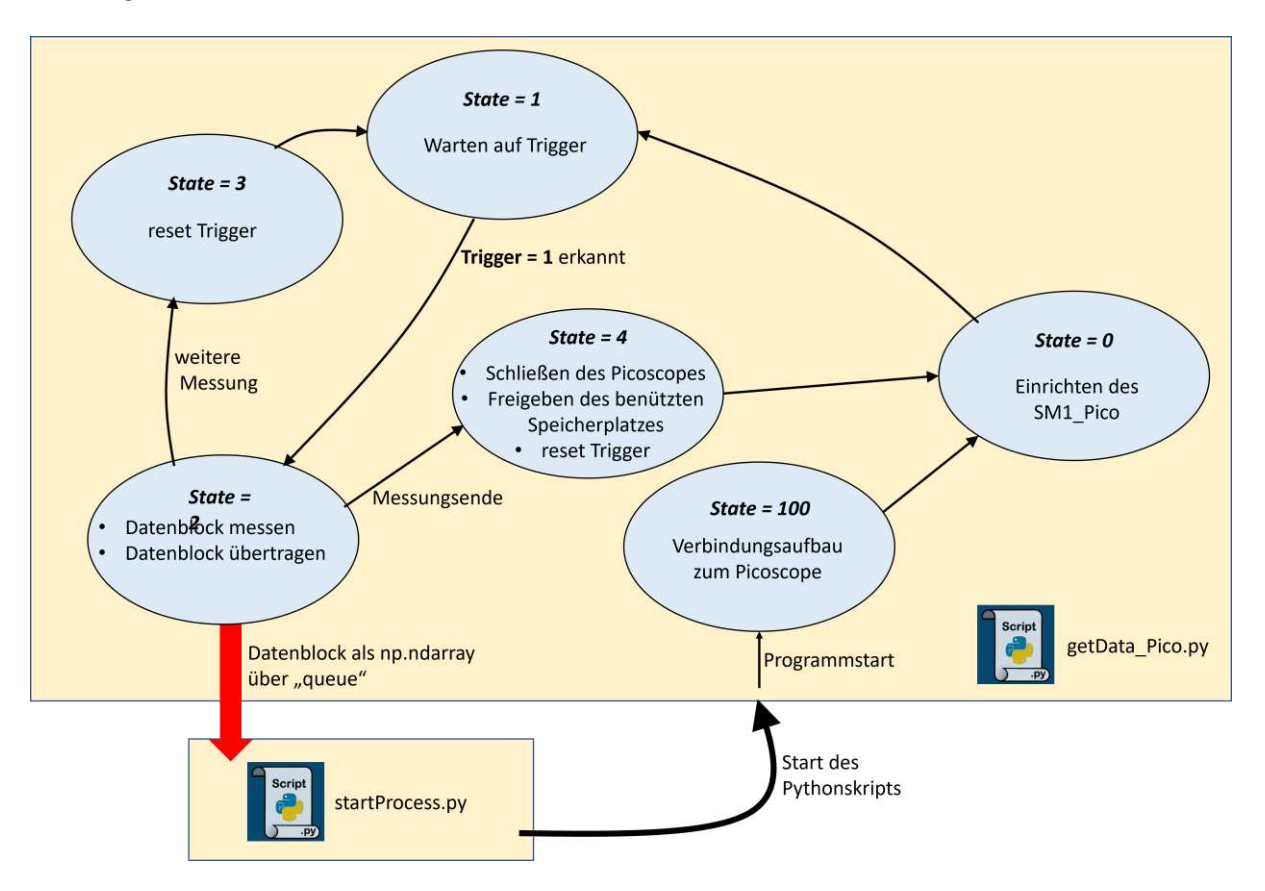

Abb. 5-23: Programmaufbau "getData\_Pico.py"

<span id="page-68-0"></span>Bezogen auf das Skript "startProcess.py" ist noch zu sagen, dass dieses, ähnlich wie bei der Verarbeitung der Messwerte der Induktionsanlage, einerseits zur Ausführung des Skripts "getData Pico.py" und andererseits zur Zusammenführung und Koordination der einzelnen Teilsysteme dient. Darüber hinaus werden durch "startProcess.py" die Konfigurationsparameter zum Vornehmen der Messeinstellung an "getData Pico.py" übergeben. Das Auslesen des SM2 Pico, der die Konfigurationsparameter beinhaltet, geschieht also nicht direkt in "getData\_Pico.py", sondern bereits übergeordnet in "startProcess.py". Dieses gibt dann die gewünschten Einstellungen an "getData Pico.py" weiter (siehe *Kapite[l 5.6.2](#page-70-0)*).

Um das Zusammenspiel der einzelnen Programmteile besser zu verstehen ist dieses in *[Abb. 5-24](#page-69-0)* noch einmal grafisch dargestellt.

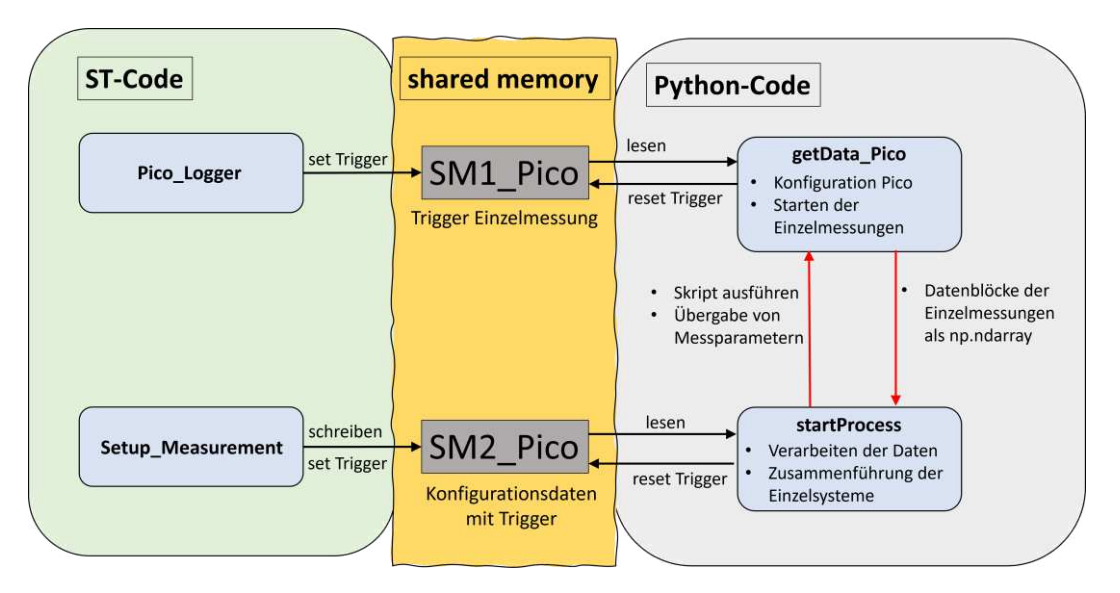

<span id="page-69-0"></span>**Abb. 5-24**: Zusammenspiel der einzelnen Software–Module bei der Durchführung einer Picoscopemessung

### **5.6 Zusammenführung der Teilsysteme**

Im Nachfolgenden wird das sich ergebende Gesamtsystem, bestehend aus den drei zuvor beschriebenen Einzelsystemen, betrachtet. Dabei wird zuerst noch einmal ein Überblick über die Belegung der AIO–Module gegeben. Nachfolgend wird auf die Zusammenführung der vorgestellten einzelnen Programmbausteine eingegangen.

#### **5.6.1 Übersicht AIO–Module**

Der hardwaretechnische Aufbau des Schaltschrankes des RevPis und die Anbindung an die einzelnen Messsysteme wurde in den jeweiligen Kapiteln bereits ausreichend behandelt. Hier wird – in *[Abb. 5-25](#page-69-1)* – noch einmal ein Gesamtüberblick über die Belegung der Inputs der AIO–Module mit Angabe der erfassten Messgrößen gegeben.

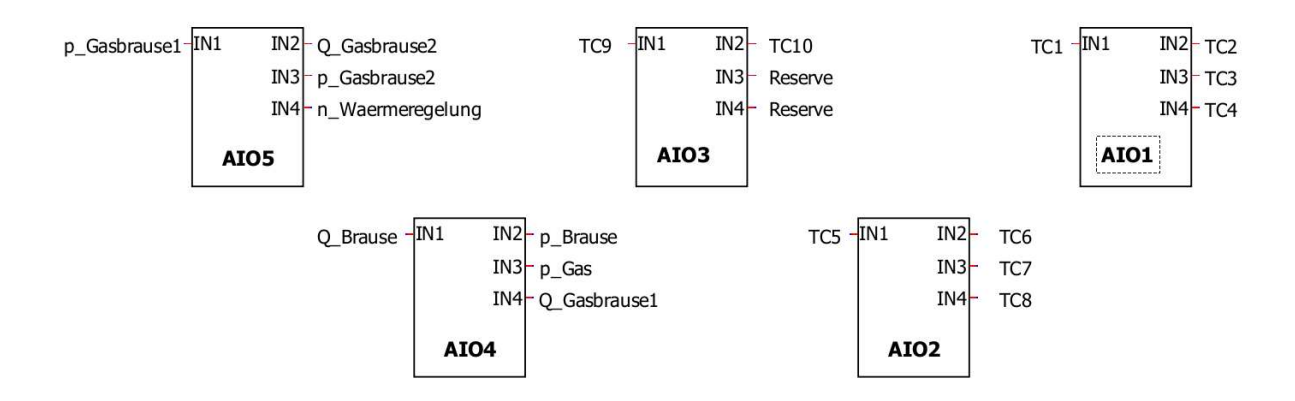

<span id="page-69-1"></span>**Abb. 5-25**: Input–Belegung der AIO–Module

#### <span id="page-70-0"></span>**5.6.2 Gesamtübersicht der Programmierung**

Bevor das softwaretechnische Gesamtsystem betrachtet werden kann, muss das zuvor schon öfter erwähnte Pythonskript "startProcess.py" im Detail besprochen werden (siehe Anhang B3). Dieses Skript wird mit dem Hochfahren des RevPis gestartet und läuft dauerhaft im Hintergrund ab. Dies ist das einzige Pythonskript, das durchgehend läuft, die anderen bisher besprochenen werden je nach Bedarf gestartet und wieder beendet. *In [Abb. 5-26](#page-71-0)* ist der Aufbau von "startProcess.py" dargestellt. Dieses ist wiederum als FSM aufgebaut, wobei die States 10, 20 und 30 selbst untergeordnete FSMs darstellen. Bei der Durchführung einer Messung passiert nun folgendes:

- Das Pythonskript befindet sich in State = 1 und wartet auf einen Input.
- Werden nun beispielweise die Messeinstellungen für das Picoscope verändert, wird dies erkannt und die neuen Konfigurationsdaten aus dem schon bekannten SM2\_Pico übernommen. Hierbei wird noch keine Verbindung zum Picoscope selbst aufgebaut, die Einstellungen werden lediglich zwischengespeichert und zur Übergabe vorbereitet.
- Weiters wird in Dauerschleife der Inhalt des SM "SM\_Setup" abgefragt. Dies ist ein SM, der eine Triggervariable in Form eines Integers beinhaltet. Dieser Integer gibt an, welche Art von Messung durchgeführt werden soll und kann dabei die Werte Trigger=0 (nichts tun) Trigger=1 (sowohl Anlagen- als auch Picoscopemessung), Trigger=2 (nur Anlagenmessung) und Trigger=3 (nur Picoscopemessung) annehmen. Der Wert Trigger=4 ist ebenfalls möglich. Dieser wird am Ende einer Messung vom Pythonskript in den SM geschrieben, um dem Codesys-Programm den Abschluss eines Messzyklus zu signalisieren.
- Wird eine Messung gestartet, wechselt das Pythonskript je nach Zustand von SM\_Setup in den State 10, 20 oder 30. Dort erfolgt dann via dem Python–Modul "multiprocessing" die Ausführung von entweder "memMap\_Data.py", "getData\_Pico.py" oder beider Skripten. Die so gestarteten Skripts werden als "child-processes" bezeichnet, wogegen "startProcess.py" den "parent-process" darstellt. Die Messspezifikationen für das Picoscope werden hier, falls notwendig, als Funktionsparameter an "getData\_Pico.py" übergeben.
- Nun führen die untergeordneten Skripten die in den jeweiligen Kapiteln bereits besprochenen Funktionen aus. Zwischen den child-processes und dem parent-process wird eine "Queue" als Schnittstelle genutzt. Diese Queue wird mit den erhaltenen Messdaten befüllt. Von "mem-Map Data.py" kommt es dabei zu einer einmaligen Übertragung der gesamten Messdaten, bei "getData Pico.py" wird nach jeder Einzelmessung ein Datenblock übertragen.
- Das Ende einer Messung wird signalisiert, indem von den child-processes der Eintrag , End' in die Queue geschrieben wird. Wurde von "startProcess.py" der Abschluss der Datenerfassung aller beteiligten Systeme erkannt, erfolgt die Weiterverarbeitung der erhaltenen Messdaten.

• Nach Abspeicherung der Daten im HDF5-Format werden die child-processes beendet. Weiters wird "SM\_Setup" mit dem Wert Trigger=4 beschrieben, um Codesys den Abschluss einer Messung zu signalisieren. Dieser Trigger wird von Codesys nachfolgend wieder auf 0 zurückgesetzt.

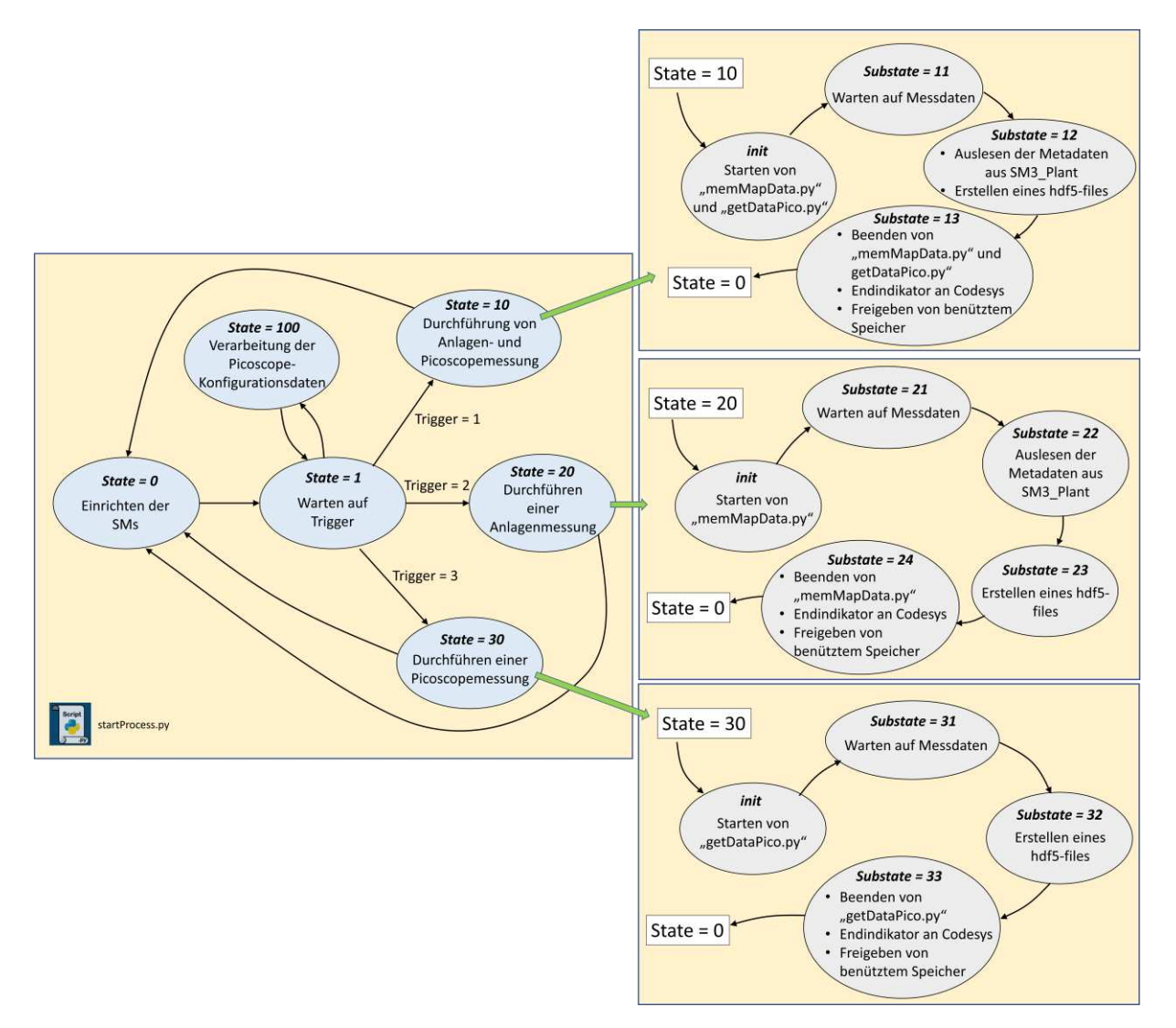

Abb. 5-26: Programmaufbau "startProcess.py"

<span id="page-71-0"></span>Das Pythonskript "startProcess.py" kann folgende Zustände einnehmen:

- **State = 0:** Hier erfolgt die Initialisierung der benötigten SMs.
- State = 1: Hier werden die Triggervariablen des SM\_Setup und des SM2\_Pico in Dauerschleife ausgelesen.
- **State = 100**: Bei Änderung der Einstellungen zur Picoscopemessung werden diese hier zwischengespeichert und die Triggervariable im SM2\_Pico zurückgesetzt.
- **State = 10**: Beide Messungen werden ausgeführt, da der Inhalt des SM\_Setup von Codesys auf "1" gesetzt wurde.
- o **Init:** Die benötigten child-processes "memMap\_Data.py" und "getDataPico.py" werden ausgeführt und jeweils eine Queue zur Kommunikation eingerichtet.
- o **Substate = 11:** Die Queues werden in Dauerschleife ausgelesen. Bei dem Erhalt von Daten von "getData Pico.py" werden diese in einer Liste zwischengespeichert. Die Daten von "memMap\_Data.py" werden im gesamten als "numpy.ndarray" übernommen.
- **Substate = 12:** Wurde das Ende der Messungen von beiden child-processes signalisiert, werden die erhaltenen Daten weiterverarbeitet. Dazu werden unter anderem die Metadaten der Anlage aus dem SM3\_Plant ausgelesen. Dann erfolgt die Ablage der Daten als HDF5–Datei.
- o **Substate = 13**: Die laufenden child-processes werden beendet und der benützte Speicher freigegeben. Weiters wird durch das Setzen von Trigger=4 im SM\_Setup der Abschluss der Messung an Codesys signalisiert.
- **State = 20:** Es werden nur die Messwerte der Induktionsanlage gespeichert, da der Inhalt des SM\_Setup von Codesys auf "2" gesetzt wurde.
	- o **Init:** Ausführen von "memMap Data.py" und Einrichten der Queue.
	- o **Substate = 21**: Die Queue wird bis zum Erhalt von Daten in Dauerschleife ausgelesen.
	- o **Substate = 22**: Hier werden die Metadaten der Anlage aus dem SM3\_Plant ausgelesen.
	- o **Substate = 23**: Die Messdaten werden als HDF5-Datei abgespeichert.
	- o Substate = 24: Das Skript "memMap\_Data.py" wird beendet und der benützte Speicher freigegeben. Weiters wird durch das Setzen von Trigger=4 im SM\_Setup der Abschluss der Messung an Codesys signalisiert.
- **State = 30:** Es wird nur eine Messung mit dem Picoscope durchgeführt.
	- o **Init:** Ausführen von "getData\_Pico.py" und Einrichten der Queue.
	- o **Substate = 31**: Die Queue wird in Dauerschleife ausgelesen. Die erhaltenen Datenblöcke der Einzelmessungen werden in einer Liste zwischengespeichert.
	- o **Substate = 32**: Wurde das Ende der Messung signalisiert, erfolgt die Abspeicherung der Messdaten als HDF5-Datei.
	- $\circ$  **Substate = 24:** Das Skript "getData Pico.py" wird beendet und der benützte Speicher freigegeben. Weiters wird durch das Setzen von Trigger=4 im SM\_Setup der Abschluss der Messung an Codesys signalisiert.

In *[Abb. 5-27](#page-73-0)* ist das Zusammenspiel der einzelnen ST– und Python-Programmbausteine grafisch dargestellt.

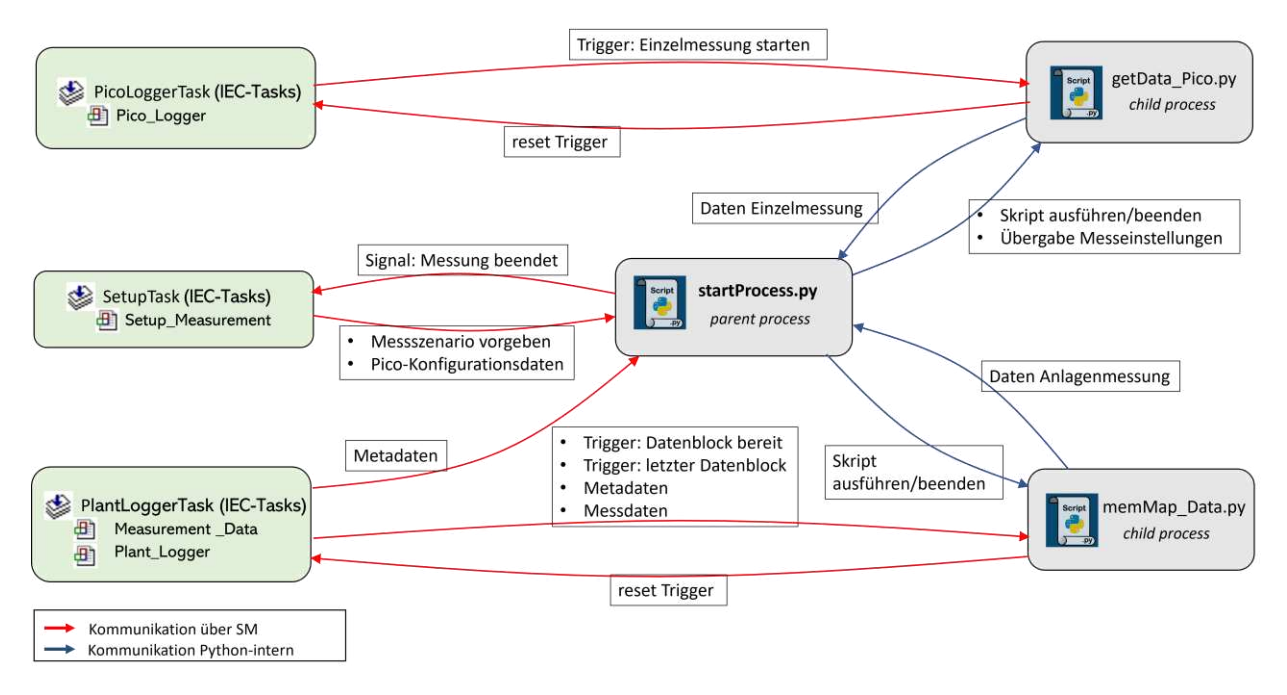

**Abb. 5-27**: Gesamtübersicht Programmierung

<span id="page-73-0"></span>In *[Tabelle 11](#page-74-0)* sind alle Codesys Tasks und die zugeordneten Programme noch einmal aufgelistet. Die Priorität gibt dabei an, welcher Task von Codesys zuerst abgehandelt wird. Da die Triggerung der Picoscope–Einzelmessungen den zeitkritischsten Prozessschritt darstellt, wird diesem die Priorität 1 zugewiesen. Die Zykluszeit der Datenerfassung der Induktionsanlage ist dagegen für gewöhnlich um ein Vielfaches höher, daher genügt es, dem "PlantLoggerTask" die Priorität 3 zuzuweisen. Der VISU\_TASK ist für das GUI zuständig, welches in *Kapitel [5.8](#page-77-0)* kurz beschrieben wird. Der ShutdownTask dient dem Herunterfahren des RevPis über das GUI.

#### <span id="page-74-0"></span>**Tabelle 11**: Übersicht der Codesys Tasks

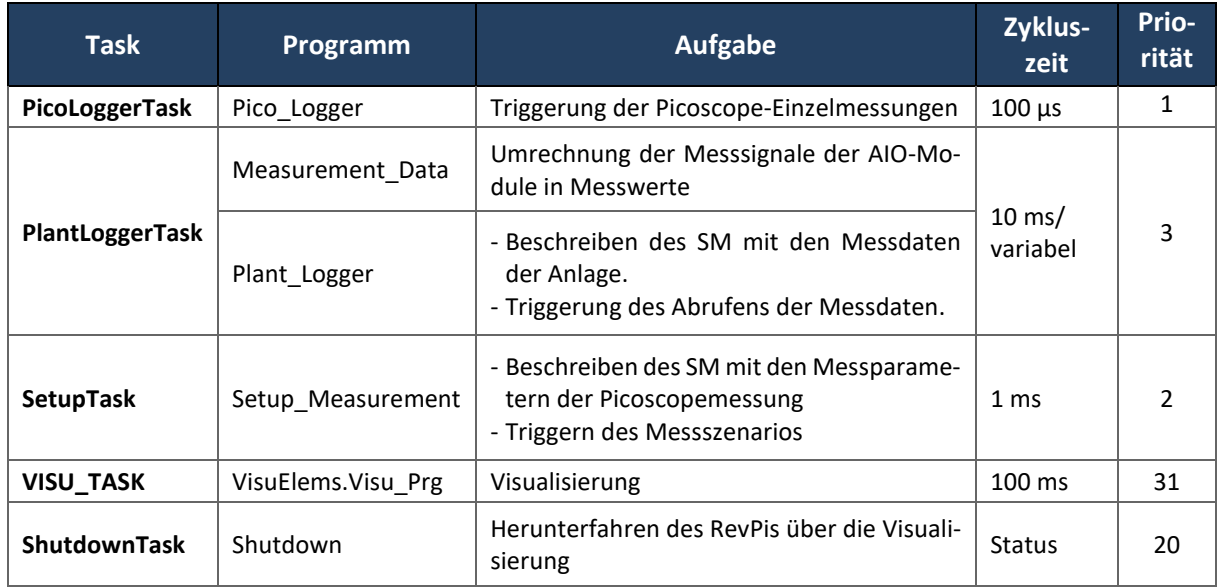

In *[Tabelle 12](#page-74-1)* sind alle verwendeten Pythonskripts und deren Aufgaben kurz zusammengefasst.

### <span id="page-74-1"></span>**Tabelle 12**: Übersicht Pythonskripts

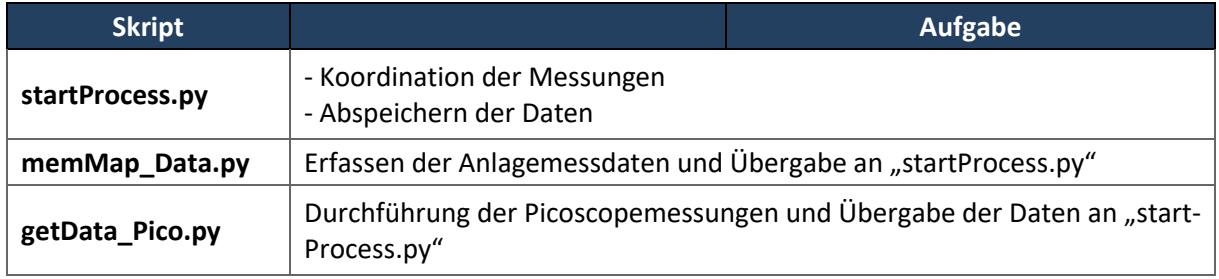

*[Tabelle 13](#page-74-2)* gibt eine Übersicht über alle SMs, die zur Kommunikation zwischen Codesys und Python zum Einsatz kommen.

### <span id="page-74-2"></span>**Tabelle 13**: Übersicht der benutzten SMs (1)

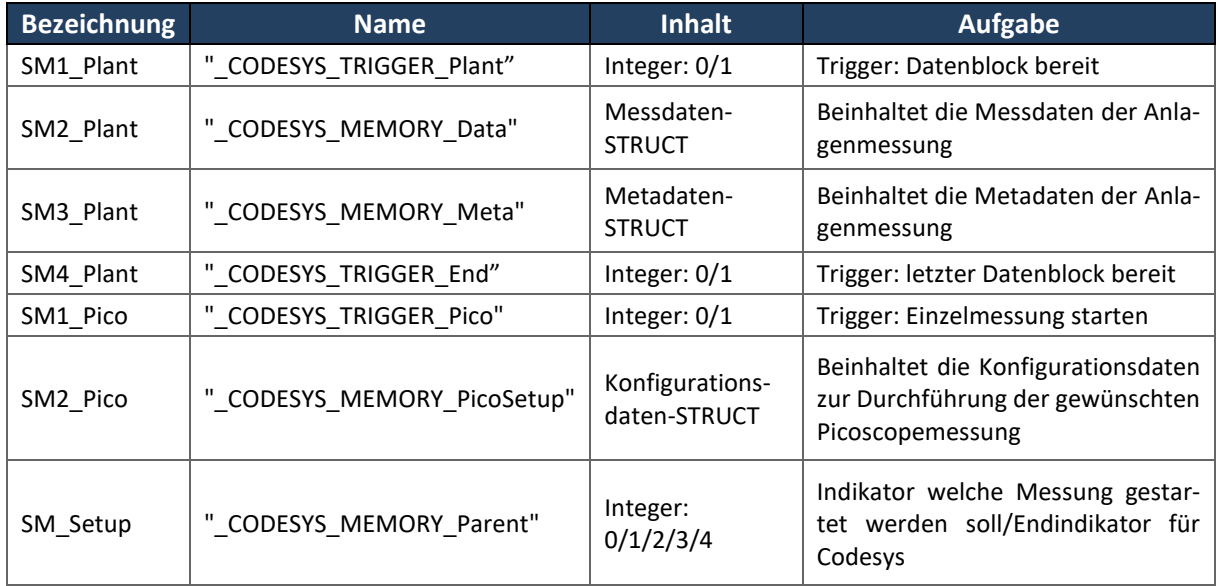

In *[Tabelle 14](#page-75-0)* sind die Kommunikationsdetails der SMs angegeben.

| <b>Bezeichnung</b> | Kommunikation zwischen |                                 |
|--------------------|------------------------|---------------------------------|
|                    | <b>Codesys PROGRAM</b> | Pythonskript                    |
| SM1 Plant          | Plant_Logger           | memMap_Data.py                  |
| SM2 Plant          | Plant_Logger           | memMap_Data.py                  |
| SM3 Plant          | Plant_Logger           | memMap_Data.py; startProcess.py |
| SM4 Plant          | Plant_Logger           | memMap_Data.py                  |
| SM1 Pico           | Pico_Logger            | getData_Pico.py                 |
| SM2 Pico           | Setup Measurement      | startProcess.py                 |
| SM Setup           | Setup Measurement      | startProcess.py                 |

<span id="page-75-0"></span>**Tabelle 14**: Übersicht der benutzten SMs (2)

Abschließend ist zur Programmierung noch zu sagen, dass es bis dato Probleme bei der Kommunikation von Python mit dem Picoscope gibt, die noch nicht restlos geklärt werden konnten. So erfolgt zwar die Triggerung und Durchführung der Messung wie gewünscht, jedoch erfolgt die Rückmeldung, dass ein Datenblock bereit zum Abrufen ist, sehr spät, oft erst nach einigen Sekunden. Dieses Problem tritt selbst dann auf, wenn der Datenblock nur aus wenigen einzelnen Messpunkten – beispielsweise 5 Messpunkten – besteht. Laut Datenblatt des Picoscopes (Anhang D5) sollte im "worst case" zumindest eine Übertragungsrate von 15 Megasamples pro Sekunde (MS/s) möglich sein. Diesbezügliche Nachfragen bei "Pico Technology" blieben bisher unbeantwortet. Aus diesem Grund konnte der Softwareteil zur Durchführung der Picoscopemessung nicht ausreichend getestet werden. Deshalb wurde auch die Weiterverarbeitung der Daten der Picoscopemessung noch nicht implementiert, da dies zu diesem Zeitpunkt wenig Sinn machen würde. Der Code wurde allerdings dahingehend vorbereitet, dass eine Implementierung dieser Funktionen keinen großen Aufwand nach sich ziehen sollte.

### **5.6.2.1 Synchronisation der Datensätze**

Bisher außer Acht gelassen wurde die, eingangs erwähnte, zeitliche Synchronisation der Messdaten. Eine Synchronisation ist dann erforderlich, wenn sowohl die Anlagedaten aufgezeichnet als auch Picoscopemessungen durchgeführt werden. Der Startzeitpunkt der Anlagemessung ist in den Metadaten, die von Python abgefragt werden, hinterlegt. Der Zeitstempel des Startens der Picoscope–Einzelmessungen wird beim Triggern einer Messung gespeichert und mit den jeweiligen Messdatenblöcken an "startProcess.py" übergeben. Sind diese zwei Zeitinformationen bekannt, kann beim Abspeichern der Messung als HDF5–File der Zeitstempel des Picoscopes in einen Zeitpunkt relativ zum Start der Datenerfassung der Induktionsanlage umgerechnet werden.

Das Abspeichern der Zeitstempel ist zwar bereits im Code implementiert, die Umrechnung dieser in eine relative Zeit jedoch noch nicht, da es, wie gesagt, noch Probleme bei der Datenerfassung mit dem Picoscope gibt. Solange noch nicht restlos geklärt ist, welche genaue Datenstruktur nach Durchführung einer Picoscopemessung vorliegt, ist es auch nicht sinnvoll einen Code zu deren Weiterverarbeitung zu implementieren.

Eine weitere Möglichkeit zur Synchronisation der Daten wäre, die Nummer des Datenpunktes der Anlagemessung, bei dem die Picoscopemessung gestartet wird, zu speichern und diese Nummer dann beispielsweise mittels Codesys mitsamt dem Trigger für das Picoscope in den SM zu schreiben. In weiterer Folge könnte dieser Wert dann von "getData\_pico.py" an "startProcess.py" übergeben werden. Dann wäre bekannt, bei dem wievielten Messwert der Anlage die Picoscopemessung gestartet wurde. Dies könnte in den Metadaten des Picoscope–Datensatzes im HDF5–File hinterlegt werden, um somit eine Zuordnung der Messdatensätze zueinander zu ermöglichen.

Es wurde allerdings bereits eine Möglichkeit geschaffen, die bei einer herkömmlichen, manuell durchgeführten Messung erhaltenen Datensätze zeitlich zu synchronisieren. Dazu müssen diese Datensätze als csv–Datei vorliegen und der Startzeitpunkt der Picoscopemessung relativ zum Startzeitpunkt der Datenaufzeichnung der Induktionsanlage bekannt sein. Dann kann via dem Pythonskript in Anhang A eine automatisierte Synchronisation durchgeführt werden. Dabei erhält man drei csv–Dateien als Resultat. Eine beinhaltet alle ursprünglichen Daten der beiden Messungen mit synchronisierten Zeitstempeln. Eine weitere enthält die Anlage– und Picoscopemessdatenpaarungen deren Zeitstempel einander am nächsten liegen und die dritte Datei beinhaltet alle Messdaten der ursprünglichen csv-Dateien in synchronisierter Form, wobei hier im Zeitbereich einer Picoscopemessung die aufgrund der größeren Zeitintervalle der Datenerfassung fehlenden Anlagemessdaten mittels linearer Interpolation ergänzt werden.

# **5.7 Datenstruktur**

Die Messdaten werden im HDF5 Format abgespeichert. In *[Abb. 5-28](#page-77-1)* ist ein Beispiel angegeben, wie so eine Datei aussehen könnte. Der Dateiname setzt sich aus dem Datum und der Uhrzeit der Messdurchführung zusammen. Die Gruppe "Induction Plant Data" ist in die Untergruppen "Druck", "Durchfluss", "Temperatur", "Zeit" und "Andere" unterteilt, die wiederum die jeweiligen Datensätze, die von der Anlage erfasst werden, beinhalten. Weiters sind in den Metadaten das Erstelldatum, der Start– und Endzeitpunkt der Messung und die Frequenz der Datenerfassung der Anlagedaten hinterlegt. Die Daten der Picoscopemessung sind – aus zuvor behandelten Gründen – hier noch nicht eingebunden. Der Code zur Abspeicherung der Anlagedaten kann aber als Vorlage dienen, um in weiterer Folge auch die Picoscopemessdaten einzugliedern. Die Datenstruktur wird bei der Speicherung der Daten in "start-Process.py" festgelegt und kann nach Bedarf angepasst werden.

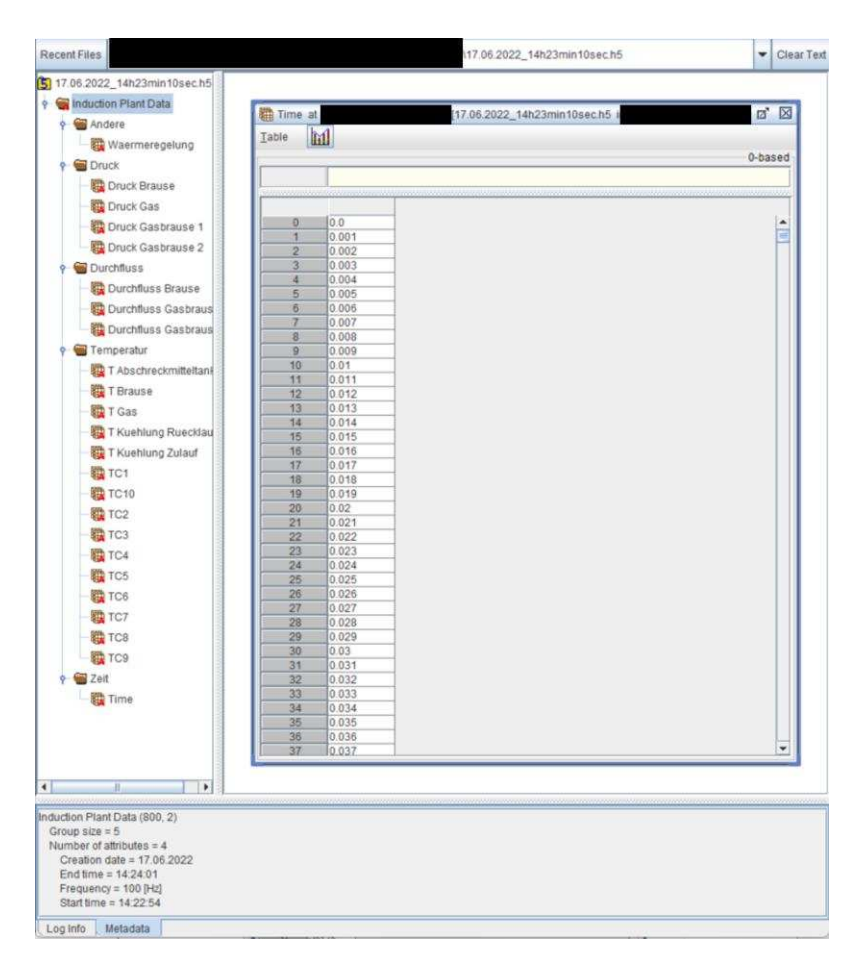

**Abb. 5-28**: Aufbau der HDF5-Datei

# <span id="page-77-1"></span><span id="page-77-0"></span>**5.8 Graphical User Interface**

Das erstellte GUI ist in *[Abb. 5-29](#page-78-0)* dargestellt. Dieses ist als Webvisualisierung ausgeführt, sprich es kann über einen Standard–Internetbrowser aufgerufen werden, sofern sich der RevPi und der Laptop des Benutzers im selben Netzwerk befinden. Die einzugebende Adresse setzt sich dabei wie folgt zusammen: "http://<IP address of webserver>:<port of webserver>/<name of HTM-file>". Im konkreten Fall ist dies die Adresse "http://169.254.107.36:8080/webvisu.htm". Diese kann aber unter Umständen variieren.

Das GUI dient als vorläufige Benutzeroberfläche – vorrangig zu Testzwecken – und muss in weiterer Folge noch an die exakten Bedürfnisse der Messdurchführung angepasst werden. Die erfassten Messdaten der Thermoelemente und der Anlage werden in Echtzeit angezeigt. Dabei ist zu sagen, dass die Temperaturen, die von der Anlage mittels PT100 gemessen werden, zwar am Interface aufscheinen, aber bis dato noch nicht abgegriffen werden. Das Starten einer Datenaufzeichnung gestaltet sich bisweilen noch etwas kompliziert und sollte, sobald die Testphase der Software abgeschlossen ist, abgeändert werden.

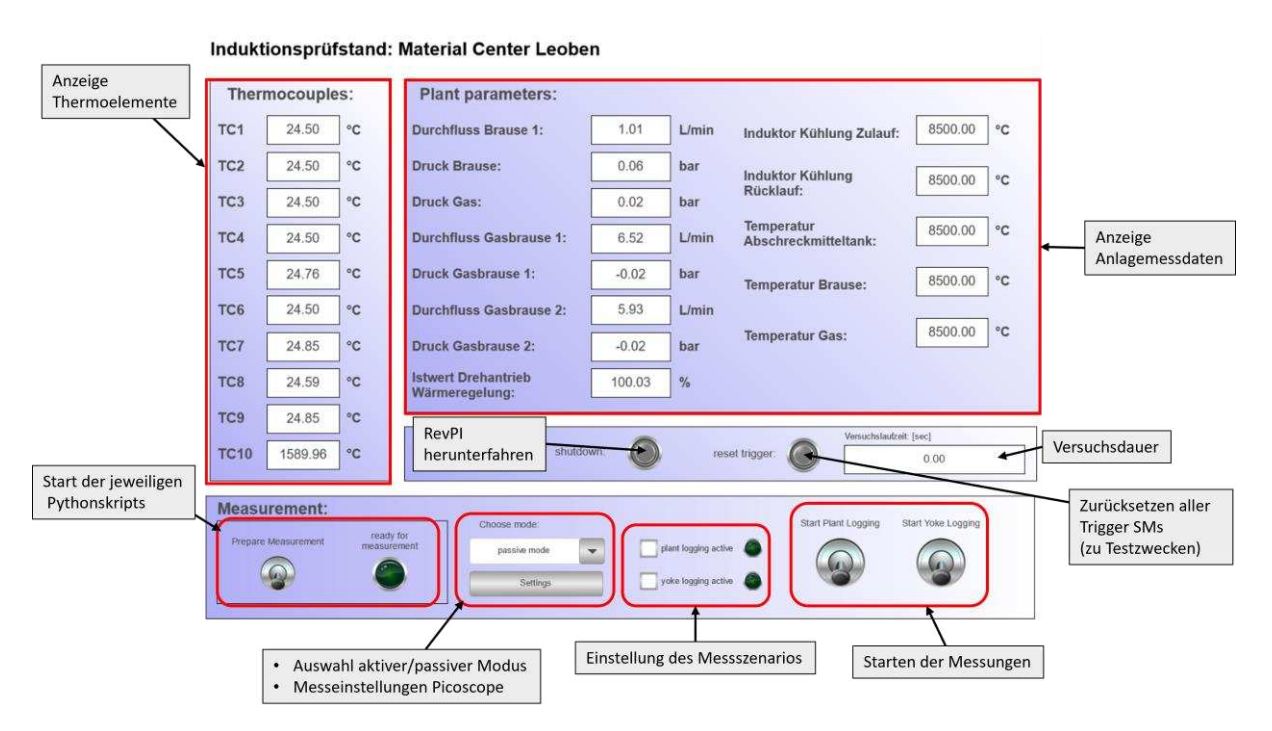

**Abb. 5-29**: Vorläufiges User Interface

<span id="page-78-0"></span>Soll eine Messung durchgeführt werden, sind folgende Schritte durchzuführen (*[Abb. 5-30](#page-79-0)*):

- Zuerst werden die gewünschten Messeinstellungen vorgenommen (*[Abb. 5-30](#page-79-0)–(1)*). Dazu zählen die Auswahl der zu erfassenden Systeme ("plant logging active", "yoke logging acitve") und gegebenenfalls die Auswahl des aktiven oder passiven Modus (Dropdown–Menü) für die Durchführung einer Magnetjochmessung. Über "Settings" können die Parameter für die Picoscopemessung eingestellt werden. Das sich dabei öffnende Menü ist in *[Abb. 5-31](#page-79-1)* dargestellt. Dieses sieht für die aktive und passive Messung ident aus.
- Wurden alle gewünschten Einstellungen getroffen, wird der Schalter "Prepare Measurement" betätigt ([Abb. 5-30](#page-79-0)–(2)). Dieser sorgt dafür, dass über das Skript "startProcess.py" die für das jeweilige Messszenario notwendigen weiteren Skripten ausgeführt werden. Nun laufen diese Skripts im Hintergrund ab und warten auf die Triggerung einer Messung.
- Zu guter Letzt können nun die Messungen der Anlage und/oder des Magnetjochs mittels der jeweiligen Schalter gestartet werden (*[Abb. 5-30](#page-79-0)–(3)*). Nach Durchführung der eingestellten Einzelmessungen wird der Schalter "Start Yoke Logging" automatisch deaktiviert. Die Aufzeichnung der Anlagedaten muss manuell über ein erneutes Betätigen des Schalters "Start Plant Logging" beendet werden.

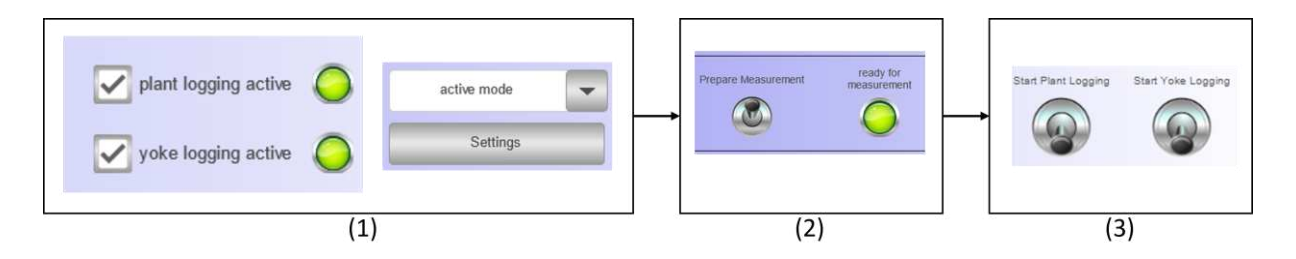

**Abb. 5-30**: Starten einer Datenaufzeichnung

<span id="page-79-0"></span>Diese Vorgehensweise beim Start einer Messung ist für den praktischen Gebrauch nicht ideal und anfällig für benutzerseitige Fehler, sie eignet sich jedoch gut um in der Entwicklungsphase bestimmte Aspekte der Software gezielt testen zu können.

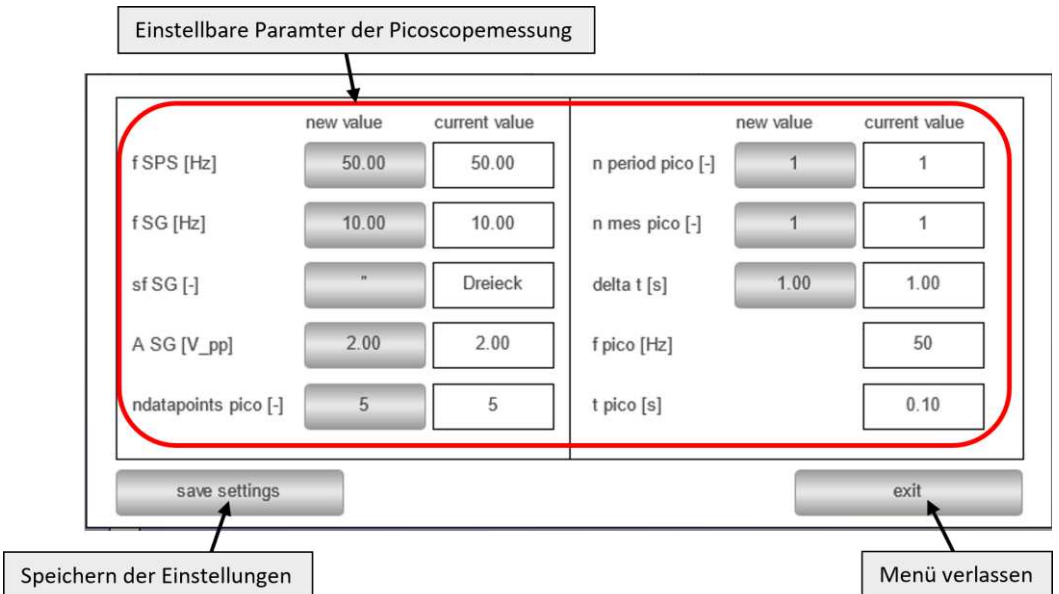

<span id="page-79-1"></span>**Abb. 5-31**: Menü zur Einstellung der Picoscope-Parameter des aktiven/passiven Modus

# **6 Zusammenfassung und Ausblick**

Da für dieses Projekt von vornherein zumindest drei Masterarbeiten angedacht waren, war nicht zu erwarten, dass am Ende dieser Arbeit ein komplettes, funktionierendes Gesamtsystem stehen wird. Es sind im Zuge dieser Arbeit allerdings ein paar Probleme aufgetreten, die im nachfolgenden kurz behandelt werden, um zukünftige Arbeiten an dem Projekt zu erleichtern.

So war es beispielsweise nicht möglich, in die Simatic S7–1500, die SPS der Induktionsanlage, einzugreifen und somit das Erfassen der Messwerte zu vereinfachen. Hier musste der Umweg über das Abgreifen der physikalischen Messsignale gemacht werden.

Das führt direkt zum nächsten Problem. Nicht alle Signale sind so leicht zugänglich wie die, die in dieser Arbeit bereits implementiert wurden. So gestaltet sich das Abgreifen der PT100 Messwerte der Anlage insofern komplex, da bei einem Pt100 ja ein bekannter Messstrom zur Berechnung des Widerstandes herangezogen wird. Dieser Messstrom wird von der Anlagen–SPS bereitgestellt. Das führt dazu, dass die Pt100/Pt1000 Eingänge der AIO–Module des RevPis nicht verwendet werden können, ohne die Signalleitungen der Anlage zu unterbrechen, was allerdings einen zu großen Eingriff in das bestehende System darstellen würde. Eine Möglichkeit dieses Problem zu umgehen wäre, sowohl die Messströme, die von der Anlagen–SPS kommen, als auch die Spannungsabfälle an den Pt100 mittels der Inputkanäle des RevPis zu messen und sich daraus die ergebenden Temperaturen zu berechnen. Dafür wären allerdings pro Pt100 zwei Inputkanäle notwendig, die beim derzeitigen Aufbau nicht zur Verfügung stehen. Auch ist die Präzision des Messergebnisses bei einem solchen Aufbau zu hinterfragen. Es ist weiters noch nicht restlos geklärt, wie und wo die Kennwerte des Signalgenerators der Anlage abgegriffen werden können.

Das Problem der zu geringen Anzahl an zur Verfügung stehenden Inputs wurde bereits kurz angesprochen. Dieses rührt daher, dass der gekaufte "RevPi Connect+ feat. Codesys" nur die Möglichkeit zur Anbindung von fünf AIO–Modulen bietet, was in Summe 20 Inputkanälen entspricht. Das limitiert den Spielraum zur Erfassung zusätzlicher Signale erheblich. Ein "RevPi Core" würde dagegen die Möglichkeit der Anbindung von bis zu 10 AIO–Modulen, sprich 40 Inputkanälen, bieten. Bevor allerdings der RevPi voreilig ausgetauscht wird, sollte überlegt werden, ob die Durchführung aller gewünschten Aufgaben in weiterer Folge mit dem neuen System möglich wäre.

Ein weiteres Problem mit dem gekauften RevPi ist, dass dieser mit einem 32-bit und nicht mit einem 64-bit Prozessor ausgestattet ist. Das hat unter anderem zu Problemen bei der Installation der benötigten Picoscopetreiber geführt, da herstellerseitig, bezogen auf Linux, nur noch 64-bit Systeme unterstützt werden. Es sind jedoch noch ältere Treiber für 32-bit Systeme in Archiven von Pico Technology auffindbar. Es ist durchaus möglich, dass das Problem des langsamen Datentransfers zwischen RevPi und Picoscope auf diesen Umstand zurückzuführen ist. Mittlerweile ist allerdings ebenfalls eine 64-bit Version des gekauften RevPis im Handel verfügbar.

Bezogen auf die Programmierung wurde versucht die für die SPS–Programmierung standardmäßig eingesetzte Programmiersprache ST mit der "Open Source"–Programmiersprache Python zu verbinden, um so die jeweiligen Vorteile der einzelnen Sprachen miteinander zu verknüpfen. Bezogen auf ST ist dies vor allem die Nutzung der Entwicklungsumgebung Codesys, die das Einlesen der Inputkanäle und den Aufbau des zyklischen Programmablaufs der SPS stark vereinfacht. Da allerdings durch Codesys das Ausführen von Pythonskripts parallel zum zyklischen ST–Programm nicht unterstützt wird, gestaltet sich die Verbindung dieser beiden Sprachen – wie in der Arbeit besprochen – relativ kompliziert. Hier ist abzuwägen, ob es nicht sinnvoll wäre den Mehraufwand bei der Programmierung in Kauf zu nehmen und das gesamte System als Pythonprogramm aufzubauen, da ja Python–Module zur Verfügung stehen, die gezielt für die zyklische Programmierung des RevPis entwickelt wurden.

Abschließend ist zu sagen, dass die hier vorgestellte Arbeit als Framework für weiterführende Arbeiten dienen soll. Es wurde ein Grundgerüst geschaffen, das prinzipiell funktioniert, aber das noch erweitert bzw. unter Umständen abgeändert werden muss. Auch wurden im Verlauf der Arbeit, wie so oft bei größeren Projekten, Kenntnisse darüber gewonnen, was nicht funktioniert, oder was vielleicht von Anfang an hätte anders gemacht werden können. So bietet der RevPi als SPS zwar durch die offene Linux– basierte Plattform viele Möglichkeiten, seine Einsatzmöglichkeiten sind jedoch durch die Limitierung auf fünf bzw. zehn AIO–Module begrenzt. Will man allerdings ein nicht proprietäres System auf (Teil– )Basis von Python aufbauen und kommt mit den verfügbaren Kanälen aus, ist der RevPi sicher keine schlechte Wahl.

Als weiterführende Schritte dieses Projekts würde ich folgendes empfehlen:

- Abgreifen der weiteren notwendigen Anlagensignale. Das sind konkret die Kennwerte des Signalgenerators und die Messwerte der Pt100–Widerstände. Dazu wäre allerdings ein Austausch des vorhandenen RevPis notwendig, um mehr AIO–Module anschließen zu können. Zuvor sollte auch überlegt werden, ob und wie das Abgreifen dieser Messwerte auf sinnvolle Art und Weise machbar ist. Unter Umständen muss noch einmal versucht werden in die Anlagen–SPS einzugreifen, falls der Zugang zu manchen Messwerten sonst nicht möglich ist.
- Das Picoscope als Einzelsystem sollte noch einmal genauer behandelt werden, um die Ursache für die langsame Datenübertragung herauszufinden. Dabei ist es wie gesagt möglich, dass sich die Probleme aufgrund des 32-bit Systems des RevPis ergeben.
- Sobald die Anlagedaten vollständig sind und die Picoscopemessung wie gewünscht funktioniert, kann der bestehende Code adaptiert werden, um die neuen Parameter bzw. die Messergebnisse einzubinden.
- In weiterer Folge kann dann das GUI auf die konkreten Bedürfnisse angepasst werden.
- Weiters wäre es eine Überlegung wert, die gesamte Software als Pythonprogramm aufzubauen, um so die Kommunikation der einzelnen Teilsysteme untereinander zu vereinfachen und das Fehlerpotential zu minimieren.
- Zu guter Letzt kann dann das Einbinden der Steuerung des Signalgenerators und Verstärkers bzw. des Linearantriebs erfolgen. Dies kann softwaretechnisch durch das Hinzufügen weiterer "States" in den betreffenden Skripten umgesetzt werden.

# Abbildungsverzeichnis

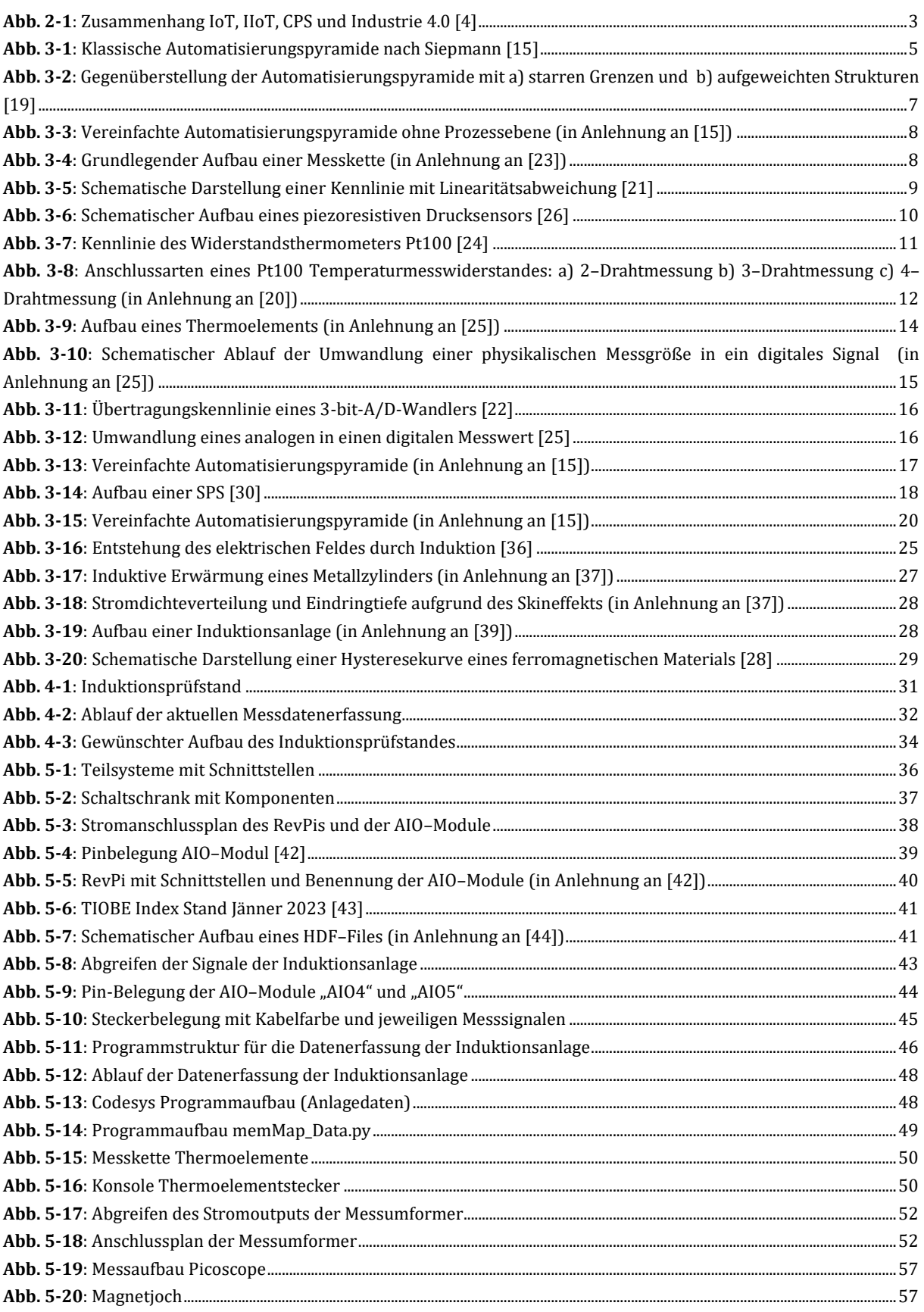

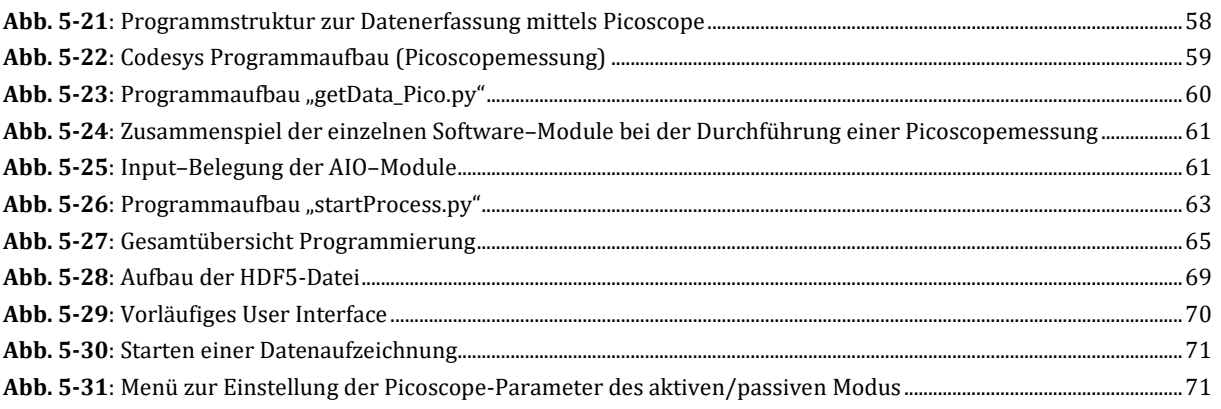

# Tabellenverzeichnis

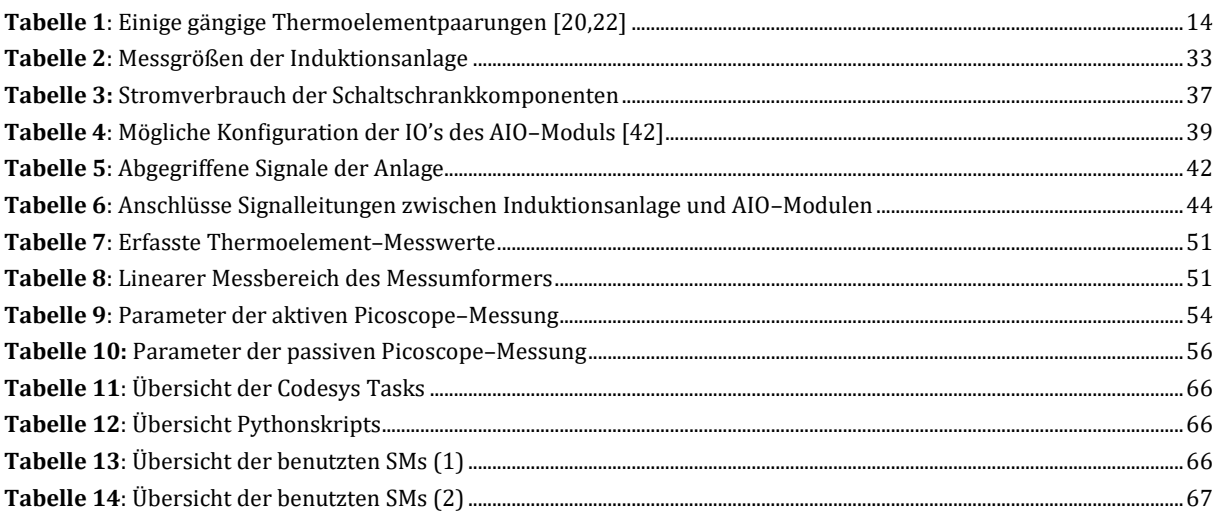

# **Literaturverzeichnis**

- 1. Culot, G.; Nassimbeni, G.; Orzes, G.; Sartor, M. Behind the definition of Industry 4.0: Analysis and open questions. *International Journal of Production Economics* **2020**, doi:10.1016/j.ijpe.2020.107617.
- 2. Pistorius, J. *Industrie 4.0 – Schlüsseltechnologien für die Produktion;* Springer Berlin Heidelberg: Berlin, Heidelberg, 2020, ISBN 978-3-662-61579-9.
- 3. Patnaik, S. *New Paradigm of Industry 4.0*: *Internet of Things, Big Data & Cyber Physical Systems;* Springer Nature Switzerland AG: 6330 Cham, 2020.
- 4. Emiliano Sisinni; Abusayeed Saifullah; Song Han; Ulf Jennehag; Mikael Gidlund. Industrial Internet of Things: Challenges, Opportunities, and Directions.
- 5. Da Silva, G.C.; Kaminski, P.C. From Embedded Systems (ES) to Cyber-Physical Systems (CPS): An Analysis of Transitory Stage of Automotive Manufacturing in the Industry 4.0 Scenario. In *SAE Technical Paper Series.* 25th SAE BRASIL International Congress and Display, OCT. 25, 2016; SAE International400 Commonwealth Drive, Warrendale, PA, United States, 2016.
- 6. Sorger, M.; Ralph, B.J.; Hartl, K.; Woschank, M.; Stockinger, M. Big Data in the Metal Processing Value Chain: A Systematic Digitalization Approach under Special Consideration of Standardization and SMEs. *Applied Sciences* **2021**, *11*, 9021, doi:10.3390/app11199021.
- 7. Ustundag, A.; Cevikcan, E. *Industry 4.0: Managing The Digital Transformation;* Springer International Publishing: Cham, 2018, ISBN 978-3-319-57869-9.
- 8. Wu, X.; Goepp, V.; Siadat, A. Concept and engineering development of cyber physical production systems: a systematic literature review. *Int J Adv Manuf Technol* **<sup>2020</sup>**, *111*, 243–261, doi:10.1007/s00170-020-06110-2.
- 9. Monostori, L. Cyber-physical Production Systems: Roots, Expectations and R&D Challenges. *Procedia CIRP* **2014**, *17*, 9–13, doi:10.1016/j.procir.2014.03.115.
- 10. Lee, J.; Noh, S.D.; Kim, H.-J.; Kang, Y.-S. Implementation of Cyber-Physical Production Systems for Quality Prediction and Operation Control in Metal Casting. *Sensors (Basel)* **2018**, *18*, doi:10.3390/s18051428.
- 11. Kagermann, H.; Wahlster, W. Ten Years of Industrie 4.0. *Sci* **2022**, *4*, 26, doi:10.3390/sci4030026.
- 12. Liao, Y.; Deschamps, F.; Loures, E.d.F.R.; Ramos, L.F.P. Past, present and future of Industry 4.0 a systematic literature review and research agenda proposal. *International Journal of Production Research* **2017**, *55*, doi:10.1080/00207543.2017.1308576.
- 13. Al-Maeeni, S.S.H.; Kuhnhen, C.; Engel, B.; Schiller, M. Smart retrofitting of machine tools in the context of industry 4.0. *Procedia CIRP* **<sup>2020</sup>**, *88*, 369–374, doi:10.1016/j.procir.2020.05.064.
- 14. *Industrie 4.0 in Produktion, Automatisierung und Logistik*: *Anwendung, Technologien, Migration;* Bauernhansl, T., Ed.; Springer Vieweg: Wiesbaden, 2014, ISBN 978-3-658-04682-8.
- 15. Meudt, T.; Pohl, M.; Metternich, J. Die Automatisierungspyramide Ein Literaturüberblick **2017**.
- 16. Körner, M.-F.; Bauer, D.; Keller, R.; Rösch, M.; Schlereth, A.; Simon, P.; Bauernhansl, T.; Fridgen, G.; Reinhart, G. Extending the Automation Pyramid for Industrial Demand Response. *Procedia CIRP* **<sup>2019</sup>**, *81*, 998–1003, doi:10.1016/j.procir.2019.03.241.
- 17. Theuer, H.K. Beherrschung komplexer Produktionsprozesse durch Autonomie; Universität Potsdam, 2022.
- 18. Kessler, S.; Lenz, H.; Rytir, C.; Schneiderhan, M. ATP edition: Automatisierungstechnische Praxis **2017**, 20–35.
- 19. Rocca, R.; Rosa, P.; Sassanelli, C.; Fumagalli, L.; Terzi, S. Integrating Virtual Reality and Digital Twin in Circular Economy Practices: A Laboratory Application Case. *Sustainability* **2020**, *12*, 2286, doi:10.3390/su12062286.
- 20. *Sensoren in Wissenschaft und Technik*: *Funktionsweise und Einsatzgebiete;* Hering, E.; Schönfelder, G., Eds., 2., überarbeitete und aktualisierte Auflage; Springer Fachmedien Wiesbaden GmbH: Wiesbaden, 2018, ISBN 3658125616.
- 21. *Dubbel Taschenbuch für den Maschinenbau;* Bender, B.; Göhlich, D., Eds., 26., überarbeitete Auflage; Springer Vieweg: Berlin, Heidelberg, 2020, ISBN 978-3-662-59713-2.
- 22. Parthier, R. *Messtechnik: SI-Einheitensystem – Messergebnisse bewerten – Elektrische Messtechnik anwenden*, 10th ed.; Springer Fachmedien Wiesbaden GmbH, 2022, ISBN 978-3-658-37970-4.
- 23. Lerch, R. *Elektrische Messtechnik*, 7., aktualisierte Auflage; Springer Vieweg: Berlin, Heidelberg, 2016, ISBN 978- 3-662-46941-5.
- 24. Bernstein, H. *Messelektronik und Sensoren;* Springer Fachmedien Wiesbaden: Wiesbaden, 2014, ISBN 978-3-658- 00548-1.
- 25. Heinrich, B.; Linke, P.; Glöckler, M. *Grundlagen Automatisierung*: *Erfassen Steuern Regeln*, 3., überarbeitete und erweitere Auflage; Springer Vieweg: Wiesbaden, Heidelberg, 2020, ISBN 978-3-658-27322-4.
- 26. Die piezoresistive Druckmesstechnik | KELLER Druckmesstechnik. Available online: https://kellerdruck.com/de/unternehmen/news/die-piezoresistive-druckmesstechnik (accessed on 7 February 2023).
- 27. Induktive Druckaufnehmer HAWE Österreich. Available online: https://www.hawe.com/de-at/fluidlexikon/induktive-druckaufnehmer/ (accessed on 7 February 2023).
- 28. Tumański, S. *Handbook of magnetic measurements*, Online-Ausg; Taylor & Fracis: Boca Raton, 2011, ISBN 9781283257442.
- 29. Industrial Raspberry Pi Revolution Pi |. RTD-Messung | Industrial Raspberry Pi Revolution Pi. Available online: https://revolutionpi.de/tutorials/revpi-aio/rtd-messung/ (accessed on 24 October 2022).
- 30. *Speicherprogrammierbare Steuerung SPS*: *Praktisches Programmieren mit STEP5 und STEP7 nach IEC 61131;*  Bernstein, H., Ed.; De Gruyter Oldenbourg: Berlin, 2018, ISBN 9783110556018.
- 31. Mahmud, S.; Lin, X.; Kim, J.-H. Interface for Human Machine Interaction for assistant devices: A Review. In *2020 10th Annual Computing and Communication Workshop and Conference (CCWC).* 2020 10th Annual Computing and Communication Workshop and Conference (CCWC), Las Vegas, NV, USA, 06–08 Jan. 2020; IEEE, 2020; pp 768–773, ISBN 978-1-7281-3783-4.
- 32. Abdur, M.; Ali, M.; Hussain, K.; Ullah, S. A Survey on User Interfaces for Interaction with Human and Machines. *ijacsa* **2017**, *8*, doi:10.14569/IJACSA.2017.080763.
- 33. Soldatos, J.; Lazaro, O.; Cavadini, F. The Digital Shopfloor: Industrial Automation in the Industry 4.0 Era; pp 1– 496.
- 34. Guerreiro, B.V.; Lins, R.G.; Sun, J.; Schmitt, R. Definition of Smart Retrofitting: First Steps for a Company to Deploy Aspects of Industry 4.0. In *Advances in Manufacturing*; Hamrol, A., Ciszak, O., Legutko, S., Jurczyk, M., Eds.; Springer International Publishing: Cham, 2018; pp 161–170, ISBN 978-3-319-68618-9.
- 35. Sanchez-Londono, D.; Barbieri, G.; Fumagalli, L. Smart retrofitting in maintenance: a systematic literature review. *J Intell Manuf* **2022**, doi:10.1007/s10845-022-02002-2.
- 36. Marinescu, M. *Elektrische und magnetische Felder*: *Eine praxisorientierte Einführung ; [Extras im Web*, 3., bearb. Aufl.; Springer: Berlin, Heidelberg, 2012, ISBN 9783642242199.
- 37. Benkowsky, G. *Induktionserwärmung*: *Härten, Gühen, Schmelzen, Löten, Schweißen*, 4th ed.; VEB Verlag Technik Berlin: Berlin/DDR, 1980.
- 38. Rudnev, V.; Loveless, D.; Cook, R.L. *Handbook of induction heating*, Second edition; CRC Press Taylor & Francis Group: Boca Raton, London, New York, 2017, ISBN 978-1-1387-4874-3.
- 39. Induktionsanlage SMS ELOTHERM. Available online: https://www.sms-elotherm.com/ (accessed on 20 December 2022).
- 40. Henke, H. *Elektromagnetische Felder*: *Theorie und Anwendung*, 6., erweiterte Auflage; Springer Vieweg: Berlin, Heidelberg, 2020, ISBN 978-3-662-62234-6.
- 41. Humans.txt. Thermoelement Hutschienen-Temperaturtransmitter Endress+Hauser iTEMP TMT128-AJAHA. Available online: https://www.automation24.at/thermoelement-hutschienen-temperaturtransmitter-endresshauser-itemp-tmt128-ajaha (accessed on 16 January 2023).
- 42. Industrial Raspberry Pi Revolution Pi |. Industrie PC auf Raspberry Pi Basis Überblick | Industrial Raspberry Pi - Revolution Pi. Available online: https://revolutionpi.de/revolution-pi-serie/ (accessed on 17 January 2023).
- 43. TIOBE. TIOBE Index TIOBE. Available online: https://www.tiobe.com/tiobe-index/ (accessed on 17 January 2023).
- 44. Hierarchical Data Formats What is HDF5? | NSF NEON | Open Data to Understand our Ecosystems. Available online: https://www.neonscience.org/resources/learning-hub/tutorials/about-hdf5 (accessed on 23 January 2023).
- 45. The HDF5 File Format and MODFLOW | Aquaveo.com. Available online: https://www.aquaveo.com/blog/2020/09/02/hdf5-file-format-and-modflow (accessed on 23 January 2023).
- 46. Jászfi, V.; Raninger, P.; Riedler, J.M.; Prevedel, P.; Mevec, D.G.; Wilson, J.; Ebner, R. Indirect yoke-based B-H hysteresis measurement method determining the magnetic properties of macroscopic ferromagnetic samples part I: Room temperature. *Journal of Magnetism and Magnetic Materials* **2022**, *560*, 169655, doi:10.1016/j.jmmm.2022.169655.
- 47. Jászfi, V.; Raninger, P.; Riedler, J.M.; Prevedel, P.; Mevec, D.G.; Godai, Y.; Ebner, R. Introduction of a novel yokebased electromagnetic measurement method with high temperature application possibilities. *Journal of Magnetism and Magnetic Materials* **2021**, *537*, 168159, doi:10.1016/j.jmmm.2021.168159.
- 48. Industrial Raspberry Pi Revolution Pi |. Downloads | Industrial Raspberry Pi Revolution Pi. Available online: https://revolutionpi.de/tutorials/downloads/ (accessed on 13 February 2023).
- 49. Mean Well NDR-240-24. Available online: https://www.meanwell-web.com/en-gb/ac-dc-single-output-industrial-din-rail-power-ndr--240--24 (accessed on 13 February 2023).
- 50. Temperaturtransmitter TMT128 für TC, fest eingestellt | Endress+Hauser. Available online: https://www.de.endress.com/de/messgeraete-fuer-die-prozesstechnik/temperaturmesstechnik-thermometer-transmitter/TC-Hutschienen-Temperatur-Transmitter-TMT128?t.tabId=product-downloads (accessed on 13 February 2023).
- 51. PicoScope oscilloscope software and PicoLog data logging software. Available online: https://www.picotech.com/downloads (accessed on 13 February 2023).

# **Anhang**

## **Anhang A: Python-Code Datensynchronisation**

Dem folgenden Anhang kann der Quellcode entnommen werden, der zum Synchronisieren der Mess-

daten der Anlage und des Picoscopes dient, wenn diese jeweils als csv-Datei vorliegen.

```
Anhang A1: Quellcode "synchronizeData.py
```

```
1 import numpy as np<br>2 import pandas as p<br>3 import re
     2 import pandas as pd
3 import re<br>4 import sy
     4 import synchronizeDataFunctions as synFunc
 6 #--------------------------------------------------------------------------------------------- 
7 # Author: Dominik Mueller
8 # Project: MatDatSys - Material Center Leoben
9 # Last modified: 06.02.2023
     10 # Version: PyCharm Community Edition 2021.3
11 # Python Version: 3.9
13 # Description:
14 # This is the main script for synchronizing plant and yoke measurement data
15 # Each measurement has to be a .csv-file of a specific format. This format is that that one 
16 # usually automatically gets when saving the measurement data as .csv.
17 # The start time of the yoke measurement relative to the start time of the plant measurement<br>18 # has to be known beforehand
     18 # has to be known beforehand
20 # Needed format:
21 # plant data:
22 #---------------------------------------------------------------------------------------------
23 ## first line: Time;[0:12];[0:14];[0:15];[0:16];[0:21];[0:22]
24 ## second line: time;DB100Kommunikation_IBA\Generator Leistung 
25 # Soll;DB100Kommunikation_IBA\Generator Spannung;DB100Kommunikation_IBA\Generator 
26 # Strom;DB100Kommunikation_IBA\Generator Frequenz;DB100Kommunikation_IBA\Generator Induktor 
27 # Vorlauf Temperatur;DB100Kommunikation_IBA\Generator Induktor Rücklauf Temperatur; 
28 ## third line: sec;;;;;;;
29 ## data: x0;x1; x2; x3; x4; x5; x6
30 #---------------------------------------------------------------------------------------------
31 # yoke data:
32 #---------------------------------------------------------------------------------------------
33 # Zeit; Kanal A; Kanal B; Kanal C; Kanal D
      34 # (s); (V); (V); (V); (V)
35 #<br>36 # x0;
36 # x0; x1; x2; x3; x4
37 #---------------------------------------------------------------------------------------------
39 # the headers for the files to write
40 headerList = ["Zeit[s]", "Generator Leistung Soll[W]", "Generator Spannung[U]", "Generator 
41 Strom[A]", "Generator Frequenz[hz]", "Generator Induktor Vorlauf Temperatur[°C]", 
42 "Generator Induktor Rücklauf Temperatur[°C]", "Pico Zeit[s]", "Pico-Kanal A[V]", 
               43 "Pico-Kanal B[V]", "Pico-Kanal C[V]", "Pico-Kanal D[V]"] 
45 # get the filenamepart that contains the current date and create filenames
46 fileName = synFunc.getFileName()<br>47 fileNameSynchronized = fileName+
     47 fileNameSynchronized = fileName+"_synchronized.csv"
48 fileNameOnlySynchronized = fileName+"_onlySynchronized.csv" 
     49 fileNameInterpolated = fileName+"_interpolated.csv"
51 # manipulate the measurement csv-files for further use
     dataframes = synFunc.prepareCsvFiles()54 # Compute the start time of the yoke measurement in seconds via a User-Input
55 start_time = input("Enter the start time of the yoke measurement in the format: hhh:mm:ss:msmsmsms")
56 hh:mm:ss:msmsmsms")<br>57 time list = re.split(':', start time)
57 time_list = re.split('\cdot:', start_time)<br>58 start time = float(time list[0]) * 36
58 start_time = float(time_list[0]) * 3600 + float(time_list[1]) * 60 + float(time_list[21)+float(time_list[31)/10000 0
     float(time list[2])+float(time list[3])/10000.0
61 # extract the dataframes
```

```
62 plant_data = dataframes[0].dropna().to_numpy(dtype='float64') 
        yoke \overline{data} = data frames [1].dropna().to \overline{n}umpy(dtype='float64')
 64
 65 # Manipulate the yoke timestamp by adding the start time for the yoke measurement
 66 yoke data[:, 0] += start time
 67
6868 # Get the dimensions of the matrices
 69 nr_{\text{column}+} = \text{plant}_{\text{data}+}. n_{\text{new}} = \text{plant}_{\text{data}+}. n_{\text{new}} = \text{plant}_{\text{data}+}. n_{\text{new}} = \text{plant}_{\text{data}+}70 \text{nr} rows plant = plant data.shape[0]<br>71 \text{nr} columns yoke = yoke data.shape[1
 71 nr_columns_yoke = yoke_data.shape[1]<br>72 nr rows voke = voke data.shape[0]
        nr_rows_voke = yoke_data.shape[0]
 73
 74
 75 # Extract the yoke timestamp for further use
        yoke time = yoke data[:, 0]
 77
 78 # Compute the start and end timestamp of the plant where the yoke data has to be synchronized
 79 start_index = np.argmin(abs(plant_data[:, 0] - yoke_time[0]))<br>80 end index = np.argmin(abs(plant_data[:, 0] - yoke_time[-1]))
        end index = np.argmin(abs(plant data[:, 0] - yoke time[-1]))
 81<br>82
 82 # NaN-matrix to populate with the data
 83 whole_data = np.empty((nr\_rows\_yoke + nr\_rows\_plant - end\_index + start\_index - 1, 84 nr\_columns\_plan + nr\_columns\_yoke) 'float64')
 84 \text{nr\_columns\_plant} + \text{nr\_columns\_yoke}, \text{ifloat64'}<br>85 whole data[:] = np.NaN
        whole data: = np.MaN86
 87 # The time before the pico measurement
        whole data[:start index, :nr columns yoke] = plant data[:start index, :nr columns yoke]
 89
 90 # The time during the pico measurement
 91 plant_time = plant_data [start_index:end_index + 1, 0]<br>92 whole data [start_index:start_index + nr_rows_voke, nr
        whole data[start_index:start_index + nr_rows_yoke, nr_columns_plant:] = yoke_data[:]
 93
 94 index_list = []<br>95 voke index list
        95 yoke_index_list = []
 96
 97 for counter, entry in enumerate(plant_data[start_index:end_index + 1, :]):<br>98 r = abs(entry[0] - voke time)98 r = abs(entry[0] - yoke_time)<br>99 min\_index = np argmin(r)99 min_index = np.argvin(r)<br>100 whole data start index +
              whole data[start index + min index, :nr columns plant] = plant data[start index + counter,
\begin{bmatrix} 101 \\ 102 \end{bmatrix} : \begin{bmatrix} \cdot \\ \cdot \end{bmatrix}102 index_list.append(start_index + min_index)<br>103 voke index list append(min_index)
              yoke index list.append(min index)
104
105 # The time after the pico measurement
106 whole_data[nr_rows_yoke + start_index:, :nr_columns_plant] = plant_data[end_index + 1:, :]<br>107 only synchronized data = whole data[~np.isnan(whole data).any(axis=1), :]
        only synchronized data = whole data [~np.isnan(whole data).any(axis=1), :]
108
109 # write the first two .csv-files
110 pd.DataFrame(whole_data).to_csv(path_or_buf=fileNameSynchronized, header=headerList,<br>111 index=False, sep=':', encoding='utf-8')
111 index=False, sep=<sup>1</sup>;', encoding='utf-8')<br>112 pd.DataFrame(only synchronized data).to csy(path
        112 pd.DataFrame(only_synchronized_data).to_csv(path_or_buf=fileNameOnlySynchronized, 
113 header=headerList, index=False, sep=';', encoding='utf-8') 
114<br>115115 # Perform the interpolation for the missing values in the whole dataset(whole_data):<br>116 for counter, index in enumerate(index list):
116 for counter, index in enumerate(index_list):<br>117 if counter == 0:
117 if counter == 0:<br>118 continue
                   continue
119 else: 
120 x = [whole_data[index_list[counter - 1], 0], whole_data[index, 0]]121 y = [whole_data[index_list[counter - 1], 1:nr_columns_plant], whole_data[index,
122 1:nr columns plant]]
123
124 params = synFunc.interpolate getParameter(x, y)
125
126 coeff matrix = np.ones((index - index list[counter - 1] - 1, 2))<br>127 coeff matrix \left[ \begin{array}{cc} 11 & = \text{wole distance} \\ 11 & = \text{wole distance} \\ 11 & = \text{wole distance} \end{array} \right]127 coeff_matrix[:, 1] = yoke_data[yoke_index_list[counter - 1] + 1:<br>128 voke index list[counter], 0].ravel()
                    yoke_index_list[counter], 0].ravel()
129
130 whole data[index_list[counter - 1] + 1:index, 1:nr_columns_plant] =
131 np.round(np.matmul(coeff_matrix, params), decimals=2) 
132 whole data[index list[counter - 1] + 1:index, 0] = yoke data[yoke index list[counter - 133 1] + 1:yoke index list[counter], 0]
                     1] + 1:yoke index list[counter], 0]
134<br>135
135 # Write the interpolated data to a .csv-file
136 pd.DataFrame(whole_data).to_csv(path_or_buf=fileNameInterpolated, header=headerList,<br>137 index=False. sep=':', encoding='utf-8')
                     137 index=False, sep=';', encoding='utf-8')
```
#### Anhang A2: Quellcode "synchronizeDataFunctions.py

 $\frac{6}{7}$ 

*#* 

*#* 

 *#* 

 *#* 

 $\frac{40}{41}$ 

 *#* 

```
1 import pandas as pd
2 import tkinter as tk
3 from tkinter import filedialog
4 import numpy as np
     import datetime
 7 #---------------------------------------------------------------------------------------------
8 # Author: Dominik Mueller
9 # Project: MatDatSys - Material Center Leoben
10 # Last modified: 06.02.2023
     11 # Version: PyCharm Community Edition 2021.3
12 # Python Version: 3.9
14 # Description:
15 # This script contains the necessary functions to synchronize the plant and picoscope data
16 # from csv.-files
     17 # created from the original measurement data
19 # getFileName():
         20 # return: string; a filenamepart for usage in "synchronizeData.py" consisting of a choosen 
21 # directory and the current date and time
          22 # format: {directory}/{day}.{month}.{year}_{hour}h{minutes}min{seconds}sec
     24 # interpolate_getParameter(x, *y):
25 # This is used for computing the parameters b1 and b2 for a polynomial of degree 1 in the 
26 # form: x*b1+b2=y
27 # They are then used to compute the linearly interpolated measurement values of the plant 
          28 # data between x1 and x2
30 # input:
31 # x: float-array of the form [x1,x2] where x1 is the startpoint for the interpolation and 
32 # x2 is the endpoint
         33 # y: float-array fo the form [y11,y12; y21,y22;...] that contains the corresponding y 
34 # values to the x values.
          35 # Here you can put several pairs of y-values at once for every measured parameter at the 
36 # given timestamp
38 # return: 2 x [number of y entries] - matrix with every column containing the 
          39 # corresponding b1 and b2 values for computing the interpolated function values
41 # prepareCsvFile():
42 # This function takes the original plant data and yoke data as .csv-files and prepares it 
          43 # for further use by unifying their format
45 # return: list [df_plant, df_yoke] with one panda.dataframe(df) per csv. file;
46 #---------------------------------------------------------------------------------------------
48 # gives back a filename consisting of the chosen directory and the current date and time
49 def getFileName():<br>50 # we don't want
50 # we don't want to show a window
51 root = tk.rk()<br>52 root with draw()52 root.withdraw()
54 # get the directory
         55 directory = filedialog.askdirectory(title="Select a directory to store the synchronized 
56 files") 
58 # get the current date and time
         currentTime = datetime.datetime.now()
60 year = currentTime.year
61 month = currentTime.month<br>62 day = currentTime.day
62 \text{day} = \text{currentTime/day}<br>63 \text{hour} = \text{currentTime.ho}63 hour = current Time.hour<br>64 minute = current Time.mi
         minite = currentTime.minute
65 second = currentTime.second
67 fileName =<br>68 "\frac{1}{61}"
68 "{directory}\{day}.{month}.{year}_{hour}h{minute}min{second}sec".format(day=day,<br>69 month=month.vear=vear. hour=hour. minute=minute.
69 month=month,year=year, hour=hour, minute=minute,<br>70 second=second, directory=directory)
70 second=second, directory=directory)<br>71 return fileName
         71 return fileName
```
 *# Method to compute multiple parameters \*b1 and \*b2 for a polynomial of the form: b1\*x+b2=y at # once:*

```
75 def interpolate_getParameter(x, *y):<br>76 v = np.asarrav(v)
 76 y = np \cdot asarray(y)<br>77 x matrix = np.matrix
 77 x_matrix = np.math[i, x[0]], [1, x[1]])78 b = np.matrix.getI((x matrix.T * x matrix)) * x matrix.T * y
 79 return b 
 80<br>81
 81 # This function takes the plant and yoke data in the original format and manipulates it for 
 82 # further synchronization
 83 # It returns a list containing a dataframe for each the plant and the yoke measurement<br>84 def prepareCsyFiles():
 84 def prepareCsvFiles():<br>85 # we don't want to
 85 # we don't want to show a window
 86 \qquad \qquad \text{root} = \text{tk}.\text{Tk}()<br>87 \qquad \qquad \text{root} \text{ without}()87 root.withdraw()
 88
 89 # choose the files<br>90 path plant = filed
 90 path_plant = filedialog.askopenfilename(title="Choose the PLANT DATA csv-file")<br>91 <b>path_voke = filedialog.askopenfilename(title="Choose the YOKE DATA csv-file")
            91 path_yoke = filedialog.askopenfilename(title="Choose the YOKE DATA csv-file") 
 92
 93 # read them into dataframes
 94 df_plant = pd.read_csv(path_plant, skiprows=1, delimiter=';', quotechar='"', 
 95 encoding='utf-8', on_bad_lines='skip')<br>96 df plant.drop(df plant.filter(regex="Unname")
            96 df_plant.drop(df_plant.filter(regex="Unnamed"), axis=1, inplace=True) 
 \frac{97}{98}98 df_yoke = pd.read_csv(path_yoke, delimiter=';', quotechar='"', encoding='utf-8', 
                   99 on_bad_lines='skip') 
100
101 # Give them consistent headers for the time column 102 df plant.rename(columns={'time': 'Time'}, inplace='
102 df_plant.rename(columns={'time': 'Time'}, inplace=True) 
            103 df_yoke.rename(columns={'Zeit': 'Time'}, inplace=True) 
104<br>105
105 # format them the same way
            106 df_yoke.replace(',', '.', regex=True, inplace=True) 
107
108 df_plant.drop(0, inplace=True) 
109 df_plant.reset_index(inplace=True, drop=True)<br>110 df_plant = df_plant.apply(pd.to_numeric, erro
             110 df_plant = df_plant.apply(pd.to_numeric, errors='coerce') 
111
112 df_yoke.drop(0, inplace=True)<br>113 df_yoke_reset_index(inplace=T
113 df_yoke.reset_index(inplace=True, drop=True) 
            114 df_yoke = df_yoke.apply(pd.to_numeric, errors='coerce') 
115
116 # save the files
117 # df_plant.to_csv('Anlagedaten.csv', sep=';', index=False)
             118 # df_yoke.to_csv('Jochdaten.csv', sep=';', index=False)
119
120 return [df plant, df yoke
```
# **Anhang B: Python-Code Induktionsprüfstand**

Dem nachfolgenden Anhang kann der Python-Code entnommen werden, der zum Erfassen und Spei-

chern der Messdaten der Induktionsprüfanlage dient.

## Anhang B1: Quellcode "memMap Data,py"

```
# --------------------------------------------------------------------------------------------
# Author: Dominik Mueller
# Project: MatDatSys - Material Center Leoben
# Last modified: 06.02.2023
# Version: PyCharm Community Edition 2021.3
 # Python Version: 3.9
# 
# Description:
# get_data_plant(returnArray):
# This function is started as a child-process using multiprocessing by "startProcess.py"
# A finite state machine is used to read shared memory data from Codesys, which is then
# send to "startProcess.py" as a np.ndarray using a queue
## input:
# returnArray: multiprocessing.Queue()-object; used for returning the np.ndarray
## return:
# np.ndarray
# memory_to_struct(buffer, struct)
# This function copies a memory entry to a struct. The sizes have to match
## input:
# buffer: mmap.mmap
# struct: c.Structure
## return: c.Structure
# --------------------------------------------------------------------------------------------
def get data plant(returnArray):
     import mmap
     import posix_ipc as pos
     import ctypes as c 
     import numpy as np
     # INITIALIZE VARIABLES
 # ----------------------------------------------------------------------------------------
 initMemFlag = False # boolean to check if "_CODESYS_TRIGGER_Plant" was successfully 
                             # initialized
     initMemData = False # boolean to check if "_CODESYS_MEMORY_Data" was successfully 
                            # initialized
     initMemMeta = False # boolean to check if "_CODESYS_MEMORY_Meta" was successfully 
                             # initialized
    initMemFlagEnd = False # boolean to check if "_CODESYS_TRIGGER_End" was successfully 
                             # initialized
     state = 0 # initialize state
     nrValues = 1000 # number of entries in one struct in "_CODESYS_MEMORY_Data"
     dataStorage = list() # list to store the PlantData-structs
     # header for the datasets:
     headerList = ['Time', 'Durchfluss Brause', 'Druck Brause', 'Druck Gas', 
                   'Durchfluss Gasbrause 1', 
                   'Druck Gasbrause 1', 'Durchfluss Gasbrause 2', 'Druck Gasbrause 2', 
 'Waermeregelung', 'T Kuehlung Zulauf', 'T Kuehlung Ruecklauf', 
 'T Abschreckmitteltank', 'T Brause', 'T Gas', 'TC1', 'TC2', 'TC3', 'TC4', 
 'TC5', 'TC6', 'TC7', 'TC8', 'TC9', 'TC10'] 
     # units for the 'headerList'
 unitList = ['s', 'L/min', 'bar', 'bar', 'L/min', 'bar', 'L/min', 'bar', '%', '°C', '°C', 
 '°C', '°C', '°C', '°C', '°C', '°C', '°C', '°C', '°C', '°C', '°C', '°C', '°C'] 
    lenHeader = len(headerList) # number of entries in the 'headerList'
     # Assign the names to the shared memories
   name_SM2_Plant = " CODESYS_MEMORY_Data"
    name-SM1-Plant = "CODESYS TRIGGER-Plant"name_SM3_Plant = "_CODESYS_MEMORY_Meta"
   name_SM4_Plant = "_CODESYS_TRIGGER_End"
```

```
 # variables for printing (testing)
   k = 1m = 1 # ----------------------------------------------------------------------------------------
    # DEFINE THE FUNCTION
 # ----------------------------------------------------------------------------------------
   def memory to struct(buffer, struct):
       newStruct = struct.from buffer copy(buffer) return newStruct
  # ----------------------------------------------------------------------------------------
    # CREATE THE C-TYPE STRUCTURES
 # ----------------------------------------------------------------------------------------
    # create a class for the meta data, has to be the same structure as the STRUCT in Codesys
    class MetaData(c.Structure):
       fields = [("nrMes", c.c.int16)], ("nrSamples", c.c_int16),
                   ("fileName", c.c char * 80),
                   ("freq", c.c_in<sub>t</sub>ī6),("startTimePlant", c.c_uint64)]
    # create a class for the measurement data, has to be the same structure as the STRUCT in 
# Codesys
    class PlantData(c.Structure):
       _fields_ = [("time", c.c_float * nrValues), ("qb", c.c float * nrValues), ('pb', c.c_float * nrValues), ('pg', c.c_float * nrValues),
('qg1', c.c float * nrValues), ('pg1', c.c float * nrValues),
 ('qg2', c.c_float * nrValues), ('pg2', c.c_float * nrValues),
 ('wr', c.c_float * nrValues), ('tKzu', c.c_float * nrValues),
                    ('tKr', c.c_float * nrValues), ('tab', c.c_float * nrValues),
 ('tb', c.c_float * nrValues), ('tg', c.c_float * nrValues),
 ('TC1', c.c_float * nrValues), ('TC2', c.c_float * nrValues),
 ('TC3', c.c_float * nrValues), ('TC4', c.c_float * nrValues),
 ('TC5', c.c_float * nrValues), ('TC6', c.c_float * nrValues),
 ('TC7', c.c_float * nrValues), ('TC8', c.c_float * nrValues),
 ('TC9', c.c_float * nrValues), ('TC10', c.c_float * nrValues)]
 # ----------------------------------------------------------------------------------------
- 
    while True: 
# -------------------------------------------------------------------------------------------# 
# ----------------------------------------STATE=0--------------------------------------------# 
# -------------------------------------------------------------------------------------------#
        # connect to the shared memories
       if state == 0: while not initMemData and not initMemFlag and not initMemMeta and not 
                   initMemFlagEnd:
                if not initMemData:
                    try: 
                        SM2_Plant = pos.SharedMemory(name_SM2_Plant) # SM for the data
                        initMemData = True
                    except pos.ExistentialError:
                       pass
                if not initMemFlag:
                    try: 
                        SM1_Plant = pos.SharedMemory(name_SM1_Plant) # SM for the trigger
                      \overline{\text{inifMemFlaq}} = \text{True} except pos.ExistentialError:
                       pass
                        pass
                if not initMemMeta:
                    try: 
                        SM3_Plant = pos.SharedMemory(name_SM3_Plant) # SM for the metadata
                       initMemMeta = True
                    except pos.ExistentialError:
                       pass
                if not initMemFlagEnd:
                   try:
                       SM4_Plant = pos.SharedMemory(name_SM4_Plant) # SM for the end trigger
                        initMemFlagEnd = True
                    except pos.ExistentialError:
                       pass
```

```
 if initMemFlag and initMemData and initMemMeta and initMemFlagEnd:
                 # change state
               state = 1 initMemData = False
               initMemFlag = False
                initMemFlagEnd = False
               initMemMeta = False
               if m == 1.
                    print('PLANT: Successfully initialized') 
                   m = 2# --------------------------------------------------------------------------------------------
# ------------------------------------------STATE=1------------------------------------------# 
 # -------------------------------------------------------------------------------------------#
        # wait for a trigger
       elif state == 1:
             # test
           if k == 1: print('PLANT: State 1: Waiting for trigger') 
               k = 0 # Trigger that indicates last datablock
           mapFlagEnd = mmap.mmap(SM4_Plant.fd, SM4_Plant.size)
 flagArrayEnd = mapFlagEnd.read()
 flagValueEnd = int.from_bytes(flagArrayEnd, "little") 
             # Trigger that indicates that a datablock is ready
            mapFlag = mmap.mmap(SM1_Plant.fd, SM1_Plant.size) # map the memory onto 'mapFlag'
 flagArray = mapFlag.read() # read the bytes from the memory
 flagValue = int.from_bytes(flagArray, "little") # convert the bytes to an integer
             # change state
           if flagValue == 1:
               state = 2 elif flagValueEnd == 1: 
               state = 3# -------------------------------------------------------------------------------------------# 
# -------------------------------------------STATE=2-----------------------------------------# 
# -------------------------------------------------------------------------------------------#
        # if a block is ready (flagValue == 1) read the data from the shared memory
        # and set the trigger back to zero
       elif state == 2:
            # test
           print('PLANT: State 2: Get data')
            # map the data memory
           mapFile = mmap.mmap(SM2_Plant.fd, SM2_Plant.size)
            # test
            print('PLANT: State 2: Reset flag') 
            # reset flag
           newFlag = 0newFlag = newFlag.to bytes(1, "little")
            mapFlag.seek(0) 
            mapFlag.write(newFlag)
            mapFlag.close()
            # data is an object of type "PlantData"
           data = memory to struct(buffer=mapFile, struct=PlantData)
            dataStorage.append(data)
            # close the mapped file
            mapFile.close()
            # change state
           state = 1# -------------------------------------------------------------------------------------------# 
 # -----------------------------------------STATE=3-------------------------------------------# 
# -------------------------------------------------------------------------------------------#
        # last measurement (flagValue == 2) read the last data and set the trigger back to
        # zero
       elif state == 3:
            #test
```

```
 print('PLANT: State 3: get last data')
```

```
 # set the flag back to zero
           newFlagEnd = 0newFlagEnd = newFlagEnd.to bytes(1, "little") mapFlagEnd.seek(0) 
            mapFlagEnd.write(newFlagEnd)
            mapFlagEnd.close() # close the mapped file
             # read the last data packages from the measurement
 mapFile = mmap.mmap(SM2_Plant.fd, SM2_Plant.size) # map the data memory
 mapMeta = mmap.mmap(SM3_Plant.fd, SM3_Plant.size) # map the meta data memory
             # read the data and metadata into a c-type struct
           metaData = memory to struct(buffer=mapMeta, struct=MetaData)
            data = memory_to_struct(buffer=mapFile, struct=PlantData)
            dataStorage.append(data)
             # close the mmap-files
            mapFile.close()
            mapMeta.close()
             # change state
           state = 10# -------------------------------------------------------------------------------------------# 
# -----------------------------------------STATE=4-------------------------------------------# 
# -------------------------------------------------------------------------------------------#
        # clean everything up
       elif state == 4:
             # test
           print("PLANT: State 5: Clean everything up")
             # close all shared memories
           SM1_Plant.close_fd()
            SM2_Plant.close_fd()
            SM4_Plant.close_fd()
            SM3_Plant.close_fd()
             # delete created objects
            del dataStorage
            del data
            del metaData
             # put an end inidicator to the queue
            returnArray.put('End') 
             # change state
           state = 0# -------------------------------------------------------------------------------------------# 
# ------------------------------------------STATE=10-----------------------------------------# 
 # -------------------------------------------------------------------------------------------#
        # extract the data from the dataBlocks and write them to a numpy.ndarray
        elif state == 10: 
             # test
           print("PLANT: State 10: putting file to queue")
            nrSamples = metaData.nrSamples # total number of dataBlocks caught
            nrMes = metaData.nrMes # numer of values in the current dataBlock
            row = 0 # determines at which datablock in dataStorage we are currently at when 
                             # writing it to an ndarray
 # compute the size of the necessary array
 sizeArray = nrSamples * nrValues - nrValues + nrMes # number of rows of dataArray
           dataArray = np.ndarray(shape=(sizeArray, lenHeader),
                                   dtype=float) # array to store the whole data
             # loop over all datablocks to fill the dataArray with values
            for dataBlock in dataStorage:
                field_list = [getattr(dataBlock, f[0]) for f in
 dataBlock._fields_] # get each field in the current dataBlock
```
column = 0 *# number of column in the dataArray we are currently at*

```
for i in range(len(field list)):
 if dataBlock == dataStorage[-1]: # for the last block captured
 lower_bound = row * nrValues # start position in dataArray
                     upper_bound = row * nrValues + nrMes # end position in dataArray
                    dataArray[lower_bound:upper_bound, column] = 
                         field_list[column][:nrMes]
                    if column = len(field list):
                         # print('total number of meassurement: ', sizeArray)
                        break
                  else: 
                     lower_bound = row * nrValues # start position in dataArray
 upper_bound = (row + 1) * nrValues # end position in dataArray
 dataArray[lower_bound:upper_bound, column] = field_list[column][:]
                  column += 1
```
row  $+= 1$ 

 *# round the float values in the array to four decimals and put it to the queue* dataArray = np.round(dataArray, decimals=4) returnArray.put(dataArray)

 *# change state*  $state = 4$ 

### **Anhang B2: Quellcode "getData\_Pico.py"**

32<br>33

36<br>37

40<br>41

```
1 # --------------------------------------------------------------------------------------------
2 # Author: Dominik Mueller
3 # Project: MatDatSys - Material Center Leoben
4 # Last modified: 06.02.2023
5 # Version: PyCharm Community Edition 2021.3
6 # Python Version: 3.9
 7 # 
8 # Description:
9 # get_data_pico(queuePico, numberOfMes, maxSamples, timebase):
10 # This function is started as a child-process using multiprocessing by "startProcess.py"
         11 # A finite state machine is used to start a picoscope measurement, indicated by Codesys.
12 # The measurement data from the picoscope is then captured and pushed to "startProcess.py"
13 # as a np.ndarray using a queue.
14 ## input:
15 # queuePico: multiprocessing.Queue(); used for returning the np.ndarray
16 # numberOfMes: int; indicates how many single picoscope measurements should be made
17 # maxSamples: int; number of datapoints captured during one picoscope measurement
18 # timebase: int; the timebase for the picoscope computed in "startProcess.py"<br>19 # return:
19 ## return:
            20 # list of np.ndarrays
21 # --------------------------------------------------------------------------------------------
23 def get_data_pico(queuePico, numberOfMes, maxSamples, timebase):<br>24 import posix ipc as pos
         import posix_ipc as pos
25 import mmap
26 import sys<br>27 from ctype
27 from ctypes import Structure, c_float, c_char, c_int16, c_int32, byref, POINTER<br>28 from picosdk.ps5000a import ps5000a as ps
28 from picosdk.ps5000a import ps5000a as ps<br>29 from picosdk.functions import adc2mV, asset
29 from picosdk.functions import adc2mV, assert pico ok, mV2adc<br>30 import numpy as np
30 import numpy as np<br>31 from time import t
         from time import time ns
         33 name_SM1_Pico = '_CODESYS_TRIGGER_Pico' # shared memory for the trigger, must have the 
34 # same name as in codesys
                                               # indicator if the SM was initialized successfully
37 State = 100 # set the state = 100 to set up the pico in the beginning<br>38 initMes = True # indicator that a new measurement was started
38 initMes = True # indicator that a new measurement was started
                       # the current number of single picoscope measurements
41 bufferAMax = (c_int16 * maxSamples)() # buffer were the data of one measurment will be 
42 # stored
44 # just here to print out stuff at the right time for testing purposes
45 k = 1 # not relevant - just for testing
46 m = 1 # not relevant - just for testing
48 while True: 
49 #--------------------------------------------------------------------------------------------# 
50 #-----------------------------------------STATE=100------------------------------------------# 
51 #--------------------------------------------------------------------------------------------#
52 if state == 100: 
53 # test
                 print('YOKE: State 100: Yoke process started')
56 # CONNECT TO THE PICOSCOPE
57 # --------------------------------------------------------------------------------
58 # create a handle and a status-dict for the picoscope<br>59 chandle = c int16() # this is the handel to communica
                 59 chandle = c_int16() # this is the handel to communicate with the picoscope
60 status = {} # dict to store relevant information
62 # set the wanted resolution. The resolution is here set to 12 Bit -- currently
63 # hardcoded for testing purposes
                 64 resolution = ps.PS5000A_DEVICE_RESOLUTION[
65 "PS5000A_DR_12BIT"] # the resolution of the picoscope
67 # Open the PicoScope
68 bis status["openunit"] = ps.ps5000aOpenUnit(byref(chandle), None, resolution)<br>69 bis status ("openunit"]) # check if connection was successfull
69 assert_pico_ok(status["openunit"]) # check if connection was successfull
70 # --------------------------------------------------------------------------------
72 # SET UP THE CHANNELS AND THE PARAMETERS FOR THE MEASUREMENT
73 # --------------------------------------------------------------------------------
74 # This is hard coded at the moment for testing purposes
```

```
75 # Set up channel A
 76 channel = ps.PS5000A_CHANNEL["PS5000A_CHANNEL_A"] # select channel A
 77 coupling_type = ps.PS5000A_COUPLING["PS5000A_DC"] # set the coupling type to DC
 78 chARange = ps.PS5000A_RANGE["PS5000A_20V"] # set the range for the input
 79 # channel
 80<br>81
 81 status["setChA"] = ps.ps5000aSetChannel(chandle, channel, 1, coupling_type,
 82 chARange, 0) # activate Channel A
83 assert_pico_ok(status["setChA"]) # check if successful
84
 85 # get the time interval in ns
                 86 timeIntervalns = c_int32() # time interval in ns
87 returnedMaxSamples = c_int32() # number of samples available; returned by <br>88 # ps5000aGetTimebase()
88 # ps5000aGetTimebase()
 89 status["getTimebase2"] = ps.ps5000aGetTimebase(chandle, timebase, maxSamples,<br>90 byref(timeIntervalns), byref(returnedMaxSamples), 0)
 90 byref(timeIntervalns), byref(returnedMaxSamples), 0)<br>91 assert pico ok(status["getTimebase2"])
                 91 assert_pico_ok(status["getTimebase2"]) # check if successful
 92<br>93
93 # Set data buffer location for data collection from channel A
 94 Source = ps.PS5000A_CHANNEL["PS5000A_CHANNEL_A"] # set the source for the Buffer<br>95 status["setDataBuffersA"] = ps.ps5000aSetDataBuffer(chandle, source,
 95 status["setDataBuffersA"] = ps.ps5000aSetDataBuffer(chandle, source, 
96 byref(bufferAMax), maxSamples, 0,<br>97 ps PS5000 PATIO MODELLPS5000 PA
97 ps.PS5000A_RATIO_MODE['PS5000A_RATIO_MODE_NONE'])<br>98 assert pico ok(status["setDataBuffersA"]) # check if successful
                 assert pico ok(status["setDataBuffersA"])
99
100 # switch off all other channels for now -- for testing purposes
101 ps.ps5000aSetChannel(chandle, ps.PS5000A_CHANNEL["PS5000A_CHANNEL_B"], 0,<br>102 coupling type, chARange, 0)
102 coupling_type, chARange, 0)<br>103 coupling_type, chARange, 0)
103 ps.ps5000aSetChannel(chandle, ps.PS5000A_CHANNEL["PS5000A_CHANNEL_C"], 0,<br>104 coupling type, chaRange, 0)
                            coupling type, chARange, 0)
105 ps.ps5000aSetChannel(chandle, ps.PS5000A_CHANNEL["PS5000A_CHANNEL_D"], 0,<br>106 coupling type, chaRange, 0)
106 coupling_type, chARange, 0) 
107 # --------------------------------------------------------------------------------
108
109
110 # INITIALIZE VARIABLES FOR THE PICOSCOPE MEASUREMENT
111 # --------------------------------------------------------------------------------
112 maxADC = c_int16() # maximum ADC value
113 ps.ps5000aMaximumValue(chandle, byref( 
114 maxADC)) # get the maximum ADC value for the chosen resolution and write it<br>115
                                 115 # to maxADC
116
117 # create converted type maxSamples for later use
118 cmaxSamples = c_int32(maxSamples) # number of points captured in one measurement 
119<br>120 b overflow = c int16() \qquad # as a c_type object<br># indicates if over-
                 120 overflow = c_int16() # indicates if over-voltage has occurred
121
122 # create an array to put the measured data to then push it to the parent script<br>123 # channels + 2 columns for: measurement data Channel A; corresponding time; sta
123 # channels + 2 columns for: measurement data Channel A; corresponding time; start 
124 # time of each block
                 125 # picoDataArray[0,0] will be the time since epoch in ns
126 nrChannelsActive = 1 # number of active channels, currently hard coded to 1 
127 # since only Channel A is active
128 picoDataArray = np.ndarray(shape=(maxSamples, nrChannelsActive + 2), dtype=float)<br>129 <b>picoDataArray = np.ndarray(shape=(maxSamples, nrChannelsActive + 2), dtype=float)
129 # --------------------------------------------------------------------------------
130
131 # change state
132 state = 0 
133
134 #--------------------------------------------------------------------------------------------# 
135 #-----------------------------------------STATE=0--------------------------------------------# 
      136 #--------------------------------------------------------------------------------------------#
137 # access the shared memory and change state when all are successfully initialized
138 elif state == 0:<br>139 \qquad # test
139 # test
140 if m == 1:<br>141 print (
141 print("YOKE: State 0: Memory initialization") m = 2m = 2143
144 # initialize SM
145 if not initFlagMem:<br>146 http:
146 try:<br>147
                         SM1 Pico = pos.SharedMemory(name_SM1_Pico)
148 initFlagMem = True
149 # change state
150 state = 1<br>151 sycept pos F_Xexcept pos.ExistentialError:
```

```
152 pass
153
154 #--------------------------------------------------------------------------------------------# 
155 #-----------------------------------------STATE=1--------------------------------------------# 
156 #--------------------------------------------------------------------------------------------#
157 # Wait for a trigger from codesys
158 elif state == 1:<br>159 \# test
159 # test
160<br>161 if k == 1:<br>161 print (
161 print("YOKE: State 1: Waiting for trigger") k = 2k = 2163
164 # read SM1_Pico
165 mapFlag = mmap.mmap(SM1_Pico.fd, SM1_Pico.size)
                 flagArray = mapFlag.read()167 flagValue = int.from bytes(flagArray, "little")
168
169 if flagValue == 1:<br>170 if initMes:
170 if initMes:<br>171 counter
171 counter = 1<br>172 initMes = F
                        initMes = False173 # change state
                    state = 2175
      176 #--------------------------------------------------------------------------------------------# 
177 #-----------------------------------------STATE=2--------------------------------------------# 
178 #--------------------------------------------------------------------------------------------#
179 # capture a block and put it to the queue
180 elif state == 2: 
181 # test
                 print("YOKE: State 2: Capture a block")
183
                 184 startTime_ns = float(time_ns()) # save the start time of the picoscope 
185 # measurement [ns]
186
187 # starts the capturing of a datablock
188 Status["runBlock"] = ps.ps5000aRunBlock(chandle, 0, maxSamples, timebase, None, 0, 189
189<br>190 assert pico ok (status ["rupBlock"]) # check if succ
                 assert pico ok(status["runBlock"]) # check if successful
191<br>192
192 # Check for data collection to finish using ps5000aIsReady<br>193 # if 'ready' != 0 then the data collection has finished
193 # if 'ready' != 0 then the data collection has finished
194 ready = c_int16(0) # variable for checking if datablock is ready
195 check = c_int16(0) # variable for checking if datablock is ready
196
197 # wait for a block to be ready
198 a while ready.value == check.value:<br>199 b ns ns5000aTsReady(chandle, by)
199 ps.ps5000aIsReady(chandle, byref(ready)) # ready will be overwritten as soon 
                       200 # as a datablock is ready
\begin{array}{c} 201 \\ 202 \end{array}202 # test
                 203 print('YOKE: Block ready') 
\frac{204}{205}205 # Get a data block
206 ps.ps5000aGetValues(chandle, 0, byref(cmaxSamples), 0, 0, 0, 207 byref(overflow))
                                   byref(overflow))
208
209 # convert ADC counts data to mV
210 adc2mVChAMax = adc2mV(bufferAMax, chARange, maxADC) # these are the final <br>211 # measurement values
                          211 # measurement values
212<br>213
213 # Create time data
214 time = np.linspace(0, (cmaxSamples.value - 1) * timeIntervalns.value, 215
                     cmaxSamples.value)
216
217 # fill the data array - has to be unpacked in 'startProcess.py'<br>218 bicoDataArray[0. 0] = startTime ns # starting tip
218 picoDataArray[0, 0] = startTime_ns # starting time timestamp in ns
219 picoDataArray[:cmaxSamples.value, 1] = time[:] # timedata for measurement
220 picoDataArray[:cmaxSamples.value, 2] = adc2mVChAMax[:cmaxSamples.value] # data 
221 # from measurement
222
223 # put the data-array to the queue
                 queuePico.put(picoDataArray)
225
226 # if the number of wanted measurement is reached go to state = 4 to finalize the 
227 # measurement
                 if counter == numberOfMes:
```

```
229 # test
                       print('YOKE: number of measurements reached')
231
232 # change state
233 state = 4<br>234 else:
234 else:<br>235 c
235 counter += 1<br>236 \# change sta
236 # change state
                       state = 3238<br>239
239 #--------------------------------------------------------------------------------------------# 
240 #-----------------------------------------STATE=3--------------------------------------------# 
241 #--------------------------------------------------------------------------------------------#
242 # reset the trigger
243 elif state == 3:<br>244 # test
244 # test
                   print('YOKE: State 3: Reset flag')
246<br>247
247 newFlag = 0<br>248 newFlag = newFlag = newFlag = newFlag = newFlag = newFlag = new
248 newFlag = newFlag.to_bytes(1, "little")<br>249 mapFlag.seek(0)
249 mapFlag.seek(0)<br>250 mapFlag.write(no
250 mapFlag.write(newFlag)<br>251 mapFlag.close()
251 mapFlag.close()<br>252 k = 1
252 k = 1<br>253 # cha
253 # change state
                   state = 1255
256 #--------------------------------------------------------------------------------------------# 
257 #-----------------------------------------STATE=4--------------------------------------------# 
258 #--------------------------------------------------------------------------------------------#
259 # put an end indicator to the queue<br>260 elif state == 4:
260 elif state == 4:<br>261 # clean ever
261 # clean everything up
                   262 newFlag = 0 
263 newFlag = newFlag.to_bytes(1, "little")<br>264 mapFlag.seek(0)
264 mapFlag.seek(0)<br>265 mapFlag.write(n
265 mapFlag.write(newFlag)<br>266 mapFlag.close()
266 mapFlag.close()<br>267 SM1 Pico close
                   SM1 Pico.close fd()
268
269 # Stop the picoscope<br>270 black status["stop"] = ps.
270 b status["stop"] = ps.ps5000aStop(chandle)<br>271 assert pico ok(status["stop"])
271 \text{assert\_pico\_ok}(\text{status}["stop"])<br>
272 \text{status}["closed"] = \text{ns} \text{ns5000a}272 status["closed"] = ps.ps5000aCloseUnit(chandle)<br>273 status["closed"] = ps.ps5000aCloseUnit(chandle)
                   assert pico ok(status["closed"])
274
275 # send end indicator to "startProcess.py"
276 queuePico.put('End')<br>277 # change state
277 # change state
278 state = 0 
279 # End the process. It doesn't matter if it's done here or in "startProcess.py"
280 # If it is ended here we do not have to worry about further triggers coming from
281 # Codesys
                   sys.exit()
```
#### **Anhang B3: Quellcode "startProcess.py"**

*#* 

 $\frac{27}{28}$ 

40<br>41

 

```
1 # --------------------------------------------------------------------------------------------
2 # Author: Dominik Mueller
3 # Project: MatDatSys - Material Center Leoben
4 # Last modified: 06.02.2023
5 # Version: PyCharm Community Edition 2021.3
6 # Python Version: 3.9
 7 # 
8 # Description:
9 # This program is used to coordinate the start of "getData_Pico.py" and "memMap_Data.py"
10 # according to the measurement initialized via Codesys. The received measurement data is saved 
     11 # in hdf5-format.after the capturing of all wanted data has finished.
13 # memory_to_struct(buffer, struct)
14 # This function copies a memory entry to a struct. The sizes have to match
15 ## input:
16 # buffer: mmap.mmap
17 # struct: c.Structure
18 ## return: c.Structure
19 # --------------------------------------------------------------------------------------------
21 if name == '_main__":
23 init = True # boolean to make sure all the initialisations at the start of the loop are \# only done once
                      24 # only done once
26 while True: 
28 # Iinitialize everything in preperatation for a new measurement
29 if init:
30 from multiprocessing import Process, Queue<br>31 import queue
31 import queue<br>32 from numby in
32 from numpy import ndarray<br>33 from memMap Data2 import
                from memMap Data2 import get data plant
34 from getData_Pico2 import get_data_pico<br>35 import posix ipc as pos
                 import posix ipc as pos
36 from mmap import mmap<br>37 from ctypes import St.
37 from ctypes import Structure, c_float, c_char, c_int16, c_ulong, c_bool, c_uint64<br>38
38 import h5py as h5<br>39 from datetime import
                 from datetime import datetime as dt
41 # SET THE FUNCTIONS FOR MULTIPROCESSING
42 # --------------------------------------------------------------------------------
43 fun_plant = get_data_plant # function from memMap_Data.py; used for 
44 # multiprocessing
45 fun_pico = get_data_pico # function from getData_Pico.py; used for 
46<br>
47 and 1990 and 1990 for the mumber of values cantured in each<br>
47 and 1990 and 1990 for the mumber of values cantured in each
                47 nrValues = 1000 # number of values captured in each datablock from the 
48 # plant
49 # ---------------------------------------------------------------------------------------
51 # DEFINE THE FUNCTION
52 # --------------------------------------------------------------------------------
53 def memory_to_struct(buffer, struct):<br>54 hewStruct = struct.from buffer.com
54 newStruct = struct.from_buffer_copy(buffer)<br>55 neturn newStruct
                    55 return newStruct
56 # --------------------------------------------------------------------------------
58 # CREATE THE C-TYPE STRUCTURES
59 # --------------------------------------------------------------------------------
60 # create a class for the meta data, has to be the same structure as the STRUCT in
61 # Codesys
62 class MetaData(Structure):<br>63 class MetaData (Structure):
63 {\text{fields}} = [("nrMes", c_int16],<br>64 ("nrSamoles", c_int16]("nrsamples", c_int16),65 ("fileName", c\overline{char} * 80),
66 ("freq", c\_int\overline{16}), \overline{67} ("startTimePlant",
                                67 ("startTimePlant", c_uint64)]
70 # create a class for the measurement data, has to be the same structure as the
71 # STRUCT in Codesys
72 class PlantData(Structure):<br>73 fields = [("time", C
73 _fields_ = [("time", c_float * nrValues), ("qb", c_float * nrValues),
74 ('pb', c_float * nrValues), ('pg', c_float * nrValues),
```

```
75 ('qg1', c_float * nrValues), ('pg1', c_float * nrValues),
 76 ('qg2', c_float * nrValues), ('pg2', c_float * nrValues),
 77 ('wr', c_float * nrValues), ('tKzu', c_float * nrValues),
 78 ('tKr', c float * nrValues), ('tab', c float * nrValues),
 79 ('tb', c float * nrValues), ('tg', c float * nrValues),
 80 ('TC1', c float * nrValues), ('TC2', c float * nrValues),
 81 ('TC3', c_float * nrValues), ('TC4', c_float * nrValues),
 82 ('TC5', c_float * nrValues), ('TC6', c_float * nrValues),
 83 ('TC7', c float * nrValues), ('TC8', c float * nrValues), (84 ('TC9', c float * nrValues), ('TC10', c float * nrValues)]
 85
 86
87 # create the class for the pico setup data
88 class PicoSetupData(Structure):
 89 \qquad \qquad fields = [("f RevPi", c_ffloat)],<br>90 ("f SG", c_fload).90 (\text{``f}\text{~SG''}, \text{~c}\text{~float}),91 ("SF SG", c char * 10),
92 (\overline{R} \overline{S}G^{\prime\prime}, c \overline{f} \overline{\text{load}}),93 (\overline{N} \overline{S} \text{ samples } \overline{\text{noise}})93 ("N_samples_pico", c_ulong),<br>94 ("N_p", c_intl6),
 94 ("N_p", c_int16),
 95 ("N EM", c int16),
 96 ("deltaT EM", c float),
 97 ("f~pico", c~float),98 ("t~pico", c~float),99 ("setupTrigger", c_bool)]
100 # --------------------------------------------------------------------------------
\frac{101}{102}102 # these are the names for the groups in "plant data" in the hdf5-file<br>103 headerList = ['Time', 'Durchfluss Brause', 'Druck Brause', 'Druck Gas
103 headerList = ['Time', 'Durchfluss Brause', 'Druck Brause', 'Druck Gas',<br>104 b Purchfluss Gasbrause 11, 'Druck Gasbrause 1',
104 'Durchfluss Gasbrause 1', 'Druck Gasbrause 1', 
105 'Durchfluss Gasbrause 2', 'Druck Gasbrause 2', 
106 'T Kuehlung Zulauf', 'T Kuehlung Ruecklauf', 
107 T Abschreckmitteltank', 'T Brause', 'T Gas',<br>108 T TC1', 'TC2', 'TC3', 'TC4', 'TC5', 'TC6',
108 'TC1', 'TC2', 'TC3', 'TC4', 'TC5', 'TC6', 
109 TCC7', TCC8', TCC9', TCC10']110
111 # units for each entry in the headerList in the according order
112 unitList = ['s', 'L/min', 'bar', 'bar', 'L/min', 'bar', 'L/min', 'bar', '%', '°C', 
113 '°C', '°C', '°C', '°C', '°C', '°C', '°C', '°C', '°C', '°C', '°C', 
114 C^{\circ}C^{\circ}, \quad C^{\circ}C^{\circ}, \quad C^{\circ}C^{\circ}115<br>116
116 # INITIALIZE VARIABLES
117 # --------------------------------------------------------------------------------
118 # the names for the shared memories. Must be the same as in codesys<br>119 mame SM Setup = 'CODESYS MEMORY Parent' # SM-Trigger
119 name_SM_Setup = '_CODESYS_MEMORY_Parent' # SM-Trigger
                 name<sup>-</sup>SM3</sub> Plant parent = "<sup>-</sup>CODESYS MEMORY Meta" # SM-Metadata
121 name SM2<sup>-</sup>Pico = ' CODESYS<sup>-</sup>MEMORY PicoSetup' # SM-PicoSetup
122
123 # bolleans to check if the SMs are initialized
124 initShmTrigger = False # for SM_Setup<br>125 initShmMeta = False # for SM3 Plant pa
125 initShmMeta = False # for SM3_Plant_parent
                 126 initShmPicoSetup = False # for SM2_Pico
\frac{127}{128}128 startM = True # if a new measurement is started start the child processes, 
129 # then FALSE not to start them again and again every loop<br>130 init = False # after a measurement everything is reset, init == TRUE at
130 init = False # after a measurement everything is reset, init == TRUE at the <br># end of a measurement to initialize everything again
                              131 # end of a measurement to initialize everything again
132 setupInit = True # in the first loop make sure the picoscope is set up with 
                                 133 # default values
134
135 # Variables to print out messages for testing purposes
136 mainPrint = 1<br>137 subPrint = 1
                 subPrint = 1138<br>139
139 # set the starting state
140 state = 0 
141 # ------------------------------------------------------------------------------------
142
143 # -------------------------------------------------------------------------------------------# 
144 # -----------------------------------------STATE=100-----------------------------------------# 
145 # -------------------------------------------------------------------------------------------#
146 # compute the new measurement setting for the picoscope if a change was detected
147 if state == 100:<br>148 \qquad \qquad \text{if state} = 100:
148 # test
                 print('MAIN: State 100: --Pico Setup--')
150<br>151151 PicoSetupNew = PicoSetup # Copy the current PicoSetup-struct
```

```
152 PicoSetupNew.setupTrigger = False # set the trigger in the copied struct = false<br>153 mapPicoSetup.write(PicoSetupNew) # write the new struct to the SM
                  153 mapPicoSetup.write(PicoSetupNew) # write the new struct to the SM
154
155 N_p = PicoSetup.N_p # number of periods measured with pico
156 f_SG = PicoSetup.f_SG # frequency of signal generator
157 f_pico = PicoSetup.f_pico # sampling rate Pico (N_samples_pico*f_SG)
158 N_samples_pico = PicoSetup.N_samples_pico # number of datapoints captured per 
159 # period of signal generator
160 N EM = PicoSetup.N EM # total number of measurements done 161
                                          161 # via pico
162<br>163
                  163 totalPointsCaptured = N_samples_pico * N_p # number of datapoints captured with
164 # the picoscope during a single measurement
165
166 # since the picoscope doesn't take a measurement frequency as parameter a timebase
167 # has to be computed instead which is a number that stands for the time between
168 # two captured datapoints.
169 # The formula for this can be found in the picoscope programmers guide for the
170 # 5000a-series.
171 # This is the timebase for the picoscope set to 12-Bit resolution<br>172 <b># 1/f pico: time between the capturing of two datapoints
                  172 # 1/f_pico: time between the capturing of two datapoints
173 # maxSamples, N_EM and timebase will be forwarded to getData_pico.py<br>174 timebase = int((1) { pico * 62500000) + 3)}
                  timebase = int(\frac{1}{4} / 1) f pico * 62500000) + 3))
175
                  perGriggerSamples = 0177 postTriggerSamples = totalPointsCaptured<br>178 maxSamples = preTriggerSamples + postTrig
178 maxSamples = preTriggerSamples + postTriggerSamples # this is basically the same
179 # as totalPointsCaptured here - just wanted to have the syntax<br>180 # according to the example for picoSDK at github
                  180 # according to the example for picoSDK at github
181
182 # change state
                  state = 1184
185 # -------------------------------------------------------------------------------------------# 
186 # -----------------------------------------STATE=0-------------------------------------------# 
187 # -------------------------------------------------------------------------------------------#
188 # initialize the shared memories
189 elif state == 0:<br>190 \qquad \qquad # \text{ test}190 # test
191 if mainPrint == 1:<br>192 nrint ('MATN' T)
192 print ('MAIN: Initializing')<br>193 mainPrint = 2\frac{1}{2} mainPrint = 2
194<br>195
195 # shared memory to start the wanted measurement
196 if not initShmTrigger:<br>197 try:
197 try:198 SM_Setup = pos.SharedMemory(name_SM_Setup)<br>199 initShmTrigger = True
199 199 initShmTrigger = True<br>
200 except pos.ExistentialErre
200 except pos.ExistentialError:<br>201 pass
201 pass<br>
202 # shared memor
202 # shared memory to transfer the meta-data for the plant measurement<br>203
203<br>204<br>204<br>\frac{1}{2} if not initShmMeta:
204 try:
205 SM3_Plant_parent = pos.SharedMemory(name_SM3_Plant_parent)<br>206 initShmMeta = True
206 initShmMeta = True<br>207 except pos.Existential
207 except pos.ExistentialError:<br>208 pass
208 pass<br>209 # shared mem
209 # shared memory to transfer the picoscope settings
210 if not initShmPicoSetup:<br>211 investure
                      try:
212 SM2_Pico = pos.SharedMemory(name_SM2_Pico)<br>213 initMetaMem = True
                          inv initMetaMem = True
214 # change state
215 state = 1 
216 except pos.ExistentialError:<br>217 ass
217 pass<br>218 if initShmMei
218 if initShmMeta and initShmTrigger and initShmPicoSetup:<br>219 \# change state
219 # change state
                     state = 1221
222 # -------------------------------------------------------------------------------------------# 
223 # -----------------------------------------STATE=1-------------------------------------------# 
224 # -------------------------------------------------------------------------------------------#
225 # wait for trigger
226 elif state == 1:<br>227 # test
227 # test
                  if mainPrint == 2:
```

```
229 print('MAIN: state 1 - waiting for trigger')<br>230 mainPrint = 3
                     mainPrint = 3231
232 # read the shared memory for pico setup data
233 mapPicoSetup = mmap(SM2_Pico.fd, SM2_Pico.size)<br>234 PicoSetup = memory to struct(buffer=mapPicoSetu
234 PicoSetup = memory_to_struct(buffer=mapPicoSetup, struct=PicoSetupData)<br>235 mapPicoSetup.close
                 mapPicoSetup.close
236<br>237
237 # read the shared memory for starting the subprocesses
238 mapFlag = mmap(SM_Setup.fd, SM_Setup.size)<br>239 flagB = mapFlag.read()
239 flagB = mapFlag.read()<br>240 flacValue = int.from bflaqValue = int.from bytes(flaqB, "little")241
242 # if the pico-settings were changed by the user, or it's the first cycle then set 
243 # up the pico
                 244 if PicoSetup.setupTrigger or setupInit:
245 setupInit = False # set to false after the first cycle
246<br>247
247 # change state
                     state = 100249
250 # start yoke and plant measurement scripts
251 elif flagValue == 1:<br>252 # test
252 # test
                     print("MAIN: Start both programs")
254
255 counterMax = PicoSetup.N_EM # number of single measurements done via pico
256<br>257
257 # set the flags back to 0<br>258 # set the flags back to 0258 newFlag = 0<br>259 newFlag = no259 newFlag = newFlag.to_bytes(1, "little")<br>260 mapFlag.seek(0)
260 mapFlag.seek(0)<br>261 mapFlag.write(n)
                     mapFlag.write(newFlag)
262 mapFlag.close()
263
264 startTime = dt.now().strftime("%H{sym}%M{sym}%S").format(sym=':') # start 
                        265 # time for file name
266
267 # change state
268 state = 10
269<br>270
270 # start only plant measurement script
271 elif flagValue == 2:<br>
272 * * * *272 # test
                     print("MAIN: Start only plant program")
274
275 # set the flags back to 0
276 newFlag = 0 
277 newFlag = newFlag.to_bytes(1, "little")<br>278 mapFlag.seek(0)
278 mapFlag.seek(0)<br>279 mapFlag.write(n
279 mapFlag.write(newFlag)<br>280 mapFlag_close()
                     mapFlag.close()
281<br>282
282 startTime = dt.now().strftime("%H{sym}%M{sym}%S").format(sym=':') # start <br>283 # time for file name
                        283 # time for file name
284
285 # change state
                     state = 20287<br>288
288 # start only yoke measurement script:
289 elif flagValue == 3:<br>290 * * * *290 # test
                     print('MAIN: Only yoke measurement')
292<br>293
                     293 counterMax = PicoSetup.N_EM # number of single measurements done via pico
294<br>295
295 # set the flags back to 0<br>296 + newFlag = 0
296 newFlag = 0 
                     newFlag = newFlag.to bytes(1, "little")298 mapFlag.seek(0)<br>299 mapFlag.write(n
299 mapFlag.write(newFlag)<br>300 mapFlag.close()
                     mapFlag.close()
\frac{301}{302}302 # change state
                     303 state = 30
304<br>305305 # -------------------------------------------------------------------------------------------#
```

```
306 # -----------------------------------------STATE=10------------------------------------------# 
307 # -------------------------------------------------------------------------------------------#
308 # start both measurements
            309 # Here - in substate 12 - there is the problem that there is no constant output from
310 # the picoscope yet. So the computation of the picoscope data is not yet implemented,
311 # but it can be done in the same way es with the plant data
            312 elif state == 10: 
313
314 # set up the queues and processes and start them
315 if startM:
316 startM = False # switch to the sub-FSM after the initialization of the<br>317 measurement setup
317 # measurement setup
318 # create a communication queue for both measurement and start the scripts as
319 # subprocesses
320 q1 = Queue()<br>321 q2 = Queue()q2 = Queue()322
323 # create both processes
324 p1 = Process(target=fun_plant, args=(q1,))<br>325 p2 = Process(target=fun_pico, args=(q2, N
                  p2 = Process(target=fun_pico, args=(q2, N EM, maxSamples, timebase))
326
327 # start both processes
328 p1.start()
                   p2.start()330
331 # create a list to store the yoke measurement-arrays in<br>332 xokeMesList = list()
                  332 yokeMesList = list()
333<br>334
334 \# change substate<br>335 \text{substate} = 11subState = 11336<br>337
337 # booleans to check which measurement has finished
338 yokeFinished = False # pico measurement indicator
                   339 plantFinished = False # plant measurement indicator
340
341 # -----------------------------------------------------------------------------------# 
342 # -----------------------------------SUBSTATE=11-------------------------------------# 
            343 # -----------------------------------------------------------------------------------#
344 # wait for queues to give back data
345 if subState == 11: 
346<br>347
347 # check the queue of memMapData.py
\frac{348}{349} try:
                      349 plantOut = q1.get_nowait() # Queue-output
350
351 if isinstance(plantOut, ndarray): # np.ndarray from queue means we got 
352 # the data
353 plantArray = plantOut 354 \# test
354 # test
355 print('MAIN: Got data from plant')<br>356 elif plantOut == 'End': # indicates t
356 elif plantOut == 'End': # indicates the end of the measurement
357 plantFinished = True
358 # test
359 print('MAIN: Got end indicator from plant')<br>360 except queue Empty:
360 except queue.Empty:<br>361 bass
                      pass
362
363 # check the queue of getData_Pico.py
364 try: 
                      365 yokeMesData = q2.get_nowait() # Queue-output
366<br>367
367 if not yokeMesData == 'End': # as long as we get no end indicator 
368 # append the data to a list
369 yokeMesList.append(yokeMesData)
370 elif yokeMesData == 'End': # indicates the end of the measurement
371<br>
372<br>
\begin{array}{r} 372 \\ \text{372} \end{array} + test
372 # test
373 print('MAIN: Got end indicator from pico')<br>374 except queue Empty:
                   except queue.Empty:
375 pass
376<br>377
377 if yokeFinished and plantFinished: # 'End' from both measurements
378 # test
379 but COMAIN: Both measurement are finished')<br>380 # change substate
380 <br>
381 <br>
381 Brand SubState = 12
                      subState = 12382
```

```
383 # -----------------------------------------------------------------------------------# 
384 # -----------------------------------SUBSTATE=12-------------------------------------# 
385 # -----------------------------------------------------------------------------------#
                     386 # write the data to a file
387 elif subState == 12:<br>388 * read the metad
388 # read the metadata into a c-type struct
389 mapMeta = mmap(SM3_Plant_parent.fd, SM3_Plant_parent.size) # meta data
390 metaData = memory_to_struct(buffer=mapMeta, struct=MetaData)
                         mapMeta.close()
392<br>392
393 # extract the meta data from the struct
394 filename = metaData.fileName.decode("utf-8") # filename
395 1205 nrSamples = metaData.nrSamples # total number of dataBlocks caught<br>396 1206 1206 1206 1206 1206 1206 1206 1206 1206 1206 1206 1206 1206 1206 1206 1206 1206 1206 1206 1206
396 nrMes = metaData.nrMes # numer of values in the current dataBlock<br>397 nrMes = metaData.freq # frequency of the measurement [Hz]
397 freq = metaData.freq # frequency of the measurement [Hz]<br>398 startTime ns = metaData.startTimePlant # start time of d
                         startTime ns = metaData.startTimePlant # start time of data logging [ns]
399
400 # create a file and write the plant data to it
401 file = h5. File(filename, 'w')<br>402 nameDataSet = "Induction Plan
402 nameDataSet = "Induction Plant Data" # name of the plant data group<br>403 nameDataSetPico = "Yoke Data" # name of the voke data group
103<br>
103 nameDataSetPico = "Yoke Data" # name of the yoke data group<br>
404 name in enumerate (headerList)
404 for index, name in enumerate(headerList):<br>405 f unitiat(index) = 's'
405 if unitList[index] == 's':<br>406 \alpharn = file create data
406 \text{grp} = \text{file.create_dataSet}(\text{nameDatabase} + \frac{1}{1} + \frac{1}{2}\text{eit'} + \frac{1}{1} + \text{name}, \text{data=planthArray}data=plantArray[:, index])
408 grp.attrs['unit'] = unitList[index]<br>409 elif unitList[index] == 'L/min':
409 elif unitList[index] == I_L/min:<br>410 arp = file.create dataset (na)410 \text{grp} = \text{file.create_dataSet}(\text{nameDataSet} + \frac{1}{1} + \frac{1}{2}\text{VertClass} + \frac{1}{1} + \frac{1}{4}\text{1}name, data=plantArray[:, index])
412 grp.attrs['unit'] = unitList[index]
413 elif unitList[index] == 'bar':<br>414 arp = file.create dataset (r
414 \text{grp} = \text{file.create_dataset(nameDataSet} + \frac{1}{1} + \text{Druck'} + \frac{1}{1} + \text{name}, \text{data=plantArray[:} \text{index!})data=planthrray[:, index])416 grp.attrs['unit'] = unitList[index]
417 elif unitList[index] == '°C':<br>418 orp = file.create dataset
418 \text{grp} = \text{file.create_dataset(nameDataSet} + \frac{1}{1} + \frac{1}{2} + \text{name, data=plantArray}; \text{index}()419 name, data=plantArray[:, index])<br>420 arp.attrs['unit'] = unitList[index]
                                  grp. \text{attrs}['unit'] = unitList/index]421 elif unitList[index] == \binom{18}{3}:
422 grp = file.create_dataset(nameDataSet + '/' + 'Andere' + '/' + name,<br>data = 1antArray[:, index])
423 data=plantArray[:, index])<br>424 are attes['unit'] = unitList[in
                                  qrp. \text{attrs}['unit'] = unitList[index]
425
426 file.get(nameDataSet).attrs['Creation date'] = str(\Delta77 dt now() strftime("%d(sym)%m(sym)%V") format(sym
427 dt.now().strftime("%d{sym}%m{sym}%Y").format(sym='.'))<br>428 file.get(nameDataSet).attrs['Start time'] = startTime
428 file.get(nameDataSet).attrs['Start time'] = startTime<br>429 file.get(nameDataSet).attrs['End time'] =
429 file.get(nameDataSet).attrs['End time'] =<br>430 str(dt now() strftime("%H{sym)%M{sym)%
430 str(dt.now().strftime("%H{sym}%M{sym}%S").format(sym=':'))<br>431 file.get(nameDataSet).attrs['Frequency'] = "{f} [Hz]".format(
                         431 file.get(nameDataSet).attrs['Frequency'] = "{f} [Hz]".format(f=freq)
432
433 # write the yoke data to the file
434 for index, data in enumerate(yokeMesList):<br>435 data is an array: data [0, 0] = time of t
435 # data is an array: data[0, 0] = time of the measurement in ns since epoch
436 startTimeYoke = (data[0, 0] - float(startTime_ns))/1000000000.0 # relative 
437 \frac{1}{4} start time [s]
438 grp = file.create_group(nameDataSetPico + '/' +<br>439 Messung {i}'.format(i=index+1))
439 MMessung (i)'.format(i=index+1))<br>440 \text{app.create dataset('Zeit', data=data[:, 1])}440 \qquad \qquad \text{grp.create_dataset('Zeit', data=data[:, 1]/1000000000.0)}<br>441 \qquad \qquad \text{grp.create dataset('Channel A', data=data[:, 2])}441 grp.create_dataset('Channel A', data=data[:, 2])
442 grp.attrs['Startzeit relativ zur Anlage [s]'] = 
443 ("{:10.6f}".format(startTimeYoke))<br>444 file.get(nameDataSetPico).attrs['Frequenz B
                              file.get(nameDataSetPico).attrs['Frequenz Pico [Hz]:'] = f pico
445 file.get(nameDataSetPico).attrs['Frequenz SG [Hz]'] = f_SG<br>446 file get(nameDataSetPico).attrs['Anzahl gemessener Perioder
446 file.get(nameDataSetPico).attrs['Anzahl gemessener Perioden (SG)'] = N_p
447 file.get(nameDataSetPico).attrs['Anzahl Einzelmessungen'] = N_EM
448<br>449
                         file.close()
450
451 #test
452 print('MAIN: !!Writing successfull!!') 
453<br>454
454 # change substate
                         subState = 13456
457 # -----------------------------------------------------------------------------------# 
458 # -----------------------------------SUBSTATE=13-------------------------------------# 
                                                                     459 # -----------------------------------------------------------------------------------#
```
```
460 # clean everything up
461 elif subState == 13:<br>462 # send codesys t
462 # send codesys the signal that the measurement has finished
                      mapFlag = mmap(SM_Setup.fd, SM_Setup.size)
464 newFlag = 4<br>465 newFlag = newFlag = newFlag = newFlag = newFlag = newFlag = newFlag = newFlag = newFlag = newFlag = 4
165 newFlag = newFlag.to_bytes(1, "little")<br>466 manFlag seek(0)
466 mapFlag.seek(0)<br>467 mapFlag.write(no
467 mapFlag.write(newFlag)<br>468 mapFlag.close()
                      mapFlag.close()
469<br>470
470 # close the shared memories
471 SM_Setup.close_fd()<br>472 SM2 Pico close_fd()
                      SM2 Pico.close fd()
473
474 # end the child processes
475 p1.kil1()<br>476 p2.kil1()476 p2.kill()
\frac{477}{478} \frac{q1}{x^2} close()
                      478 q2.close()
479
480 # close the last shared memory
                      SM3 Plant parent.close_fd()
482<br>483483 # delete all created objects and free the memory
484 for element in dir():<br>485 f element [0:2]<sup>1</sup>
485 if element [0:2] != "\frac{1}{2}":<br>486 del globals () [elemen
                             del globals()[element]
487
488 # prepare for a new measurement
                      int = Tr<sub>1</sub>490<br>491
491 # change state
                      state = 0493
494 # -------------------------------------------------------------------------------------------# 
495 # -----------------------------------------STATE=20------------------------------------------# 
496 # -------------------------------------------------------------------------------------------#
497 # start only the plant measurement
              elif state = 20:
499 if startM:<br>500 startM
500 startM = False # start the subprocess just once<br>501 q1 = Queue()
501 q1 = Queue()<br>502 p1 = Process502 p1 = Process(target=fun_plant, args=(q1,))<br>503 p1 = start()503 p1.start()<br>504 subState =
                      subState = 21505
506 # -----------------------------------------------------------------------------------# 
507 # -----------------------------------SUBSTATE=21-------------------------------------# 
508 # -----------------------------------------------------------------------------------#
509 # wait for memMap_Data to return data<br>510 if subState == 21:
510 if \text{ subState} == 21:<br>511 \# \text{ test}511 # test
512 if subPrint == 1:<br>513 print ('MAIN'
513 print ('MAIN: waiting for queue')<br>514 subPrint = 2
                         subPrint = 2515
516 try:
517 plantOut = q1.get_nowait()<br>518 if isinstance (plantOut, nd
518 if isinstance(plantOut, ndarray):<br>519 \qquad \qquad \qquad \text{if } \text{is}519 # test
520 print ('MAIN: Got data')<br>521 # change substate
521 # change substate<br>522 522 522 522 522
522  subState = 22<br>523   elif plantOut ==
523 elif plantOut == 'End':<br>524 \qquad \qquad \qquad \# \text{ test}524 # test
525 print ('MAIN: Got end inidcator')<br>526 # change substate
526 and 1926 # change substate<br>527 527 527 527
527 subState = 24
                      except queue.Empty:
529 pass
530
531 # -----------------------------------------------------------------------------------# 
532 # -----------------------------------SUBSTATE=22-------------------------------------# 
533 # -----------------------------------------------------------------------------------#
534 # read the meta data
535 elif subState == 22:<br>536 # fest
                     536 # test
```

```
537 if subPrint == 2: 
538 print ('MAIN: Reading meta data')<br>539 print = 3
                         subPrint = 3541 # read the metadata into a c-type struct
542 mapMeta = mmap(SM3_Plant_parent.fd, SM3_Plant_parent.size)<br>543 metaData = memory to struct(buffer=mapMeta, struct=MetaDat
543 metaData = memory to_struct(buffer=mapMeta, struct=MetaData)<br>544 mapMeta.close()
                     mapMeta.close()
546 # extract the meta data from the struct
547 filename = metaData.fileName.decode("utf-8") # filename
548 nrSamples = metaData.nrSamples # total number of dataBlocks caught
549 nrMes = metaData.nrMes # numer of values in thecurrent dataBlock
550 freq = metaData.freq # frequency of the measurement [Hz]
                      552 # change substate
553 subState = 23
555 # -----------------------------------------------------------------------------------# 
556 # -----------------------------------SUBSTATE=23-------------------------------------# 
557 # -----------------------------------------------------------------------------------#
558 # write the data to a hdf5 file
559 elif subState == 23: 
560 # test
                      if subPrint == 3:
562 print ('MAIN: writing plant data')<br>563 subPrint = 4
                         subPrint = 4565 file = h5. File(filename, 'w')<br>566 mameDataSet = "Induction Plan
                      nameDataSet = "Induction Plant Data"
567 for index, name in enumerate(headerList):<br>568 for if unitList[index] == 's':
568 if unitList[index] == 's':<br>569 orb = file.create data
569 grp = file.create_dataset(nameDataSet + '/' + 'Zeit' + '/' + name,<br>570 data=plantOut[:. index])
                                 data=plantOut[:, index])
571 grp.attrs['unit'] = unitList[index]<br>572 elif unitList[index] == 'L/min':
572 elif unitList[index] == 'L/min':<br>573 orp = file.create dataset(na
573 grp = file.create_dataset(nameDataSet + '/' + 'Durchfluss' + '/' + 574574 hame, data=plantOut[:, index])
575 grp.attrs['unit'] = unitList[index]
576 elif unitList[index] == 'bar':<br>577 orp = file.create dataset(index)
577 grp = file.create_dataset(nameDataSet + '/' + 'Druck' + '/' + name,<br>578 data=plant0ut[:, index])
578 data=plantOut[:, index])<br>579 grp.attrs['unit'] = unitList
579 grp.attrs['unit'] = unitList[index]
580 elif unitList[index] == '°C': 
581 grp = file.create_dataset(nameDataSet + '/' + 'Temperatur' + '/' + 582
582 name, data=plantOut[:, index])
583 grp.attrs['unit'] = unitList[index]
584 elif unitList[index] == '%':<br>585 orp = file.create datase
585 \text{grp} = \text{file.create_dataSet}(\text{nameDataSet} + \frac{1}{1} + \text{?Andere'} + \frac{1}{1} + \text{name}, \text{data=black})586 data=plantOut[:, index])<br>587 grp.attrs['unit'] = unitList
                             587 grp.attrs['unit'] = unitList[index]
589 # write the attributes
590 file.get(nameDataSet).attrs['Creation date'] = str( dt.now().strftime("%d{sym}%m{sym}%Y").format(sym
591 dt.now().strftime("%d{sym}%m{sym}%Y").format(sym='.'))<br>592 file.get(nameDataSet).attrs['Start time'] = startTime
592 file.get(nameDataSet).attrs['Start time'] = startTime<br>593 file.get(nameDataSet).attrs['End time'] =
593 file.get(nameDataSet).attrs['End time'] = 594 file.get(nameDataSet).strftime("%H{sym}%M{sym}%
594 str(dt.now().strftime("%H{sym}%M{sym}%S").format(sym=':'))<br>595 file.get(nameDataSet).attrs['Frequency'] = "{f} [Hz]".format(
595 file.get(nameDataSet).attrs['Frequency'] = "{f} [Hz]".format(f=freq)<br>596 file.close()
                      file.close()598 # test
599 print('MAIN: !!Writing successfull!!')<br>600 # change substate
600 # change substate
                      \sinh(4\pi) = 24603 # -----------------------------------------------------------------------------------# 
604 # -----------------------------------SUBSTATE=24-------------------------------------# 
              605 # -----------------------------------------------------------------------------------#
606 # clean everythin up<br>607 = elif subState == 24:
607 elif subState == 24: 
608 # test
609 if subPrint == 4: 
                         print('MAIN: Clean everything up')
611 subPrint = 1
                      613 # stop the child process
```
540

545

551

554

564

588

 $\frac{597}{598}$ 

602<br>603

 $612$ 

```
614 p1.kill()
                   615 q1.close()
616
617 # send an end indicator to Codesys
618 mapFlag = mmap(SM_Setup.fd, SM_Setup.size)<br>619 mewFlag = 4
619 newFlag = 4<br>620 newFlag = ne620 newFlag = newFlag.to_bytes(1, "little")<br>621 mapFlag.seek(0)
621 mapFlag.seek(0)<br>622 mapFlag.write(n)
622 mapFlag.write(newFlag)<br>623 mapFlag.close()
                    mapFlag.close()
624
                    625 # close the shared memories
626 SM_Setup.close_fd()
627 \text{SM}_3 Plant_parent.close_fd()<br>628 \text{SM}_2 Pico.close fd()
                    SM2 Pico.close fd()
629630 # delete all elements that would occupy memory space otherwise
631 for element in dir():<br>632 for element [0:2]!
632 if element [0:2] ! = "\frac{1}{2}":<br>633 del globals () [element]
                           del globals()[element]
634
635 # prepare for a new measurement
636 init = True
637 startM = True<br>638 initShmTrig =
638 initShmTrig = False
639 initShmMeta = False
640
641 # change state
                    state = 0643
644 # -------------------------------------------------------------------------------------------# 
645 # -----------------------------------------STATE=30------------------------------------------# 
       646 # -------------------------------------------------------------------------------------------#
647 # start only the yoke measurement
648 # The writing to a hdf5-file is not yet implemented, since the data received from the
             649 # yoke is not yet consistent.
650
             651 # start 'getData_Pico' as a child process
652 elif state == 30:653 # test
                print('MAIN: waiting for yoke data')
655<br>656
656 # start the subprocess
657 if startM:<br>658 \alpha = 0
658 q2 = Queue() # set up a queue for the data
                    659 p2 = Process(target=fun_pico, args=(q2, N_EM, maxSamples, timebase))
660 p2.start() # start getData_Pico.py
661 subState = 31 # set substate to wait for data to arrive
662 black startM = False # start childprocess just once<br>663 black vokeMesList = list() # list to store all data
663 yokeMesList = list() # list to store all data-arrays from 
                                       664 # getData_Pico.py
665
666 # -----------------------------------------------------------------------------------# 
667 # -----------------------------------SUBSTATE=31-------------------------------------# 
668 # -----------------------------------------------------------------------------------#
669 # wait for data to arrive
670 if subState == 31: 
671 try:672 yokeMesData = q2.get_nowait()<br>673 if vokeMesData == 'End': # '
673 if yokeMesData == 'End': # 'End' is put to the queue from getData_Pico.py 
674 # when the last pico measurement was done
675 \# change substate<br>676 substate = 32
676 subState = 32
677 elif not yokeMesData == 'End': # store all received arrays in a list
678 yokeMesList.append(yokeMesData) yokeMesData)
679 # test
680 print('MAIN: Got a block')<br>681 except queue Empty:
681 except queue.Empty:<br>682 pass
                       pass
683 # -----------------------------------------------------------------------------------# 
684 # -----------------------------------SUBSTATE=32-------------------------------------# 
685 # -----------------------------------------------------------------------------------#
686 \# Write the data to an hdf5-file<br>687 \qquad alif subState == 32.
687 elif subState == 32: 
688 # ---------------------------------------------------------------------------# 
689 # Here should come code to process the data in 'yokeMesList' but since the
                    690 # data from pico is not received in the right way yet it doesn't make
```

```
691 # sense to implement it right now, before we know which exact format we have.
692 # For later implementation we basically only need to ajust the code for the
693 # hdf5-file from the plant measurement at state = 10
694 # ---------------------------------------------------------------------------# 
695 695 for data in yokeMesList:<br>696 for data in yokeMesList:
696 # Do something with the data
697 # data is an array: data[0, 0] = time of the measurement in ns since epoch
                       698 pass
699
700 # change substate
                    subState = 33 # go to state = 33 to clean everything up
702
703 # -----------------------------------------------------------------------------------# 
704 # -----------------------------------SUBSTATE=33-------------------------------------# 
705 # -----------------------------------------------------------------------------------#
706 # clean everything up
707 elif subState == 33:<br>708 # stop the cild
708 # stop the cild process
709 p2.kill()
                   q2.close()711
712 # signalize codesys that the measurement has finished
713 mapFlag = mmap(SM_Setup.fd, SM_Setup.size)<br>714 mewFlag = 4
714 newFlag = 4<br>715 newFlag = 16715 newFlag = newFlag.to_bytes(1, "little")<br>716 manFlag, seek(0)716 mapFlag.seek(0)<br>717 mapFlag.write(no
717 mapFlag.write(newFlag)<br>718 mapFlag.close()
                   mapFlag.close()
719
720 # close the shared memories
721 SM_Setup.close_fd()
722 SM3_Plant_parent.close_fd()<br>723 SM2_Pico.close_fd()
                    SM2 Pico.close fd()
724
725 # clean everything up
726 for element in dir():<br>727 if element [0:2] !
727 if element [0:2] != "\frac{1}{22}":<br>728 del globals () [elemen
                          del globals()[element]
729
730 # prepare for a new measurement
731 startM = True
732 initShmTrig = False<br>733 initShmMeta = False
733 initShmMeta = False<br>734 init = True
                   int = True735
736 # test
                   print('MAIN: Yoke measurement finished')
738
739 # change state
                    state = 0
```
# **Anhang C: ST-Code Induktionsprüfstand**

Dem nachfolgenden Anhang kann der in Codesys verfasste ST-Code entnommen werden, der der Messdatenerfassung des Induktionsprüfstandes dient.

## Anhang C1: Quellcode: FUNCTION "AQUIRE\_DATA"

```
1 // Author: Dominik Müller
2 // Version: CODESYS V3.5 SP17 Patch 3
3 // Project: MatDatSys - Material Center Leoben
4 // Last modified: 06.02.2023
5 
6 (*This FUNCTION gives back an Array with all the input measurement for the current cycle
7 If it's the first cycle in the measurement the time is saved as starttime and is used further 
8 on to compute the relative time of the measurement instances
9 TNPUT: -10 OUTPUT: AQUIRE_DATA: array with dimensions 24x1 with the measurement data
11 \rightarrow \star)
12
13 (*-----------------------------------VARIABLE DECLERATION---------------------------------*) 
14 FUNCTION AQUIRE_DATA: ARRAY[1..24] OF REAL
15 VAR_INPUT
16 END VAR
17 VAR
18 n Waermeregelung: STRING; // measurement value "Istwert Drehantrieb Wärmeregelung" [%]
19 p Brause: STRING; // measurement value "Druck Brause" [bar]
20 p Gas: STRING; \frac{1}{2} measurement value "Druck Gas" [bar]
21 p_Gasbrause1: STRING; // measurement value "Druck Gasbrause 1" [bar]
22 p_Gasbrause2: STRING; // measurement value "Druck Gasbrause 2" [bar]
23 Q_Brause: STRING; // measurement value "Durchfluss Brause 1" [L/min]
24 Q_Gasbrause1: STRING; // measurement value "Durchfluss Gasbrause 1" [L/min]
25 Q_Gasbrause2: STRING; // measurement value "Durchfluss Gasbrause 2" [L/min]
26 T_abschreck: STRING; // measurement value "Temperatur Abschreckmitteltank" [°C]
27 T_Brause: STRING; // measurement value "Temperatur Brause" [°C]
28 T_Gas: STRING; // measurement value "Temperatur Gas" [°C]
29 T_ind_rueck: STRING; // measurement value "Temperatur Induktor Kühlung Rücklauf" [°C]
30 T ind zulauf: STRING; // measurement value "Temperatur Inuktor Kühlung Zulauf" [°C]
31 temp_TC1: STRING; // measurement value "Thermoelement 1" [°C]
32 temp_TC2: STRING; // measurement value "Thermoelement 2" [°C]
33 temp_TC3: STRING; // measurement value "Thermoelement 3" [°C]
34 temp_TC4: STRING; // measurement value "Thermoelement 4" [°C]
35 temp_TC5: STRING; // measurement value "Thermoelement 5" [°C]
36 temp_TC6: STRING; // measurement value "Thermoelement 6" [°C]
37 temp_TC7: STRING; // measurement value "Thermoelement 7" [°C]
38 temp_TC8: STRING; // measurement value "Thermoelement 8" [°C]
39 temp_TC9: STRING; // measurement value "Thermoelement 9" [°C]
40 temp_TC10: STRING; // measurement value "Thermoelement 10" [°C]
41 
42 // Variables for computing the current time
43 sysTimestamp_UTC: Util.SysTimeRtc.SYSTIME;
44 sysTime UTC: ULINT;
45 deltaTime: ULINT;
46 deltaSec: ULINT;
47 deltaMS: ULINT;
48 deltaMin: ULINT;
49 deltaH: ULINT;
50 deltaTimeDate: Util.SYSTIMEDATE;
51 deltaTimeFin: UDINT;
52
```

```
53 currentRelTimeSt: STRING;
54 sec: STRING;
55 ms: STRING;
56 END_VAR
1 (*------------------------------------EXECUTED CODE----------------------------------------*) 
2 // for a new measurement, get the start time
3 IF GVL.newFile THEN
4 sysTimestamp UTC := Util.SysTimeRtc.SysTimeRtcHighResGet(sysTime UTC);
5 GVL.startTime := sysTime UTC; // start time plantdata capturing [ms]
6 GVL.newFile := FALSE;
7 END_IF
8 
9 // compute the relative time for the current cycle
10 sysTimestamp UTC := Util.SysTimeRtc.SysTimeRtcHighResGet(sysTime UTC);
11 deltaTime := sysTime UTC - GVL.startTime;
12
13 deltaTimeFin := Util.SysTimeRtcConvertHighResToDate(deltaTime, deltaTimeDate);
14 deltaMS := deltaTimeDate.wMilliseconds;
15 deltaSec := deltaTimeDate.wSecond;
16 deltaMin := deltaTimeDate.wMinute;
17 deltaH := deltaTimeDate.wHour;
18
19 // get the time in seconds
20 deltaSec := deltaSec + deltaMin*60 + deltaH*3600;
21
22 \frac{1}{2} // write the time as a string in a defined format --> for python usage
23 IF deltaMS < 9.5 THEN
24 ms := CONCAT('00', ULINT TO STRING(deltaMS));
25 sec := ULINT TO STRING(deltaSec);
26 ELSIF deltaMS < 99.5 THEN
27 ms := CONCAT('0', ULINT TO STRING(deltaMS));
28 sec := ULINT TO STRING(deltaSec);
29 ELSE
30 ms := ULINT TO STRING(deltaMs);
31 sec := ULINT TO STRING(deltaSec);
32 END_IF
33
34 currentRelTimeSt := CONCAT(sec, CONCAT('.', ms));
35 GVL.currentRelTime := STRING TO REAL(currentRelTimeSt);
36
37 // fill the array with values
38 AQUIRE DATA[1] := STRING TO REAL(currentRelTimeSt);
39 AQUIRE DATA[2] := GVL.Q Brause;
40 AQUIRE DATA[3] := GVL.p Brause;
41 AQUIRE_DATA[4] := GVL.p_Gas;
42 AQUIRE_DATA[5] := GVL.Q_Gasbrause1;
43 AQUIRE DATA[6] := GVL.p Gasbrause1;
44 AQUIRE DATA[7] := GVL.Q Gasbrause2;
45 AQUIRE DATA[8] := GVL.p Gasbrause2;
46 AQUIRE DATA[9] := GVL.n Waermeregelung;
47 AQUIRE DATA[10] := GVL.T ind zulauf;
48 AQUIRE DATA[11] := GVL.T ind rueck;
49 AQUIRE DATA[12] := GVL.T_abschreck;
50 AQUIRE DATA[13] := GVL.T Brause;
51 AQUIRE DATA[14] := GVL.T Gas;
52 AQUIRE DATA[15] := GVL.temp TC1;
53 AQUIRE DATA[16] := GVL.temp TC2;
54 AQUIRE DATA[17] := GVL.temp TC3;
55 AQUIRE DATA[18] := GVL.temp TC4;
56 AQUIRE DATA[19] := GVL.temp TC5;
57 AQUIRE DATA[20] := GVL.temp TC6;
```

```
58 AQUIRE_DATA[21] := GVL.temp_TC7;<br>59 AQUIRE DATA[22] := GVL.temp TC8;
59 \overline{AQUIRE} DATA[22] := GVL.temp_TC8;<br>60 \overline{AQUIRE} DATA[23] := GVL.temp TC9;
60 AQUIRE_DATA[23] := GVL.temp_TC9;<br>61 AQUIRE DATA[24] := GVL.temp_TC10\overline{\text{AQUIRE}}DATA[24] := GVL.temp_TC10;
```
# Anhang C2: Quellcode: FUNCTION "COMPUTE\_VALUE"

```
1 // Author: Dominik Müller
2 // Version: CODESYS V3.5 SP17 Patch 3
3 // Project: MatDatSys - Material Center Leoben
4 // Last modified: 06.02.2023
5 
6 (*This FUNCTION computes the measurement value from an AIO input siganl
7 INPUT: valueMin: REAL; measurement value at minimum input signal
8 valueMax: REAL; measurement value at maximum input signal
9 signalMin: REAL; minimum amplitude of input signal
10 signalMax: REAL; maximum amplitude of input signal
11 Current_or_voltage: REAL; measured input value from AIO-module
12 OUTPUT: COMPUTE VALUE: REAL; the measurement value computed from the AIO-modul input signal*)
13
14 (*-----------------------------------VARIABLE DECLERATION---------------------------------*) 
15 FUNCTION COMPUTE VALUE : REAL
16 VAR_INPUT
17 valueMin: REAL; \frac{1}{2} // min measurement value [unit of the measured entity]
18 valueMax: REAL; \frac{1}{2} max measurement value [unit of the measured entity]
19 signalMin: REAL; // min value sensor signal [myA] or [mV]
20 signalMax: REAL; // max value sensor signal [myA] or [mV]
21 Current or voltage: REAL; // input signal from AIO-module [myA] or [mV]
22 END_VAR
23 VAR
24 END_VAR
1 (*------------------------------------EXECUTED CODE----------------------------------------*) 
2 
3 COMPUTE VALUE := (valueMax-valueMin)/(signalMax-signalMin) * (Current or voltage-signalMin) +
```

```
4 valueMin;
```
## Anhang C3: Quellcode: FUNCTION "CREATE\_FILENAME"

```
1 // Author: Dominik Müller
2 // Version: CODESYS V3.5 SP17 Patch 3
3 // Project: MatDatSys - Material Center Leoben
4 // Last modified: 06.02.2023
5 
6 (*This FUNCTION is used to create a filename for a new file constisting of the date and time 
7 when the measurement was started which data is contained in this file.
8 INPUT: filePath: STRING that represents a filepath
9 OUTPUT: CREATA_FILENAME: STRING in the format: dd.mm.yyyy_xxhxxminxxsec'.h5*)
10
11 (*-----------------------------------VARIABLE DECLERATION---------------------------------*) 
12 FUNCTION CREATE FILENAME : CAA.FILENAME
13 VAR_INPUT
14 filePath: STRING; // the path on the RevPi where the Log-file is stored
15 END_VAR
16 VAR
17 // necessary variables to compute the system time in the wanted format
18 sysTimestamp UTC: DWORD;
19 sysTime UTC: Util.SysTimeRtc.RTS IEC RESULT;
20 SysTimeRtcConvertUtcToDate: Util.SysTimeRtc.RTS_IEC_RESULT;
21 sysTime_DateTime: Util.SysTimeRtc.SYSTIMEDATE;
22 year: STRING;
23 month: STRING;
24 day: STRING;
25 hour: STRING;
26 minute: STRING;
27 second: STRING;
28 fileName: STRING;
29 END_VAR
1 (*------------------------------------EXECUTED CODE----------------------------------------*) 
2 // Get UTC time in milliseconds since Thursday, 1.1.1970 00:00:00
3 sysTimestamp UTC := Util.SysTimeRtc.SysTimeRtcGet(sysTime UTC);
4 SysTimeRtcConvertUtcToDate := Util.SysTimeRtc.SysTimeRtcConvertUtcToDate(sysTimestamp_UTC, 
5 sysTime DateTime);
6 
7 // extract all the necessary information and convert it to strings
8 year := UINT TO STRING(sysTime DateTime.wYear);
9 month := UINT TO STRING(sysTime DateTime.wMonth);
10 day := UINT TO STRING(sysTime_DateTime.wDay);
11 hour := UINT_TO_STRING(sysTime_DateTime.wHour + 2); // just add 2 to convert to Central
12 European Standard Time per pedes
13 minute := UINT TO STRING(sysTime DateTime.wMinute);
14 second := UINT TO STRING(sysTime DateTime.wSecond);
15
16 // add leading 0's where it is necessary
17 IF sysTime_DateTime.wMonth < 10 THEN
18 month := CONCAT('0', month);19 END TF
20 IF sysTime DateTime.wHour < 10 THEN
21 hour := CONCAT('0', hour);
22 END_IF
23 IF sysTime_DateTime.wMinute < 10 THEN
24 minute := CONCAT('0', minute);
25 END_IF
26 IF sysTime_DateTime.wSecond < 10 THEN
27 second := CONCAT('0', second);
28 END_IF
29
```

```
30 // create the filname by joining the strings
31 fileName := CONCAT(day,'.');
32 fileName := CONCAT(fileName,month);
33 fileName := CONCAT(fileName,'.');
34 fileName := CONCAT (fileName, year) ;
35 fileName := CONCAT(fileName, '');
36 fileName := CONCAT(fileName,hour);
37 fileName := CONCAT(fileName,'h');
38 fileName := CONCAT(fileName,minute);
39 fileName := CONCAT(filename, 'min');
40 fileName := CONCAT(filename, second);
41 fileName := CONCAT(filename, 'sec');
42 fileName := CONCAT(fileName, '.h5');
43
44 // return the filename
45 CREATE FILENAME := CONCAT(filePath,fileName);
```
## Anhang C4: Quellcode: FUNCTION "CREATE\_METADATA"

```
1 // Author: Dominik Müller
2 // Version: CODESYS V3.5 SP17 Patch 3
3 // Project: MatDatSys - Material Center Leoben
4 // Last modified: 06.02.2023
5 
6 (*This FUNCTION is used to write the metadata into a struct that can be read into a ctype 
7 struct in python
8 INPUT: fileName: STRING containing the whole filename
9 sampleNumber: INT which represents number of datablocks measured during a 
10 measurement
11 nrMeasurementsInArray: INT which represents the written measurementvalues in the 
12 current datablock
13 frequency: INT which represents the cycle frequency of the PlantLoggerTask [Hz]
14 OUTPUT: CREATE METADATA: Meta Data Struct*)
15
16 (*-----------------------------------VARIABLE DECLERATION---------------------------------*) 
17 FUNCTION CREATE METADATA : Meta Data STRUCT
18 VAR_INPUT
19 fileName: STRING(80); \frac{1}{2} the filename of the current measurment
20 sampleNumber: INT; \frac{1}{20} // size: 4 bytes; total number of datablocks
21 measured for the plant measurement
22 nrMeasurementsInArray: INT; // number of measurements made in the current loop
23 (important for last loop, otherwise this value will be 1000)
24 frequency: INT; \frac{1}{24} frequency of the TASK
25 "PlantLoggerTask" during the current measurment
26 END_VAR
27 VAR
28 fileNameByte: ARRAY[1..80] OF BYTE; // filename of measurement bytearray
29 CharP: POINTER TO BYTE;
30 Index: INT;
31 END_VAR
1 (*------------------------------------EXECUTED CODE----------------------------------------*) 
2 CharP := ADR(fileName);
3 
4 FOR Index:=1 TO LEN(fileName) DO
5 fileNameByte[Index] := CharP^;
6 Charp := CharP+1;7 END_FOR
8 
9 CREATE METADATA.fileName := fileNameByte;
10 CREATE_METADATA.sampleNumber := sampleNumber;
11 CREATE METADATA.nrMeasurementsInArray := nrMeasurementsInArray;
12 CREATE METADATA.frequency := frequency;
13 CREATE METADATA.startTime := GVL.startTime*1000000;// start time of the plant measurement [ns]
```
## Anhang C5: Quellcode: FUNCTION "FILE\_PERMISSION"

```
1 FUNCTION FILE_PERMISSION : BOOL
2 // Author: Dominik Müller
3 // Version: CODESYS V3.5 SP17 Patch 3
4 // Project: MatDatSys - Material Center Leoben
5 // Last modified: 06.02.2023
6 
7 //currently not in use
8 
9 (* This FUNCTION gives permission to the RevPi to manipulate files in the folder 
10 '/home/pi/DataLogger/PlantData' for pushing them into the network *) 
11
12 (*-----------------------------------VARIABLE DECLERATION---------------------------------*) 
13 VAR_INPUT
14 END_VAR
15 VAR
16 // necessary variables two execute a consol command
17 dwCopySize: DWORD;
18 dutResult : RTS_IEC_RESULT;
19 szCommand : STRING;
20 fbTimer : TON;
21 szStdOout : STRING(1000);
22 fbTimer1 : TON;<br>23 END VAR
   END_VAR
1 (*------------------------------------EXECUTED CODE----------------------------------------*) 
2 SysProcess_Implementation.SysProcessExecuteCommand2(pszCommand:='sudo chmod -R a+rwx 
3 /home/pi/DataLogger/PlantData', 
4 pszStdOut:=szStdOout, 
5 udiStdOutLen:= SIZEOF(szStdOout), 
6 pResult := ADR(dutResult));
7 FILE PERMISSION := TRUE;
```
## Anhang C6: Quellcode: FUNCTION "STRING\_TO\_ARRAYBYTE"

```
1 // Author: Dominik Müller
2 // Version: CODESYS V3.5 SP17 Patch 3
3 // Project: MatDatSys - Material Center Leoben
4 // Last modified: 06.02.2023
5 
6 (* This FUNCTION does the following:
7 In order to transfer a string via the shared memory to a python script the string 
8 has to be converted to an array of bytes, which is then converted back to a string.
9 This function converts a given string to an array of byte
10 INPUT: stringIn: STRING
11 OUTPUT: ARRAY that contains the string in byte-format*)
12
13 (*-----------------------------------VARIABLE DECLERATION---------------------------------*) 
14 FUNCTION STRING TO ARRAYBYTE : ARRAY[1..10] OF BYTE
15 VAR_INPUT
16 stringIn: STRING;
17 END_VAR
18 VAR
19 stringByte: ARRAY[1..10] OF BYTE; // filename of the current measurement
20 CharP: POINTER TO BYTE;
21 Index: INT;
22 END_VAR
1 (*------------------------------------EXECUTED CODE----------------------------------------*) 
2 CharP := ADR(stringIn);
3 
4 FOR Index:=1 TO LEN(stringIn) DO
5 stringByte[Index] := CharP^;
6 CharP := CharP+1;7 END_FOR
8 
9 STRING TO ARRAYBYTE := stringByte;
```
# Anhang C7: Quellcode: FUNCTION "OB001"

```
1 // Author: Dominik Müller
2 // Version: CODESYS V3.5 SP17 Patch 3
3 // Project: MatDatSys - Material Center Leoben
4 // Last modified: 06.02.2023
5 
6 (* This FUNCTION does the following: On startup the python scripts are copied to the intended 
7 location
8 This is currently not important, but I wanted to have the scripts stored at the 
9 PLC-programs location *)
10 (*-----------------------------------VARIABLE DECLERATION---------------------------------*) 
11 FUNCTION OB001 : DWORD
12 VAR_IN_OUT
13 EventPrm: CmpApp.EVTPARAM CmpApp;
14 END_VAR
15 VAR
16 dwCopySize: DWORD;
17 dutResult : RTS IEC RESULT;
18 szCommand : STRING(200);
19 fbTimer : TON;
20 szStdOout : STRING(1000);
21 fbTimer1 : TON;
22 Command : STRING(200);
23 
24 ifSetup: BOOL := TRUE;
25 END_VAR
1 (*------------------------------------EXECUTED CODE----------------------------------------*)
2 //Copy the scripts to local
3 IF ifSetup THEN
4 extTriggerPico := 0;
5 
6 SysFile.SysFileCopy('/home/pi/Desktop/memMap_Data.py'
7 ,'/var/opt/codesys/PlcLogic/Application/memMap_Data.py'
8 , ADR(dwCopySize));
9 
10 SysFile.SysFileCopy('/home/pi/Desktop/getData_Pico.py'
11 \blacksquare12 , ADR(dwCopySize);
13
14 SysFile.SysFileCopy('/home/pi/Desktop/startProcess.py'
15 ,'/var/opt/codesys/PlcLogic/Application/startProcess.py'
16 ,ADR(dwCopySize));
17
18 ifSetup := FALSE;
19 END_IF
```
# Anhang C8: Quellcode: FUNCTION "OS001"

```
1 // Author: Dominik Müller
2 // Version: CODESYS V3.5 SP17 Patch 3
3 // Project: MatDatSys - Material Center Leoben
4 // Last modified: 06.02.2023
5 
6 (*This FUNCTION does the following: On shutdown close all the shared memories for proper 
7 cleanup*)
8 
9 (*-----------------------------------VARIABLE DECLERATION---------------------------------*)
10 FUNCTION OS001 : DWORD
11 VAR IN OUT
12 EventPrm: Component Manager.EVTPARAM CmpMgr Shutdown;
13 END VAR
14 VAR
15 iCloseMem: UXINT;
16 END_VAR
1 (*------------------------------------EXECUTED CODE----------------------------------------*)
2 // shared memories for plant logging
3 iCloseMem := SysSharedMemoryDelete(hShm := Plant_Logger.hShMemEnd);
4 iCloseMem := SysSharedMemoryDelete(hShm := Plant_Logger.hShMemFlags);
5 iCloseMem := SysSharedMemoryDelete(hShm := Plant_Logger.hShMemWriteData);
6 iCloseMem := SysSharedMemoryDelete(hShm := Plant_Logger.hShMemWriteMeta);
7 
8 // shared memory for pico triggering
9 iCloseMem := SysSharedMemoryDelete(hShm := Pico Logger.hShMemPicoTrigger);
10
11 // shared memories for setting up the measurement
12 iCloseMem := SysSharedMemoryDelete(hShm := Setup Measurement.hShmParent);
13 iCloseMem := SysSharedMemoryDelete(hShm := Setup_Measurement.hShmPicoSETUP);
```
#### **Anhang C9: Quellcode: PROGRAM "Measurement\_Data"**

```
1 // Author: Dominik Müller
2 // Version: CODESYS V3.5 SP17 Patch 3
3 // Project: MatDatSys - Material Center Leoben
4 // Last modified: 06.02.2023
5 
6 (* This PROGRAM is responsible for computing the measurement values each cycle.*)
7 
8 (*-----------------------------------VARIABLE DECLERATION---------------------------------*) 
9 PROGRAM Measurement Data
10 VAR
11 (* VARIABLES FOR DATA MEASUREMENT *) 
12 
13 Slope TC: REAL := 1400.0/16000.0; // [C°/myA]
14 
15 maxValue current: REAL := 20000; // maximum value for current inputsignals [myA]
16 minValue current: REAL := 4000; // minimum value for current Inputsignals [myA]
17 maxValue voltage: REAL := 10000; // maximum value for voltage inputsignals [mV]
18 minValue voltage: REAL := 2000; // minimum value for voltage inputsignals [mV]
19 
20 minTC: REAL := 0; // minimum temperature value at an input of 4mA for TC [°C]
21 maxTC: REAL := 1400; // maximum temperature value at an input of 20mA for RC [°C]
22 
23 minPressure: REAL := 0; // pressure for 4mA input [bar]
24 maxPressure: REAL := 10; // pressure for 20mA input [bar]
2526 minPercentWaerme: REAL := 0; // minium value for n Waermeregelung at 2V [%]
27 maxPercentWaerme: REAL := 100; // maximum value for n_Waermeregelung at 10V [%]
28 
29 minQBrause: REAL := 1; // minimum flow value for 4mA input [L/min]
30 maxQBrause: REAL := 100; // maximum flow value for 20mA imput [L/min]
31 
32 minQGasbrause: REAL := 6; // minimum flow value for 4mA input [L/min]
33 maxQGasbrause: REAL := 600; // maximum flow value for 20mA input [L/min]
34 
35 
36 END_VAR
1 (*------------------------------------EXECUTED CODE----------------------------------------*) 
2 (*-----------------------------------------------------------------------------------------*) 
3 (* READING THE INPUT SIGNALS FROM THE THERMOCOUPLES AND COMPUTING THEM TO MEASUREMENTVALUES*) 
4 
5 //Thermocouple 1(TC1), Analog input 1 (AI1) on RevPi_AIO1
6 GVL.temp TC1 := COMPUTE VALUE(minTC, maxTC, minValue current, maxValue current, current TC1);
7 
8 //Thermocouple 2(TC2), Analog input 2 (AI2) on RevPi AIO1
9 GVL.temp TC2 := COMPUTE VALUE(minTC, maxTC, minValue current, maxValue current, current TC2);
10
11 //Thermocouple 3(TC3), Analog input 3 (AI3) on RevPi_AIO1
12 GVL.temp TC3 := COMPUTE VALUE(minTC, maxTC, minValue current, maxValue current, current TC3);
13
14 //Thermocouple 4(TC4), Analog input 4 (AI4) on RevPi_AIO1
15 GVL.temp TC4 := COMPUTE VALUE(minTC, maxTC, minValue current, maxValue current, current TC4);
16
17 //Thermocouple 5(TC5), Analog input 1 (AI1) on RevPi_AIO_2
18 GVL.temp TC5 := COMPUTE VALUE(minTC, maxTC, minValue current, maxValue current, current TC5);
19
20 //Thermocouple 6(TC6), Analog input 2 (AI2) on RevPi_AIO_2
21 GVL.temp TC6 := COMPUTE VALUE(minTC, maxTC, minValue current, maxValue current, current TC6);
22
```

```
23 //Thermocouple 7(TC7), Analog input 3 (AI3) on RevPi_AIO_2
24 GVL.temp_TC7 := COMPUTE_VALUE(minTC, maxTC, minValue_current, maxValue_current, current_TC7);
25
26 //Thermocouple 8(TC8), Analog input 4 (AI4) on RevPi_AIO_2
27 GVL.temp_TC8 := COMPUTE_VALUE(minTC, maxTC, minValue_current, maxValue_current, current_TC8);
28
29 //Thermocouple 9(TC9), Analog input 1 (AI1) on RevPi_AIO_3
30 GVL.temp TC9 := COMPUTE VALUE(minTC, maxTC, minValue current, maxValue current, current TC9);
31
32 //Thermocouple 10(TC10), Analog input 2 (AI2) on RevPi AIO 3
33 GVL.temp TC10 := COMPUTE VALUE(minTC, maxTC, minValue current, maxValue current,
34 current TC10);
35 (*-----------------------------------------------------------------------------------------*) 
36
37 (*-----------------------------------------------------------------------------------------*) 
38 (* READING THE SENSOR VALUES FROM THE PLANT AND COMPUTING THEM TO MEASUREMENTVALUEs*) 
39
40 // "Durchfluss Brause 1" [L/min]; AI1 on RevPi_AIO_4
41 GVL.Q_Brause := COMPUTE_VALUE(minQBrause, maxQBrause, minValue_current, maxValue_current, 
42 current QB1);
43
44 // "Druck Brause" [bar]; AI2 on RevPi AIO 4
45 GVL.p Brause := COMPUTE VALUE(minPressure, maxPressure, minValue current, maxValue current,
46 current pB);
47
48 // "Druck Gas" [bar]; AI3 on RevPi AIO 4
49 GVL.p Gas := COMPUTE VALUE(minPressure, maxPressure, minValue current, maxValue current,
50 current pG);
51
52 //"Durchfluss Gasbrause 1" AI4 on RevPi_AIO_4
53 GVL.Q Gasbrause1 := COMPUTE VALUE(minQGasbrause, maxQGasbrause, minValue current,
54 maxValue current, current QGb1);
55
56 // "Druck Gasbrause 1" AI1 on RevPi_AIO_5
57 GVL.p Gasbrause1 := COMPUTE VALUE(minPressure, maxPressure, minValue current,
58 maxValue current, current pGb1);
59
60 //"Durchfluss Gasbrause 2" AI2 on RevPi_AIO_5
61 GVL.Q_Gasbrause2 := COMPUTE_VALUE(minQGasbrause, maxQGasbrause, minValue_current, 
62 maxValue_current, current_QGb2);
63
64 // "Druck Gasbrause 2" AI3 on RevPi_AIO_5
65 GVL.p Gasbrause2 := COMPUTE VALUE(minPressure, maxPressure, minValue current,
66 maxValue current, current pGb2);
67
68 // "Istwert Drehantrieb Wärmeregelung" AI4 on RevPi_AIO_5
69 GVL.n_Waermeregelung := COMPUTE_VALUE(minPercentWaerme, maxPercentWaerme, minValue_voltage, 
70 maxValue voltage, voltage n);
71 (*-----------------------------------------------------------------------------------------*) 
72
73 (*-----------------------------------------------------------------------------------------*)
74 (* READING THE PT100 VALUES FROM THE PLANT *) 
75
76 (* !!!! NOTE: THIS PART HAS TO BE CHECKED IF "HINLAUF" AND RÜCKLAUF" ARE THE CORRECT CHANNELS 
77 SINCE IN THE DATASHEET THEY ARE BOTH NAMED "RÜCKLAUF" !!!!*) 
78 (* !!! These measurement values are not yet physically connected to the induction plant !!!*) 
79 // "Induktor Kühlung Zulauf" PT100-Channel1 on RevPi_AIO4
80 GVL.T ind zulauf := TIK zu;81
82 // "Induktor Kühlung Rücklauf" PT100-Channel2 on RevPi AIO 5
83 GVL.T ind rueck := T_IK_rueck;
84
```

```
85 // "Temperatur Abschreckmitteltank" PT100_Channel1 on RevPi_AIO_4
86 GVL.T_abschreck := T_Ab;
87
88 // "Temperatur Brause" PT100 Channel2 on RevPi AIO 4
89 GVL.T_Brause := T_Br;
90
91 // "Temperatur Gas" PT100_Channel1 on RevPi_AIO_3<br>92 GVL.T Gas := T G;
92 GVL.T_Gas := T_G;<br>93 (*-------------------
      93 (*-----------------------------------------------------------------------------------------*)
94
```
#### **Anhang C10: Quellcode: PROGRAM "Pico\_Logger"**

```
1 // Author: Dominik Müller
2 // Version: CODESYS V3.5 SP17 Patch 3
3 // Project: MatDatSys - Material Center Leoben
4 // Last modified: 06.02.2023
5 
6 (*This PROGRAM is used to trigger the start of the picoscope-measurements*) 
7 
8 (*-----------------------------------VARIABLE DECLERATION---------------------------------*) 
9 PROGRAM Pico Logger
10 VAR
11 // Toggle variables for Pico measurement<br>12 picoTrigger: BOOL; // Tr
12 picoTrigger: BOOL;<br>
13 picoActivate: BOOL;<br>
13 picoActivate: BOOL;<br>
13 picoActivate: BOOL;<br>
15 picoActivate: BOOL;
13 picoActivate: BOOL; \frac{1}{2} writes the trigger variable to the shared memory
14 firstMeasurement: BOOL := TRUE; // when the pico measurement is started the timer starts
15 // counting
16 
17 // sample number of the plant measurement (when needed)
18 nrValue: UDINT;
19 
20 // struct to Trigger the python pico script
21 flag data: Trigger STRUCT; // Object that is written the the shared memory
22 sizeFlag:UDINT := SIZEOF(Trigger_STRUCT); // size of the shared memory for pico 
23 // triggering
2425 // shared memory for yoke trigger
26 PICO_FLAG_NAME: STRING := ' CODESYS_TRIGGER_Pico'; // yoke measurement trigger
27 hShMemPicoTrigger: RTS_IEC_HANDLE := RTS_INVALID_HANDLE; // handle of the shared memory
28 resultOpenPicoTrigger: RTS_IEC_RESULT; // result of the shm opening
29 resultWritePicoTrigger: RTS_IEC_RESULT; // result of shm writing
30 iWritePicoTrigger: UXINT;
31 
32 
33 // Timer for Pico Trigger
34 Timer: TON; // timer
35 startTimer: BOOL; // start the timer when the measurement starts
36 r_EdgeTimer : R_TRIG; // rising edge dedection for the trigger
37 timerReset: BOOL; // reset the timer after triggering
38 
39 // variables for reading the system time
40 sysTimestamp_UTC: DWORD;
41 sysTime UTC: Util.SysTimeRtc.RTS IEC RESULT;
42 SysTimeRtcConvertUtcToDate: Util.SysTimeRtc.RTS_IEC_RESULT;
43 sysTime_DateTime: Util.SysTimeRtc.SYSTIMEDATE;
44 year: STRING;
45 month: STRING;
46 day: STRING;
47 hour: STRING;
48 minute: STRING;
49 second: STRING;
50 END_VAR
1 (*------------------------------------EXECUTED CODE----------------------------------------*) 
2 (*-----------------------------------------------------------------------------------------*) 
3 (*Set up the shared memory*) 
4 
5 // shared memory for triggering the pico measurement
6 IF hShMemPicoTrigger = RTS_INVALID_HANDLE THEN
7 flag data.flagData := 0;
```

```
8 hShMemPicoTrigger := SysSharedMemoryCreate(pszName := PICO_FLAG_NAME,
9 ulPhysicalAddress := 0, pulSize := ADR(sizeFlag), pResult :=
10 ADR(resultOpenPicoTrigger));
11 iWritePicoTrigger := SysSharedMemoryOpen2(pszName := PICO_FLAG_NAME,
12 ulPhysicalAddress := 0, pulSize := ADR(sizeFlag), pResult :=
13 ADR(resultOpenPicoTrigger));
14 iWritePicoTrigger := SysSharedMemoryWrite(hShMemPicoTrigger, 0, ADR(flag data),
15 sizeFlag, ADR(resultWritePicoTrigger));
16 iWritePicoTrigger := SysSharedMemoryClose(hShm := hShMemPicoTrigger);
17
18 END_IF
19 (*-----------------------------------------------------------------------------------------*) 
20
21 (*-----------------------------------------------------------------------------------------*) 
22 (*manage the triggering of the picoscope*) 
23 // while no process 
24 IF Setup_Measurement.startProcess = FALSE OR Setup_Measurement.getTypeMeasurement = 0 OR 
25 Setup_Measurement.getTypeLogging = 0 THEN
26 picoTrigger := FALSE;
27 END_IF
28
29 // if the measurement is cancelled
30 IF Setup Measurement.fStartProcess THEN
31 picoTrigger := FALSE;
32 picoActivate := FALSE;
33 timerReset := TRUE;
34 startTimer := FALSE;
35 firstMeasurement := TRUE;
36 
37 // Timer for Pico triggering 
38 ELSE
39 Timer(IN := startTimer, PT := REAL TO TIME(Setup Measurement.deltaT EM a*1000));
40 picoActivate := Timer.Q;
41 
42 r EdgeTimer(CLK := Timer.Q);
43 timerReset := r EdgeTimer.Q;
44 
45 IF picoTrigger THEN
46 startTimer := TRUE;
47 IF firstMeasurement THEN
48 picoActivate := TRUE;
49 firstMeasurement := FALSE;
50 END_IF
51 END_IF
52 IF timerReset THEN
53 startTimer := FALSE;
54 END_IF
55 END_IF
56
57 // In case the shared memory triggers are reset to zero
58 IF GVL.resetShms THEN
59 picoTrigger := FALSE;
60 picoActivate := FALSE;
61 extTriggerPico := 0;
62 END_IF
63
64 // if the timer triggers and no falling edge for the measurement setup is dedected trigger a 
65 pico measurement
66 IF picoActivate AND NOT Setup_Measurement.fStartProcess THEN
67 nrValue := Plant Logger.nrValues;
68 flag data.flagData := 1;
69
```
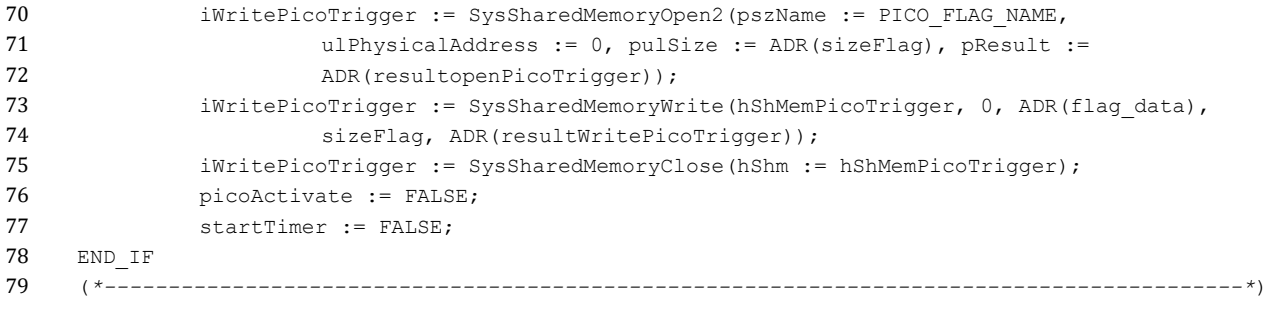

## **Anhang C11: Quellcode: PROGRAM "Plant\_Logger"**

```
1 // Author: Dominik Müller
2 // Version: CODESYS V3.5 SP17 Patch 3
3 // Project: MatDatSys - Material Center Leoben
4 // Last modified: 06.02.2023
5 
6 (* This PROGRAM is used to fill a Data_Storage_STRUCT with measurement data and send it to the 
7 shared memory. It also sets a trigger for a python script to read the STRUCT from the memory*)
8 
9 (*-----------------------------------VARIABLE DECLERATION---------------------------------*) 
10 PROGRAM Plant Logger
11 VAR
12 (* VARIABLES FOR DATA LOGGING *) 
13 filePathPlant: CAA.FILENAME := '/home/pi/DataLogger/'; // filepath on the RevPi
14 fullFileName: CAA.FILENAME; // filename consisting of path and filename
15 
16 // variables for a new measurement
17 newMeasurement: BOOL := TRUE; // catches a new started measurement
18 writeDataTrigger: BOOL := FALSE; // trigger for a new measurement of the plant
19 writeDataTriggerYoke: BOOL := FALSE;
20 iLine: INT := 1; // counter for the lines per Data Storage STRUCT
21 sampleNbr: INT := 0; // counter for the total number of Data Storage STRUCTs
22 // written to the shared memory
23 nrValues: UDINT := 0; // total number of values measured
2425 // measurement variables
26 data storage: Data Storage STRUCT; // Array where the measurement data is stored
27 data storageTemp: ARRAY[1..24] OF REAL; // array to temporarily store the
28 // current measurement data
29 
30 meta data: Meta Data STRUCT; // Struct to write the metadata for the current
31 // measurement block
32 
33 flag data: Trigger STRUCT; // Flag to trigger the the memory mapping of the python
34 // file of the measurement data
35 flag_end: Trigger_STRUCT; // Flag to trigger the the memory mapping of the python 
36 // file of the last measurement data
37 
38 // variables for shared memory to communicate with python scripts
39 
40 // shared memory names
41 MEMORY_NAME:STRING := '_CODESYS_MEMORY_Data'; // datablocks
42 FLAG_NAME: STRING := '_CODESYS_TRIGGER_Plant'; // read trigger
43 META_NAME: STRING := '_CODESYS_MEMORY_Meta'; // metadata
44 ENDMEASUREMENT_NAME: STRING := ' CODESYS_TRIGGER_End'; // end trigger
45 
46 // shared memory for plant data
47 hShMemWriteData: RTS IEC HANDLE := RTS INVALID HANDLE;
48 resultOpenData: RTS IEC RESULT;
49 resultWriteData: RTS IEC RESULT;
50 sizeData: UDINT := SIZEOF(Data Storage STRUCT);
51 
52 // shared memory for meta data
53 hShMemWriteMeta: RTS IEC HANDLE := RTS INVALID HANDLE;
54 resultOpenMeta: RTS IEC RESULT;
55 resultWriteMeta: RTS IEC RESULT;
56 sizeMeta: UDINT := SIZEOF(Meta Data STRUCT);
57 
58 // shared memory for read trigger
59 hShMemFlags: RTS_IEC_HANDLE := RTS_INVALID_HANDLE;
```

```
60 resultOpenFlags: RTS IEC RESULT;
61 resultWriteFlags: RTS IEC RESULT;
62 sizeFlags: UDINT := SIZEOF(Trigger STRUCT);
63 
64 // shared memory for last datapackage flag
65 hShMemEnd: RTS IEC HANDLE := RTS INVALID HANDLE;
66 resultOpenEnd: RTS_IEC_RESULT;
67 resultWriteEnd: RTS IEC RESULT;
68 
69 // return values for shared memory access
70 iWriteData: UXINT;
71 iWriteMeta: UXINT;
72 iWriteFlags: UXINT;
73 iWriteEnd: UXINT;
74 
75 // some variables for logic handling
76 reset: BOOL:= FALSE; // reset the shared memories
77 endM: BOOL := FALSE; // catching the end of the current measurement
78 // --> preparation for a new one
79 
80 // variables to read the cycle time from the task info
81 taskInfo: POINTER TO Task Info2;
82 pResult: DWORD;
83 pResult2: DWORD;
84 cycleTime: DWORD;
85 hTask: RTS IEC HANDLE;
86 hPlant LoggerTask : SysTask.RTS_IEC_HANDLE := SysTask.RTS_INVALID_HANDLE; // task
87 handle
88 
89 END_VAR
90
91 (*------------------------------------EXECUTED CODE----------------------------------------*) 
92 (* ----------------------------------------------------------------------------------------*) 
93 (* Set up the shared memories *) 
94 
95 // set up the shared memories for communication with the python scripts 
96 
97 IF hShMemWriteMeta = RTS_INVALID_HANDLE OR hShMemFlags = RTS_INVALID_HANDLE OR hShMemWriteMeta 
98 = RTS_INVALID_HANDLE OR hShMemEnd = RTS_INVALID_HANDLE THEN
99 
100 // shared memory for the plant data (plant)
101 IF hShMemWriteMeta = RTS INVALID HANDLE THEN
102 hShMemWriteData := SysSharedMemoryCreate(pszName := MEMORY_NAME, 
103 ulPhysicalAddress := 0, pulSize := ADR(sizeData),
104 pResult := ADR(resultWriteData));
105 END_IF
106 
107 // shared memory for the indicator for python to read plantdata (plant)
108 IF hShMemFlags = RTS INVALID HANDLE THEN
109 flag data.flagData := 0;
110 hShMemFlags := SysSharedMemoryCreate(pszName := FLAG_NAME,
111 ulPhysicalAddress := 0, pulSize := ADR(sizeFlags),
112 pResult := ADR(resultOpenFlags));
113 iWriteFlags := SysSharedMemoryOpen2(pszName := FLAG_NAME,
114 ulPhysicalAddress := 0, pulSize := ADR(sizeFlags),
115 pResult := ADR(resultOpenFlags));
116 iWriteFlags := SysSharedMemoryWrite(hShMemFlags, 0, ADR(flag data),
117 sizeFlags, ADR(resultWriteFlags));
118 iWriteFlags := SysSharedMemoryClose(hShm := hShMemFlags);
119 END IF
120 
121 // shared memory for the meta data (plant)
```

```
122 IF hShMemWriteMeta = RTS INVALID HANDLE THEN
123 hShMemWriteMeta := SysSharedMemoryCreate(pszName := META_NAME,
124 ulPhysicalAddress := 0, pulSize := ADR(sizeMeta),
125 pResult := ADR(resultWriteMeta));
126 END_IF
127 
128 // shared memory for end indicator (plant)
129 IF hShMemEnd = RTS INVALID HANDLE THEN
130 flag end.flagData := 0;
131 hShMemEnd := SysSharedMemoryCreate(pszName := ENDMEASUREMENT_NAME,
132 ulPhysicalAddress := 0, pulSize := ADR(sizeFlags), 
133 pResult := ADR(resultOpenEnd));
134 iWriteEnd := SysSharedMemoryOpen2(pszName := ENDMEASUREMENT_NAME, 
135 ulPhysicalAddress := 0, pulSize := ADR(sizeFlags),
136 pResult := ADR(resultOpenEnd));
137 iWriteEnd := SysSharedMemoryWrite(hShMemEnd, 0, ADR(flag end), sizeFlags,
138 ADR(resultWriteEnd));
139 iWriteEnd := SysSharedMemoryClose(hShm := hShMemEnd);
140 END_IF
141 
142 // compute the cycle frequence
143 taskInfo := CmpIecTask.IecTaskGetInfo3(hIecTask:=IecTaskGetCurrent(pResult:=
144 pResult), pResult:=pResult2);
145 cycleTime := taskInfo^.dwInterval;
146 GVL.frequency := UDINT TO INT(1000000/cycleTime);
147 END_IF
148 // In case the shared memory triggers are reset to zero
149 IF GVL.resetShms THEN
150 writeDataTrigger := FALSE;
151 END_IF
152
153 // get the task handle for the Plant_LoggerTask
154 SysTask.SysTaskGetCurrent(ADR(hPlant LoggerTask));
155 (*------------------------------------------------------------------------------------------*) 
156
157 (*------------------------------------------------------------------------------------------*) 
158 (* Code for writing data and transfering it to the python script: memMap_Data.py *) 
159 
160 // once per cycle store the measurement values in a struct
161 IF Setup Measurement.fStartProcess OR NOT Setup Measurement.startProcess THEN
162 writeDataTrigger := FALSE;
163 END_IF
164
165 IF writeDataTrigger THEN
166 // when a new measurment is started set up all the necessary parameters
167 IF newMeasurement THEN
168 fullFileName := CREATE_FILENAME(filePath := filePathPlant); 
169 newMeasurement := FALSE;
170 sampleNbr := 1;
171 endM := TRUE;
172 END IF
173 
174 // every cycle read all input values and save them to a 'Data_Storage_STRUCT'
175 data storageTemp := AQUIRE DATA();
176 data storage.mTime[iLine] := data storageTemp[1];
177 data storage.Q Brause[iLine] := data storageTemp[2];
178 data storage.p Brause[iLine] := data storageTemp[3];
179 data storage.p Gas[iLine] := data storageTemp[4];
180 data storage.Q Gasbrause1[iLine] := data storageTemp[5];
181 data storage.p Gasbrause1[iLine] := data storageTemp[6];
182 data storage.Q Gasbrause2[iLine] := data storageTemp[7];
183 data storage.p Gasbrause2[iLine] := data storageTemp[8];
```

```
184 data storage.n Waermeregelung[iLine] := data storageTemp[9];
185 data storage. T ind zulauf[iLine] := data storageTemp[10];
186 data storage.T ind rueck[iLine] := data storageTemp[11];
187 data storage.T_abschreck[iLine] := data storageTemp[12];
188 data storage.T Brause[iLine] := data storageTemp[13];
189 data storage. T Gas[iLine] := data storageTemp[14];
190 data storage.temp TC1[iLine] := data storageTemp[15];
191 data storage.temp TC2[iLine] := data storageTemp[16];
192 data storage.temp TC3[iLine] := data storageTemp[17];
193 data storage.temp TC4[iLine] := data storageTemp[18];
194 data storage.temp TC5[iLine] := data storageTemp[19];
195 data storage.temp TC6[iLine] := data storageTemp[20];
196 data storage.temp TC7[iLine] := data storageTemp[21];
197 data storage.temp TC8[iLine] := data storageTemp[22];
198 data storage.temp TC9[iLine] := data storageTemp[23];
199 data storage.temp TC10[iLine] := data storageTemp[24];
200 
201 // up to 1000 values can be stored in the struct for each input before they are 
202 // copied by the python script
203 // count up the number of measurements stored in the current Struct
204 iLine := iLine + 1;
205 // total number of values measured
206 nrValues := nrValues + 1;
207 
208 IF NOT writeDataTrigger THEN
209 endM := TRUE;
210 END TF
211 END_IF
212
213 // when the data storage is fully filled trigger the python script and reset iLine
214 IF iLine > GVL Constant.maxNbValues THEN
215 
216 //count the current sample number
217 sampleNbr := sampleNbr+1;
218 
219 // Open the data memory and write the measurement to it
220 iWriteData := SysSharedMemoryOpen2(pszName := MEMORY_NAME, ulPhysicalAddress := 0, 
221 pulSize := ADR(sizeData), pResult := ADR(resultOpenData));
222 iWriteData := SysSharedMemoryWrite(hShMemWriteData, 0, ADR(data storage), sizeData,
223 ADR(resultWriteData));
224 iWriteData := SysSharedMemoryClose(hShm := hShMemWriteData);
225 
226 // change the flag value to 1
227 flag data.flagData := 1;
228 
229 // open the flag memory and write 1 to it --> trigger for the python script to get 
230 // the measurementdata
231 iWriteFlags := SysSharedMemoryOpen2(pszName := FLAG_NAME, ulPhysicalAddress := 0, 
232 pulSize := ADR(sizeFlags), pResult := ADR(resultOpenFlags));
233 iWriteFlags := SysSharedMemoryWrite(hShMemFlags, 0, ADR(flag data), sizeFlags,
234 ADR(resultWriteFlags));
235 iWriteFlags := SysSharedMemoryClose(hShm := hShMemFlags);
236 
237 // reset the line counter
238 iLine := 1;
239 END_IF
240
241 // end of the measurement: write the last data block and the meta data to the shared memory
242 IF NOT writeDataTrigger AND endM THEN
243 // create the meta data for the current measurement block
244 meta data := CREATE_METADATA(sampleNumber := sampleNbr, nrMeasurementsInArray :=
245 iLine-1, fileName := fullFileName, frequency := GVL.frequency);
```

```
246
247 // Open the metadata memory and write the metadata to it
248 iWriteMeta := SysSharedMemoryOpen2(pszName := META_NAME, ulPhysicalAddress := 0, 
249 pulSize := ADR(sizeMeta), pResult := ADR(resultOpenMeta));
250 iWriteMeta := SysSharedMemoryWrite(hShMemWriteMeta, 0, ADR(meta_data), sizeMeta, 
251 ADR(resultWriteMeta));
252 iWriteMeta := SysSharedMemoryClose(hShm := hShMemWriteMeta);
253 
254 // Open the data memory and write the measurement to it
255 iWriteData := SysSharedMemoryOpen2(pszName := MEMORY_NAME, ulPhysicalAddress := 0, 
256 pulSize := ADR(sizeData), pResult := ADR(resultOpenData));
257 iWriteData := SysSharedMemoryWrite(hShMemWriteData, 0, ADR(data_storage), sizeData, 
258 ADR(resultWriteData));
259 iWriteData := SysSharedMemoryClose(hShm := hShMemWriteData);
260 
261 // Open the flag memory for the end indicator and write 1 to it --> trigger reading 
262 // of the shared memory from pythonscript 'memMap Data.py'
263 flag_end.flagData := 1;
264 iWriteEnd := SysSharedMemoryOpen2(pszName := ENDMEASUREMENT_NAME, 
265 ulPhysicalAddress := 0, pulSize := ADR(sizeFlags), 
266 pResult := ADR(resultOpenEnd));
267 iWriteEnd := SysSharedMemoryWrite(hShMemEnd, 0, ADR(flag_end), sizeFlags, 
268 ADR(resultWriteEnd));
269 iWriteEnd := SysSharedMemoryClose(hShm := hShMemEnd);
270 flag end.flagData := 0;
271 
272 // reset all necessary booleans and variables
273 endM := FALSE;
274 sampleNbr := 1;
275 GVL.newFile := TRUE;
276 newMeasurement := TRUE;
277 iLine := 1;
278 GVL.currentRelTime := 0;
279 nrValues := 0;
280 END_IF
281 (*------------------------------------------------------------------------------------------*)
282
```
## **Anhang C12: Quellcode: PROGRAM "Setup\_Measurement"**

```
1 // Author: Dominik Müller
2 // Version: CODESYS V3.5 SP17 Patch 3
3 // Project: MatDatSys - Material Center Leoben
4 // Last modified: 06.02.2023
5 
6 (* This PROGRAM sets the trigger for the pythonscript "startProcess.py" to start the wanted
7 measurement
8 It also writes the picoscope-setting to the shared memory *)
9 
10 (*-----------------------------------VARIABLE DECLERATION---------------------------------*) 
11 PROGRAM Setup_Measurement
12 VAR
13 // variables to reset all trigger shared memories to 0
14 iWriteFlags: __UXINT;
15 flag reset: Trigger STRUCT;
16 sizeF: UDINT := SIZEOF(Trigger_STRUCT);
17 resultReset: RTS_IEC_RESULT;
18 
19 // variables for the visu and the process selection
20 fStartProcessCheck: F_TRIG;
21 fStartProcess: BOOL;
22 startProcess: BOOL := FALSE;
23 subProcessesStarted: BOOL := FALSE;
24 getTypeMeasurement: INT := 0; // acitve(=1) or passive(=2) mode
25 typeMeasurementArray: ARRAY[0..2] OF STRING := ['not selected', 'active mode', 
26 'passive mode'];
27 getTypeLogging: INT := 0; // which data should be captured
28 
29 // shared memory for starting the python parent process
30 hShmParent: RTS IEC HANDLE := RTS INVALID HANDLE;
31 resultOpenParent: RTS_IEC_RESULT;
32 resultWriteParent: RTS IEC RESULT;
33 flag parent: Trigger STRUCT;
34 START_PARENT: STRING := '_CODESYS_MEMORY_Parent'; // python parent process
35 iWriteParent: UXINT;
36 
37 // shared memory for setting up the pico
38 hShmPicoSETUP: RTS IEC HANDLE := RTS INVALID HANDLE;
39 restultOpenPicoSetup: RTS IEC RESULT;
40 restultWritePicoSetup: RTS_IEC_RESULT;
41 pico setup: Pico Setup STRUCT;
42 sizePicoSetup: UDINT := SIZEOF(Pico Setup STRUCT);
43 PICO_SETUP_NAME: STRING := ' CODESYS_MEMORY_PicoSetup'; // set up the pico
example 24 / measurement // measurement
45 iWritePicoSetup: UXINT;
46 resultWritePico: RTS IEC RESULT;
47 
48 // setup variables for the measurement
49 // -- set the cycle time and get the new time
50 setup: BOOL := FALSE; // becomes TRUE if picoscope setting were changed via 
51 // the GUI
52 
53 f_SPS_PlantLogger: REAL := 100;// sampling frequenc of the SPS in Hz [0.01-100] Hz
54 
55 t cycle: UDINT := REAL TO UDINT(1000000/f SPS PlantLogger); // cycle time of
56 // the PlantLoggerTask in ns
57 
58 // -- variables for active mode
```
59 f SG a: REAL := 20; // signal generator frequenc (has to be put in manually at the 60 // signal generator) [0.01-10] Hz 61 SF\_SG\_a: STRING := 'Dreieck'; // currently just for info in the metadata. Should 62 // later be used to set up the SG 63 A SG a: REAL :=  $6$ ; // amplitude of the SG [1-6] V pp 64 N samples pico a: UDINT := 1000000; // number datapoints per period of SG [1E3-1E6] 65 N p a: INT := 2; // number of periods measured with pico  $[1-10]$ 66 NEM a: INT := 1; // number of measurements done by pico  $[1-100]$ 67 deltaT EM a: REAL := 1;  $//$  time between two pico measurements  $[0.05-1000]$  s 68 f pico a: REAL := UDINT TO REAL (N samples pico a) \*f SG a; // sampling rate picoscope  $69$  // [Hz] 70 t\_pico\_a: REAL := (1/f\_SG\_a)\*INT\_TO\_REAL(N\_p\_a); // duration of one pico measurement 71 72 // -- variables for passive mode 73 f SG p: REAL := 30000; // generator frequence of the induction plant (has to be put 74 // in manually at the moment) 30 kHz 75 SF SG p: STRING; // signal form of the generator signal of the induction plant 76 A\_SG\_p: REAL := 6; // amplitude of the generator signal of the induction plant 77 N\_samples\_pico\_p: UDINT := 1000; // number datapoints per period of SG [1E2-1E4] 78 Npp: INT := 2; // number of periods measured with pico [1-10] 79 N EM p: INT := 1000; // number of measurements done by pico [10-10000] 80 deltaT\_EM\_p: REAL := 0.05; // time between two pico measurements [0.05-10] s 81 f pico p: REAL := UDINT TO REAL (N samples pico p) \*f SG p; // sampling rate picoscope  $82$  // [Hz] 83 tpicop: REAL :=  $(1/f$  SG p) \*INT TO REAL(N p p); // duration of one pico measurement 84 85 PicoSetup: Pico Setup STRUCT; // struct to store the picoscope setup data, this is 86 86 // written to the SM 87 88 plantLoggingActive: BOOL := FALSE; // checks if a Plant measurement is wanted 89 picoLoggingActive: BOOL := FALSE; // checks if a yoke measurement is wanted 90 END\_VAR 1 (\*------------------------------------EXECUTED CODE----------------------------------------\*) 2 (\*-----------------------------------------------------------------------------------------\*) 3 (\*reset the trigger shared memories\*) 4 IF GVL.resetShms THEN 5 flag reset.flagData := 0; 6 iWriteFlags := SysSharedMemoryOpen2(pszName := Plant\_Logger.FLAG\_NAME, 7 ulPhysicalAddress := 0, pulSize := ADR(sizeF), 8 pResult := ADR(resultReset)); 9 iWriteFlags := SysSharedMemoryWrite(hShm := Plant\_Logger.hShMemFlags, ulOffset := 0, 10 pbyData := ADR(flag reset), ulSize := sizeF, pResult := ADR(resultReset)); 11 iWriteFlags := SysSharedMemoryClose(hShm := Plant Logger.hShMemFlags); 12 13 iWriteFlags := SysSharedMemoryOpen2(pszName := Plant\_Logger.ENDMEASUREMENT\_NAME, 14 ulPhysicalAddress := 0, pulSize := ADR(sizeF), 15 pResult := ADR(resultReset)); 16 iWriteFlags := SysSharedMemoryWrite(Plant Logger.hShMemEnd, 0, ADR(flag reset), 17 sizeF, ADR(resultReset)); 18 iWriteFlags := SysSharedMemoryClose(hShm := Plant Logger.hShMemEnd); 19 20 iWriteFlags := SysSharedMemoryOpen2(pszName := START\_PARENT, ulPhysicalAddress := 0, 21 pulSize := ADR(sizeF), pResult := ADR(resultReset)); 22 iWriteFlags := SysSharedMemoryWrite(hShm := hShmParent, 0, ADR(flag reset), sizeF, 23 ADR(resultReset)); 24 iWriteFlags := SysSharedMemoryClose(hShm := hShmParent); 25 26 iWriteFlags := SysSharedMemoryOpen2(pszName := Pico\_Logger.PICO\_FLAG\_NAME, 27 ulPhysicalAddress := 0, pulSize := ADR(sizeF), 28 pResult := ADR(resultReset)); 29 iWriteFlags := SysSharedMemoryWrite(Pico\_Logger.hShMemPicoTrigger, 0,

```
30 ADR(flag reset), sizeF, ADR(resultReset));
31 iWriteFlags := SysSharedMemoryClose(hShm := Pico_Logger.hShMemPicoTrigger);
32 
33 PicoSetup.setUpTrigger := FALSE;
34 iWritePicoSetup := SysSharedMemoryOpen2(pszName := PICO_SETUP_NAME, 
35 ulPhysicalAddress := 0, pulSize := ADR(sizePicoSetup), 
36 pResult := ADR(resultWritePico));
37 iWritePicoSetup := SysSharedMemoryWrite(hShm := hShmPicoSETUP, ulOffset := 0, 
38 pbyData := ADR(PicoSetup), ulSize := sizePicoSetup, 
39 pResult := resultWritePico);
40 iWritePicoSetup := SysSharedMemoryClose(hShm := hShmPicoSETUP);
41 
42 GVL.resetShms := FALSE; 
43 END_IF
44 (*-----------------------------------------------------------------------------------------*) 
45
46 (*-----------------------------------------------------------------------------------------*) 
47 (*create the shared memories for triggering the python parent script and the pico setup*)
48
49 IF hShmParent = RTS INVALID HANDLE THEN
50 hShmParent := SysSharedMemoryCreate(pszName := START_PARENT, ulPhysicalAddress := 0,
51 pulSize := ADR(sizeF), pResult := ADR(iWriteParent));
52 END_IF
53
54 IF hShmPicoSETUP = RTS_INVALID_HANDLE THEN
55 hShmPicoSETUP := SysSharedMemoryCreate(pszName := PICO_SETUP_NAME,
56 ulPhysicalAddress := 0, pulSize := ADR(sizePicoSetup) , 
57 pResult := ADR(restultOpenPicoSetup));
58 PicoSetup.A SG := A SG a;
59 PicoSetup.deltaT EM := deltaT EM a;
60 PicoSetup.f pico := f pico a;
61 PicoSetup.f RevPi := f SPS PlantLogger;
62 PicoSetup.f SG := f SG a;
63 PicoSetup.N EM := N EM a;
64 PicoSetup.N p := N p a;65 PicoSetup.N_samples_pico := N_samples_pico_a;
66 PicoSetup.setUpTrigger := TRUE;
67 PicoSetup.SF SG := STRING TO ARRAYBYTE(SF SG a);
68 PicoSetup.t pico := t pico a;
69 
70 iWritePicoSetup := SysSharedMemoryOpen2(pszName := PICO_SETUP_NAME, 
71 ulPhysicalAddress := 0, pulSize := ADR(sizePicoSetup), 
72 pResult := ADR(resultWritePico));
73 iWritePicoSetup := SysSharedMemoryWrite(hShm := hShmPicoSETUP, ulOffset := 0, 
74 pbyData := ADR(PicoSetup), ulSize := sizePicoSetup, 
75 pResult := resultWritePico);
76 iWritePicoSetup := SysSharedMemoryClose(hShm := hShmPicoSETUP);
77 END_IF
78 (*-----------------------------------------------------------------------------------------*)
79
80 (*-----------------------------------------------------------------------------------------*)
81 (*write the setup data for the pico to the shared memory and if needed change the cycletime.*)
82
83 IF setup THEN
84 // set the cycle time
85 t cycle:= REAL TO UDINT(1000000/f SPS PlantLogger);
86 SysTask.SysTaskSetInterval (Plant Logger.hPlant LoggerTask, t cycle);
87 GVL.frequency := UDINT TO INT(1000000/t cycle);
88 
89 // write a setup struct to the shared memory for the pico setup. The variables are
90 // changed according to the input in the GUI
91 // setup for active mode
```

```
92 IF getTypeMeasurement = 1 THEN
93 PicoSetup.A SG := A SG a;
94 PicoSetup.deltaT EM := deltaT EM a;
95 PicoSetup.f pico := f pico a;
96 PicoSetup.f RevPi := f SPS PlantLogger;
97 PicoSetup.f SG := f SG a;
98 PicoSetup.N EM := N EM a;
99 PicoSetup.N_p := N_p_a;
100 PicoSetup.N_samples_pico := N_samples_pico_a;
101 PicoSetup.setUpTrigger := TRUE;
102 PicoSetup.SF SG := STRING TO ARRAYBYTE(SF SG a);
103 PicoSetup.t_pico := t_pico_a;
104 
105 iWritePicoSetup := SysSharedMemoryOpen2(pszName := PICO_SETUP_NAME, 
106 ulPhysicalAddress := 0, pulSize := ADR(sizePicoSetup),
107 pResult := ADR(resultWritePico));
108 iWritePicoSetup := SysSharedMemoryWrite(hShm := hShmPicoSETUP, 
109 uloffset := 0, pbyData := ADR(PicoSetup),
110 ulSize := sizePicoSetup, pResult := resultWritePico);
111 iWritePicoSetup := SysSharedMemoryClose(hShm := hShmPicoSETUP);
112 setup := FALSE;
113 
114 // setup for passive mode
115 ELSIF getTypeMeasurement = 2 THEN
116 PicoSetup.A_SG := A_SG_p;
117 PicoSetup.deltaT EM := deltaT EM p;
118 PicoSetup.f pico := f pico p;
119 PicoSetup.f RevPi := f SPS PlantLogger;
120 PicoSetup.f SG := f SG p;
121 PicoSetup.N EM := N EM p;
122 PicoSetup.N_p := N_p_p;
123 PicoSetup.N_samples_pico := N_samples_pico_p;
124 PicoSetup.setUpTrigger := TRUE;
125 PicoSetup.SF SG := STRING TO ARRAYBYTE(SF SG p);
126 PicoSetup.t pico := t pico p;
127 
128 iWritePicoSetup := SysSharedMemoryOpen2(pszName := PICO SETUP NAME,
129 ulPhysicalAddress := 0, pulSize := ADR(sizePicoSetup),
130 pResult := ADR(resultWritePico));
131 iWritePicoSetup := SysSharedMemoryWrite(hShm := hShmPicoSETUP,
132 ulOffset := 0, pbyData := ADR(PicoSetup),
133 ulSize := sizePicoSetup, pResult := resultWritePico);
134 iWritePicoSetup := SysSharedMemoryClose(hShm := hShmPicoSETUP);
135 
136 setup := FALSE:
137 END IF
138 END_IF
139 (*-----------------------------------------------------------------------------------------*)
140
141 (*-----------------------------------------------------------------------------------------*)
142 (* START THE WANTED MEASUREMNT SCRIPT: flag parent.writeFlagData := 1 - both measurement, 2 -
143 only plant or 3 - only yoke. See startProcess.py*)
144
145 IF startProcess THEN
146 // check if a measurement was selected, otherwise reset startProcess
147 IF getTypeLogging = 0 THEN
148 startProcess := FALSE;
149 RETURN;
150 END IF
151 
152 // if a measurement was selected, start the corresponding child-pythonscripts via an 
153 // indicator using SM
```
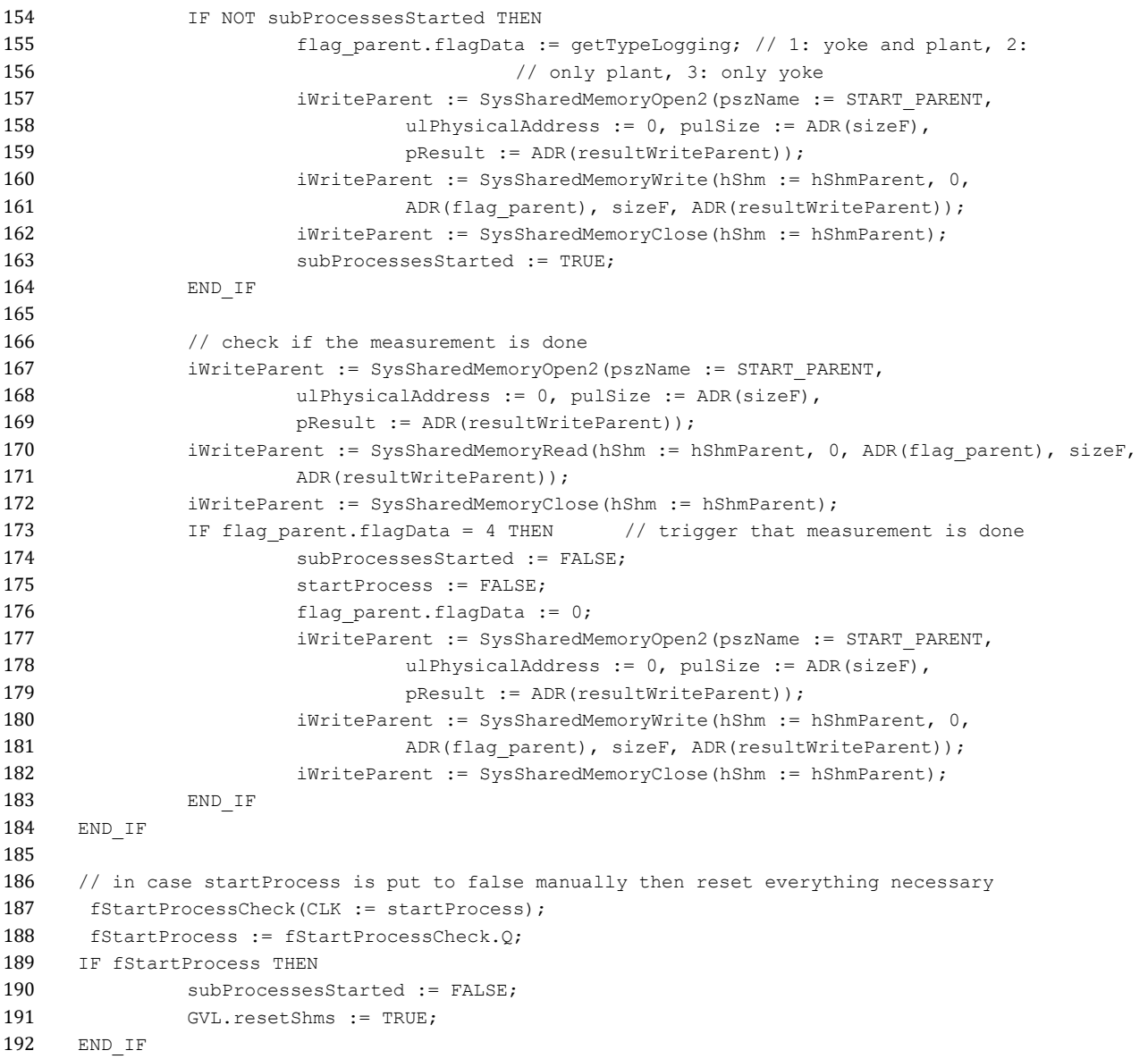

## Anhang C13: Quellcode: PROGRAM "Shutdown"

```
1 // Author: Dominik Müller
2 // Version: CODESYS V3.5 SP17 Patch 3
3 // Project: MatDatSys - Material Center Leoben
4 // Last modified: 06.02.2023
5 
6 (*This PROGRAM is used to shut down the RevPi via a console command activated via the 
7 "Shutdown"-button on the GUI
8 Not directly neccessary in this form, but convenient for testing purposes*)
9 
10 (*-----------------------------------VARIABLE DECLERATION---------------------------------*)
11 PROGRAM Shutdown
12 VAR
13 dwCopySize: DWORD;
14 dutResult : RTS IEC RESULT;
15 szCommand : STRING(200);
16 fbTimer : TON;
17 szStdOout : STRING(1000);
18 fbTimer1 : TON;
19 Command : STRING(200);
20 END_VAR
1 (*------------------------------------EXECUTED CODE----------------------------------------*)
2 GVL.shutdown := FALSE;
3 
4 SysProcess_Implementation.SysProcessExecuteCommand2(pszCommand:='sudo halt'
5 , pszStdOut:=szStdOout
6 , udiStdOutLen:= SIZEOF(szStdOout)
7 , pResult := ADR(dutResult));
```
## **Anhang C14: Quellcode der globalen Variablen**

#### **"GVL":**

```
1 {attribute 'qualified_only'} 
2 VAR_GLOBAL
3 // Author: Dominik Müller
4 // Version: CODESYS V3.5 SP17 Patch 3
5 // Project: MatDatSys - Material Center Leoben
6 // Last modified: 06.02.2023
7 
8 (* GLOBAL VARIABLES FOR DATA MEASUREMENT *)
9 
10 temp TC1: REAL; // Temperature from TC1
11 temp TC2: REAL; // Temperature from TC2
12 temp TC3: REAL; // Temperature from TC3
13 temp TC4: REAL; // Temperature from TC4
14 temp TC5: REAL; // Temperature from TC5
15 temp TC6: REAL; // Temperature from TC6
16 temp TC7: REAL; // Temperature from TC7
17 temp_TC8: REAL; // Temperature from TC8
18 temp TC9: REAL; // Temperature from TC9
19 temp TC10: REAL; // Temperature from TC10
20 
21 Q Brause: REAL; // Durchfluss Brause [L/min]
22 
23 p Brause: REAL; // Druck Brause [bar]
24 
25 p Gas: REAL; // Druck Gas [bar]
26 
27 Q Gasbrause1: REAL; // Durchfluss Gasbrause 1 [L/min]
28 p Gasbrause1: REAL; // Druck Gasbrause 1 [bar]
29 
30 Q Gasbrause2: REAL; // Durchfluss Gasbrause 2 [L/min]
31 p Gasbrause2: REAL; // Druck Gasbrause 2 [bar]]
32 
33 n Waermeregelung: REAL; // Istwert Drehantrieb Wärmeregelung [%]
34 
35 T_ind_zulauf: REAL; // Induktor Kühlung Zulauf PT100 [C°]
36 T_ind_rueck: REAL; // Induktor Kühlung Rücklauf PT100 [C°]
37 T abschreck: REAL; // Temperatur Abschreckmitteltank PT100 [C°]
38 T_Brause: REAL; \frac{1}{2} Temperatur Brause PT100 [C°]
39 T_Gas: REAL; \frac{1}{2} // Temperatur Gas PT100 [C°]
40 
41 newFile: BOOL := TRUE; // check if a new measurement was started
42 
43 startTime: ULINT; // start time of the measurement as UTC-time
44 
45 currentRelTime: REAL; // current system time as UTC-time
46 
47 startmemMap Data: BOOL := FALSE; // global variables for pico trigger
48 
49 resetShms: BOOL := FALSE; // reset the trigger values in the shared memories to 
50 // standy mode
51 
52 frequency: INT; \frac{1}{2} // current frequency of the PlantLoggerTask
53 
54 shutdown: BOOL := FALSE; // shutdown via interface
55 END_VAR
```
#### **"GVL\_Constant":**

```
1 {attribute 'qualified_only'}
2 
3 VAR_GLOBAL CONSTANT
4 // Author: Dominik Müller
5 // Version: CODESYS V3.5 SP17 Patch 3
6 // Project: MatDatSys - Material Center Leoben
7 // Last modified: 06.02.2023
8 
9 (* GLOBAL CONSTANT VARIABLES FOR DATA MEASUREMENT *)
10 
11 maxNbValues: INT := 1000; // the number of plant-measurments taken before a STRUCT 
12 is pushed to the shared memory. A constant is used for convenience if the size should be 
13 changed. 
14 END_VAR
    "GVL_SetupPico":
1 {attribute 'qualified_only'}
2 VAR_GLOBAL
3 // Author: Dominik Müller
4 // Version: CODESYS V3.5 SP17 Patch 3
5 // Project: MatDataSys - Material Center Leoben
6 // Last modified: 15.02.2023
7 
8 (*variables to safe the picoscope-setting inbetween setup. They are then written to the local 
9 Setup Measurement variables.*)
10 
11 //for active mode
12 f_RevPi: REAL := 50; // frequency of the RevPi cycle [0.01 - 100] Hz
13 f SG: REAL := 0.05; // signal generator induction plant (has to be put in manually
14 // at the signal generator) [0.01-10] Hz
15 SF SG: STRING := 'Dreieck'; // signalform signalgenerator
16 A_SG: REAL := 6; // amplitude of the SG [1-6] V_pp
17 N samples pico: UDINT := 1000000; // number datapoints captured by pico per period
18 // of SG [1E3-1E6]
19 N p: INT := 2; // number of periods measured with pico [1-10]
20 N EM: INT := 1; // number of measurements done by pico [1-100]
21 deltaT EM: REAL := 1; // time between two pico measurements [0.05-1000] s
22 f pico: REAL := UDINT TO REAL(N samples pico)*f SG; // sampling rate picoscope [Hz]
23 t pico: REAL := (1/f SG)*INT TO REAL(N p); // duration of one pico measurement [s]
24 
25 //for passive mode
26 f RevPi p: REAL := 50; // frequency of the RevPi cycle [0.01 - 100] Hz
27 f SG p: REAL; // signal generator frequenc (has to be put in manually at the signal
28 // generator) [0.01-10] Hz
29 SF SG p: STRING; // signalform signalgenerator (not used in passive mode
30 A SG p: REAL; // amplitude of the SG [1-6] V pp
31 N samples pico p: UDINT := 1000; // number datapoints capurted by pico per period of
32 // SG [1E2-1E4]
33 Npp: INT := 2; // number of periods measured with pico [1-10]
34 N EM p: INT := 1000; // number of measurements done by pico [10-10000]
35 deltaT_EM_p: REAL := 0.05; // time between two pico measurements [0.05-10] s
36 f pico p: REAL := UDINT TO REAL (N samples pico p) *f SG p; // sampling rate picoscope
37 // [Hz]
38 t pico p: REAL := (1/f SG p) *INT TO REAL(N p p); // duration of one pico measurement
39 END_VAR
```
## **Anhang C15: Quellcode der STRUCTs**

#### **Data\_Storage\_STRUCT:**

```
1 // Author: Dominik Müller
2 // Version: CODESYS V3.5 SP17 Patch 3
3 // Project: MatDatSys - Material Center Leoben
4 // Last modified: 06.02.2023
5 
6 (* A STRUCT that contains all the inductionplant and TC measurement values that are written to 
7 a shared memory to be read by a python script to save it in HDF5 format. For every measurement 
8 value there is an array that can store GVL Constant.maxNbValues. This determines the size of
9 one datablock to be processed via the shared memory. 
10 If you cange something here you have to change python accordingly*)
11
12 TYPE Data Storage STRUCT :
13 STRUCT
14 mTime: ARRAY[1..GVL_Constant.maxNbValues] OF REAL;
15 Q Brause: ARRAY[1..GVL Constant.maxNbValues] OF REAL;
16 p_Brause: ARRAY[1..GVL_Constant.maxNbValues] OF REAL;
17 p_Gas: ARRAY[1..GVL_Constant.maxNbValues] OF REAL;
18 Q Gasbrause1: ARRAY [1..GVL Constant.maxNbValues] OF REAL;
19 p_Gasbrause1: ARRAY[1..GVL Constant.maxNbValues] OF REAL;
20 Q Gasbrause2: ARRAY [1..GVL Constant.maxNbValues] OF REAL;
21 p Gasbrause2: ARRAY [1..GVL Constant.maxNbValues] OF REAL;
22 n Waermeregelung: ARRAY[1..GVL Constant.maxNbValues] OF REAL;
23 T_ind_zulauf: ARRAY[1..GVL_Constant.maxNbValues] OF REAL;
24 T ind rueck: ARRAY[1..GVL Constant.maxNbValues] OF REAL;
25 T abschreck: ARRAY[1..GVL Constant.maxNbValues] OF REAL;
26 T_Brause: ARRAY[1..GVL_Constant.maxNbValues] OF REAL;
27 T Gas: ARRAY [1..GVL Constant.maxNbValues] OF REAL;
28 temp TC1: ARRAY[1..GVL Constant.maxNbValues] OF REAL;
29 temp TC2: ARRAY[1..GVL Constant.maxNbValues] OF REAL;
30 temp TC3: ARRAY[1..GVL Constant.maxNbValues] OF REAL;
31 temp TC4: ARRAY[1..GVL Constant.maxNbValues] OF REAL;
32 temp TC5: ARRAY[1..GVL Constant.maxNbValues] OF REAL;
33 temp TC6: ARRAY[1..GVL Constant.maxNbValues] OF REAL;
34 temp TC7: ARRAY[1..GVL Constant.maxNbValues] OF REAL;
35 temp TC8: ARRAY[1..GVL Constant.maxNbValues] OF REAL;
36 temp TC9: ARRAY[1...GVL Constant.maxNbValues] OF REAL;
37 temp TC10: ARRAY [1..GVL Constant.maxNbValues] OF REAL;
38 END_STRUCT
39 END_TYPE
    Meta_Data_STRUCT:
1 // Author: Dominik Müller
2 // Version: CODESYS V3.5 SP17 Patch 3
3 // Project: MatDatSys - Material Center Leoben
4 // Last modified: 06.02.2023
5 
6 (* A STRUCT that contains the relevant metadata for the plat measurement.
7 If you cange something here you have to change python accordingly*)
8 
9 TYPE Meta Data STRUCT :
10 STRUCT
11 nrMeasurementsInArray: INT; // number of measurements in the current 
12 // Data_Storage_STRUCT array-->needed for computation in python
13 sampleNumber: INT; // number of Data Storage STRUCTs written in total
14 // -->needed for computation in python
15 fileName: ARRAY[1..80] OF BYTE; // filename as an array of bytes, this is as 
16 // well the starting time of the measurement
```

```
17 frequency: INT; // measurement frequency (frequency of the Task PlantLoggerTask)
18 startTime: ULINT; // start time of the plant measurement
19 END STRUCT
20 END_TYPE
```
#### **Pico\_Setup\_STRUCT:**

```
1 // Author: Dominik Müller
2 // Version: CODESYS V3.5 SP17 Patch 3
3 // Project: MatDatSys - Material Center Leoben
4 // Last modified: 06.02.2023
5 
6 (* A STRUCT that contains all neccessary parameters to set up the picoscope for the wanted 
7 measurement.
8 This is written to a shared memory to be read by a python script that then communicates with 
9 the picoscope. The same struct can be used for active and passive measurements
10 If you cange something here you have to change python accordingly*)
11
12 TYPE Pico Setup STRUCT :
13 STRUCT
14 f RevPi: REAL := 100; // frequency of the Plantlogging cycle [0.01 - 100] Hz
15
16 f SG: REAL := 0.05; // frequency signal generator induction plant (has to be
17 // put in manually at the signal generator) [0.01-10] Hz
18 SF SG: ARRAY[1..10] OF BYTE; // currently just for info in the metadata. Should
19 // later be used to set up the SG. This is an "array of byte" since it's 
20 // easier to share it with the python script in that way
21 A SG: REAL := 6; // amplitude of the SG [1-6] V pp
22 N samples pico: UDINT := 1000000; // number datapoints per period of SG [1E2-1E4]
23 N_p: INT := 2; // number of periods measured with pico [1-10]
24 N EM: INT := 1; // number of measurements done by pico [10-10000]25 deltaT EM: REAL := 1; // time between two pico measurements [0.05-10] s
26 f pico: REAL := UDINT TO REAL(N samples pico)*f SG; // sampling rate picoscope [Hz]
27 t pico: REAL := (1/fSG)*INT TO REAL(Np); // duration of one pico measurement
28 
29 setUpTrigger: BOOL := FALSE; //indicator for the pythonscript if the picoscope 
30 30 and 30 and 30 and 30 and 30 and 30 and 30 and 30 and 30 and 30 and 30 and 30 and 30 and 30 and 30 and 30 and 30 and 30 and 30 and 30 and 30 and 30 and 30 and 30 and 30 and 30 and 30 and 30 and 30 and 30 and 30 and 30
31 END_STRUCT
32 END_TYPE
```
#### **Trigger\_STRUCT:**

```
1 // Author: Dominik Müller
2 // Version: CODESYS V3.5 SP17 Patch 3
3 // Project: MatDatSys - Material Center Leoben
4 // Last modified: 06.02.2023
5 
6 (* INT: unsigned integer, size: 4 bytes
7 This STRUCT contains an INT that is used as a Triggervariable.
8 This struct is used for every trigger shared memory created in this project.
9 If you change something here you have to change python accordingly *)
10
11 TYPE Trigger STRUCT :
12 STRUCT
13 flagData: INT;
14 END_STRUCT
15 END_TYPE
```
### **Anhang C16: Quellcode VISU**

### **Visu\_main: yoke logging active (OnValueChanged):**

```
1 // Author: Dominik Müller
2 // Version: CODESYS V3.5 SP17 Patch 3
3 // Project: MatDatSys - Material Center Leoben
4 // Last modified: 14.02.2023
5 
6 (*Logic for the button "yoke logging active"*)
7 
8 IF Setup Measurement.plantLoggingActive AND NOT Setup Measurement.picoLoggingActive THEN
9 Setup Measurement.getTypeLogging := 2;
10 ELSIF NOT Setup_Measurement.plantLoggingActive AND Setup_Measurement.picoLoggingActive THEN
11 Setup_Measurement.getTypeLogging := 3;
12 ELSIF Setup Measurement.plantLoggingActive AND Setup Measurement.picoLoggingActive THEN
13 Setup_Measurement.getTypeLogging := 1;
14 ELSIF NOT Setup_Measurement.plantLoggingActive AND NOT Setup_Measurement.picoLoggingActive 
15 THEN
16 Setup Measurement.getTypeLogging := 0;
17 END_IF
```
### **Visu\_main: plant logging active (OnValueChanged):**

```
1 // Author: Dominik Müller
2 // Version: CODESYS V3.5 SP17 Patch 3
3 // Project: MatDatSys - Material Center Leoben
4 // Last modified: 06.02.2023
5 
6 (*Logic for the button "plant logging active"*)
7 
8 IF Setup Measurement.plantLoggingActive AND NOT Setup Measurement.picoLoggingActive THEN
9 Setup Measurement.getTypeLogging := 2;
10 ELSIF NOT Setup_Measurement.plantLoggingActive AND Setup_Measurement.picoLoggingActive THEN
11 Setup Measurement.getTypeLogging := 3;
12 ELSIF Setup Measurement.plantLoggingActive AND Setup Measurement.picoLoggingActive THEN
13 Setup Measurement.getTypeLogging := 1;
14 ELSIF NOT Setup Measurement.plantLoggingActive AND NOT Setup Measurement.picoLoggingActive
15 THEN
16 Setup Measurement.getTypeLogging := 0;
17 END_IF
```
### **activeMode: save settings (OnMouseClick):**

```
1 // Author: Dominik Müller
2 // Version: CODESYS V3.5 SP17 Patch 3
3 // Project: MatDatSys - Material Center Leoben
4 // Last modified: 06.02.2023
5 
6 (*Logic for the button "save setting" in active mode*)
7 
8 Setup Measurement.f SG a := GVL SetupPico.f SG; Setup Measurement.f SPS PlantLogger :=
9 GVL SetupPico.f RevPi;
10 IF GVL SetupPico. SF SG = 'Dreieck' OR GVL SetupPico. SF SG = 'Sinus' THEN
11 Setup Measurement.SF SG a := GVL SetupPico.SF SG;
12 END_IF
13 Setup Measurement.A SG a := GVL SetupPico.A SG;
14 Setup Measurement.N_samples_pico_a := GVL_SetupPico.N_samples_pico;
15 Setup Measurement.N p a := GVL SetupPico.N p;
16 Setup Measurement.N EM a := GVL SetupPico.N EM;
```

```
17 Setup Measurement.deltaT EM a := GVL SetupPico.deltaT EM;
18 Setup Measurement.f pico a :=
19 UDINT_TO_REAL(Setup_Measurement.N_samples_pico_a)*Setup_Measurement.f_SG_a;
20 Setup Measurement.t pico a :=
21 (1/Setup Measurement.f SG a) *INT TO REAL(Setup Measurement.N p a);
22 Setup Measurement.setup := TRUE;
```
### **passiveMode: save settings (OnMouseClick):**

```
// Author: Dominik Müller
// Version: CODESYS V3.5 SP17 Patch 3
// Project: MatDatSys - Material Center Leoben
// Last modified: 06.02.2023
(*Logic for the button "save setting" in passive mode*)
Setup_Measurement.f_SG_p := GVL_SetupPico.f_SG_p; 
Setup Measurement.f SPS PlantLogger := GVL SetupPico.f RevPi;
IF GVL SetupPico.SF SG p = 'Dreieck' OR GVL SetupPico.SF SG p = 'Sinus' THEN
         Setup_Measurement.SF_SG_p := GVL SetupPico.SF SG p;
END_IF
Setup Measurement.A SG p := GVL SetupPico.A SG p;
Setup_Measurement.N_samples_pico_p := GVL_SetupPico.N_samples_pico_p; 
Setup_Measurement.N_p_p := GVL_SetupPico.N_p_p;
Setup_Measurement.N_EM_p := GVL_SetupPico.N_EM_p;
Setup Measurement.deltaT_EM_p := GVL_SetupPico.deltaT_EM_p;
Setup Measurement.f pico p :=
         UDINT_TO_REAL(Setup_Measurement.N_samples_pico_p)*Setup_Measurement.f_SG_p;
Setup Measurement.t pico p :=
         (1/Setup Measurement.f SG_p)*INT_TO_REAL(Setup_Measurement.N_p_p);
Setup_Measurement.setup := TRUE;
```
# **Anhang D: Datenblätter**

Dem nachfolgenden Anhang können die Datenblätter der verwendeten Hardwarekomponenten entnommen werden.

### **Anhang D1: RevPi Connect+ feat. CODESYS**

Das Datenblatt des "Revolution Pi Connect+ feat. Codesys" kann Anhang D1 entnommen werden [\[48\].](#page-88-0)

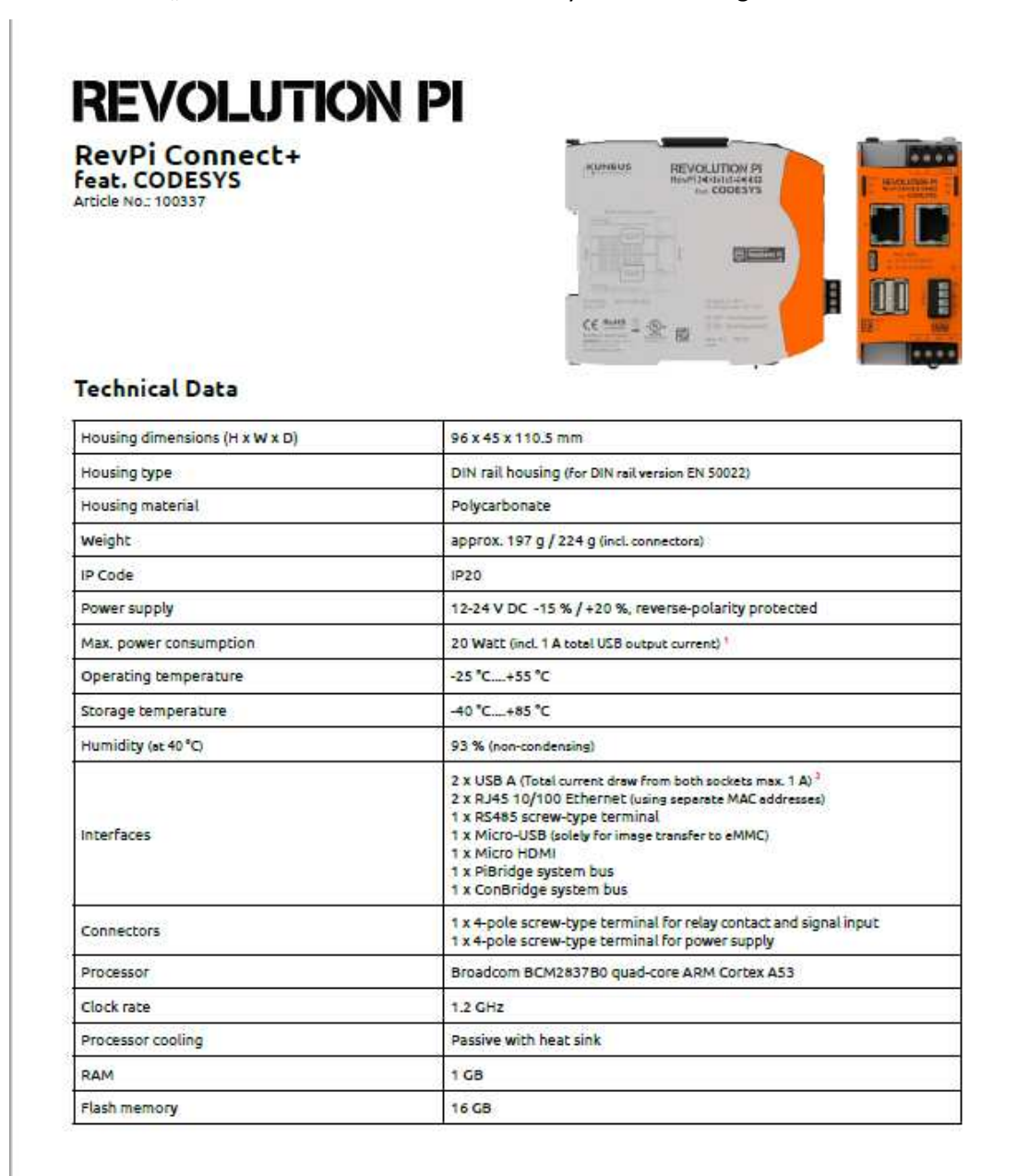

7 The average power consumption without USB load varies greatly and depends on the use of the interfaces, the CPU and the CPU. It is usually well below 4 Watts without HDMI.

2 1 A USB output current (total of both USB outputs) is only evaluable for input vallages >11 V. The bridging time of at least 10 ms required by EH 61131-2 is only guaranteed with a 20.4 to 28.8 V<br>power supply, With a 12 V

Errons excepted and possible alterations without prior notice.<br>KUNBUS CribH, Heerweg 15C, 73770 Denkendorf, Germany | Tel: +49 (0) 71 400 91 500 | Fax: +49 (0) 711 400 91 501 | Email: Info@kunbus.com | Welc www.lcmbus.com

# **REVOLUTION PI**

RevPi Connect+<br>feat. CODESYS Article No.: 100337

### **Technical Data**

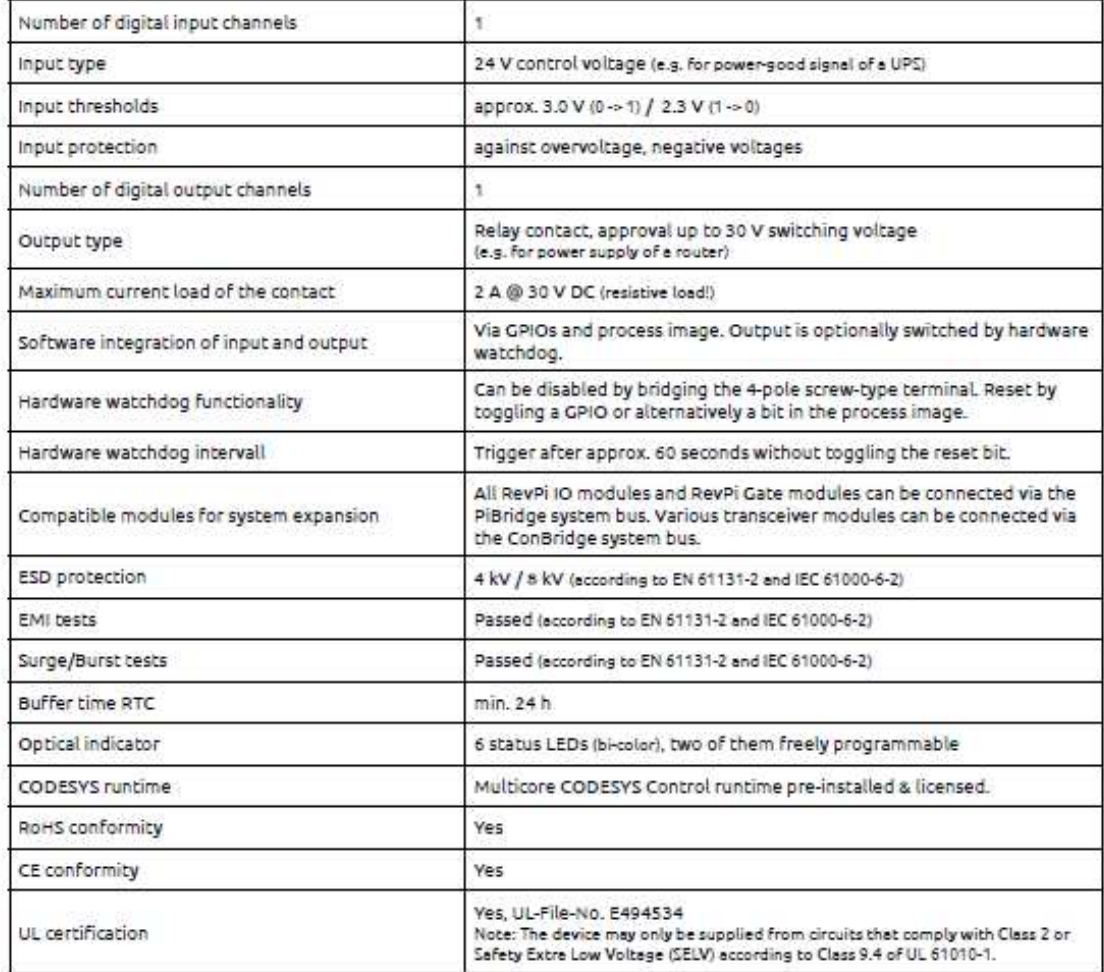

Errors excepted and possible allanations without prior notice.<br>KUMBUS-GmbH, Heerweg 13C, 73770 Oenhandorf, Germany | Tel: +49 (0) 711 400 91 500 | Fac: +49 (0) 711 400 91 501 | Emel: info@kunbus.com | Web: www.lunbus.com |

### **Anhang D2: RevPi AIO**

Der Anhang D2 beinhaltet das Datenblatt des verwendeten AIO-Modul[s \[48\].](#page-88-0)

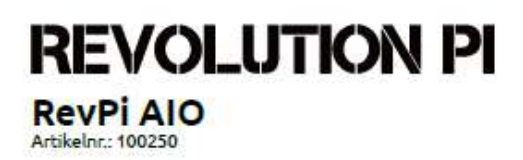

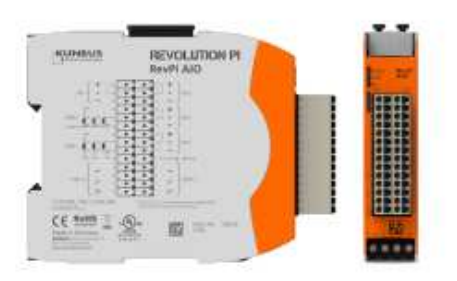

#### **Technische Daten**

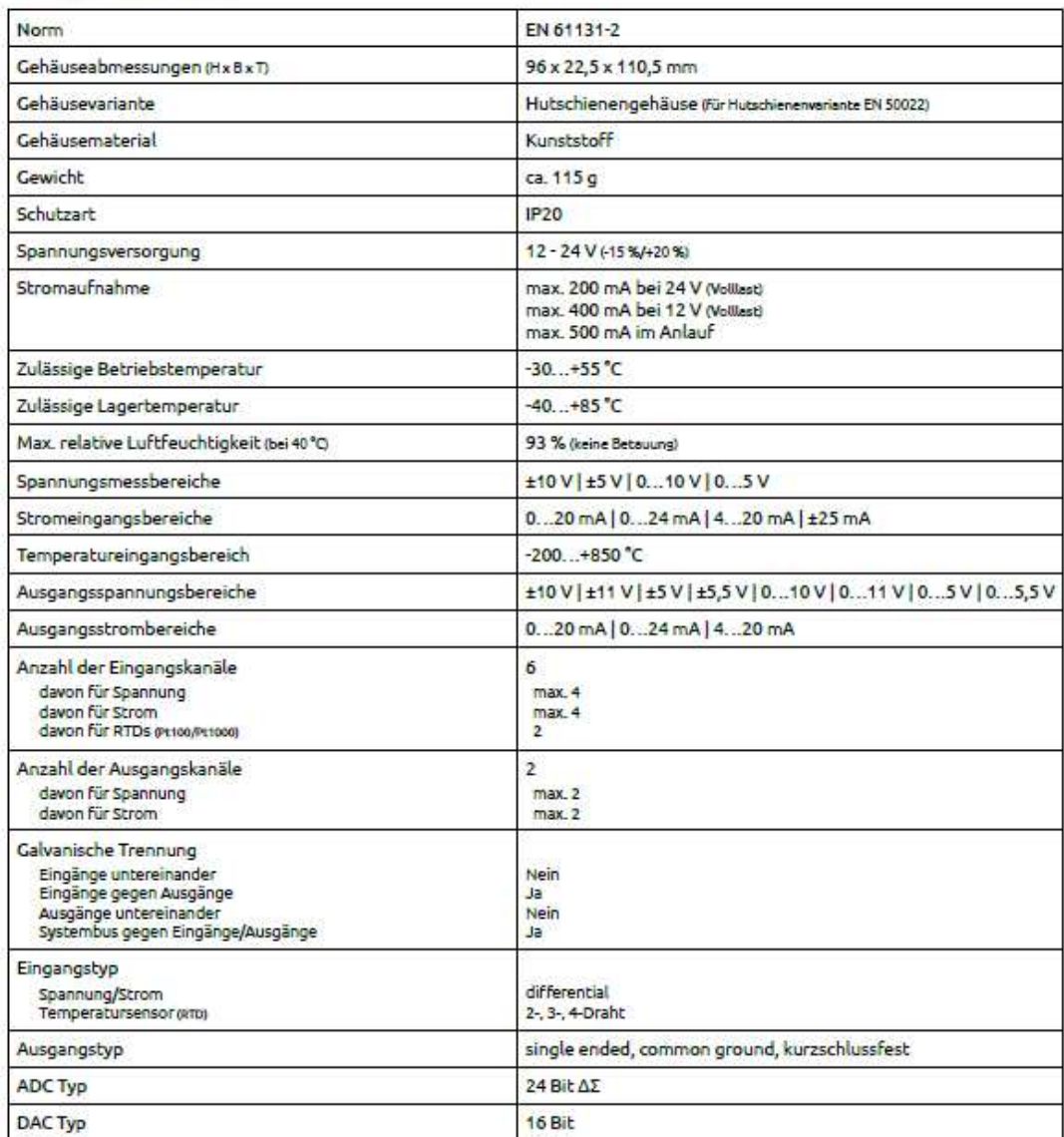

 $\frac{\text{Selfs 1/2}}{\text{Version: 7.6}}$ 

.<br>Anderungen ohne vorherige Anklindigung und Intilmer vorbehalten.<br>KUNBUS Grobit, Heerweg 15C, 73770 Denkendorf, Deutschland | Teit +49 (0) 711 400 91 500 | Fac +49 (0) 711 400 91 501 | E-Mail: info@kunbus.de | Weilc www.k

# **REVOLUTION PI**

**RevPi AIO**<br>Artikelnr: 100250

### **Technische Daten**

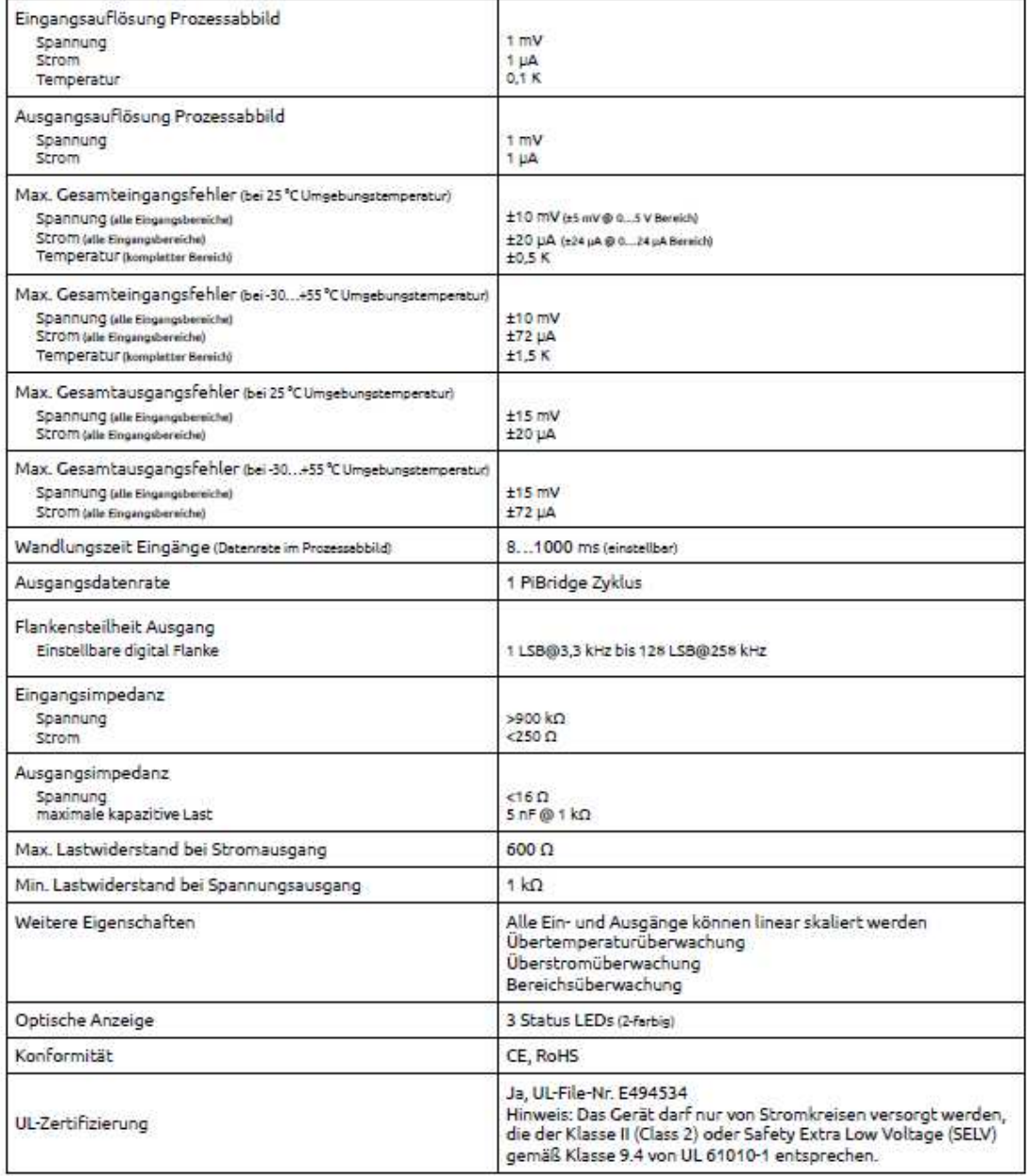

-<br>Anderungen ohne vorherige Anköndigung und Intibener vorbehalben.<br>KUNBUS GmbH, Heerweg 15C, 73770 Denkendorf, Deutschland | Teb +49 (0) 711 400 91 300 | Fax: +49 (0) 711 400 91 501 | E-Mail: info@kunbus.de | Web: www.kunb Seite 2/2<br>Version: 1.6

### **Anhang D3: Netzteil NDR–240–24**

Der nachfolgende Anhang D3 enthält das Datenblatt des Netzteils NDR–240–2[4 \[49\].](#page-88-1)

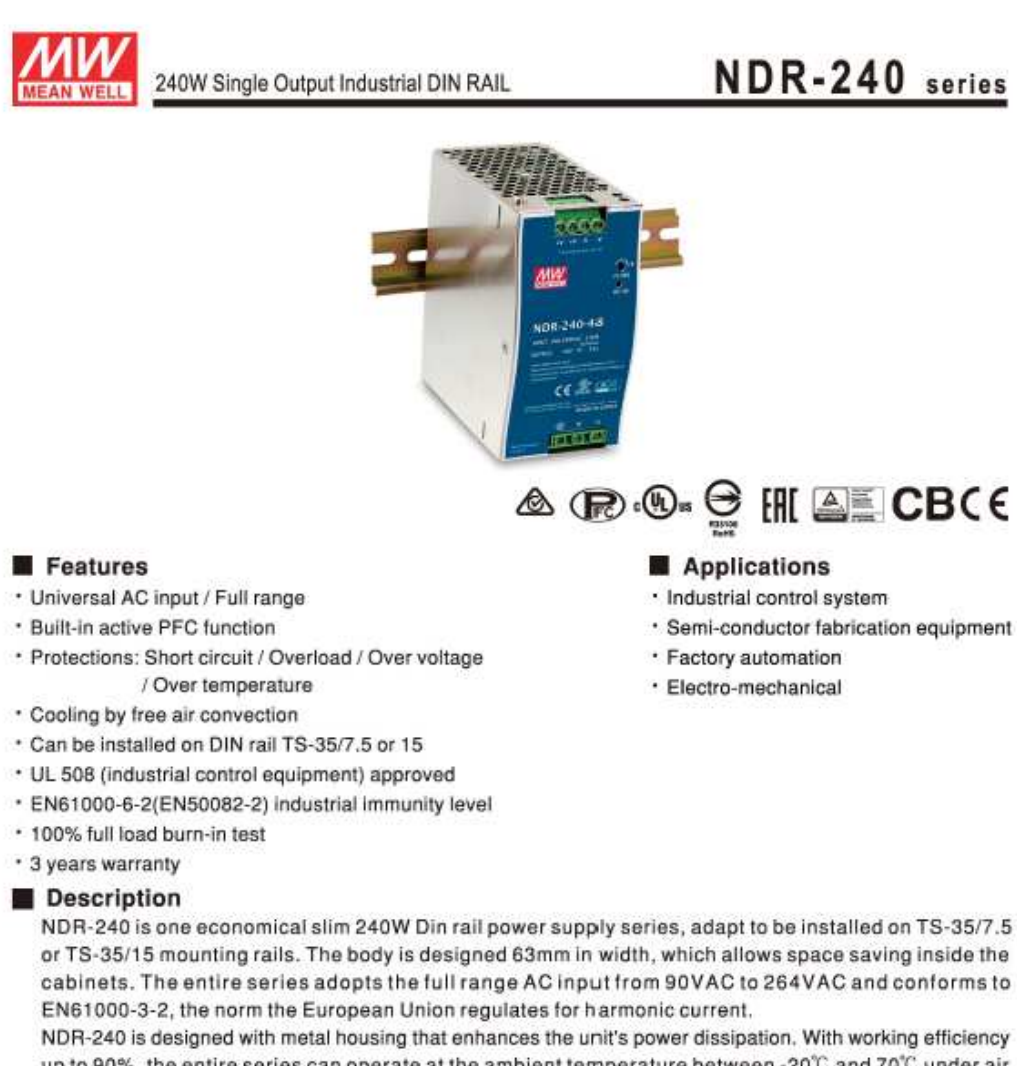

up to 90%, the entire series can operate at the ambient temperature between -20°C and 70°C under air convection. It is equipped with constant current mode for over-load protection, fitting various inductive or capacitive applications. The complete protection functions and relevant certificates for industrial control apparatus (UL508, TUV EN60950-1, and etc.) make NDR-240 a very competitive power supply solution for industrial applications.

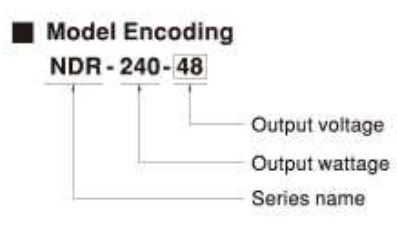

File Marris WDR-240-SPEC 3018-11-05

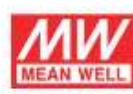

240W Single Output Industrial DIN RAIL

# NDR-240 series

#### **SPECIFICATION**

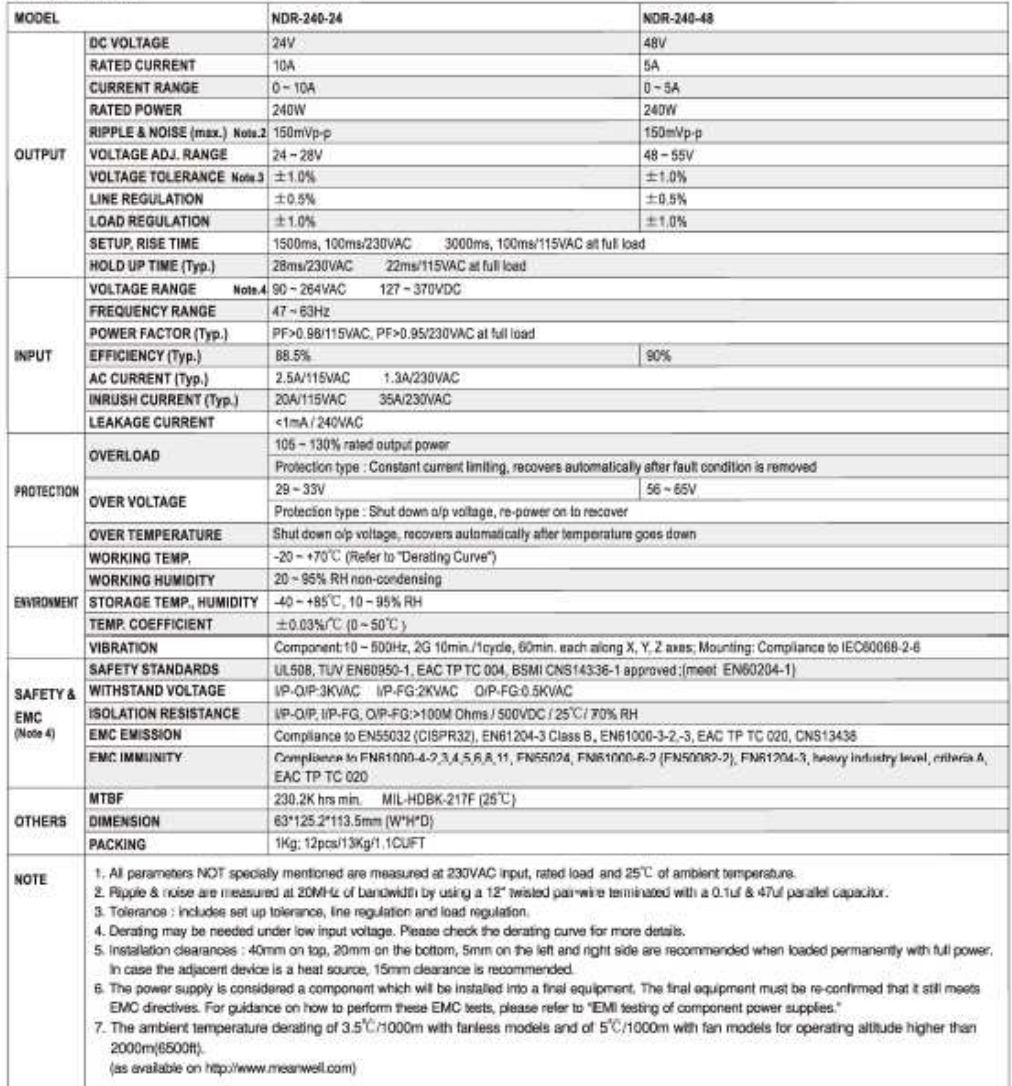

File Marris WDR-240-SPEC 2018-11-05

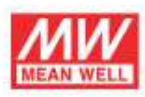

240W Single Output Industrial DIN RAIL

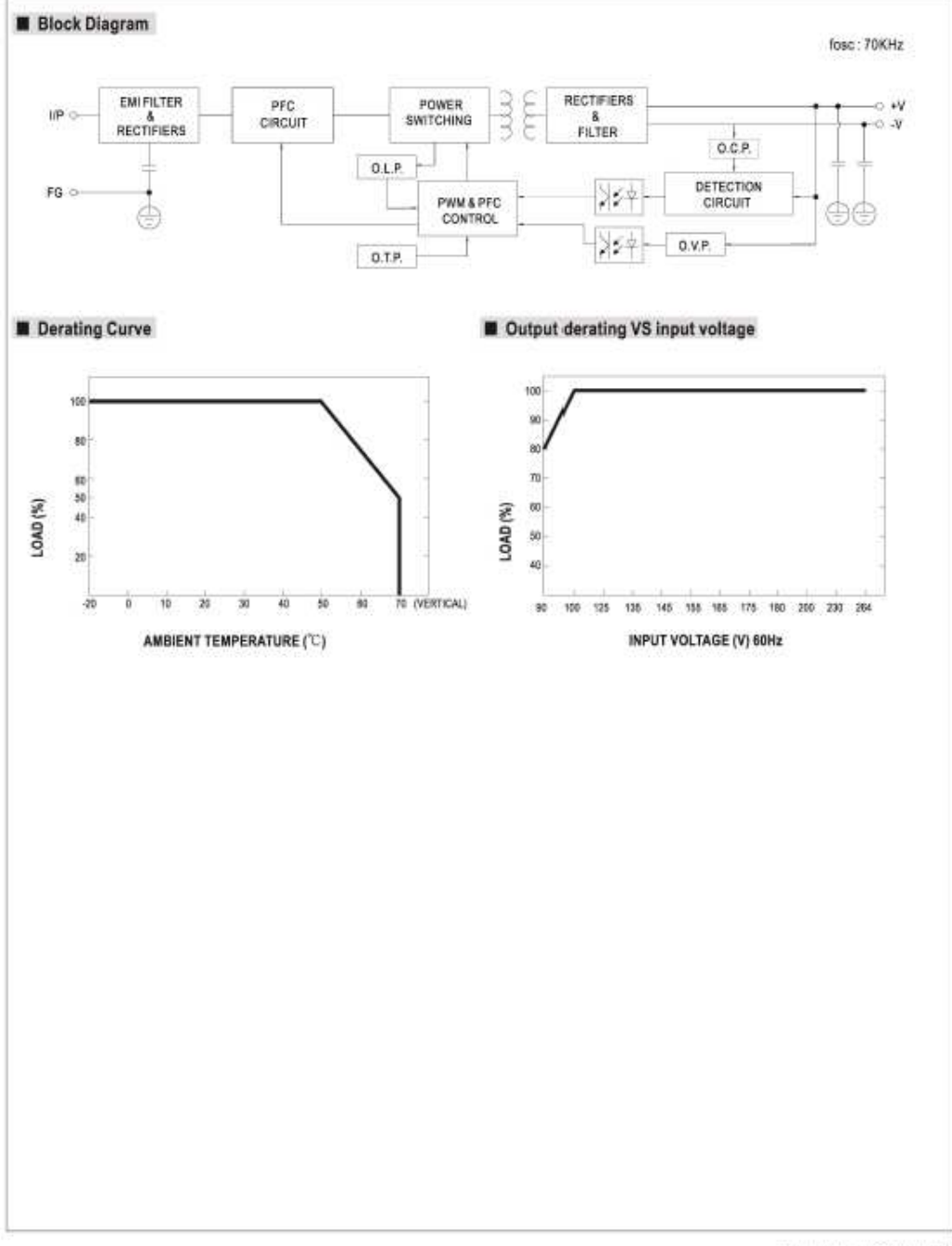

File Marrie NOR-240-5PEC 2018-11-05

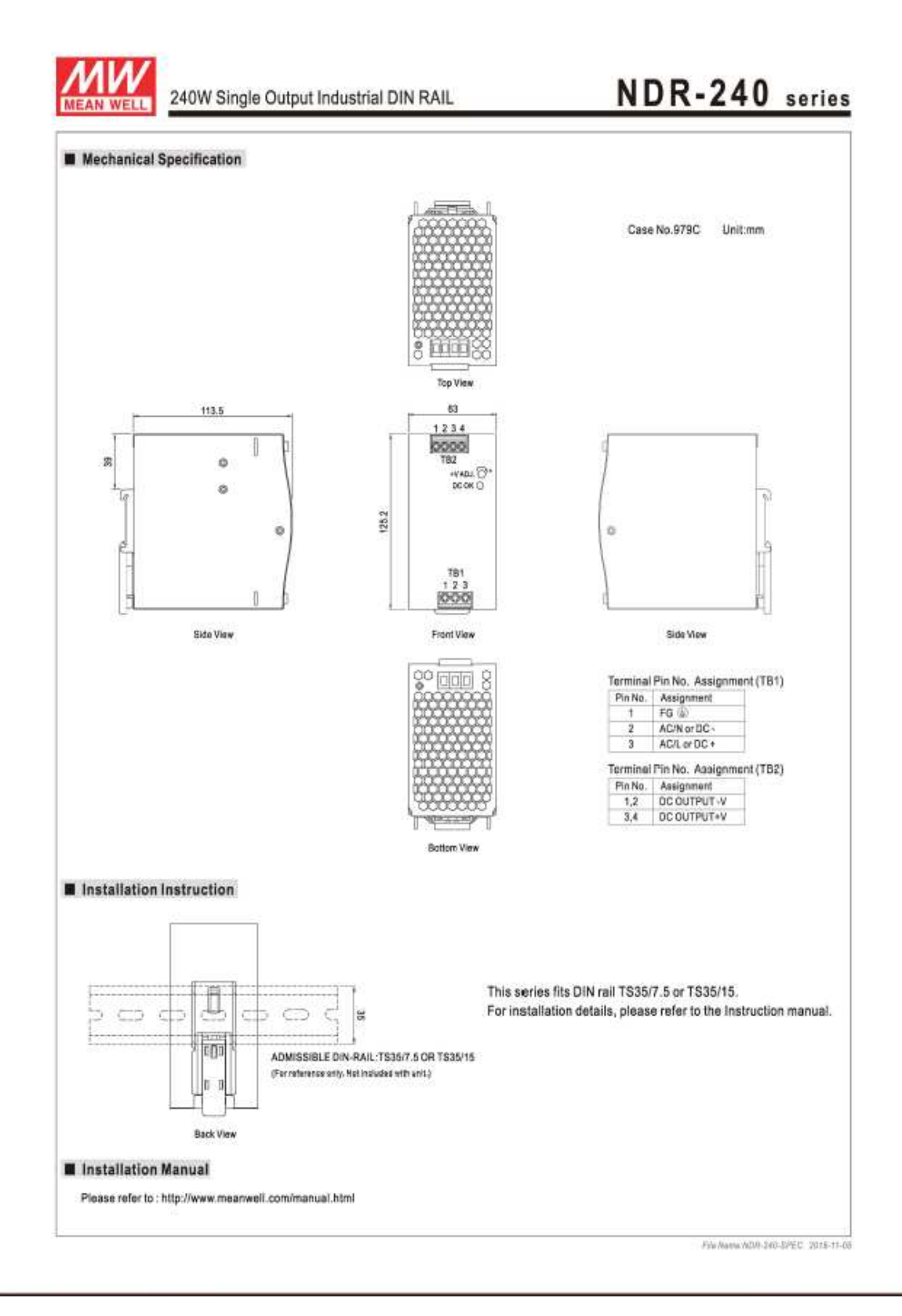

### Anhang D4: Messumformer iTEMP TC TMT 128-AKAIA

Diesem Anhang lässt sich das Datenblatt des Thermoelement-Messumformers iTEMP TC TMT 128, mit der Bestellspezifikation AKAIA, entnehmen [50].

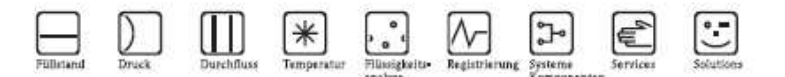

Technische Information

# **iTEMP<sup>®</sup> TC TMT128**

Temperaturtransmitter für Thermoelemente (TC) zur Hutschienenmontage

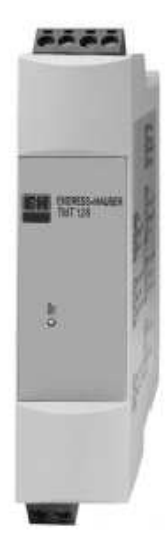

#### Anwendungsbereiche

- $\bullet$  Temperatur<br/>transmitter mit fest eingestellten Messbereichen zur Umwandlung eines TC-Eingangssignals in ein analoges, skalierbares 4 bis 20 mA Ausgangssignal
- 

Eingang:<br>Thermoelemente (TC)

Vorteile auf einem Blick

- Fest eingestellter Messbereich für Thermoelemente
- · 2-Drahttechnik, Analogausgang 4 bis 20 mA
- · Hohe Genauigkeit im gesamten Umgebungstemperaturbereich
- Ausfallinformation bei Fühlerbruch
- nach NAMUR NE 43<br>■ EMV nach NAMUR NE 21, CE
- ENT RECEIVED
- 
- CSA IS, NI<br>- CSA GP
- FM IS, NI
- · GL Germanische Lloyd Schiffsbauzulassung
- UL Gerätesicherheit nach UL 3111-1<br>■ Galvanische Trennung
- 

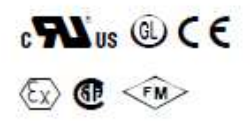

T0368/09/84

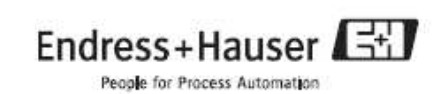

### Arbeitsweise und Systemaufbau

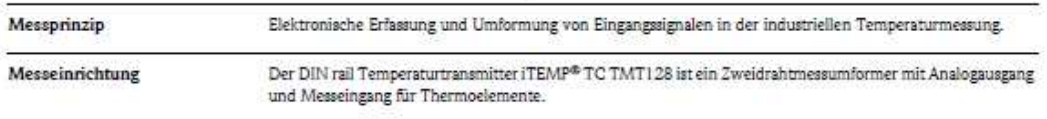

#### Eingangskenngrößen

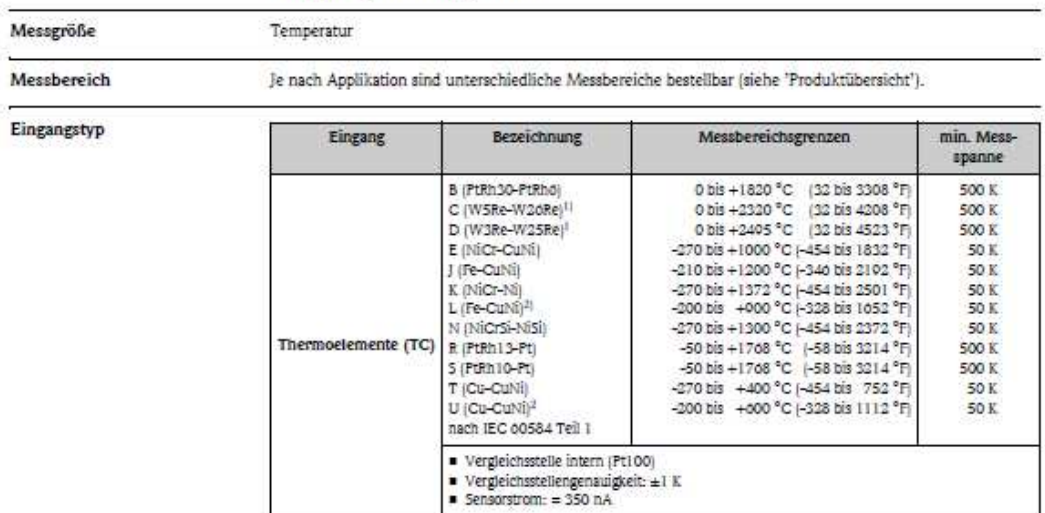

1) nach ASTM E088

2) nach DIN 43710

### Ausgangskenngrößen

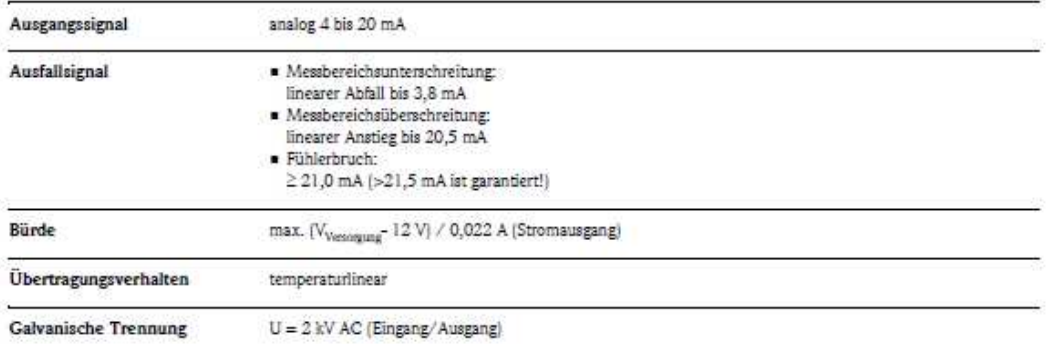

#### Hilfsenergie

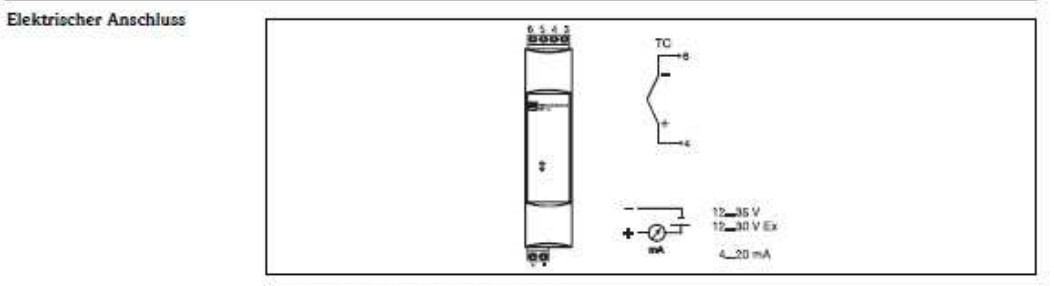

Klemmenbelegung des Temperaturtransmitters

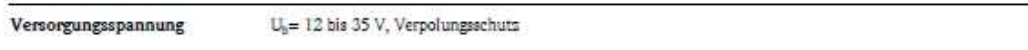

Restwelligkeit

Zul. Restwelligkeit $\mathbb{U}_m \leq 3$ V bei $\mathbb{U}_b \geq 15$ V,  $t_{max.} = 1$ k<br/>Hz

#### Messgenauigkeit

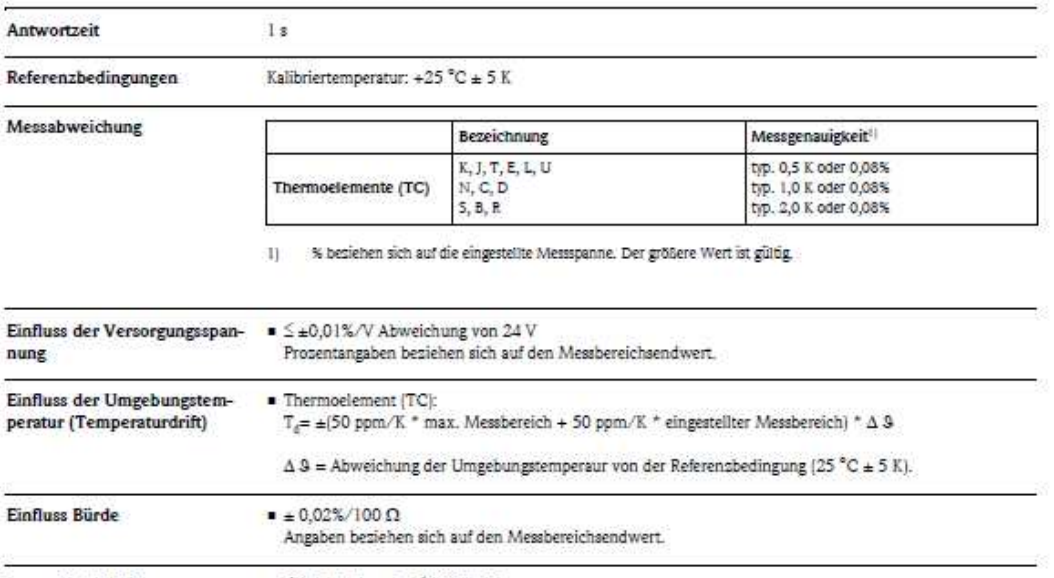

Langzeitstabilität  $\bullet \leq 0,1$  K/Jahr oder  $\leq 0,05\%$ /Jahr Angaben unter Referensbedingungen. % besiehen sich auf die eingestellte Messspanne. Der größere Wert ist gültig.

#### Einbaubedingungen

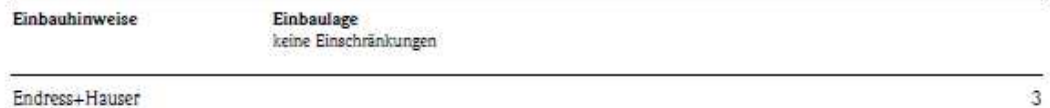

### Umgebungsbedingungen

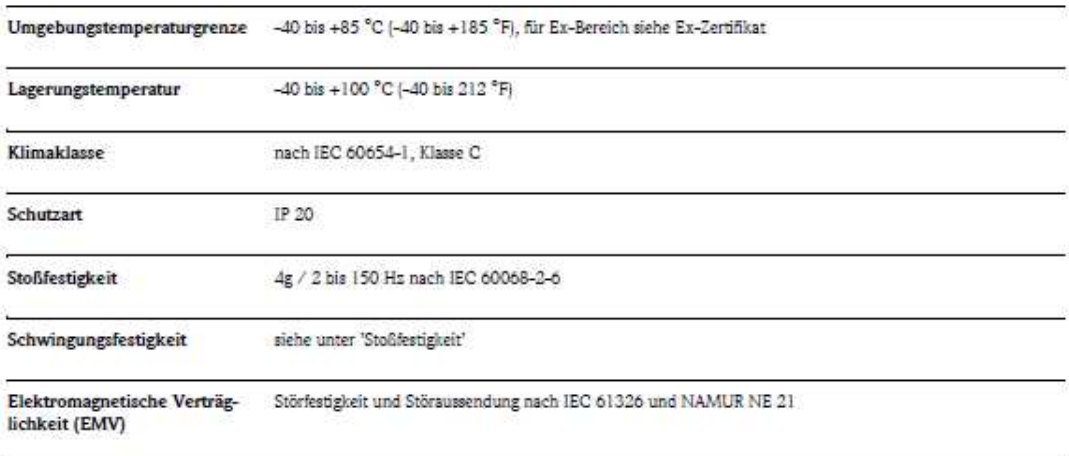

Betauung

pulässig

### Konstruktiver Aufbau

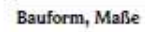

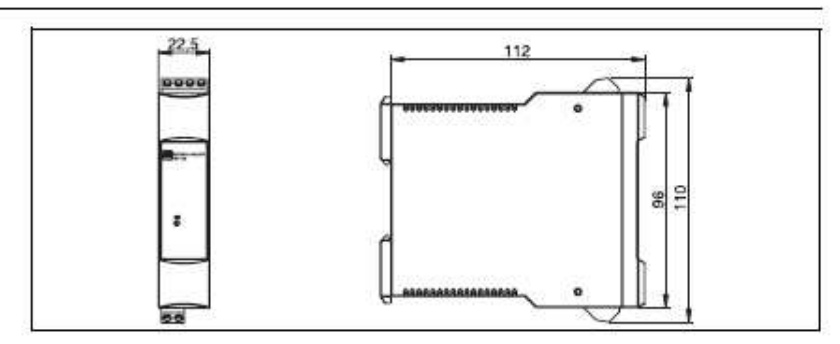

Angaben in mm

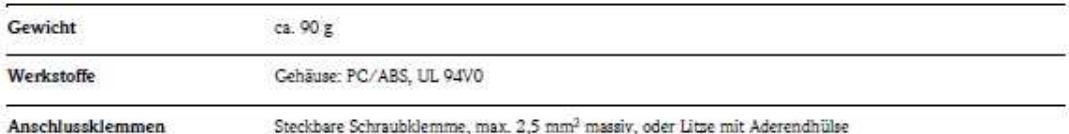

### Anzeige- und Bedienoberfläche

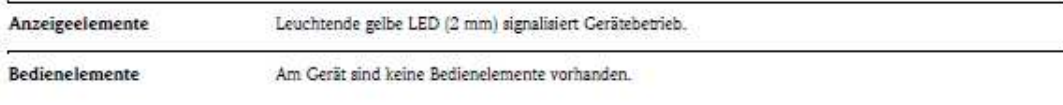

 $\sqrt{4}$ 

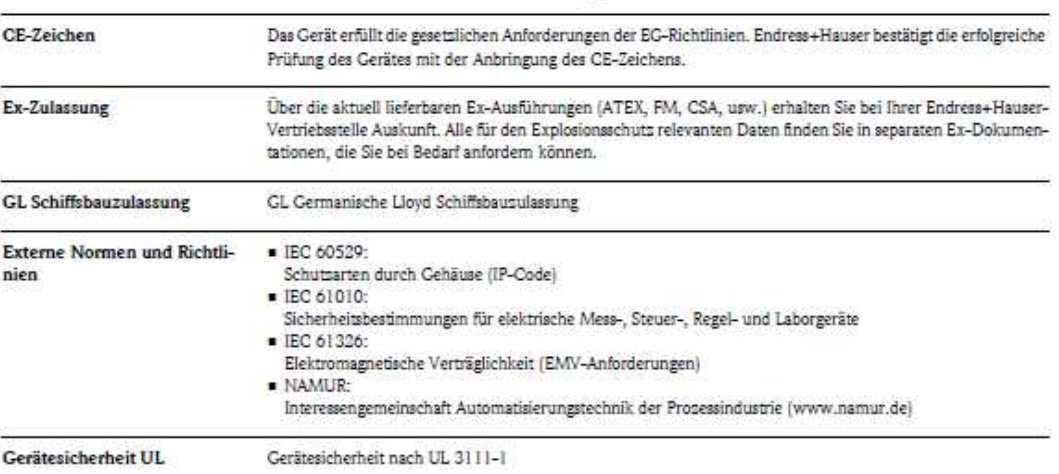

### Zertifikate und Zulassungen

### Bestellinformationen

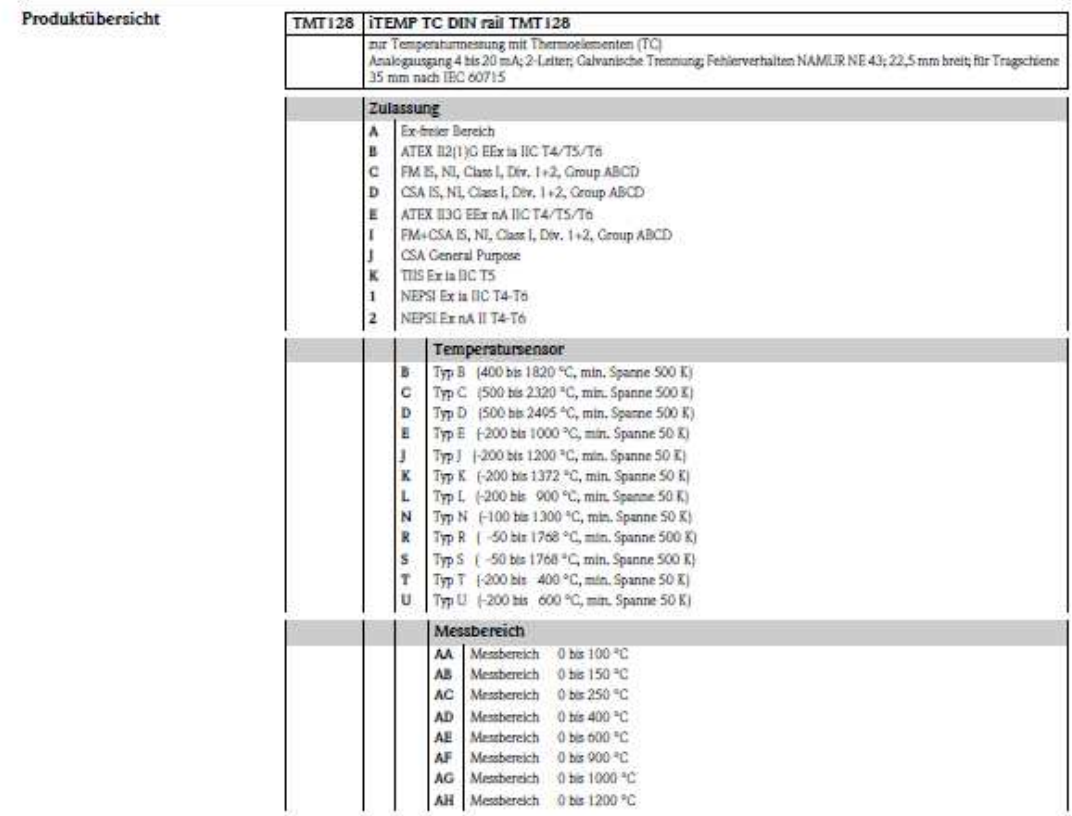

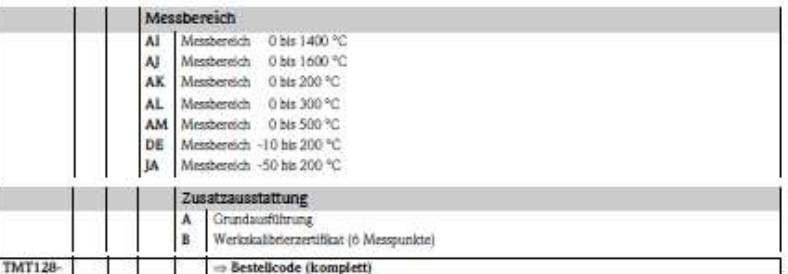

Diese Informationen geben einen Überblick über die verfügbaren Bestellmöglichkeiten. Bestellinformationen und ausführliche Angaben zum Bestellcode erhalten Sie von Ihrer Endress+Hauser Serviceorganisation.

#### Zubehör

Für dieses Gerät wird kein Zubehör benötigt.

#### Ergänzende Dokumentation

 $\label{prop:2} \begin{array}{ll} \textbf{Q Broschüre "Temperatureesstechnük" (FA006709de) }\\ \textbf{Q Beriebekuryanleitung "ITERIP" RTD/TC DIN rail TMT127/128" (KA140R09a3) }\\ \textbf{Q Ex-Zusatzdokumentationen: } \end{array}$ 

ATEX Sicherheitshinweise II2(1)G (XA013R09a3) und II3G (XA018R09a3)

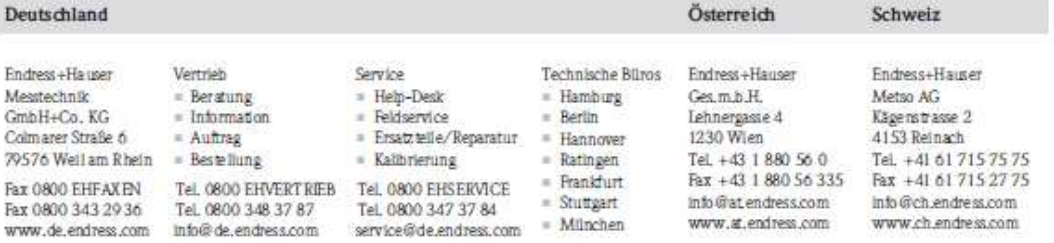

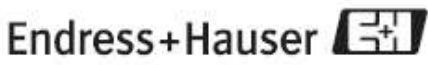

People for Process Automation

T1000R/00/de/10.08<br>51004701<br>FM+5GML0.0 / ProMoDo

### **Anhang D5: Auszug Datenblatt Picoscope**

Dem nachfolgenden Anhang kann ein Auszug aus dem Datenblatt des "PicoScope 5442D MSO" entnommen werden, der alle relevanten technischen Daten enthält [\[51\].](#page-88-3)

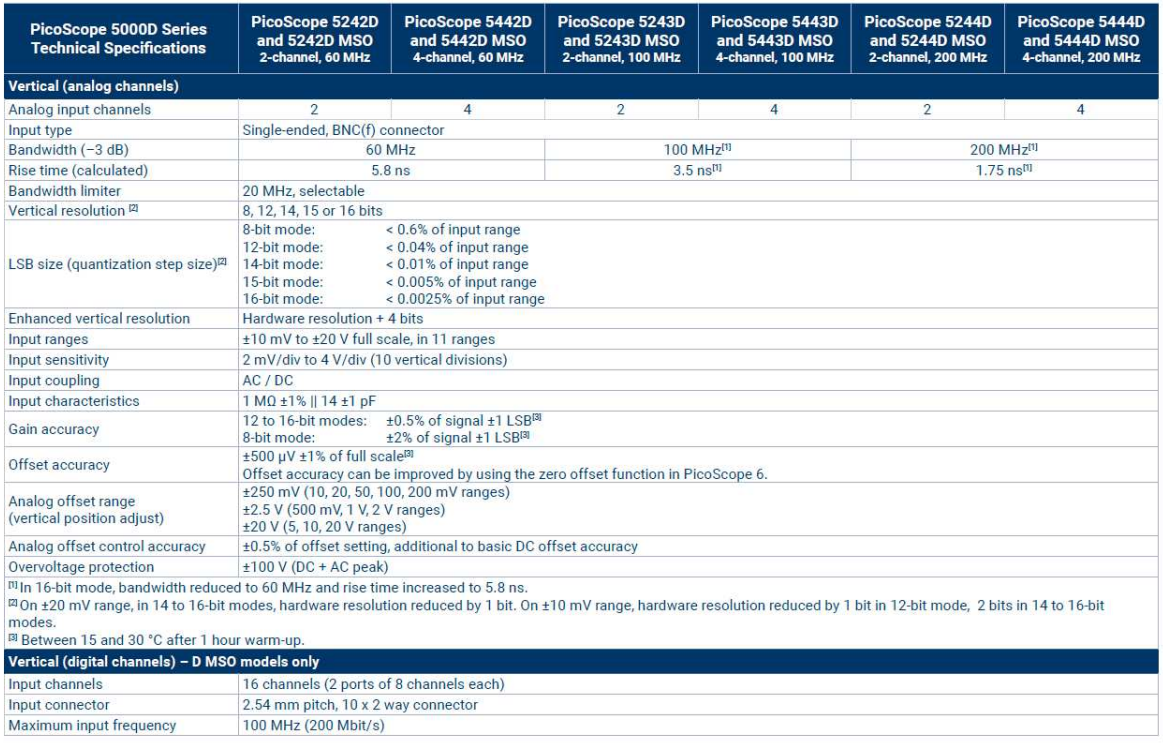

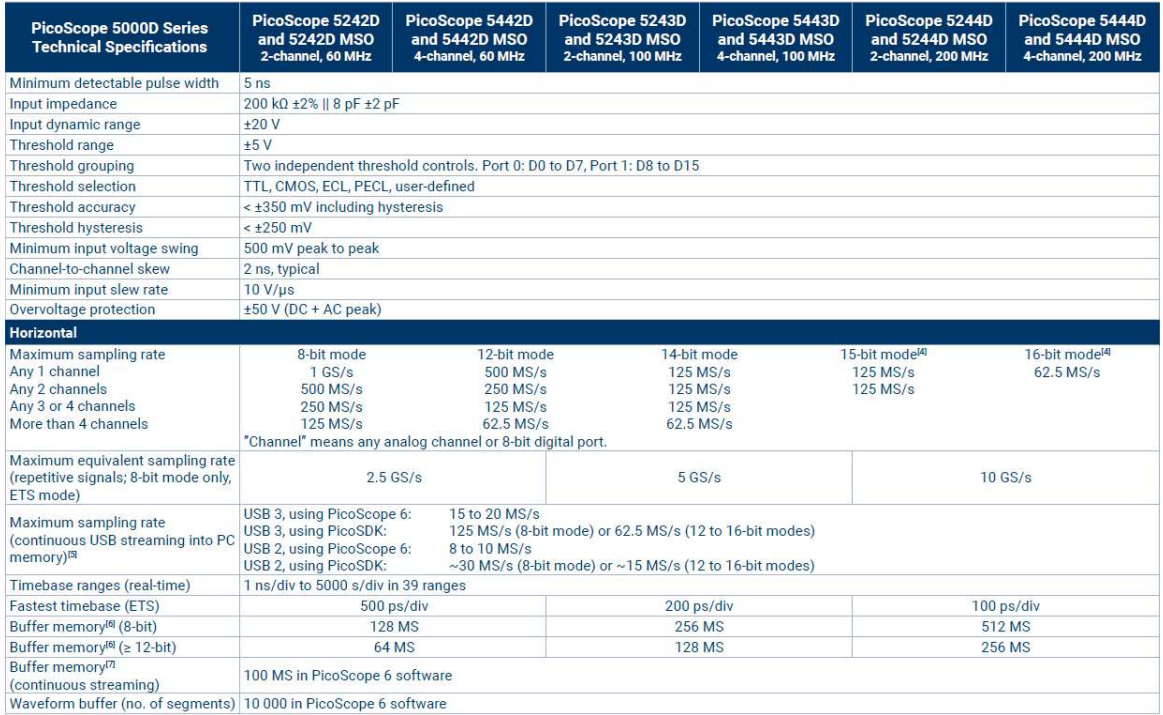

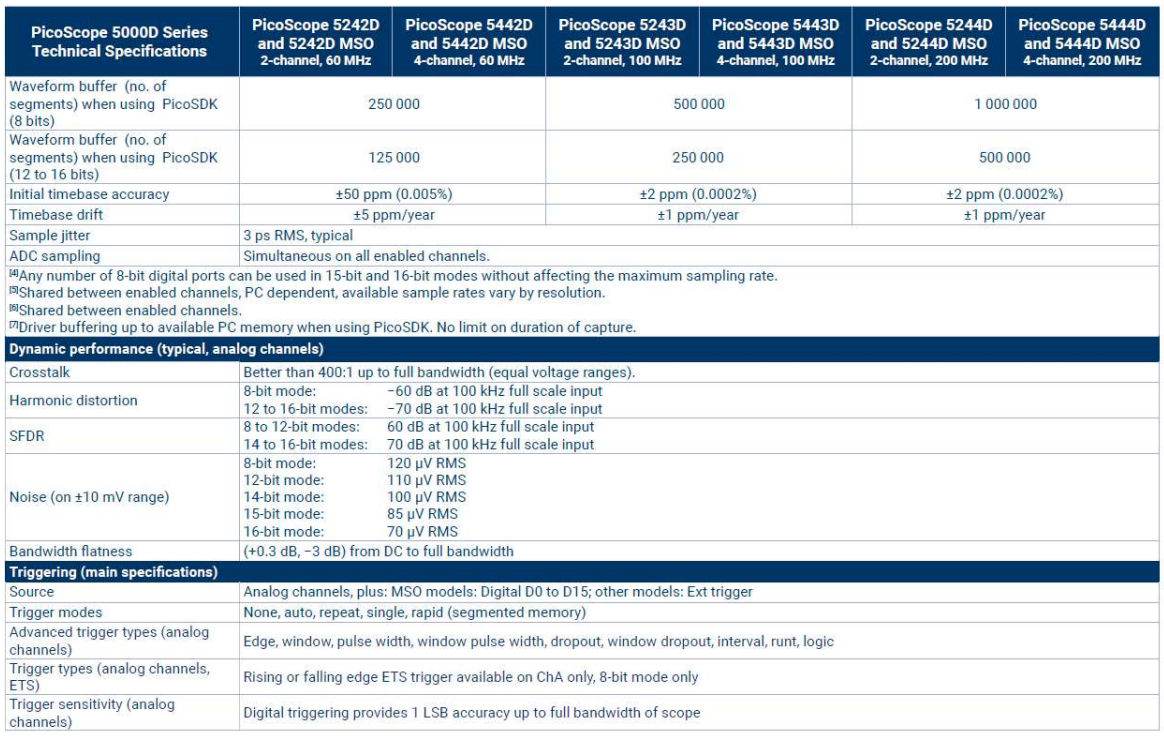

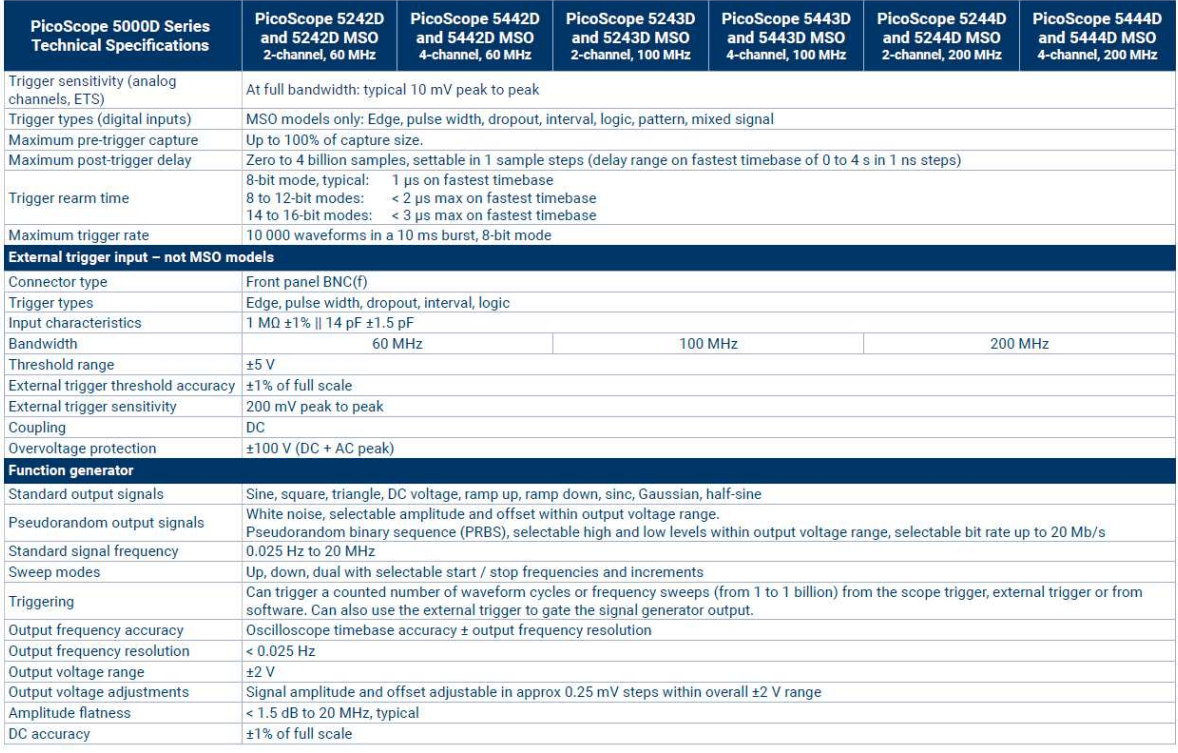

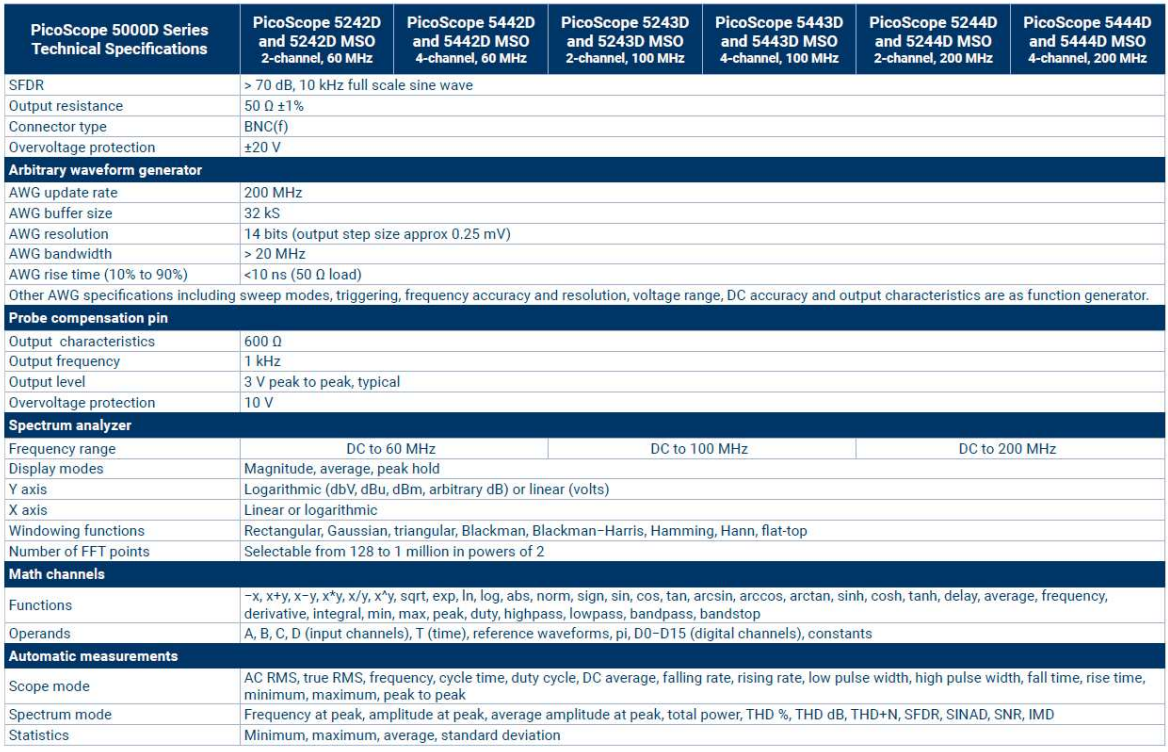

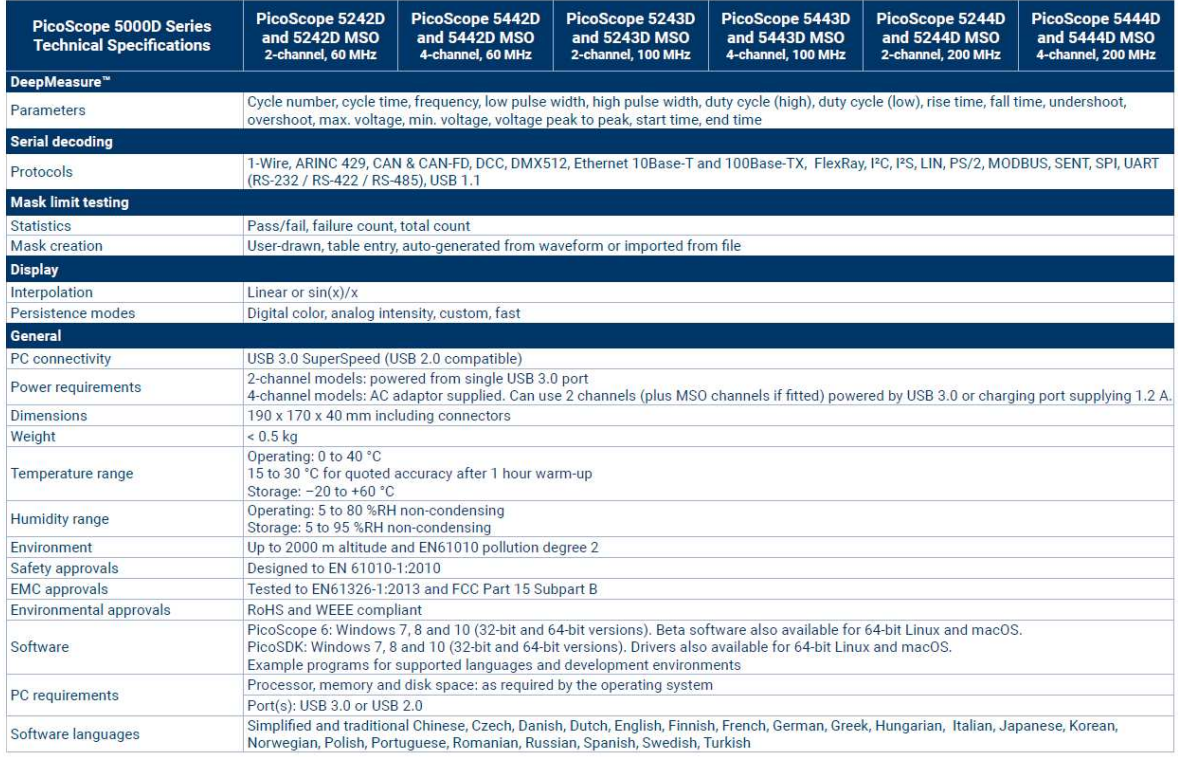

## **Anhang E: Auszug aus den Hardwareplänen der Induktionsanlage**

In diesem Anhang sind all jene Seiten der Hardwarepläne der Induktionsanlage aufgelistet, die relevante Anschlusspins zum Abgreifen der verschiedenen Signale beinhalten.

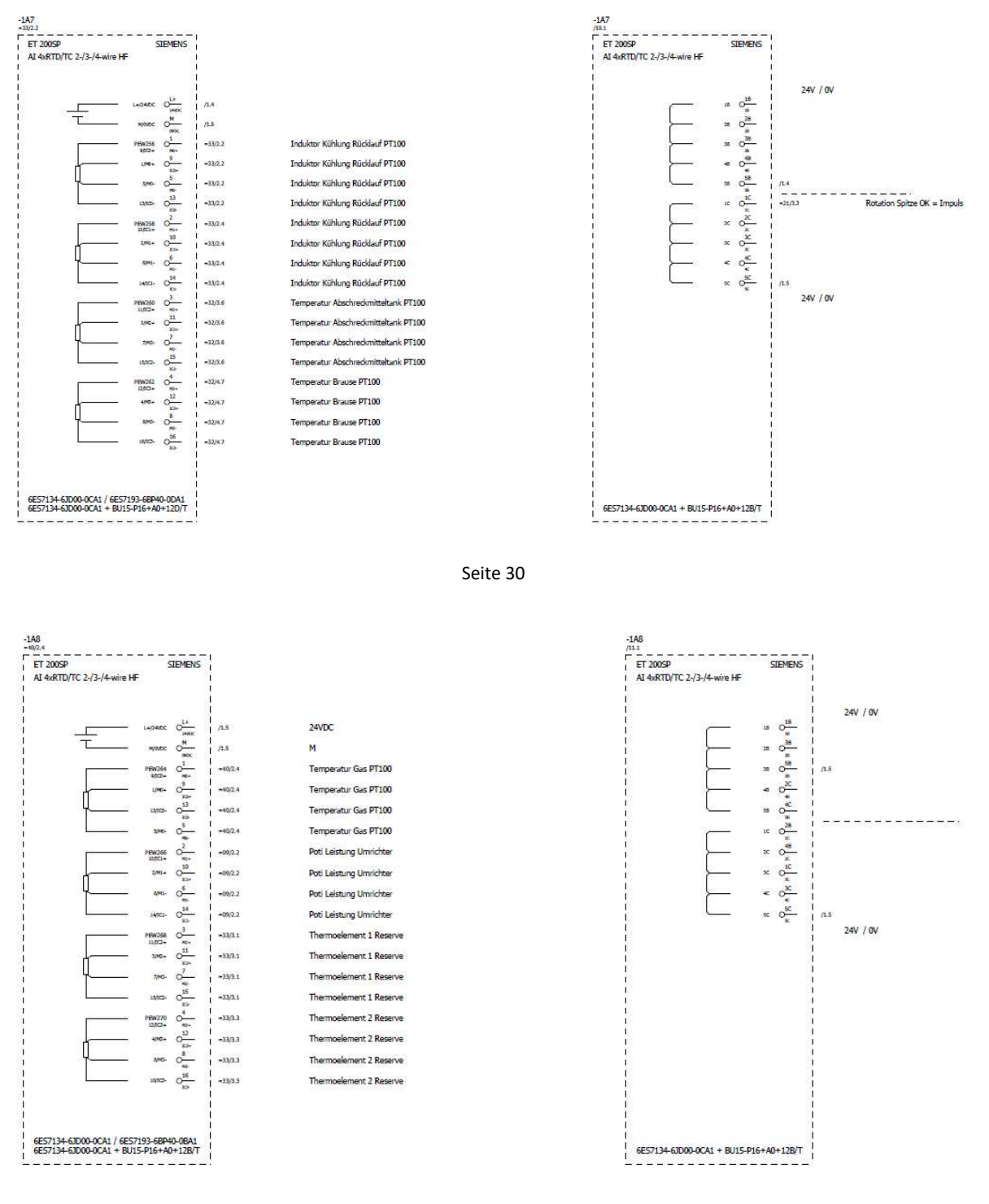

Seite 31

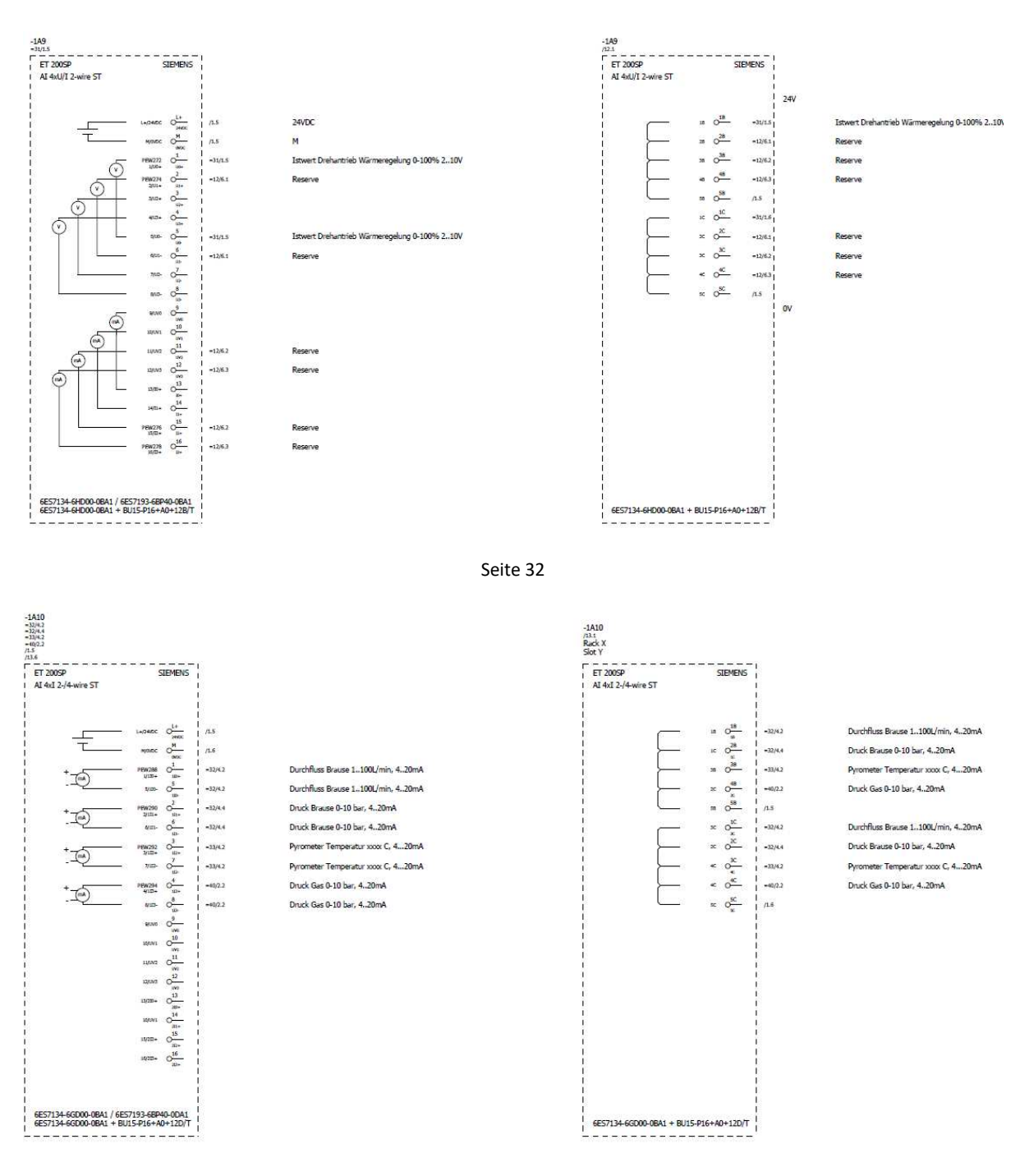

Seite 33

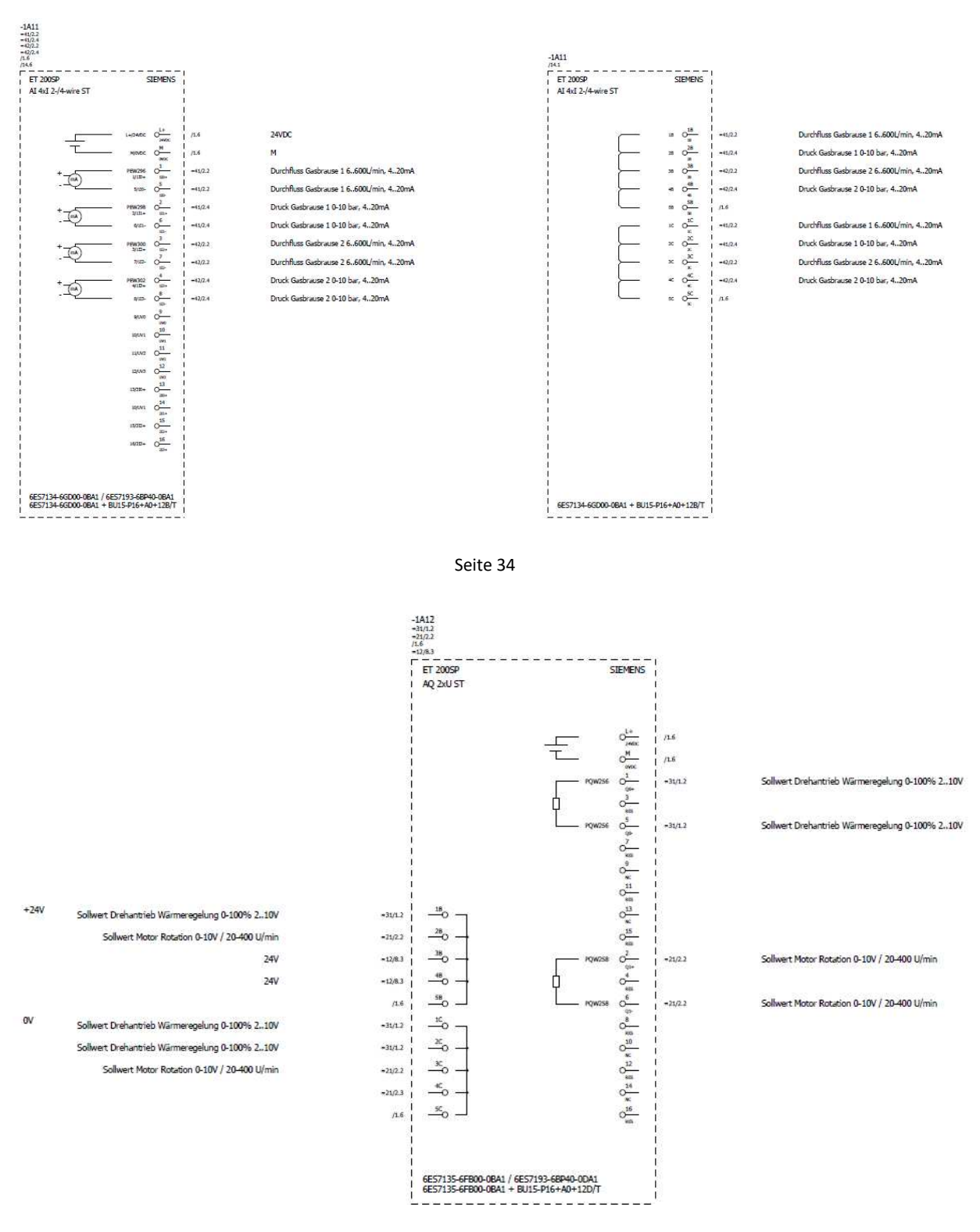

Seite 35

# Anhang F: Auszug "Programmer's Guide - PicoScope 5000 Series"

Der nachfolgende Anhang enthält zwei Auszüge aus dem "Programmer's Guide – PicoScope 5000 Series" [\[51\].](#page-88-3) Der erste stellt die relevanten Informationen zu dem bei der Messdatenerfassung verwendeten "Block mode" zur Verfügung. Der zweite beinhaltet die Formeln zur Berechnung der "timebase".

#### **Block Mode:**

#### PicoScope 5000 Series (A API) Programmer's Guide

9

#### Block mode 3.5.1

In block mode, the computer prompts a PicoScope 5000 Series oscilloscope to collect a block of data into its internal memory. When the oscilloscope has collected the whole block, it signals that it is ready and then transfers the whole block to the computer's memory through the USB port.

- Block size. The maximum number of values depends upon the size of the oscilloscope's memory. The memory buffer is shared between the enabled channels, so if two channels are enabled, each receives half the memory. These features are handled transparently by the driver. The block size also depends on the number of memory segments in use (see ps5000aMemorySegments).
- Sampling rate. A PicoScope 5000 Series oscilloscope can sample at a number of different rates according to the selected timebase and resolution. In turn, the available timebases may depend on the combination of channels enabled. See the PicoScope 5000 Series User's Guide for the specifications that apply to your scope model. You can call ps5000aGetMinimumTimebaseStateless to find the fastest available timebase.
- Setup time. The driver normally performs a number of setup operations, which can take up to 50 milliseconds, before collecting each block of data. If you need to collect data with the minimum time interval between blocks, use rapid block mode and avoid calling setup functions between calls to ps5000aRunBlock.ps5000aStopandps5000aGetValues.
- . Downsampling. When the data has been collected, you can set an optional downsampling factor and examine the data. Downsampling is a process that reduces the amount of data by combining adjacent samples. It is useful for zooming in and out of the data without having to repeatedly transfer the entire contents of the scope's buffer to the PC.
- Segmented memory. The scope's internal memory can be divided into segments so that you can capture several waveforms in succession. Configure this using ps5000aMemorySegments.
- . Data retention. The data is lost when a new run is started in the same segment, the settings are changed. the resolution is changed, or the scope is powered down or (for flexible power devices) the power source is changed.

See Using block mode for programming details.

#### $3.5.1.1$ Using block mode

 $10$ 

You can use block mode with or without aggregation. With aggregation, you need to set up two buffers for each channel to receive the minimum and maximum values: see rapid block mode example 2 for an example of this.

Here is the general procedure for reading and displaying data in block mode using a single memory segment

- Open the oscilloscope using ps5000aOpenUnit.  $1<sup>1</sup>$
- Select channel ranges and AC/DC coupling using ps5888aSetChannel.  $\overline{2}$
- $2a$ Set the digital port using ps 5000aSetDigitalPort (mixed-signal scopes only).
- $\overline{3}$ Using ps5000aGetTimebase, select timebases until the required nanoseconds per sample is located
- $4.$ Use the trigger setup function ps5000aSetSimpleTrigger to set up the trigger if required.
- $4a$ Use the trigger setup functions ps5000aSetTriggerDigitalPortProperties and ps5000aSetTriggerChannelConditionsV2 to set up the digital trigger if required (mixed-signal scopes only)
- Start the oscilloscope running using ps5000aRunBlock.  $5<sub>1</sub>$
- Wait until the oscilloscope is ready using the ps5000aBlockReady callback (or poll using 6. ps5000aIsReady).
- $7.$ Use ps5000aSetDataBuffer to tell the driver where your memory buffer is. For greater efficiency when doing multiple captures, you can call this function outside the loop, after step 4.
- 8. Transfer the block of data from the oscilloscope using ps5888aGetValues.
- $\mathbf{Q}$ Display the data.
- $10<sub>1</sub>$ Repeat steps 5 to 9.
- Stop the oscilloscope using ps5000aStop.  $11 -$
- Request new views of stored data using different downsampling parameters: see Retrieving stored  $12$ data
- 13 Close the device using ps5888aCloseUnit.

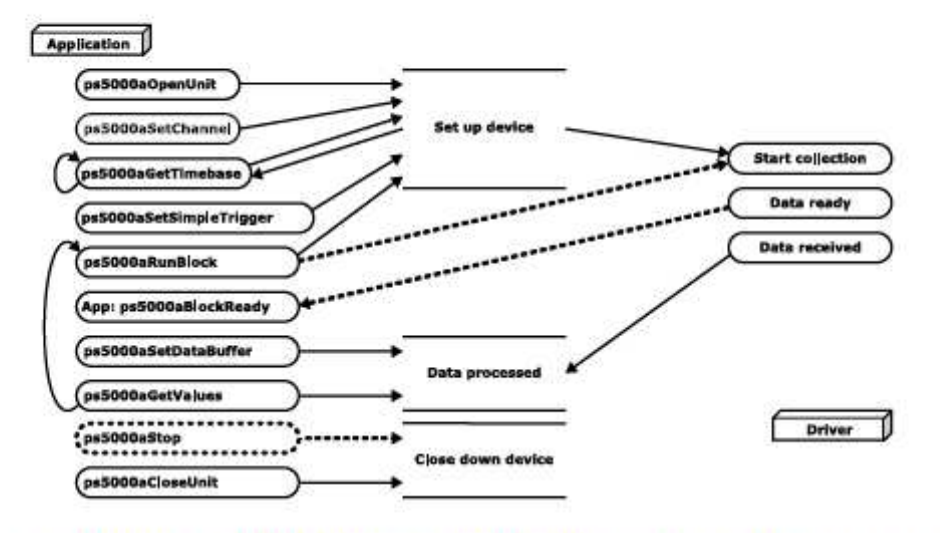

Note that if you use ps5888aGetValues or ps5888aStop before the oscilloscope is ready, no capture will be available. In this case ps5888aGetValues would return PICO\_NO\_SAMPLES\_AVAILABLE.

ps5000apg.enr4

Copyright @ 2013-2018 Pico Technology Ltd. All rights reserved.

#### Asynchronous data retrieval  $3.5.1.2$

The ps5000aGetValues function may take a long time to complete if a large amount of data is being<br>collected. For example, it can take 14 seconds (or several minutes on USB 1.1) to retrieve the full 512 megasamples (in 8-bit mode) from the higher-capacity PicoScope 5000 Series models using a USB 2.0 connection. To avoid hanging the calling thread, it is possible to call ps5000aGetValuesAsync instead.<br>This immediately returns control to the calling thread, which then has the option of waiting for the data or calling ps5000aStop to abort the operation.

 $22$ 

#### Programming with the PicoScope 5000 Series (A API)

#### Timebases 3.6

The timebase is an integer that encodes the sampling interval of the oscilloscope. The API allows you to select any available\* timebase down to the minimum sampling interval of your oscilloscope. The available timebases allow slow enough sampling in block mode to overlap the streaming sample intervals, so that you can make a smooth transition between block mode and streaming mode.

Convert a given timebase to a sampling interval using ps5888aGetTimebase. Find the fastest available timebase in a given mode using ps5000aGetMinimumTimebaseStateless.

Accepted timebases for each resolution mode are as follows:

#### 8-bit mode

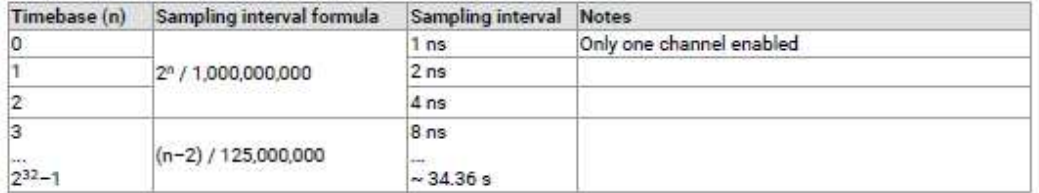

#### 12-bit mode

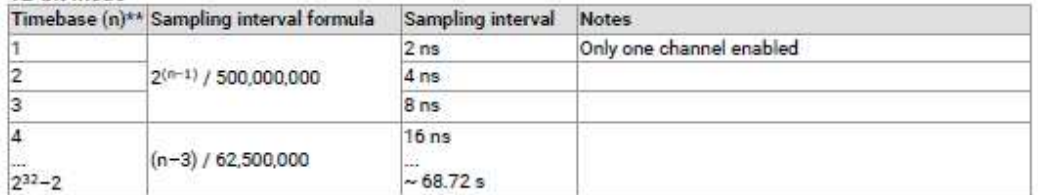

#### 14-bit mode

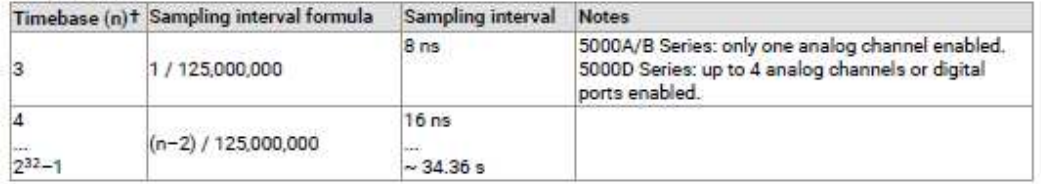

#### 15-bit mode

PicoScope 5000D MSO Series: any number of digital ports can be enabled without affecting the timebase.

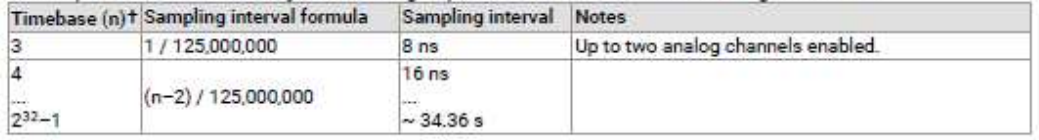

#### 16-bit mode

PicoScope 5000D MSO Series: any number of digital ports can be enabled without affecting the timebase.

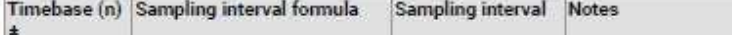

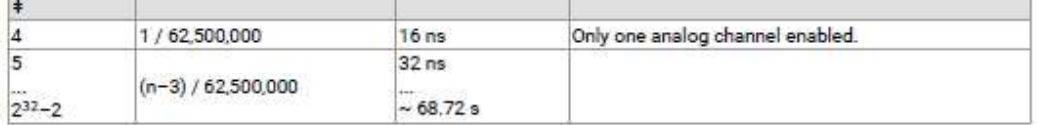

#### ps5000apg.en r4

Copyright @ 2013-2018 Pico Technology Ltd. All rights reserved.

- 濠 The fastest available sampling rate depends on the combination of channels and ports enabled, the sampling mode, the ETS mode and the power supply mode. Please refer to the oscilloscope data sheet for sampling rate specifications. In streaming mode, the speed of the USB port may affect the rate of data transfer.
- $*$ Timebase 0 is not available in 12-bit resolution mode.
- $+$ Timebases 0, 1 and 2 are not available in 14 and 15-bit resolution modes.
- $\ddagger$ Timebases 0, 1, 2 and 3 are not available in 16-bit resolution mode.

#### **ETS** mode

In ETS mode the sample time is not set according to the above tables, but is instead calculated and returned by ps5000aSetEts.

## **Anhang G: Herleitung: Berechnung Messwert aus Sensorsignal**

Dem nachfolgenden Anhang kann die Herleitung der Formel zur Berechnung eines Messwertes aus einem normierten Sensorsignal entnommen werden:

Der zu errechnende Messwert  $x_s$  ändert sich linear mit dem erhaltenen Sensorsignal  $y_s$ . Der Messwert  $x_{max}$  bei dem maximal erwarteten Inputwert  $y_{max}$  und der Messwert  $x_{min}$  bei dem mininmal erwarteten Inputwert  $y_{min}$  sind bekannt. Da die Steigung der Geraden in der unten ersichtlichen Abbildung konstant sein muss gilt:

$$
\frac{y_{max} - y_{min}}{x_{max} - x_{min}} = \frac{x_s - x_{min}}{y_s - y_{min}}
$$

Durch umformen erhält man somit:

$$
x_s = \frac{y_{max} - y_{min}}{x_{max} - x_{min}} * (y_s - y_{min}) + x_{min}
$$

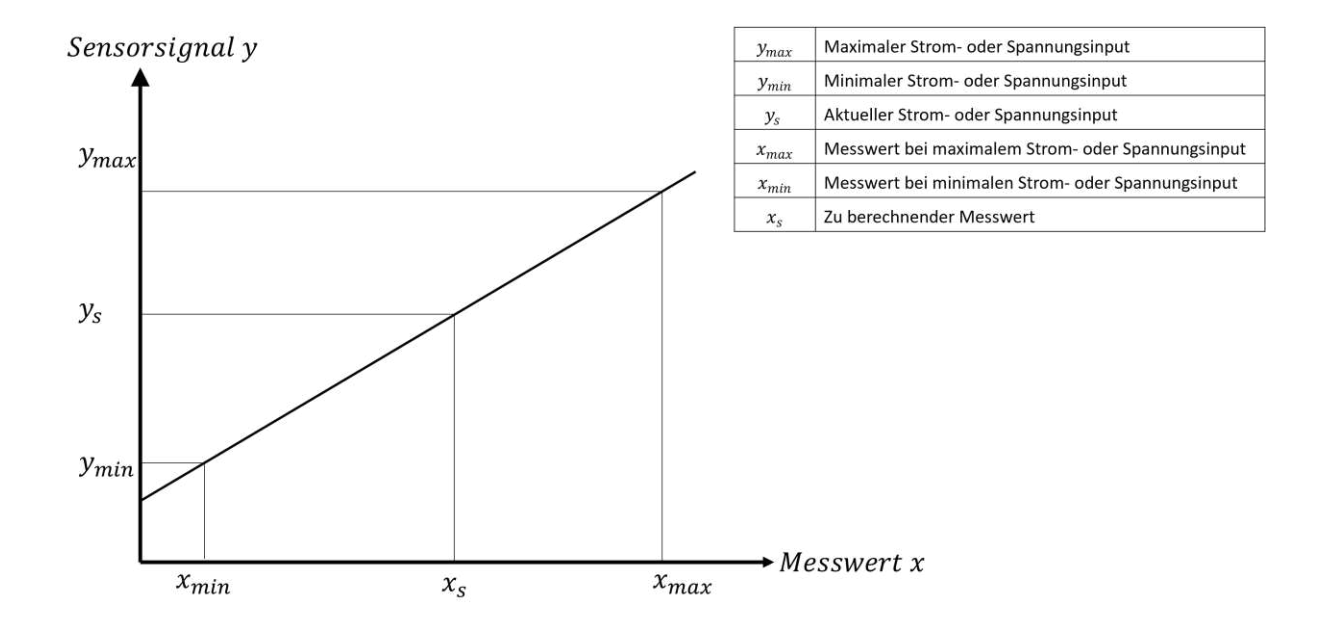